## ESCUELA SUPERIOR POLITECNICA DEL LITORAL

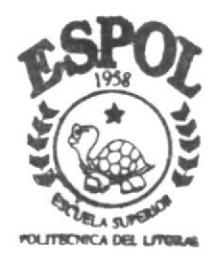

ESPOL - PEÑAS T005.756

VILm<br>DISEÑO-2002  $D - A0220$ 

PROGRAMA DE TECNOLOGIA EN COMPUTACION Y DISEÑO GRAFICO

## TESIS DE GRADO

Previo a la Obtención del Título de **ANALISTA DE SISTEMAS** 

TEMA:

SBA - MODULO DE SEGURIDAD VERSION 1.0

MANUAL DE DISEÑO

AUTORES:

Sara Villacís Aguirre Luis Santos Zúñiga

> AÑO  $2002$

### ESCUELA SUPERIOR POLITÉCNICA DEL LITORAL

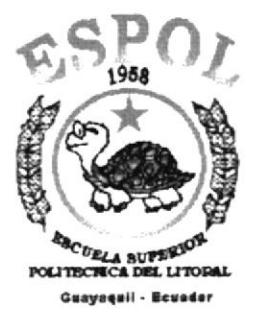

### PROGRAMA DE TECNOLOGÍA EN COMPUTACIÓN Y **DISEÑO GRAFICO**

### **TESIS DE GRADO** PREVIO A LA OBTENCIÓN DEL TÍTULO DE **ANALISTA DE SISTEMAS**

### **TEMA**

### **SBA - MÓDULO DE SEGURIDAD VERSIÓN 1.0**

### **MANUAL DE DISEÑO**

### **AUTORES**

**SARA VILLACÍS AGUIRRE** LUIS SANTOS ZÚÑIGA

### AÑO

2002

### Agradecim iento

Nuestra profunda gratitud en primer lugar a DIOS ya que sin sus bendiciones no hubiéramos llegado al lugar en que cstamos actualmente y quienes con bondadosa generosidad, han contribuido para que llevemos a cabo la realización del manual, ya que sin su ayuda no hubiera sido posible sacar adelante este trabajo que hoy en día va poder scr ofiecido al usuario gracias a la colaboración de estas personas.

### Dedicatoria

Este manual de diseño va dedicado a DIOS, a nuestras familias y a todas aquellas personas que no tienen conocimiento de la elaboración de un Sistema de Seguridad

### DECLARACIÓN EXPRESA

La responsabilidad por los hechos, ideas y doctrinas expuestas en esta Tesis de Grado nos corresponden exclusivamente, y el patrimonio intelectual de la misma al PROTCOM (Programa de Tecnología en Computación y Diseño Gráfico) de la Escuela Superior Politécnica del Litoral.

(Reglamento de exámenes y titulos profesionales de la ESPOI.).

.:"Dñ¿

### **DIRECTOR DE TESIS**

Ennige 9 Aden My

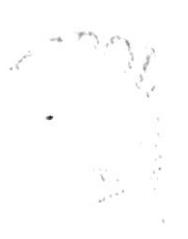

### **AUTORES DE LA TESIS**

ara Villacis

Sara Villacis Aguirre

Luis Santos Zuñiga

### **TABLA DE CONTENIDO**

### **CAPÍTULO 1 CAPÍTULO 1**

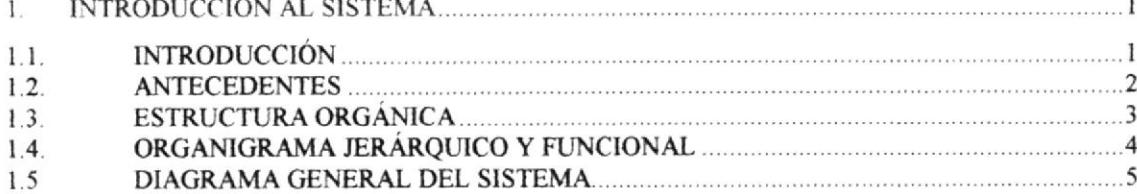

### **CAPÍTULO 2**

#### $\overline{2}$ .

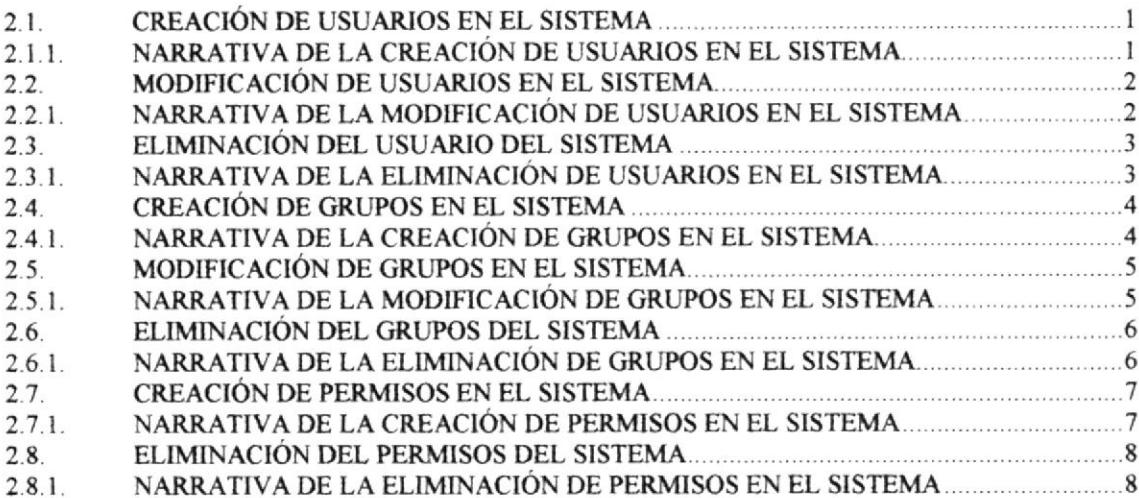

### CAPÍTULO 3

 $-200$ 

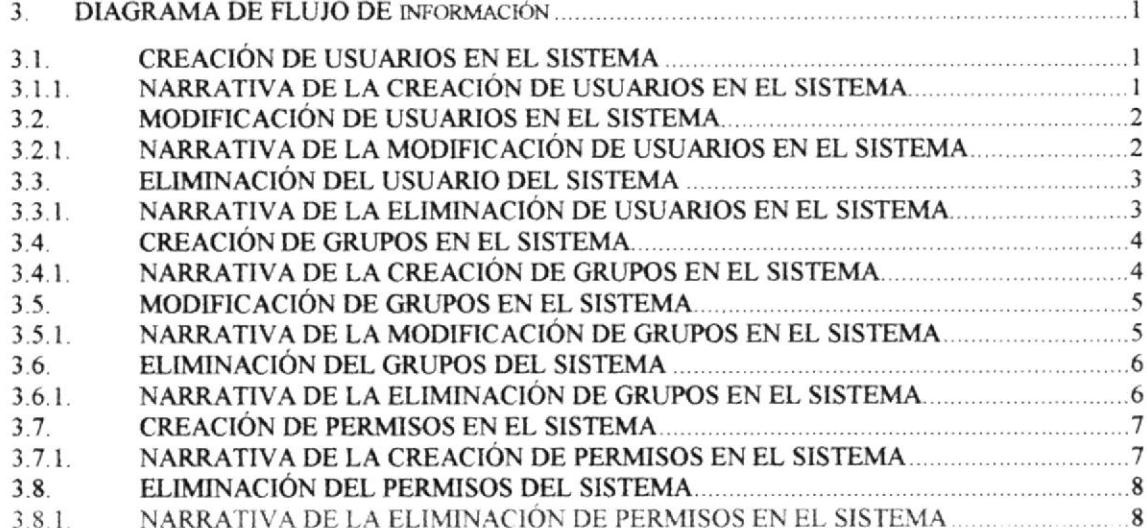

### CAPÍTULO 4

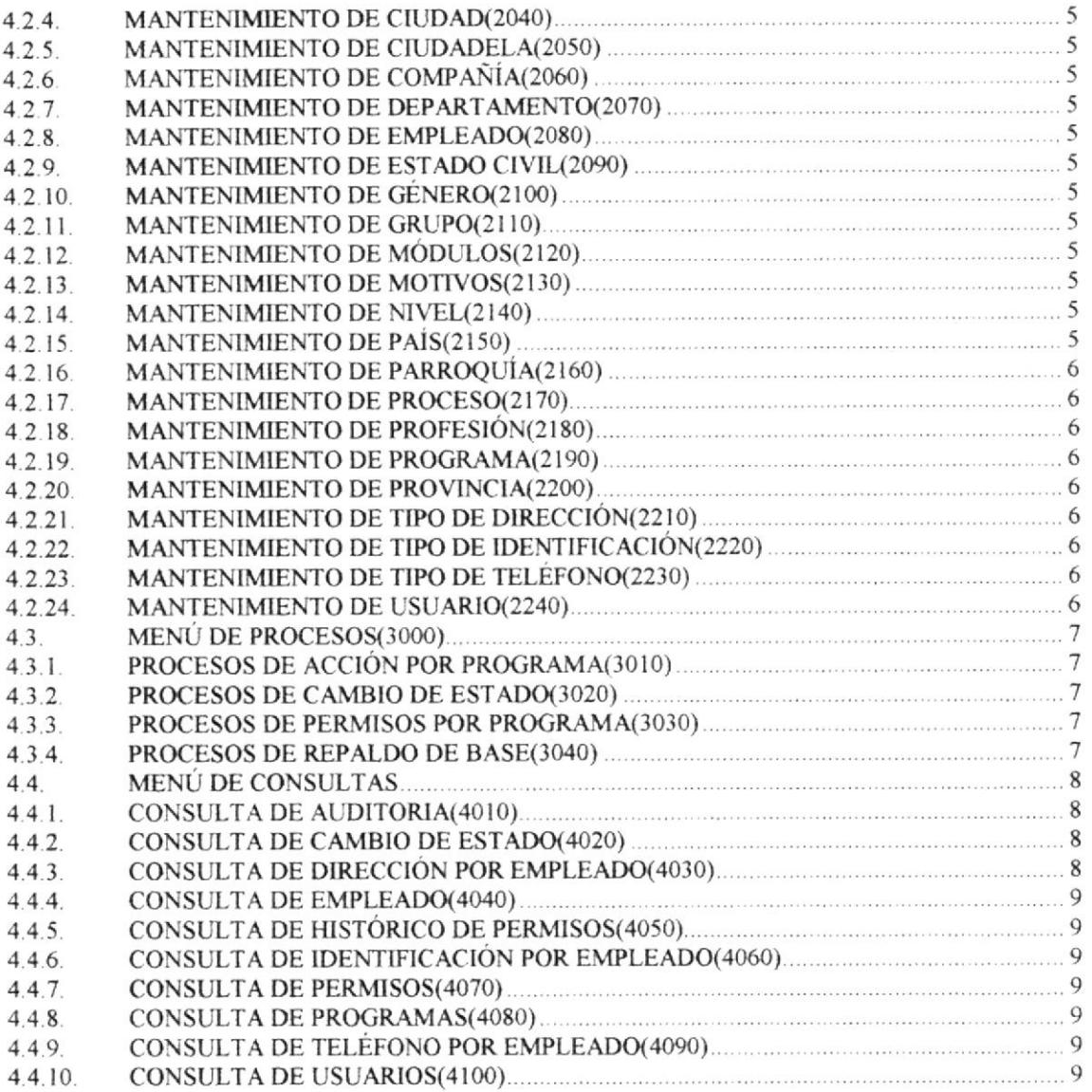

### **CAPITULO 5**

 $.$ <sup>ap</sup> $\theta$ 

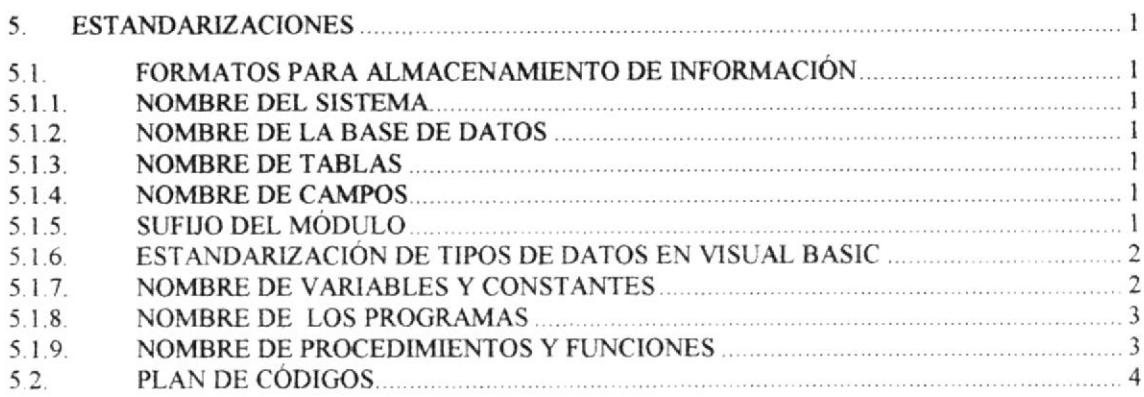

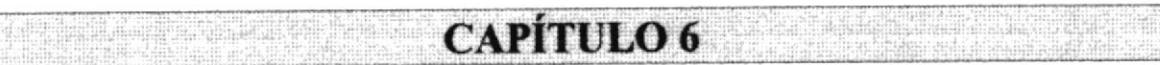

#### $6.$ MODELO ENTIDAD RELACION .l

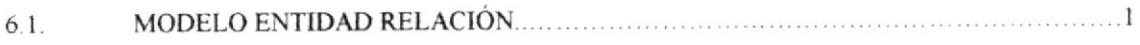

### **CAPÍTULO 7 2009 CAPÍTULO 7**

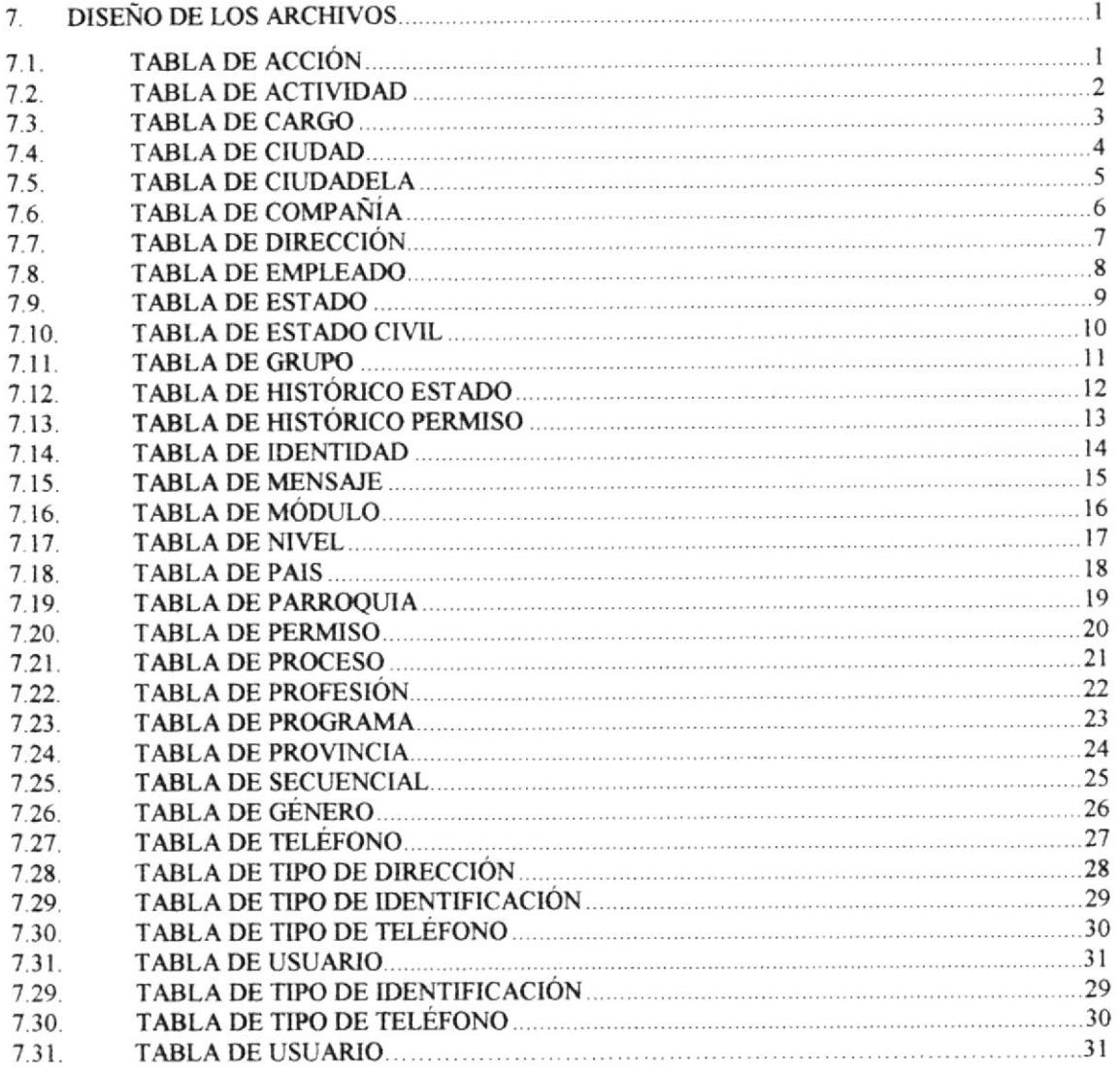

## CAPÍTULO 8

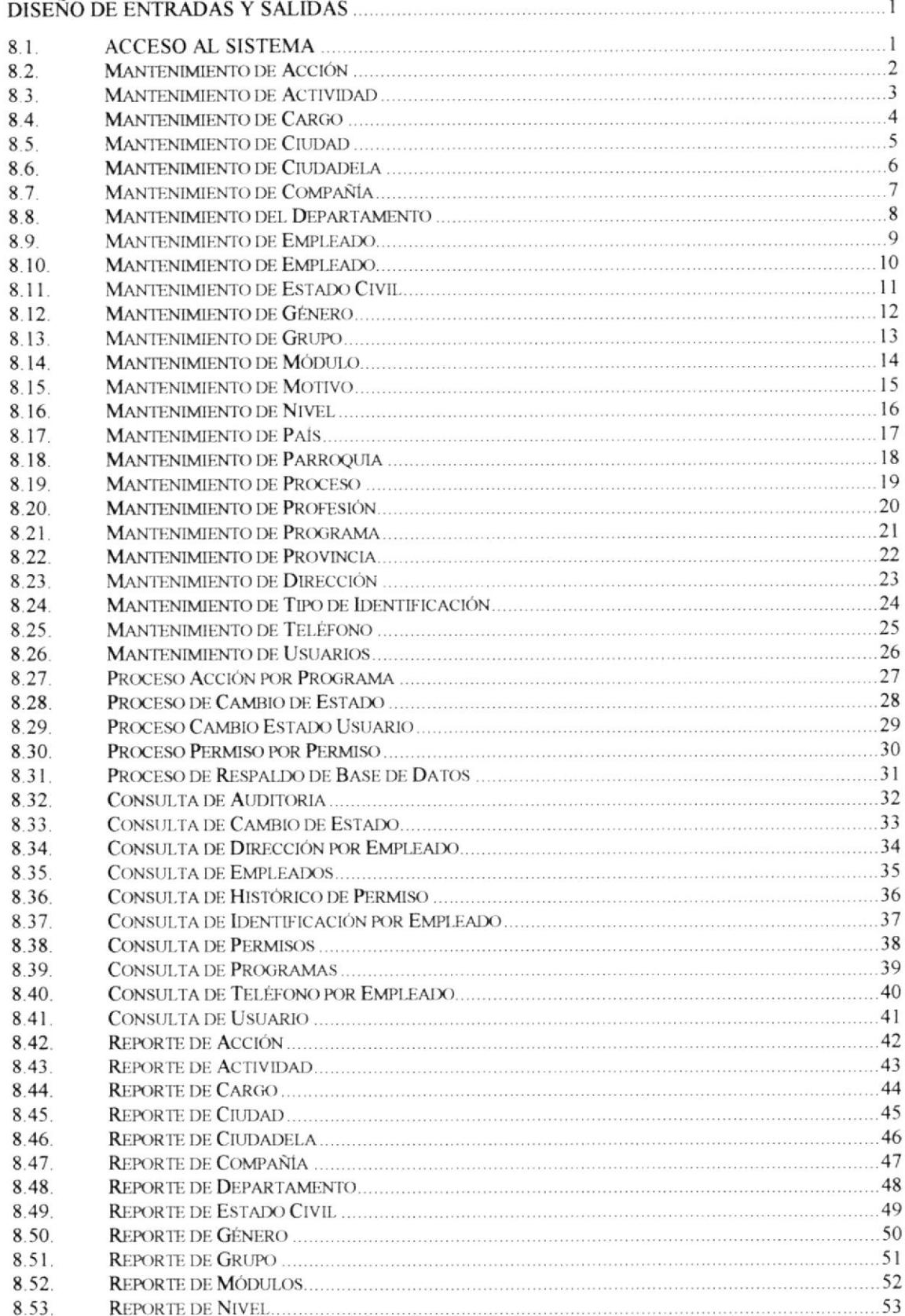

 $\label{eq:2} \begin{split} \mathcal{L}_{\text{max}}^{\text{max}} & \frac{\partial \mathcal{L}_{\text{max}}^{\text{max}}}{\partial \mathcal{L}_{\text{max}}^{\text{max}}} \end{split}$ 

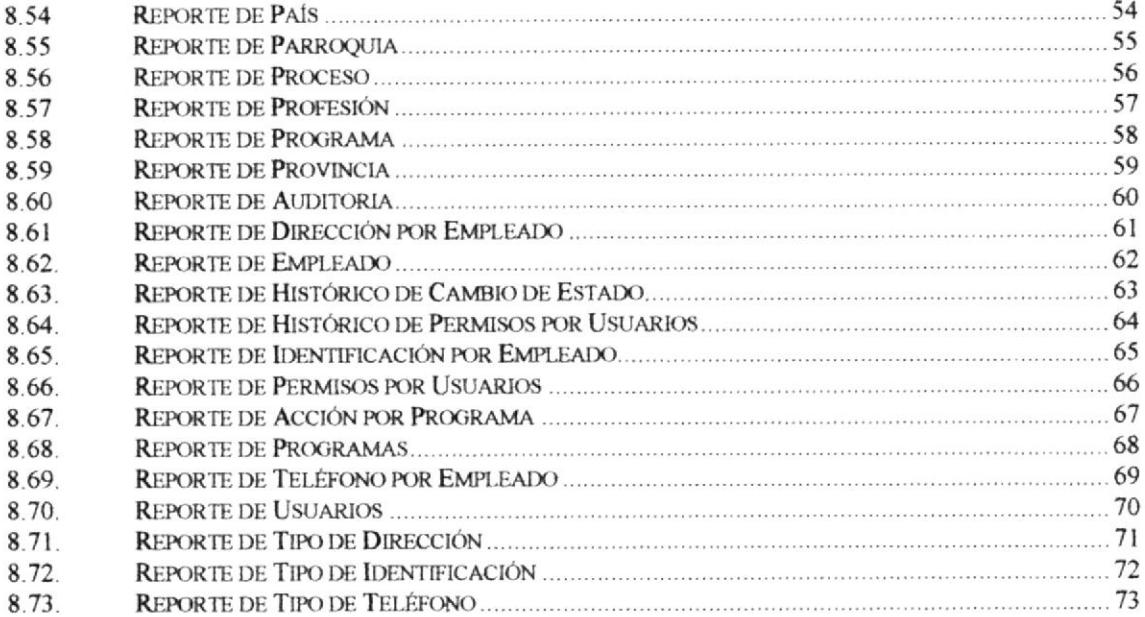

# **CAPÍTULO 9**

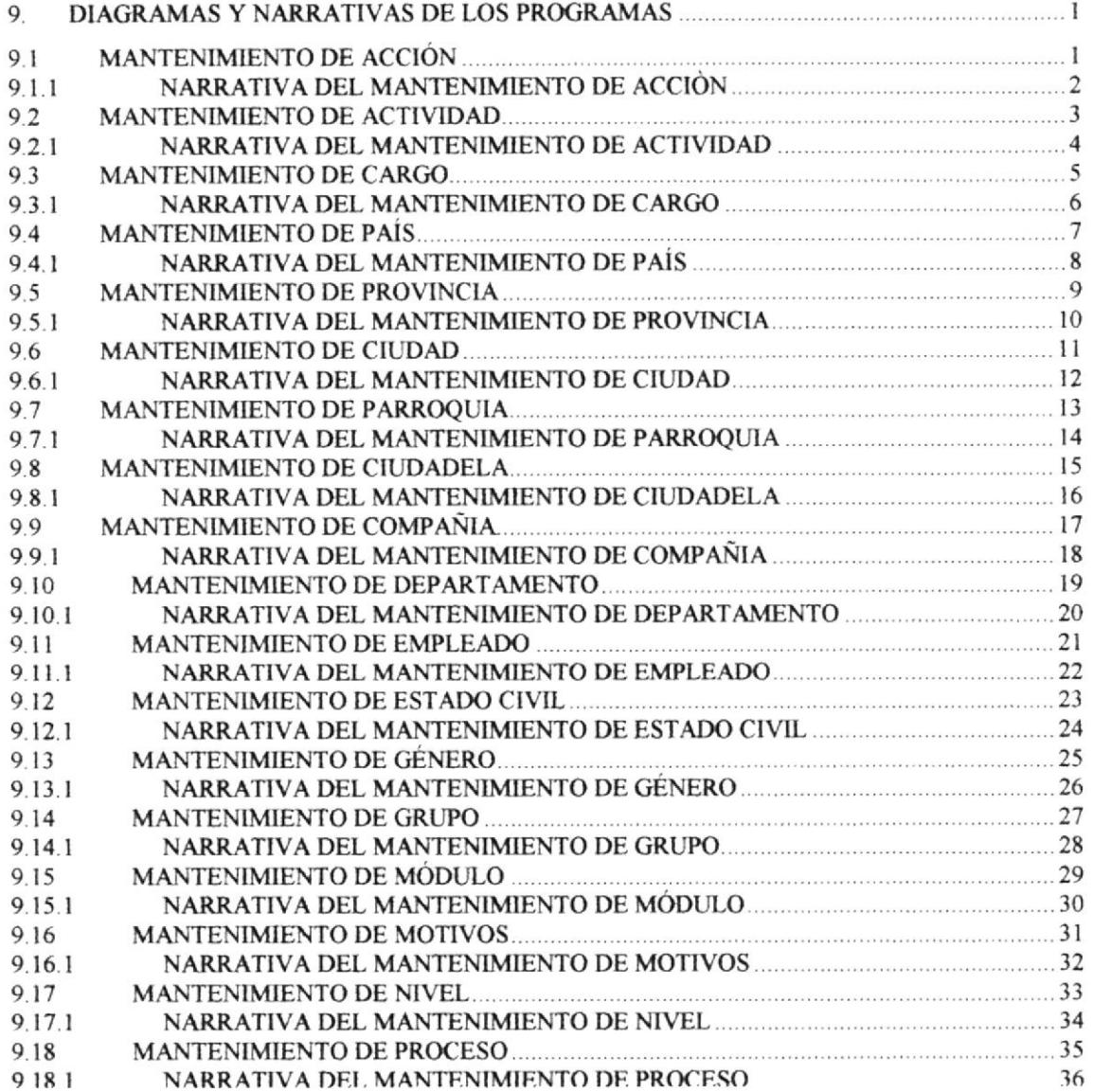

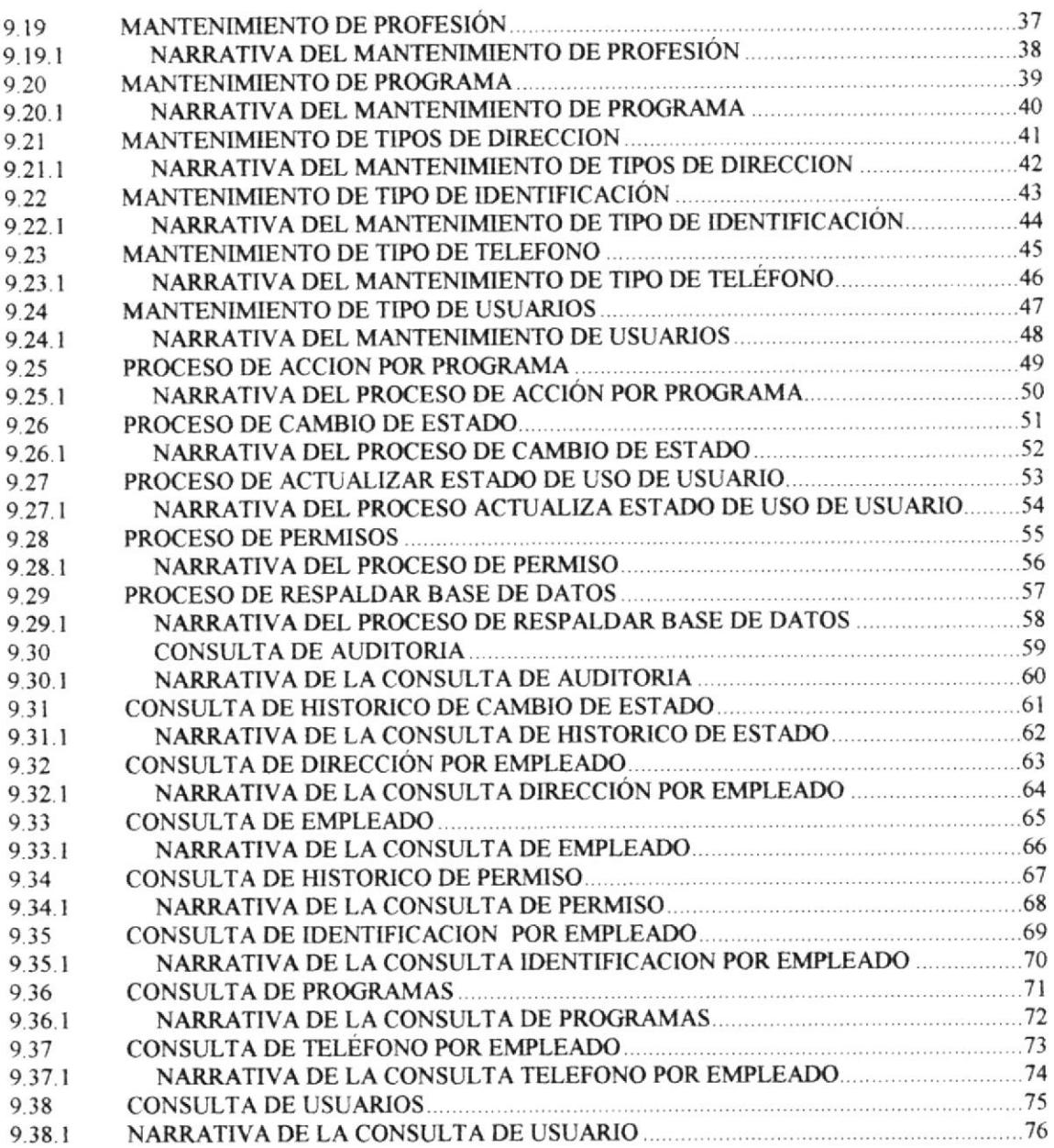

i di

# Capítulo

# lntroducción Al Sistema

En este capítulo, se da una idea de la dimensión del sistema, su elaboración, diseño, estructuras y procesos utilizados.

### 1. INTRODUCCIÓN AL SISTEMA

### 1.1. INTRODUCCIÓN

Con este manual, los responsables del Módulo de Seguridad estarán en capacidad de conocer:

- ← La dimensión real del sistema
- ► Las normas y políticas usadas en la elaboración del sistema
- ✓ El diseño utilizado
- ✓ Las estructuras de datos
- $\checkmark$  Los procesos utilizados
- ← Los estándares de pantallas y reportes usados en el sistema

Este manual está elaborado como un soporte para el desarrollo y mantenimiento de su operación. Entre las personas que tendrán la responsabilidad de realizar estas tareas se encuentran:

- $\checkmark$  Analistas de sistemas
- ← Personal con conocimientos de Análisis y/o Auditoría de Sistemas.
- ← Personal con conocimientos de Programación.

### 1.2, ANTECEDENTES

La historia del Seminario Bíblico Alianza no empezó el jueves 11 de enero de 1928,cuando se iniciaron por primera vez las clases (según registros de primeros alumnos), ni tampoco en la mente y el corazón de los misioneros Guillermo Reed y Emanuel Préntice cuando se encontraron el los Estados Unidos, sino que empezó en la mente y el corazón del trino Dios. del que se dice en las escrituras: "El mismo constituyó a unos apóstoles; a otros, profetas; a otros, evangelistas; a otros, pastores y maestros " (Efesios 4:11). El Dios que a través de los siglos sigue usando el método de la capacitación en cadena tal como lo expresa su siervo Pablo: "Lo que has oído de mi ante muchos testigos, esto encarga a hombres fieles que sean idóneos para enseñar también a otros" (2 Ti 2:2), el Dios que sigue llamando a hombres y mujeres, en dilerentes partes del mundo. para que se preparen de la mejor manera y le sirvan de lleno en su obra.

El 11 de enero del 2003, el Seminario Bíblico Alianza cumple 75 años de funcionamiento. como lnstitución Biblica-Teológica; y, durante este tiempo se han desarrollado 80 años lectivos: ha estado localizado en tres lugares diferentes con el siguiente itinerario: Guayaquil, Ambato, Guayaquil, Los Cerros y finalmente Guayaquil; en este último lugar se han obtenido unos terrenos donde se han construido cuatio pabellones donde funciona aclualmente el sBA. uno de ellos dedicado a la parte administrativa y los tres restantes para intemos de alumnos v viviendas de profesores.

El sBA lo han dirigido 14 Directores-Rectores; tres de ellos nacionales; ha habido <sup>6</sup> Decanos; se han ofrecido programas variados a saber; Licenciatura, Bachillerato Superior, Diploma en Teología a nivel Seminario e lnstitución. Capacitación Docente. Bachillerato a Nivel Universitario y Bachillerato en Ciencias Bíblicas y Ministeriales; en dos especializaciones: Teología Ministerial y Educación Cristiana: y. han egresado 580 alumnos, de los cuales 352 son varones y 228 son mujeres; 548 son ecuatorianos y 32 extranjeros de los siguientes países: Colombia, Perú, La República Dominicana. Chile y Puerto Rico; 224 son de la ACYM y 89 de diferentes denominaciones evangélicas; entre ellas : Unión Misionera, Interamericana; Iglesias Misioneras, Asambleas de Dios, El pacto de Dios, HCJB, Bautista, Filadelfia, Nazarenos, Iglesia Unida Evangélica, Metodista Unida, Luz de Dios, Convención Evangélica Pentecostal, Hermanos Libres y también lglesias lndependientes; se han aceptado alumnos de otras Instituciones Teológicas de dentro y fuera del país.

 $\mathcal{L} \times \mathcal{L}_{\mathcal{L}_{\mathcal{L}_{\mathcal{L}_{\mathcal{L}}}}\times \mathcal{L}_{\mathcal{L}_{\mathcal{L}}}$ napo  $\mathsf{PFix}\Lambda$ 

#### ESTRUCTURA ORGÁNICA  $1.3.$

Actualmente la Institución cuenta con el siguiente personal administrativo :

- Rector  $\blacksquare$
- Decano Académico  $\blacksquare$
- Directora de Promoción  $\blacksquare$
- Directora de Servicios Cristianos  $\blacksquare$
- Tesorero-Contador  $\blacksquare$
- Colectora Auxiliar  $\blacksquare$
- Secretaria de Decanato  $\blacksquare$
- Profesor tiempo completo  $\mathbf{r}$
- Mantenimiento de Limpieza  $\blacksquare$
- Personal Eventual :  $\mathbf{R}^{\text{max}}$
- Secretaria de Rectorado  $\blacksquare$
- Servicios Atención Biblioteca  $\blacksquare$
- Mantenimiento de Limpieza  $\blacksquare$

Mst. Rosalino Rodríguez Sr. Isidoro Cevallos Srta, Dévora Lecaro Srta. Cecibel Suárez Sr. Felipe Miranda Srta. Gina Rodríguez Srta. Dora Lima Sr. Washintong Loor Sr. Pedro Santana

Srta. Andrea Palacios 2 estudiantes rotativos Sr. Gabriel Medina

#### ORGANIGRAMA JERÁRQUICO Y FUNCIONAL  $1.4.$

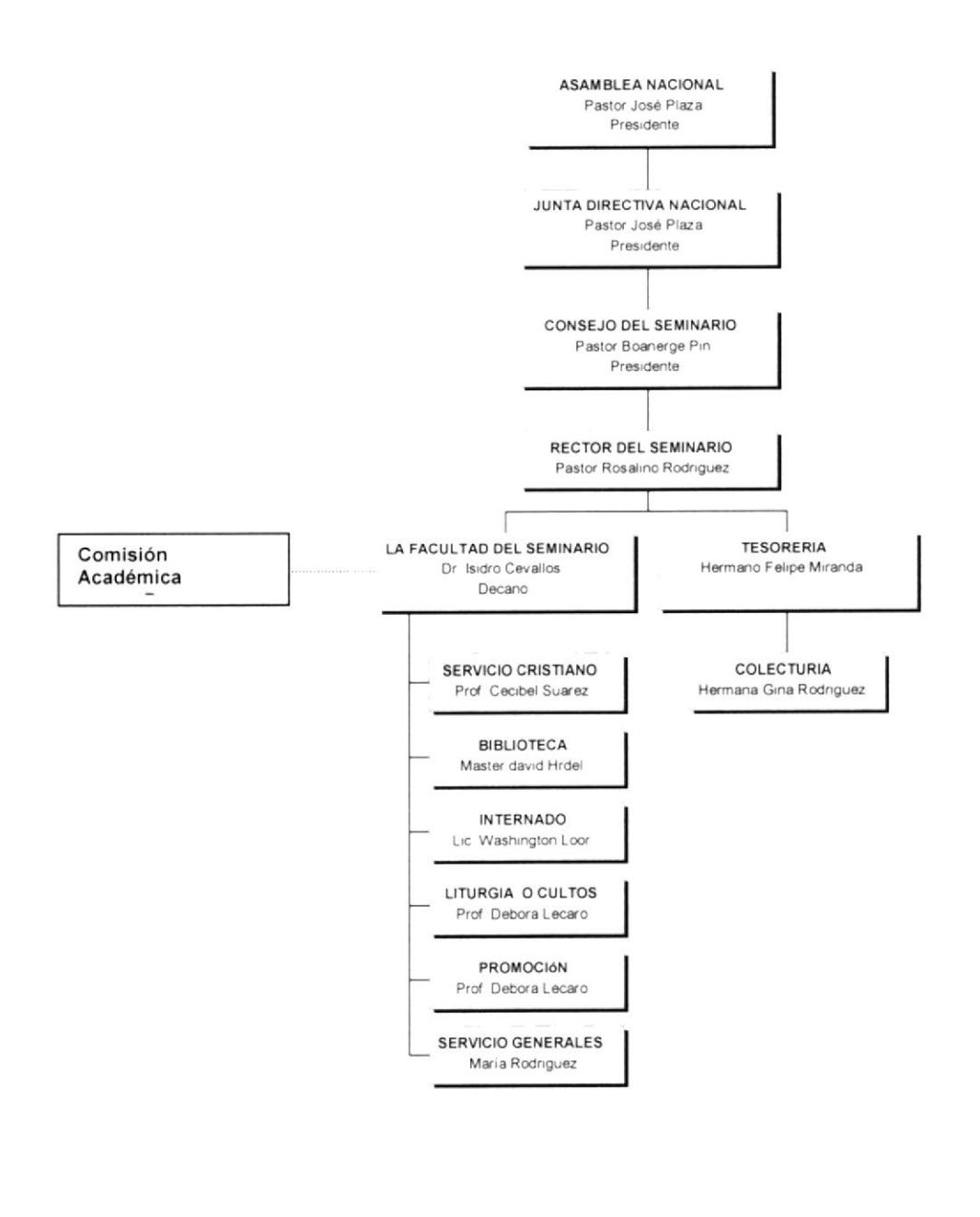

**PROTCOM** 

 $\mathcal{P}_{\mathcal{G}_{\mathcal{G}_{\mathcal{G}}}}$ 

 $\sigma\tau^+$ 

#### DIAGRAMA GENERAL DEL SISTEMA  $1.5.$

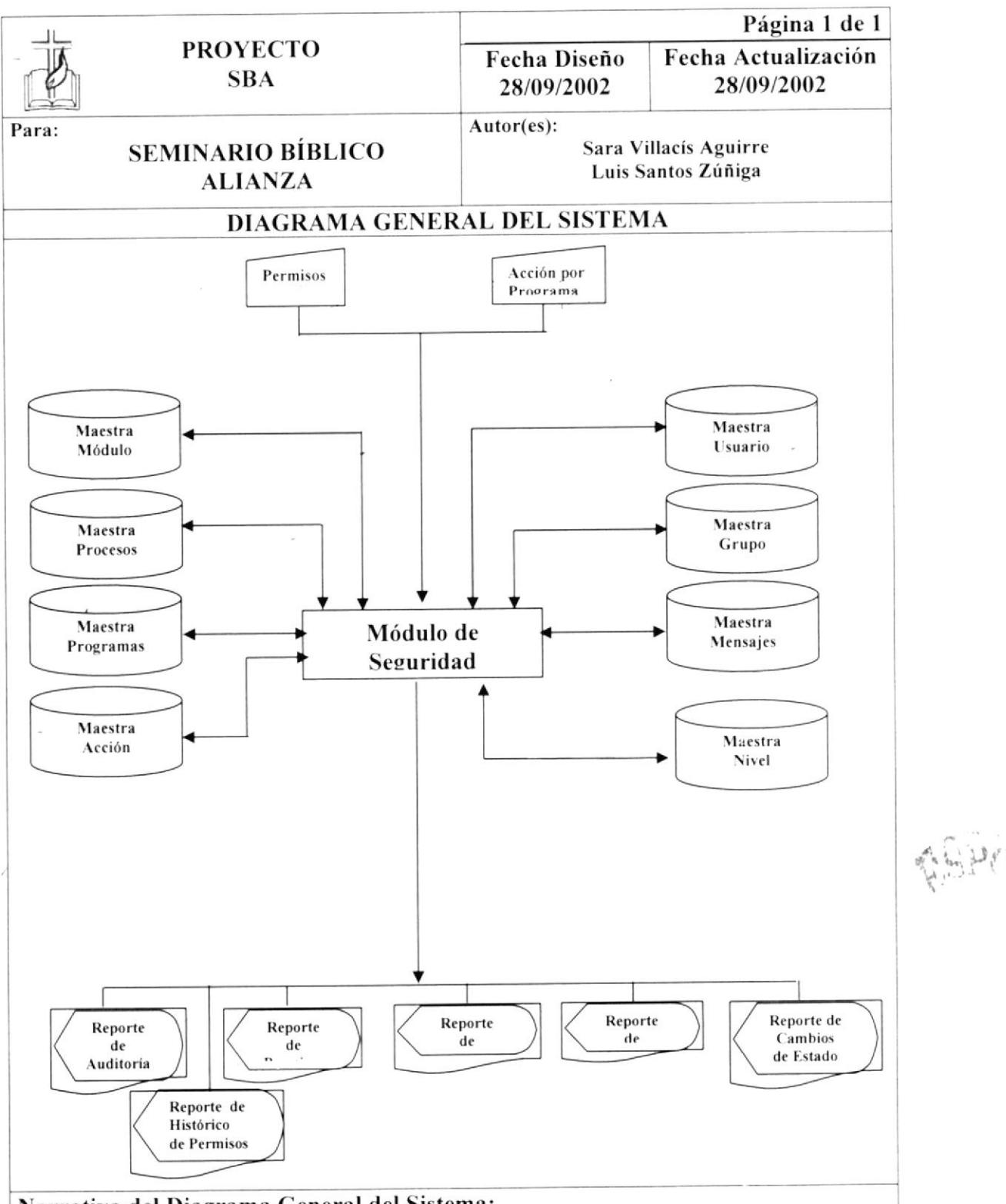

### Narrativa del Diagrama General del Sistema:

- 1. Se ingresa la información necesaria.
- 2. El Sistema de Inventario y Facturación se alimenta y actualiza la información.
- 3. Se obtiene como salida Reportes y formas impresas necesarias para el sistema y controles del mismo.

# Capítulo 2

# Diagramas de Flujo de Datos

En este capítulo, se detallan los procedimientos que intervienen en el Módulo de Seguridad, lo que le permitirá tener un mejor entendimiento de los procesos gerenciales.

### 2. DIAGRAMA DE FLUJO DE DATOS

#### **CREACIÓN DE USUARIOS EN EL SISTEMA**  $2.1.$

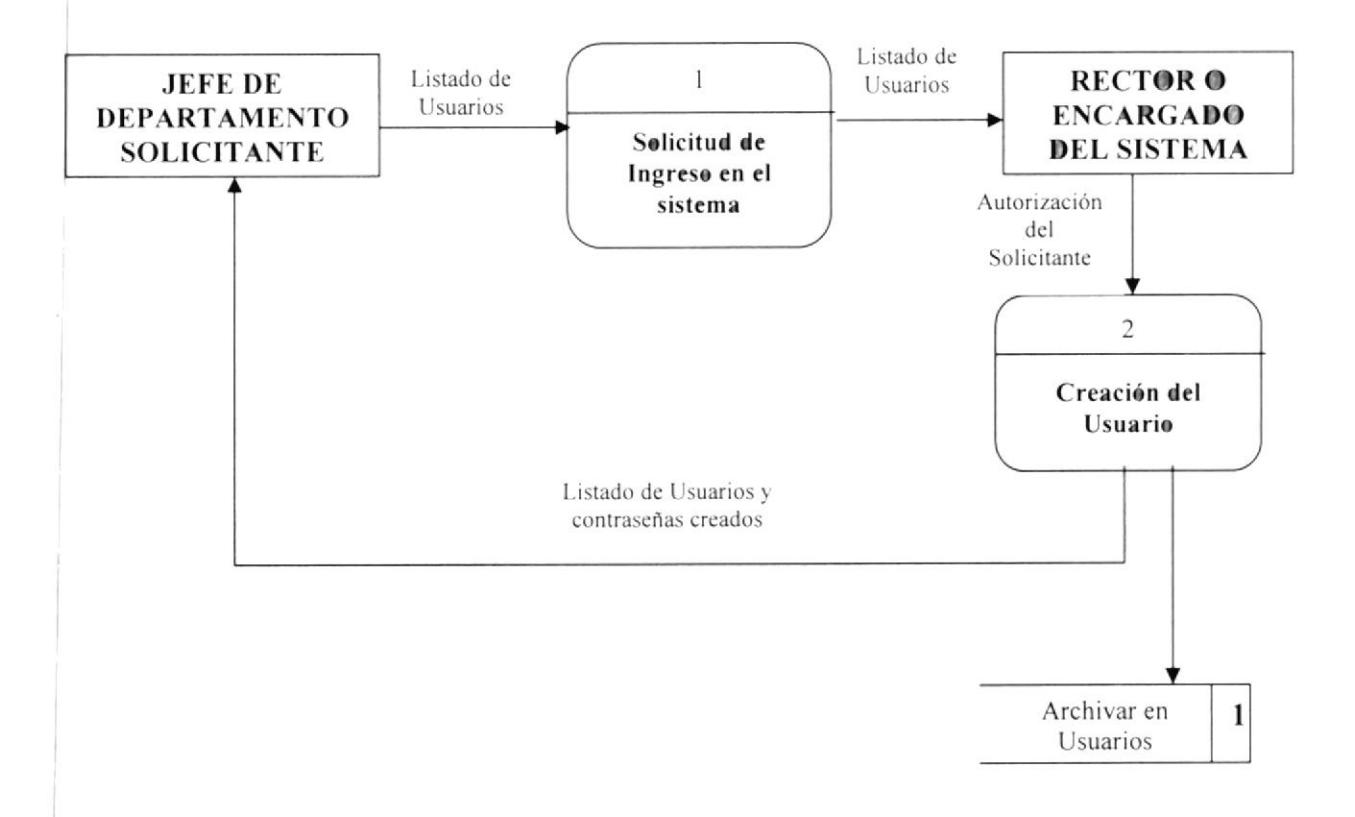

### 2.1.1. NARRATIVA DE LA CREACIÓN DE USUARIOS EN EL **SISTEMA**

- 1. El Jefe del Departamento Solicitante, envía al Rector o encargado del sistema un listado de usuarios para ser creados.
- 2. El Rector autoriza la creación del usuario por parte del solicitante y le entrega dicho listado al encargado del sistema, para que este los ingrese al sistema. Una vez hecha esta operación, el encargado entregará al jefe del departamento solicitante, los usuarios creados con sus respectivas contraseñas.

### 2.2. MODIFICACIÓN DE USUARIOS EN EL SISTEMA

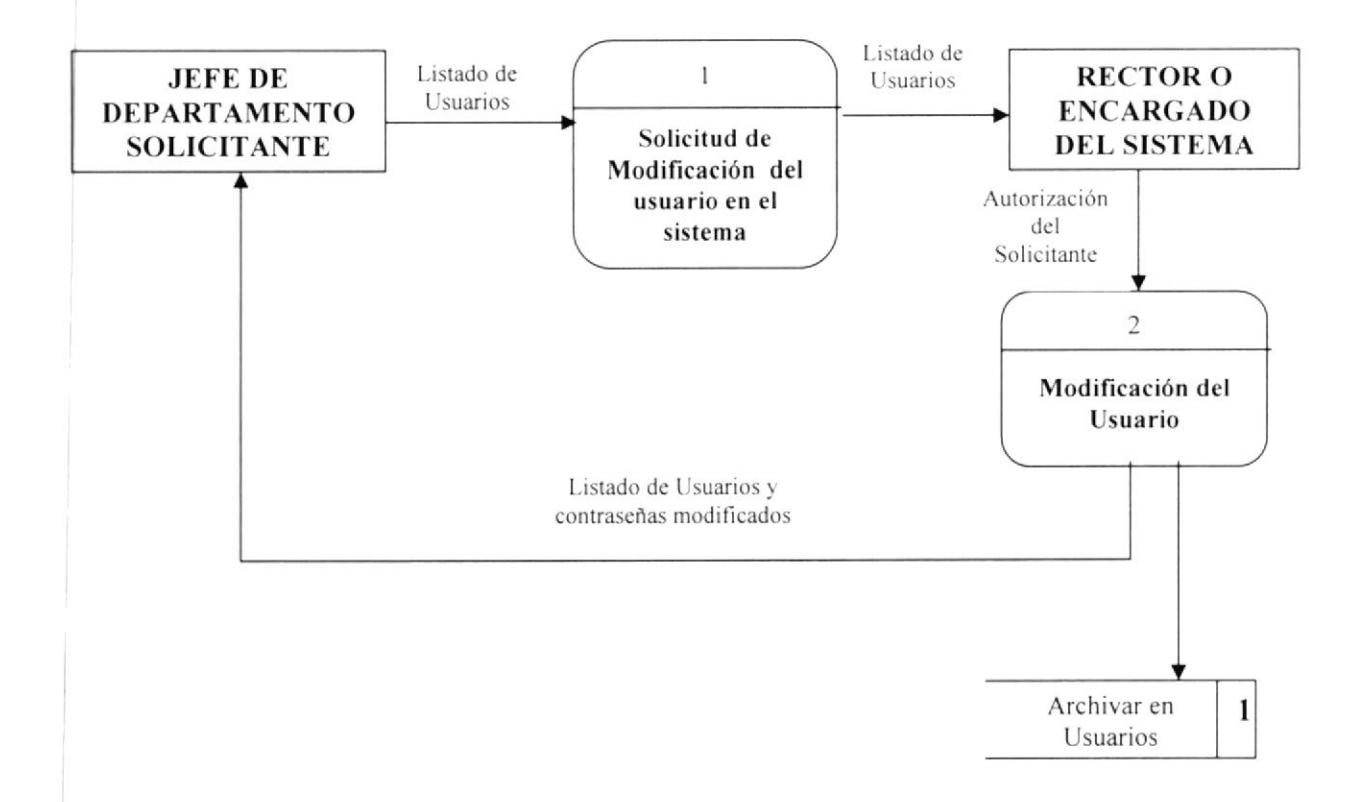

### 2.2.1. NARRATIVA DE LA MODIFICACIÓN DE USUARIOS EN EL SISTEMA

- l. El Jefe del Departamento Solicitante. envía al Rector o encargado del sistema un listado de usuarios para ser modificados.
- 2. El Rector autoriza la modificación del usuario por parte del solicitante y le entrega dicho listado al encargado del sistema, para que este los modiflque en el sistema. Una vez hecha esta operación, el encargado entregará al jefe del departamento solicitante, los usuarios modificados con sus respectivas contraseñas.

#### ELIMINACIÓN DEL USUARIO DEL SISTEMA  $2.3.$

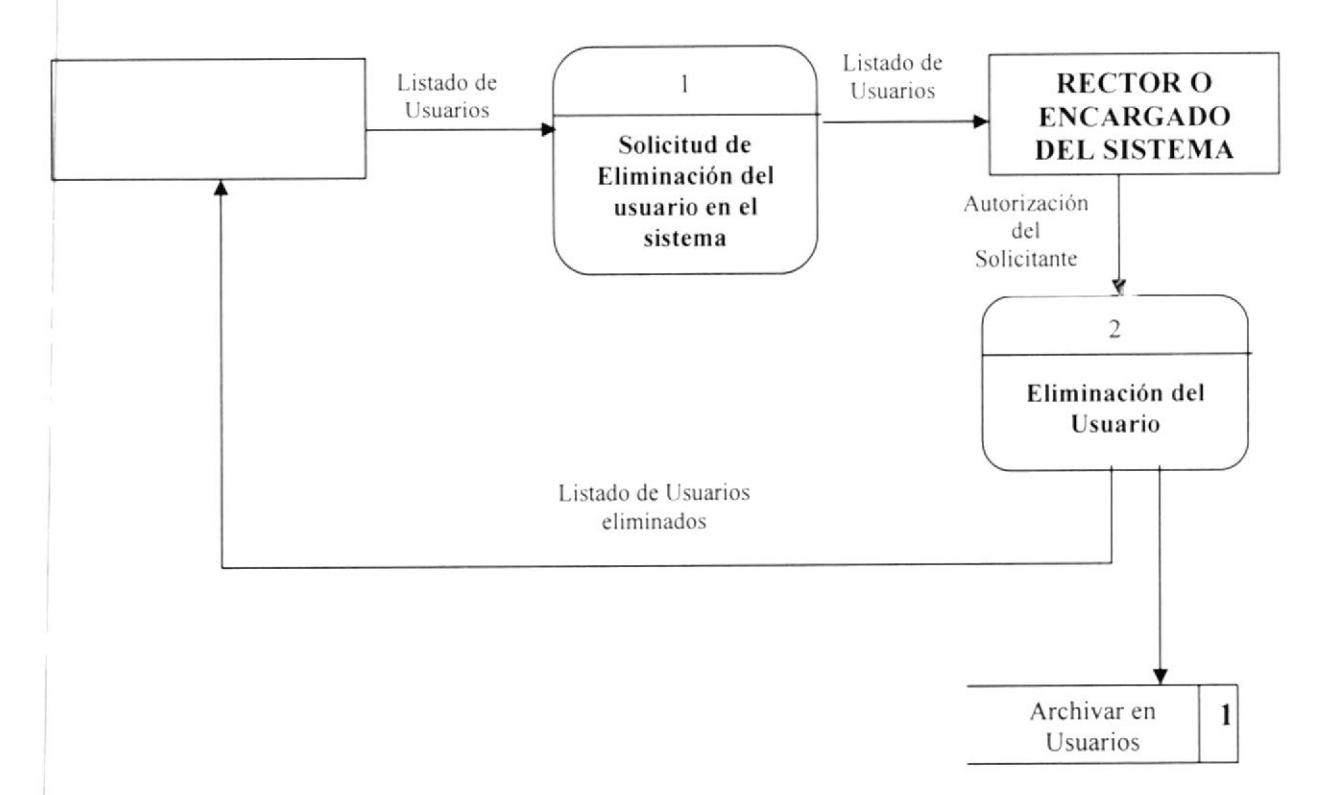

### 2.3.1. NARRATIVA DE LA ELIMINACIÓN DE USUARIOS EN EL **SISTEMA**

- 1. El Jefe del Departamento Solicitante, envía al Rector o encargado del sistema un listado de usuarios para ser eliminados.
- 2. El Rector autoriza la eliminación del usuario por parte del solicitante y le entrega dicho listado al encargado del sistema, para que este los elimine en el sistema. Una vez hecha esta operación, el encargado entregará al jefe del departamento solicitante, los usuarios eliminados.

### 2.4. CREACIÓN DE GRUPOS EN EL SISTEMA

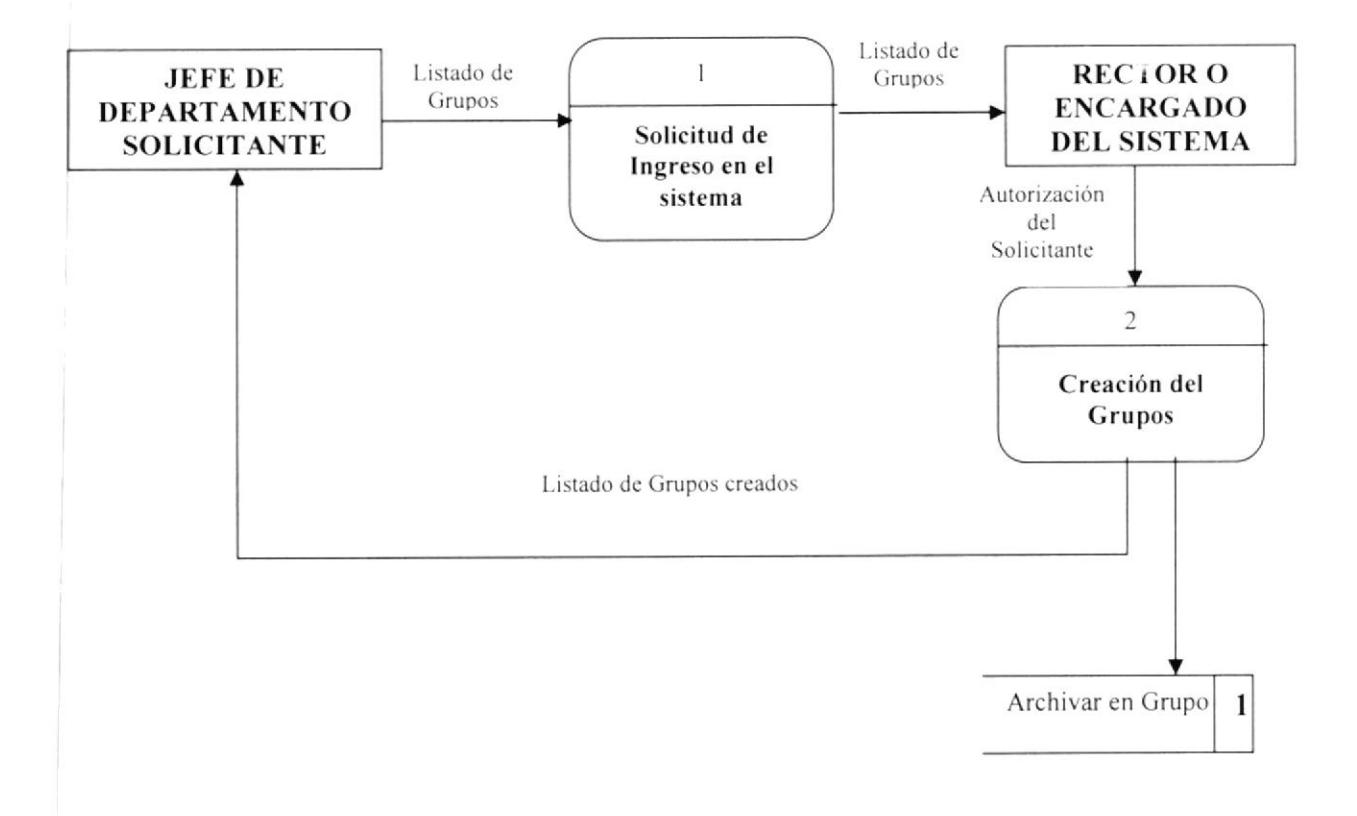

### 2.4.I. NARRATIVA DE LA CREACION DE GRUPOS EN EL SISTEMA

- 1. El Jefe del Departamento Solicitante, envía al Rector o encargado del sistema un listado de grupos para ser creados.
- 2. El Rector autoriza la creación del grupo por parte del solicitante y le entrega dicho listado al encargado del sistema, para que este los ingrese al sistema. Una vez hecha esta operación. el encargado entregará al jefe del depafamento solicitante. los grupos creados.

#### MODIFICACIÓN DE GRUPOS EN EL SISTEMA  $2.5.$

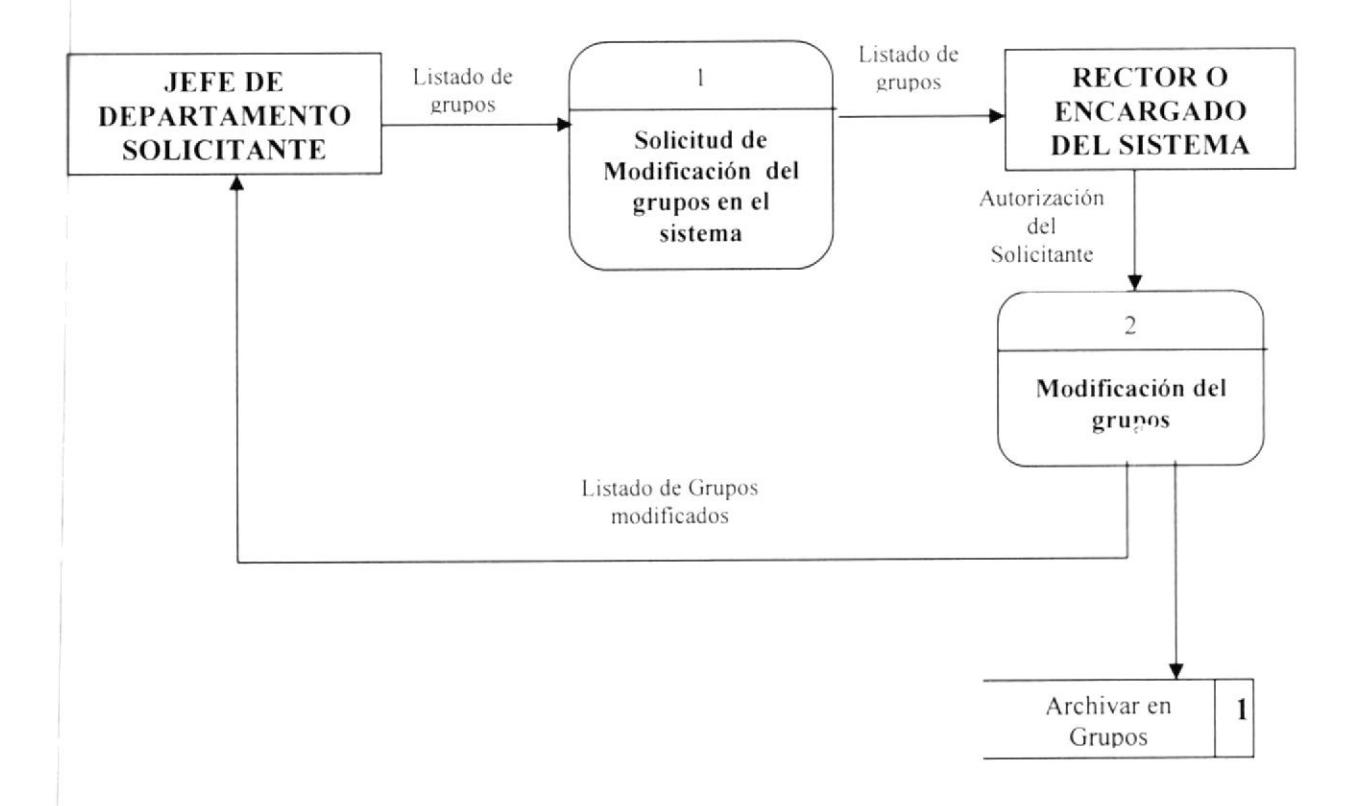

### 2.5.1. NARRATIVA DE LA MODIFICACIÓN DE GRUPOS EN EL **SISTEMA**

- 1. El Jefe del Departamento Solicitante, envía al Rector o encargado del sistema un listado de grupos para ser modificados.
- 2. El Rector autoriza la modificación de los grupos por parte del solicitante y le entrega dicho listado al encargado del sistema, para que este los modifique en el sistema. Una vez hecha esta operación, el encargado entregará al jefe del departamento solicitante, los grupos modificados.

### 2.6. ELIMINACIÓN DEL GRUPOS DEL SISTEMA

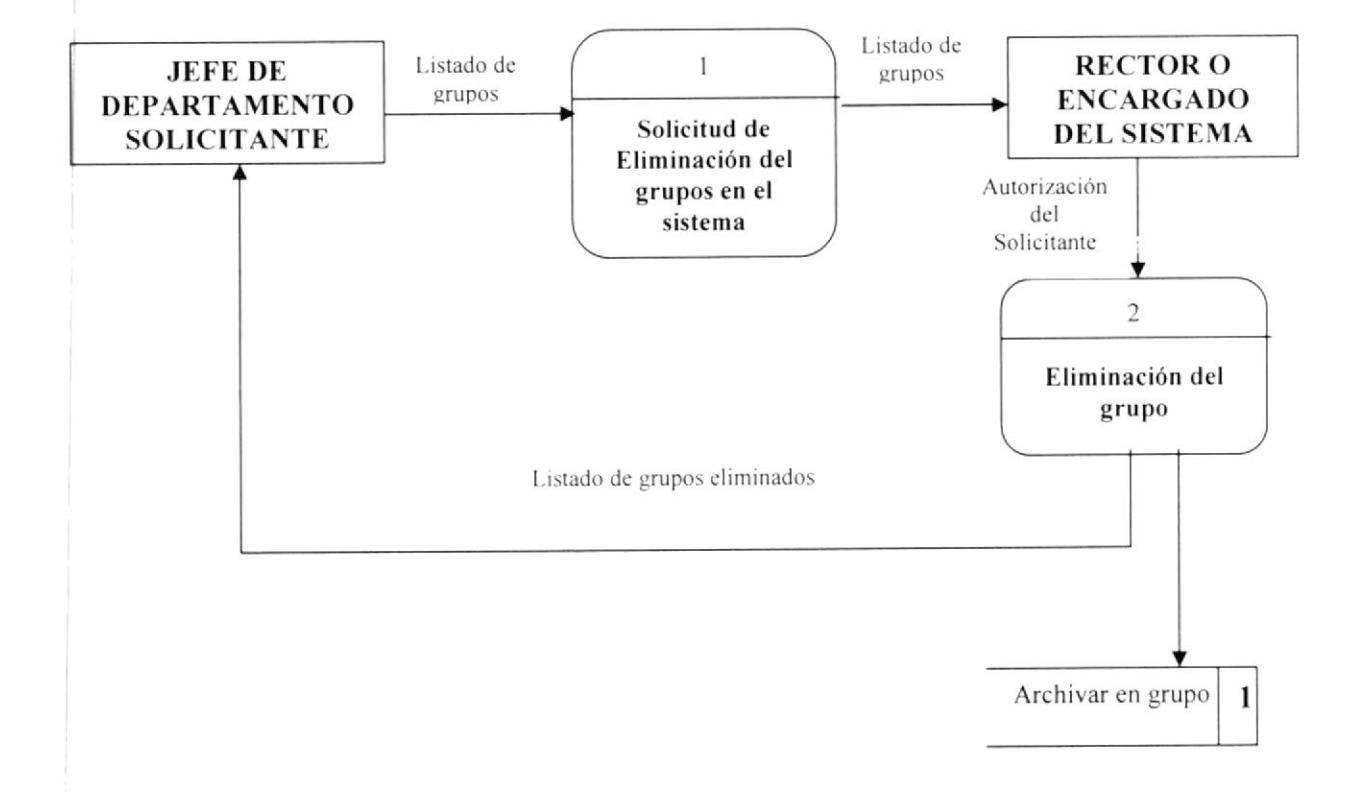

### 2.6.1. NARRATIVA DE LA ELIMINACIÓN DE GRUPOS EN EL SISTEMA

- 2. El Jefe del Departamento Solicitante. envia al Rector o encargado del sistema un listado de grupos para ser eliminados.
- 3. El Rector autoriza la eliminación det grupos por parte del solicitante y le entrega dicho listado al encargado del sistema, para que este los elimine en el sistema. Una vez hecha esta operación. el encargado entregará al jefe del departamento solicitante, los grupos eliminados.

#### **CREACIÓN DE PERMISOS EN EL SISTEMA**  $2.7.$

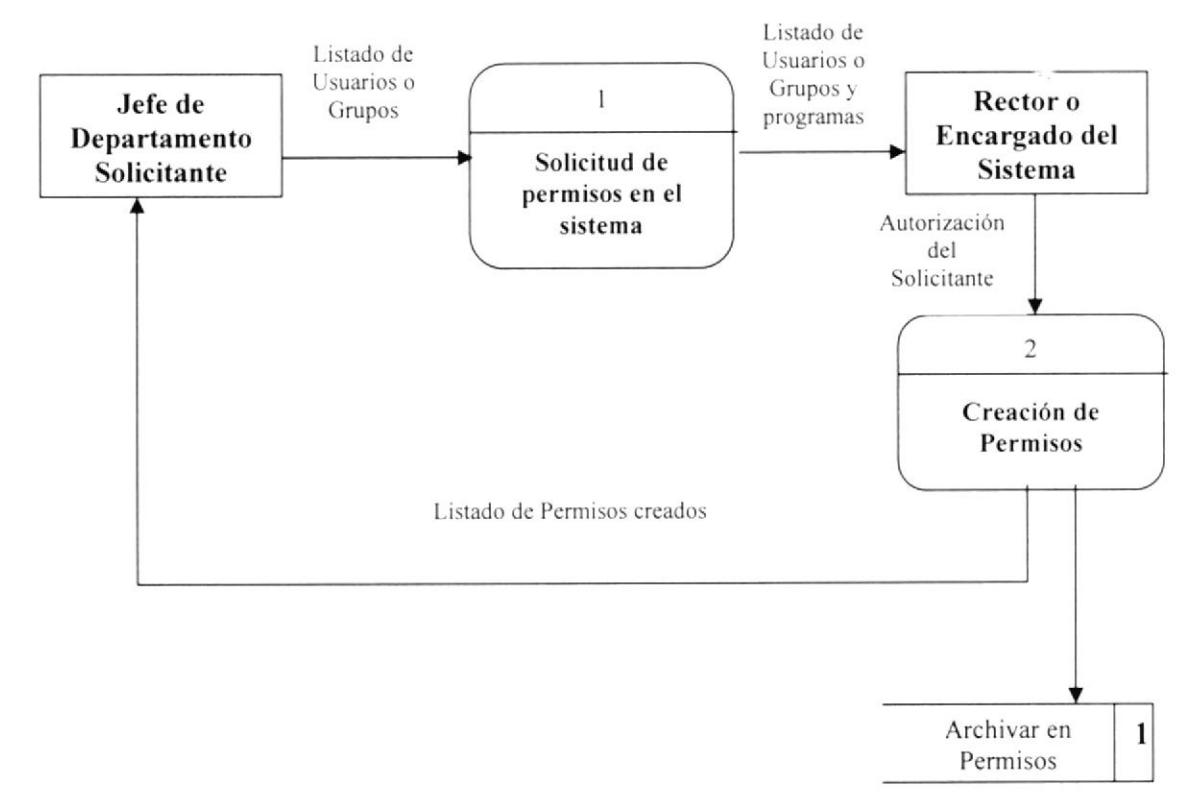

### 2.7.1. NARRATIVA DE LA CREACIÓN DE PERMISOS EN EL **SISTEMA**

- 1. El Jefe del Departamento Solicitante, envía al Rector o encargado del sistema un listado de usuarios y/o grupos para asignarles permisos
- 2. El Rector autoriza la creación de los permisos por parte del solicitante y le entrega dicho listado al encargado del sistema, para que este proceda a asignar los permisos al sistema. Una vez hecha esta operación, el encargado entregará al jefe del departamento solicitante, los permisos asignados.

#### ELIMINACIÓN DEL PERMISOS DEL SISTEMA  $2.8.$

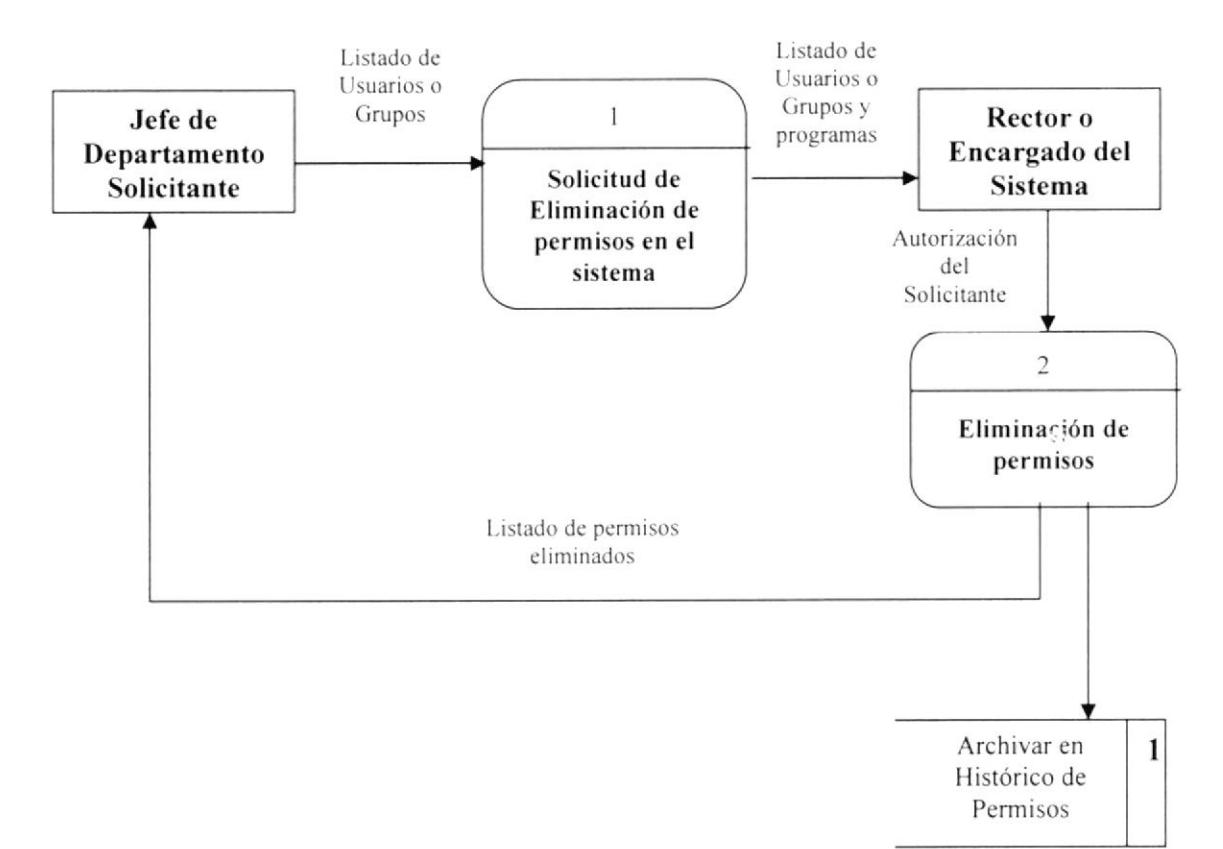

### 2.8.1. NARRATIVA DE LA ELIMINACIÓN DE PERMISOS EN EL **SISTEMA**

- 1. El Jefe del Departamento Solicitante, envía al Rector o encargado del sistema un listado de permisos por usuarios o grupos para ser eliminados.
- 2. El Rector autoriza la eliminación de los permisos por parte del solicitante y le entrega dicho listado al encargado del sistema, para que este los elimine en el sistema. Una vez hecha esta operación, el encargado entregará al jefe del departamento solicitante, los permisos eliminados.

# Capítulo

# Diagramas de Flujo de lnformación

En este capítulo, se presenta una explicación del flujo de los documentos que intervienen en el proceso gerencial.

### 3. DIAGRAMA DE FLUJO DE INFORMACIÓN

#### **CREACIÓN DE USUARIOS EN EL SISTEMA**  $3.1.$

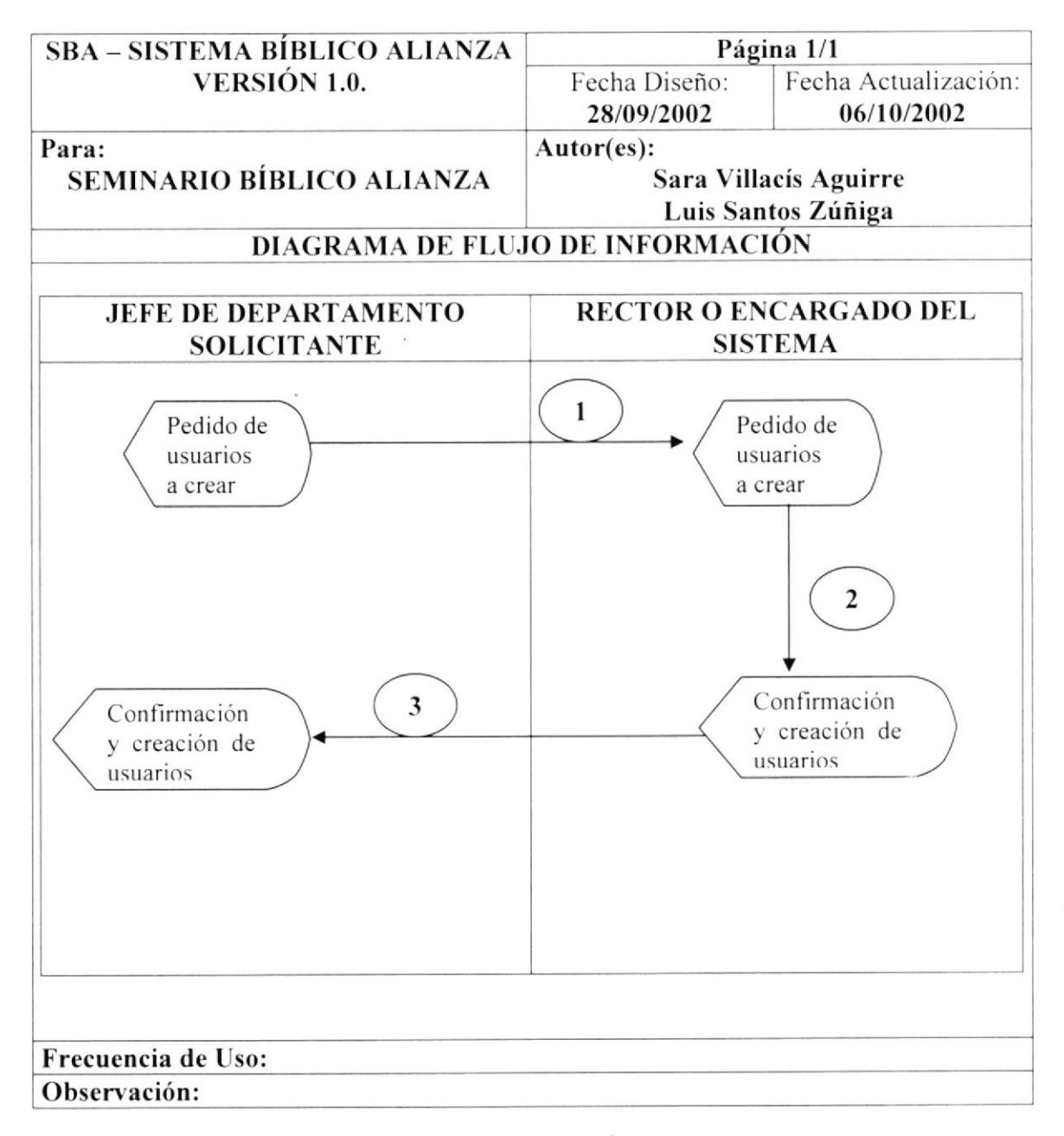

### 3.1.1. NARRATIVA DE LA CREACIÓN DE USUARIOS EN EL **SISTEMA**

- 1. El Jefe del Departamento Solicitante, envía al Rector o encargado del sistema un listado de usuarios para ser creados.
- 2. El Rector autoriza la creación del usuario por parte del solicitante y le entrega dicho listado al encargado del sistema, para que este los ingrese al sistema.
- 3. Una vez hecha esta operación, el encargado entregará al jefe del departamento solicitante, los usuarios creados con sus respectivas contraseñas.

#### MODIFICACIÓN DE USUARIOS EN EL SISTEMA  $3.2.$

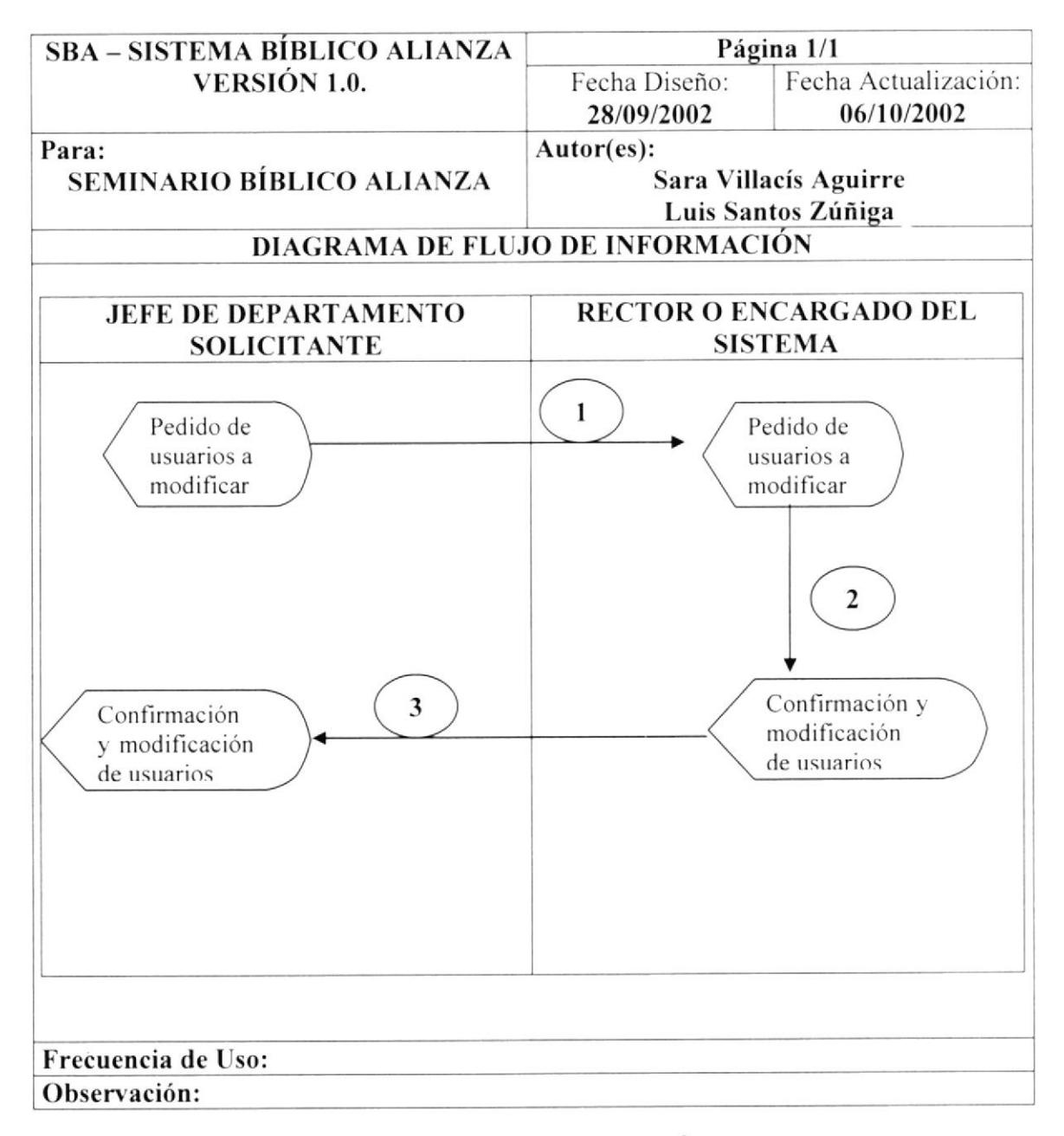

### 3.1.2. NARRATIVA DE LA MODIFICACIÓN DE USUARIOS EN **EL SISTEMA**

- 1. El Jefe del Departamento Solicitante, envía al Rector o encargado del sistema un listado de usuarios para ser modificados.
- 2. El Rector autoriza la modificación del usuario por parte del solicitante y le entrega dicho listado al encargado del sistema, para que este los modifique en el sistema.
- 3. Una vez hecha esta operación, el encargado entregará al jefe del departamento solicitante, los usuarios modificados con sus respectivas contraseñas.

### 3.3. ELIMINACIÓX OE USUARIOS EN EL SISTEMA

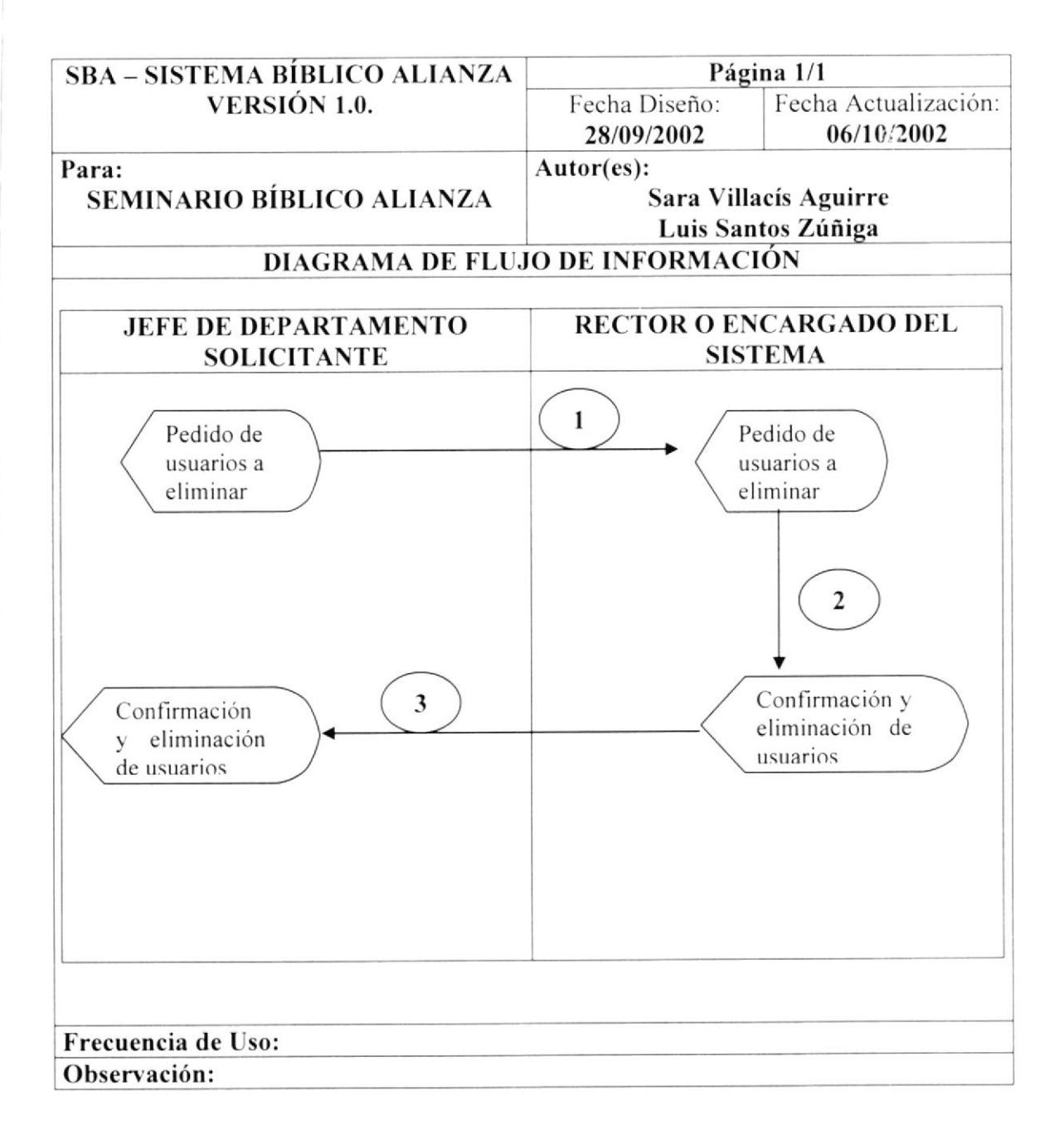

### 3.3.I. NARRATIVA DE LA ELIMINACIÓN DE USUARIOS EN EL SISTEMA

- l. El Jefe del Departamento Solicitante. envía al Rector o encargado del sistema un listado de usuarios para ser eliminados.
- 2. El Rector autoriza la eliminación del usuario por parte del solicitante y le entrega dicho listado al encargado del sistema. para que este los elimine en el sistema.
- 3. Una vez hecha esta operación, el encargado entregará al jefe del departamento solicitante. los usuarios eliminados.

#### **CREACIÓN DE GRUPOS EN EL SISTEMA**  $3.4.$

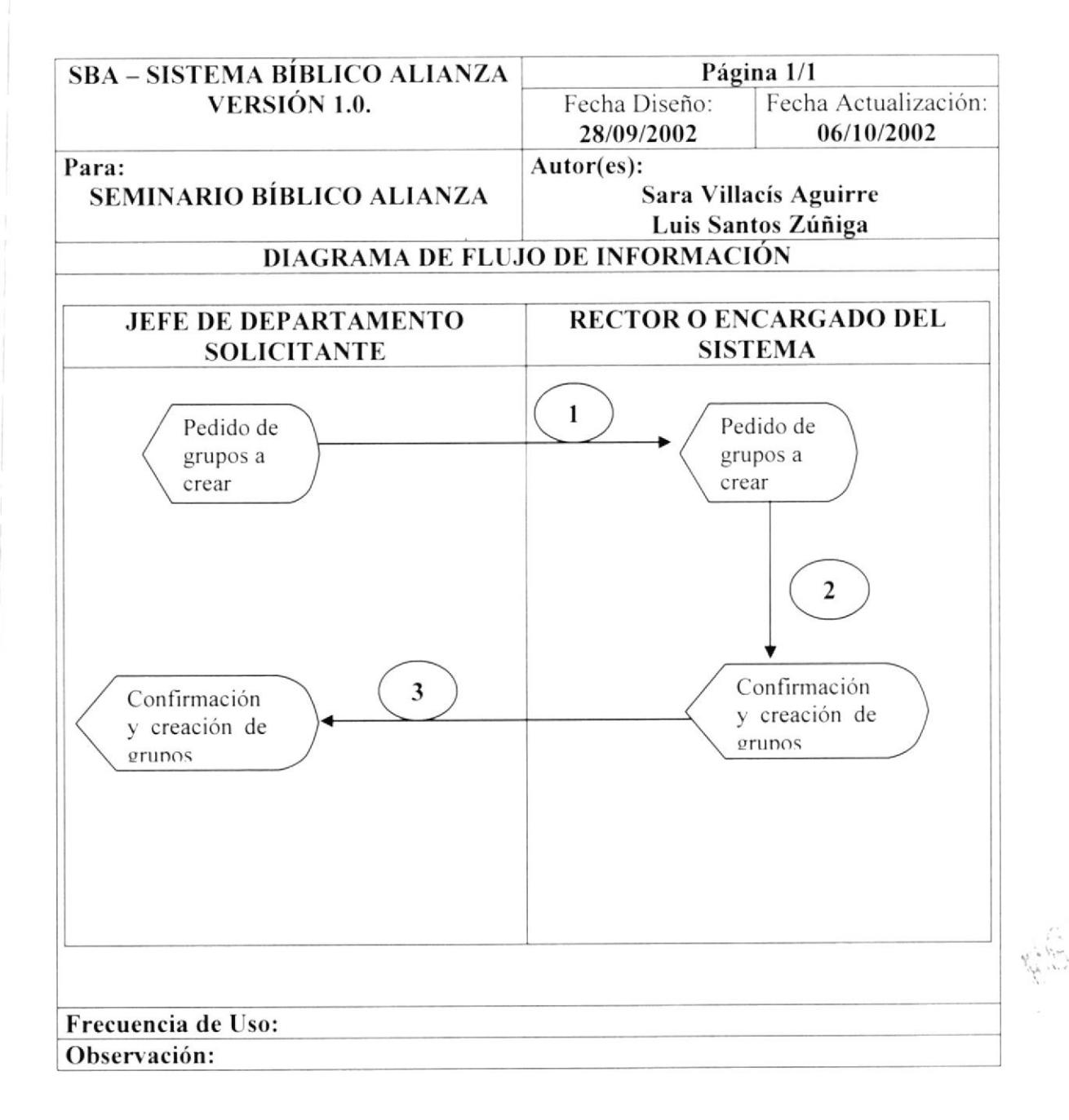

### 3.4.1. NARRATIVA DE LA CREACIÓN DE GRUPOS EN EL **SISTEMA**

- 1. El Jefe del Departamento Solicitante, envía al Rector o encargado del sistema un listado de grupos para ser creados.
- 2. El Rector autoriza la creación del grupo por parte del solicitante y le entrega dicho listado al encargado del sistema, para que este los ingrese al sistema.
- 3. Una vez hecha esta operación, el encargado entregará al jefe del departamento solicitante, los grupos creados.

### 3.5. MODIFICACIÓN DE GRUPOS EN EL SISTEMA

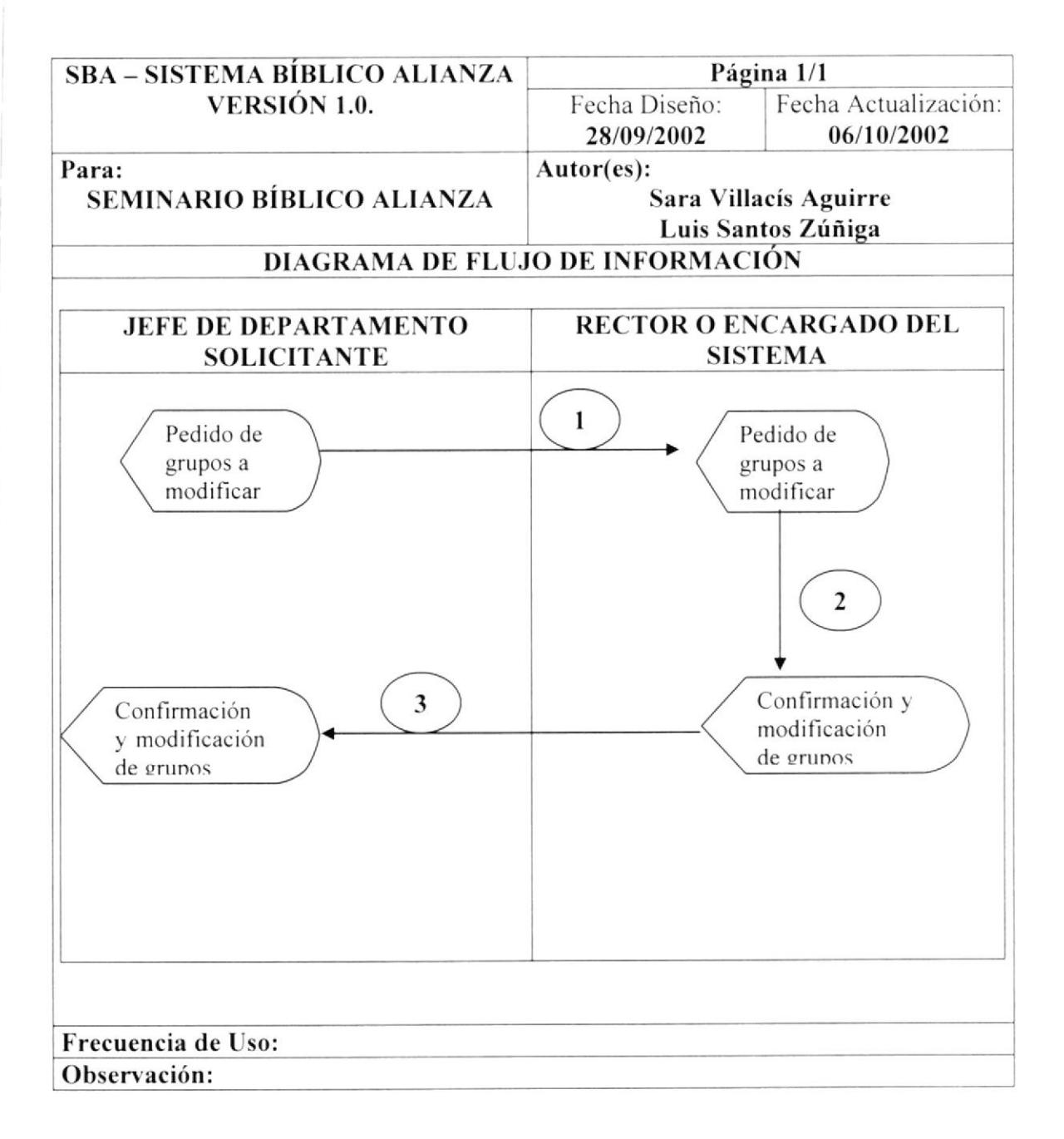

### 3.5.I. NARRATIVA DE LA MODIFICACIÓN DE GRUPOS EN EL SISTEMA

- 1. El Jefe del Departamento Solicitante, envía al Rector o encargado del sistema un listado de grupos para ser modificados.
- 2. El Rector autoriza la modificación de los grupos por parte del solicitante y le entrega dicho listado al encargado del sistema. para que este los modi:lque en el sistema.
- 3. Una vez hecha esta operación, el encargado entregará al jefe del departamento solicitante, los grupos modificados,

### 3.6. ELIMINACION DE GRUPOS EN EL SISTEMA

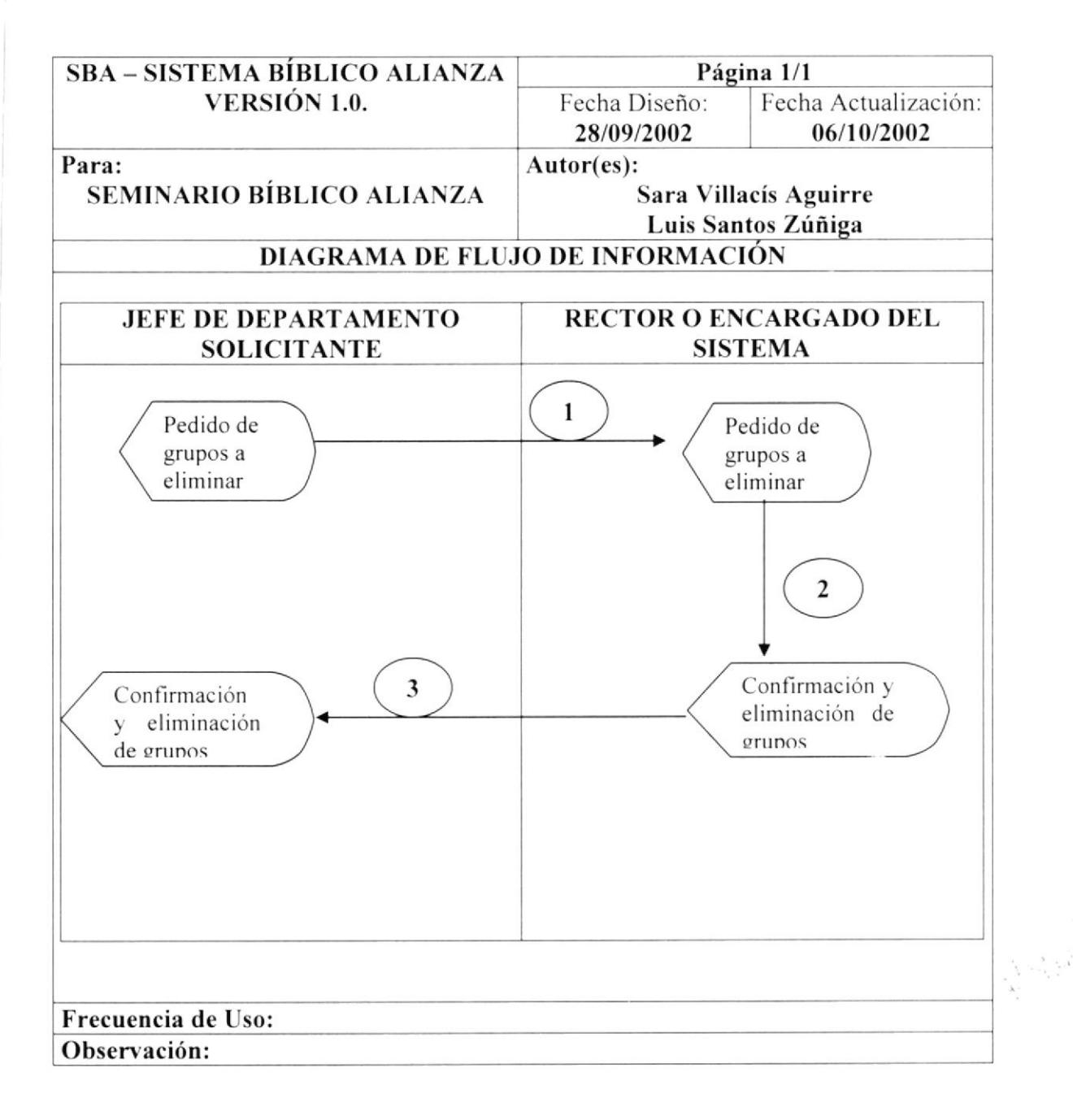

### 3.6.1. NARRATIVA DE LA ELIMINACIÓN DE GRUPOS EN EL SISTEMA

- l. El Jefe del Departamento Solicitante, envia al Rector o encargado del sistema un listado de grupos para ser eliminados.
- 2. El Rector autoriza la eliminación del grupos por parte del solicitante y le entrega dicho listado al encargado del sistema. para que este los elimine en el sistema.
- 3. Una vez hecha esta operación. el encargado entregará al jefe del departamento solicitante. los grupos eliminados.

### 3.7. CREACIÓN DE PERMISOS EN EL SISTEMA

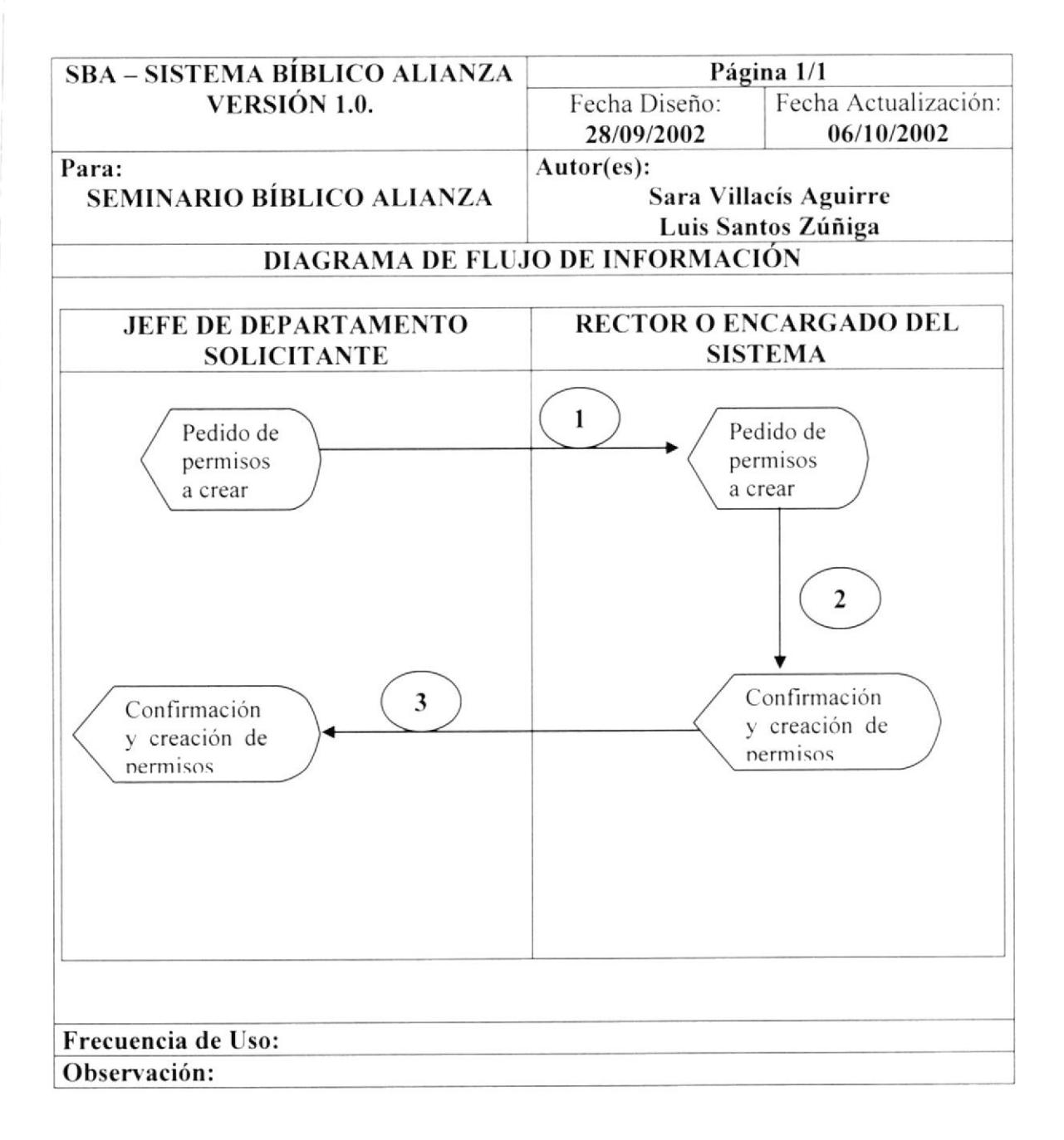

### 3.7.1. NARRATIVA DE LA CREACIÓN DE PERMISOS EN EL **SISTEMA**

- 1. El Jefe del Departamento Solicitante, envía al Rector o encargado del sistema un listado de usuarios y/o grupos para asignarles permisos
- 2. El Rector autoriza la creación de los permisos por parte del solicitante y le entrega dicho listado al encargado del sistema, para que este proceda a asignar los permisos al sistema.
- 3. Una vez hecha esta operación, el encargado entregará al jefe del departamento solicitante, los permisos asignados.
#### 3.8. ELIMINACIÓN DE PERMISOS EN EL SISTEMA

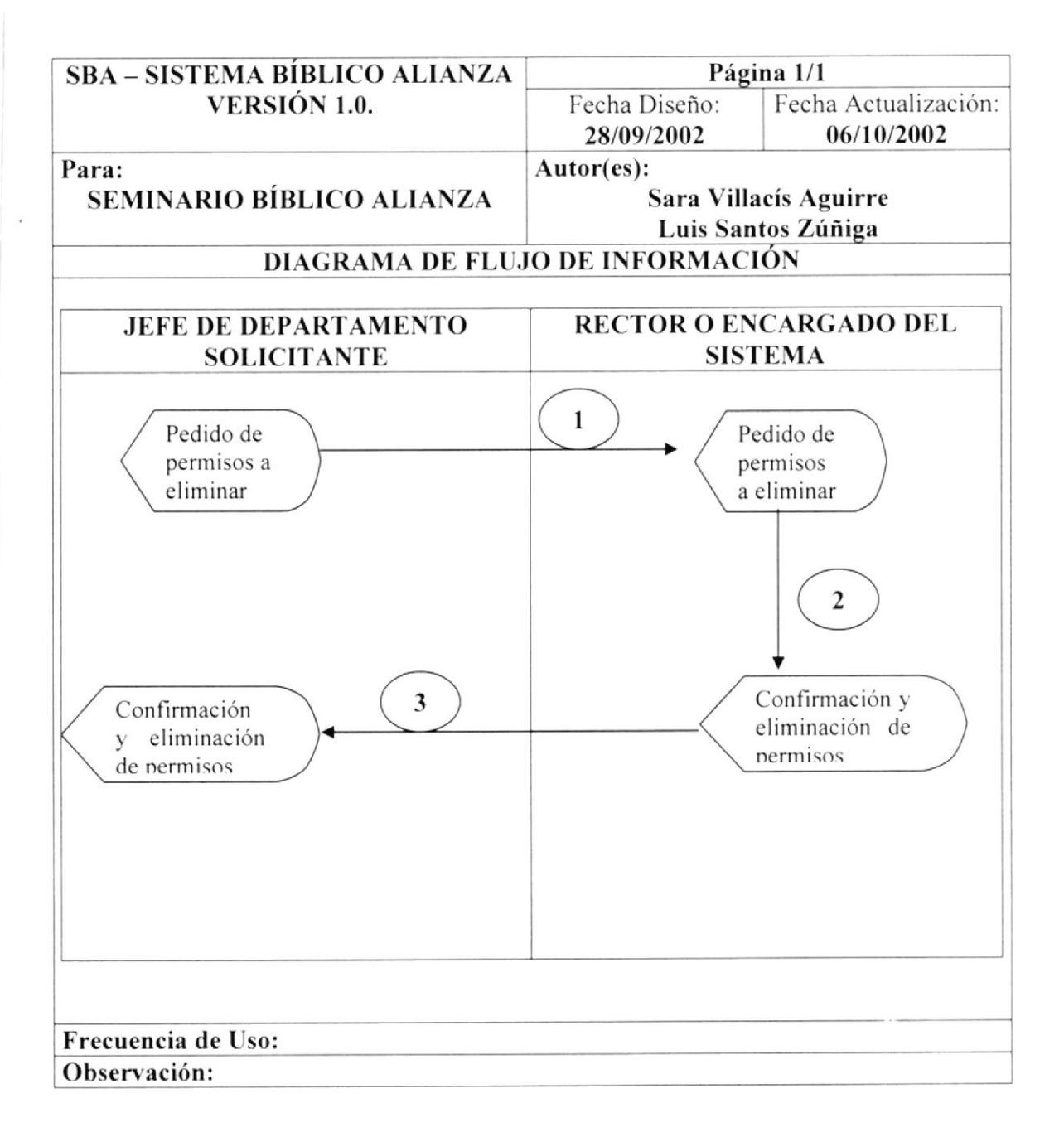

#### 3.8.I. NARRATIVA DE LA ELIMINACIÓN DE PERMISOS EN EL **SISTEMA**

- 1. El Jefe del Departamento Solicitante, envía al Rector o encargado del sistema un listado de permisos por usuarios o grupos para ser eliminados.
- 2. El Rector autoriza la eliminación de los permisos por parte del solicitante y le entrega dicho listado al encargado del sistema, para que este los elimine en el sistema.
- 3. Una vez hecha esta operación, el encargado entregará al jefe del departamento solicitante. los permisos eliminados.

# Capítulo

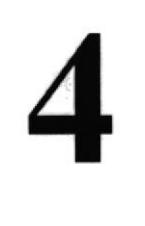

# Diagramas Jerárquico de! Sistema

En este capítulo, se presenta la estructura modular de Seguridad a la Dirección General del Material

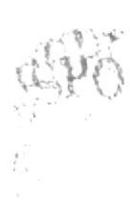

#### 4. DIAGRAMA JERÁRQUICO DEL MÓDULO

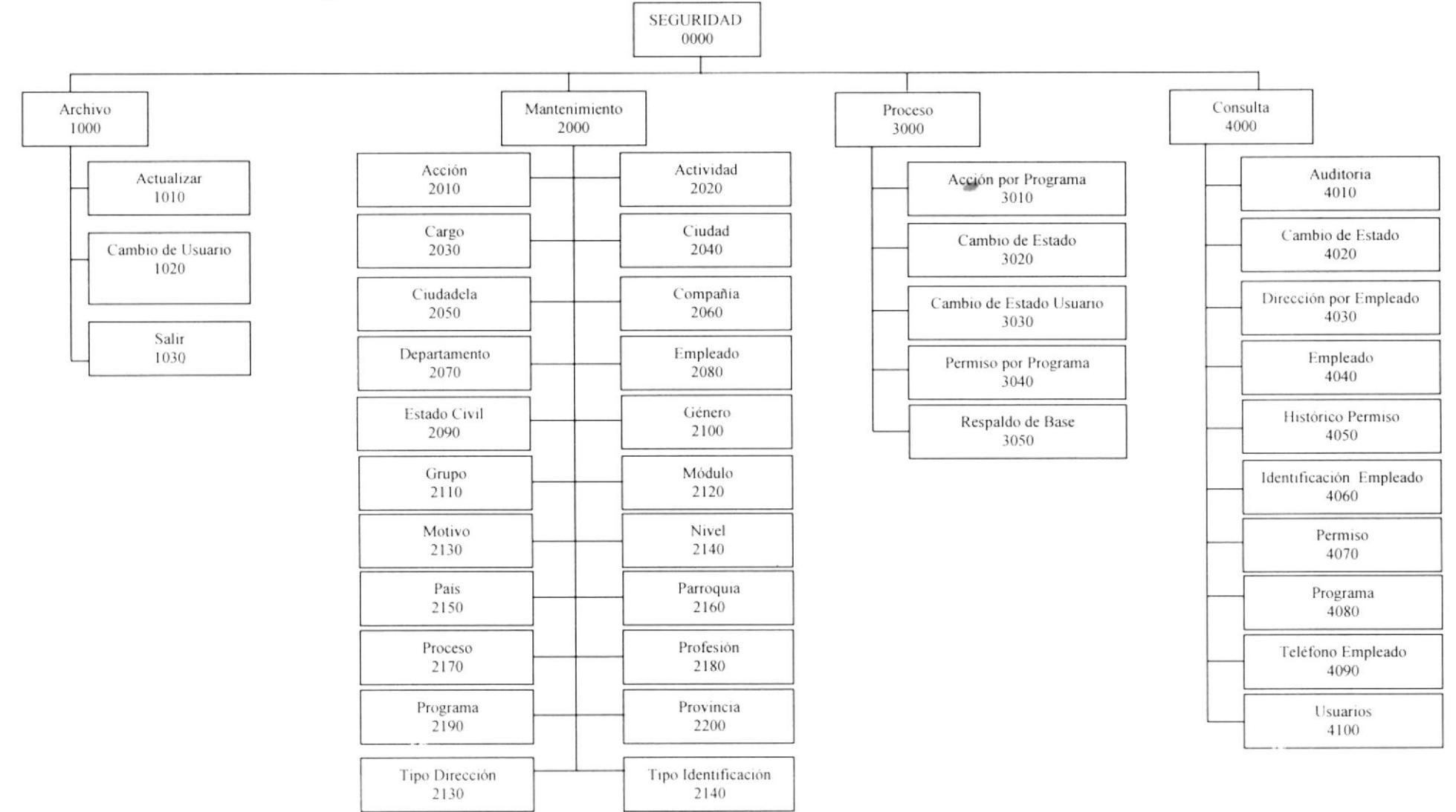

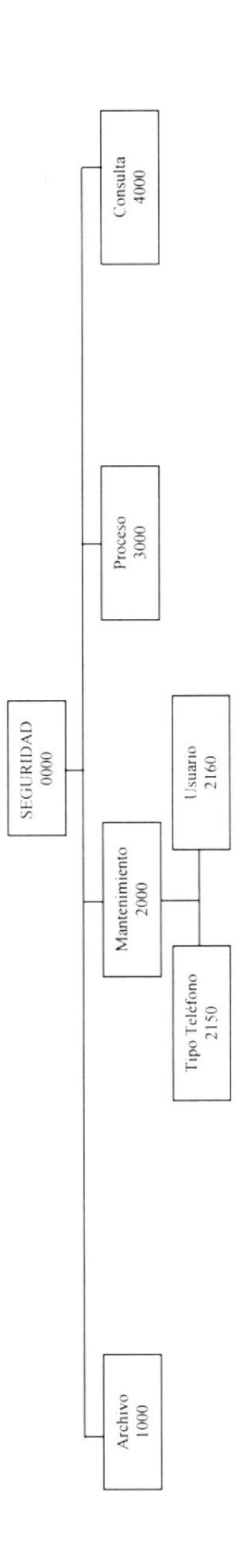

Capítulo  $4$  – Página 2

PROTCOM

 $\begin{array}{c} \mathcal{P}_\mathbf{q} \\ \mathcal{P}_\mathbf{q} \end{array}$ 

 $\frac{2}{4}$ 

 $\ddot{\phantom{0}}$ 

**ESPOL** 

#### 4.1. MENÚ ARCHIVO(1000)

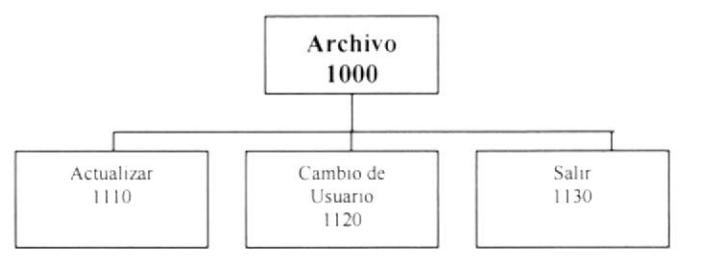

En este menú nos permite cambiar de usuario. configurar la impresora y salir del sistema.

#### 4.1.t. ACTUALIZAR(I110)

Esta opción nos permite actualizar el menú, en base a los permisos que tenga el usuario.

#### 4.1.2. CAMBIO DE USUARTO(I120)

Esta opción nos permite cambiar de usuario en el Sistema.

#### 4.1.3. SALIR(1130)

Esta opción nos permite salir del Sistema.

### 4.2. MENÚ MANTENIMIENTO

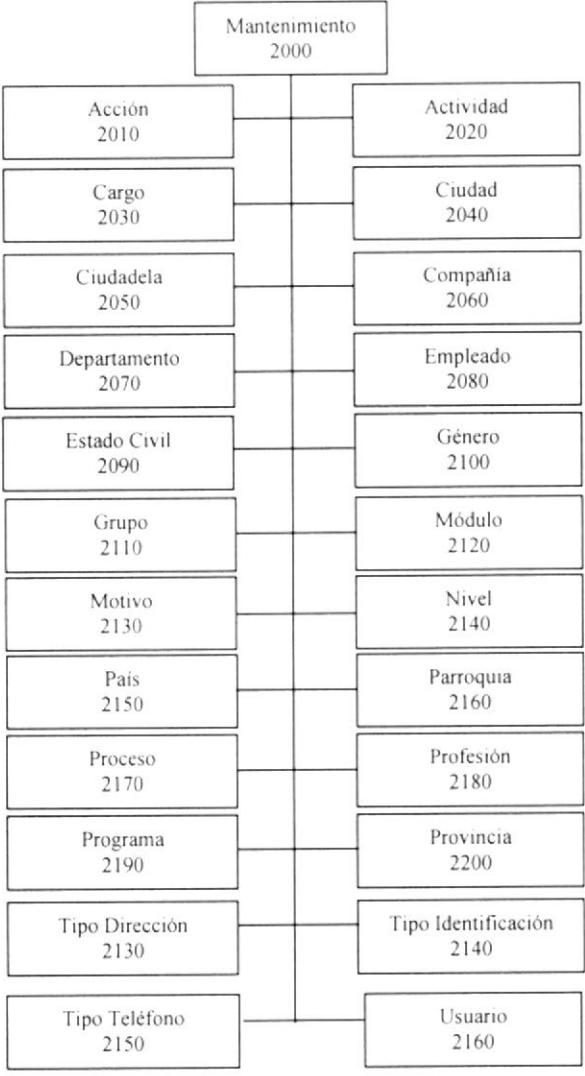

Es el menú encargado del ingreso, modificación, eliminación, de los registros de las tablas maestras.

#### 4.2.1. MANTENIMIENTO DE ACCIÓN(2010)

Esta opción permite el registro de las acciones que se van a usar en las pantallas.

#### 4.2.2. MANTENIMIENTO DE ACTIVIDAD(2020)

Esta opción permite el registro de la actividad que se dedica el Seminario.

#### 4.2.3. MANTENIMIENTO DE CARGO(2030)

Esta opción permite el registro de los cargos por empleado.

#### 4.2.4. MANTENIMIENTO DE CIUDAD(2040)

Esta opción permite el registro de las ciudades por provincia.

#### 4.2.s. MANTENTMTENTO DE CIUDADELA(20s0)

Esta opción permite el registro de las ciudadela por parroquia.

#### 4.2.6. MANTENIMIENTO DE COMPAÑÍA(2060)

Esta opción permite el registro de los datos del Seminario.

#### 4.2.7. MANTENIMIENTO DE DEPARTAMENTO(2070)

Esta opción permite el registro de los departamentos que hay en el Seminario.

#### 4.2.8. MANTENIMIENTO DE EMPLEADO(208o)

Esta opción permite el registro de los empleados del Seminario.

#### 4.2.9. MANTENIMIENTO DE ESTADO CIVIL(2090)

Esta opción permite el registro de los estados civiles que puede llegar a obtener un empleado.

#### 4.2.I0. MANTENIMIENTO DE GÉNERO(z100)

Esta opción permite el registro de el género del cmpleado.

#### 4.2.11. MANTENIMIENTO DE GRUPO(2110)

Esta opción permite el registro de los grupos para los usuarios,

#### 4.2.12. MANTENTMTENTO DE MÓDULOS(2120)

Esta opción permite el registro de los módulos del sistema.

#### 4.2.13. MANTENTMIENTO DE MOTTVOS(2130)

Esta opción permite el registro de los motivos que pueden haber para el cambio de estado.

#### 4.2.14. MANTENIMIENTO DE NIVEL(2140)

Esta opción permite el registro de los diferentes niveles para el menú.

#### 4.2.15. MANTENIMIENTO DE PAÍS(2150)

Esta opción permite el registro de los países.

#### 4.2.16. MANTENTMTENTO DE PARROQUÍA(ZIOO)

Esta opción permite el registro de los paíscs.

#### 4.2.17. MANTENIMIENTO DE PROCESO(2170)

Esta opción permite el registro de los procesos que existen en el sistema.

#### 4.2.18. MANTENIMIENTO DE PROFESIÓN(2180)

Esta opción permite el registro de la profesión del empleado.

#### 4.2.19. MANTENIMIENTO DE PROGRAMA(2190)

Esta opción permite el registro de los programas del sistema.

#### 4.2.20. MANTENIMIENTO DE PROVINCIA(220o)

Esta opción permite el registro de las provincias por país.

#### 4.2.2I. MANTENIMIENTO DE TIPO DE DIRECCIÓN(22I0)

Esta opción permite el registro de los tipos de dirección que manejara el sistema.

#### 4.2.22. MANTENIMIENTO DE TIPO DE IDENTIFICACIÓN(2220)

Esta opción permite el registro de los tipos de identificación que manejara el sistema.

#### 4.2.23. MANTENIMIENTO DE TIPO DE TELÉFONO(2230)

Esta opción permite el registro de los tipos de teléfono que manejara el sislema.

#### 4.2.24. MANTENTMTENTO DE USUARTO(2240)

Esta opción permite el registro de los usuarios del sistema.

#### 4.3. MENÚ DE PROCESOS(3000)

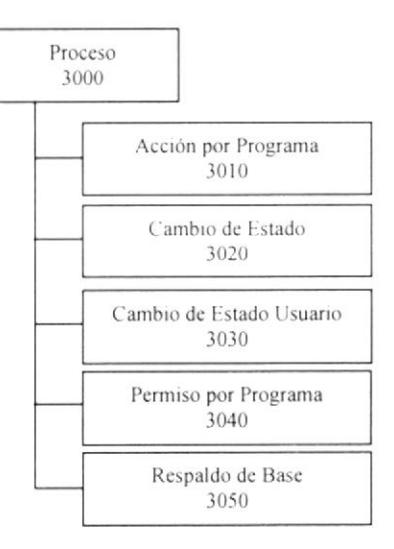

La opción de Procesos es el cerebro de este sistema; pues es el que se encarga de realizar todos los procesos necesarios para el control de los permisos para lormar el menú por usuario.

#### 4.3.1. PROCESOS DE ACCIÓN POR PROGRAMA(30Io)

Se encarga de llevar el control de todas las acciones que tiene un programa.

#### 4.3.2. PROCESOS DE CAMBIO DE ESTADO(3020)

Se encarga de llevar el control de todos los cambio de estado quc pueda tener un registro.

#### 4.3.3. PROCESOS DE PERMTSOS POR PROGRAMA(303o)

Se encarga de llevar el control de todos los permisos que pueda tener un usuario o un grupo específico sobre un delerminado programa.

#### ¡.3.4. PROCESOS DE REPALDO DE BASE(3040)

Sc encarga de llevar el backup de la base.

 $\left( \begin{array}{c} 1 & 1 \\ 1 & 1 \end{array} \right)$ 

#### **MENÚ DE CONSULTAS**  $4.4.$

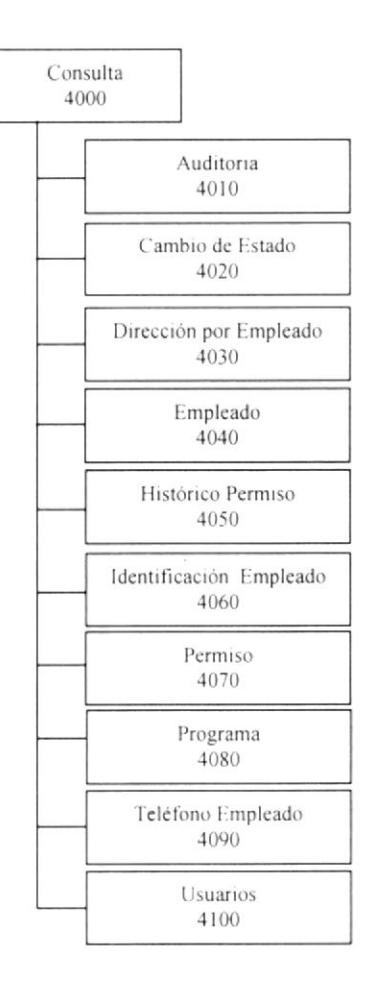

La opción de consultas es el encargado de efectuar todas las consultas generados por el sistema. Posee las siguientes opciones:

#### 4.4.1. CONSULTA DE AUDITORIA(4010)

En esta opción nos permite consultar por pantalla o impresora todos los eventos que se han suscitado en el sistema desde el ingreso de una opción en específico hasta su salida.

#### 4.4.2. CONSULTA DE CAMBIO DE ESTADO(4020)

Permite consultar por pantalla o impresora los cambios de activos a inactivos que hayan tenido los registros, quien los hizo y porque.

#### 4.4.3. CONSULTA DE DIRECCIÓN POR EMPLEADO(4030)

Permite la consulta por pantalla o impresora de todas las direcciones donde se puede localizar al empleado.

#### 4.4.4. CONSULTA DE EMPLEADO(4040)

Permite la consulta por pantalla o impresora los empleados del seminario.

#### 4.4.5. CONSULTA DE HISTÓRICO DE PERMISOS(4050)

Permite la consulta por pantalla o impresora los permisos que tuvieron los usuarios en un determinado momento.

#### 4.4.6. CONSULTA DE IDENTIFICACIÓN POR EMPLEADO(4060)

Permite la consulta por pantalla o impresora de todas las identificaciones del empleado ejemplo: cédula, pasaporte, ruc, etc..

#### 4.4.7. CONSULTA DE PERMISOS(4070)

Permite la consulta por pantalla o impresora los permisos que tienen actualmente los usuarios en el sistema.

#### 4.4.8. CONSULTA DE PROGRAMAS(4080)

Permite la consulta por pantalla o impresora los programas que tienen actualmente el sistema.

#### 4.4.9. CONSULTA DE TELÉFONO POR EMPLEADO(4090)

Permite la consulta por pantalla o impresora de todos los teléfonos donde se puede localizar al empleado.

#### 4.4.10. CONSULTA DE USUARIOS(4100)

Permite la consulta por pantalla o impresora los usuarios que tienen actualmente en el sistema

# Capítulo

5

## Estandarizaciónes y Formatos

En este capítulo, se presentan los diferentes estándares utilizados en el diseño del Módulode Seguridad.

#### 5. ESTANDARIZACIONES

#### **FORMATOS PARA ALMACENAMIENTO DE**  $5.1.$ **INFORMACIÓN**

#### 5.1.1. NOMBRE DEL SISTEMA

SBA(Sistema Bíblico Alianza)

#### 5.1.2. NOMBRE DE LA BASE DE DATOS

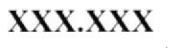

Extensión de la Base de Datos Nombre del Sistema

Ejemplo:

**SBA.DBF** 

#### 5.1.3. NOMBRE DE TABLAS

**XXXXX** 

Nombre Descriptivo de la Tabla

Ejemplo:

PROGRAMA

#### 5.1.4. NOMBRE DE CAMPOS

**XXXXX** 

Nombre Descriptivo del Campo

Ejemplo:

**CODIGO** 

#### 5.1.5. SUFIJO DEL MÓDULO

El sufijo para los módulos es el siguiente:

 $\rightarrow$ 

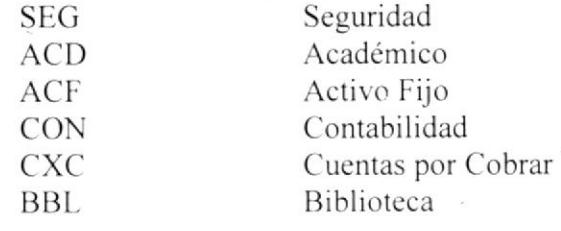

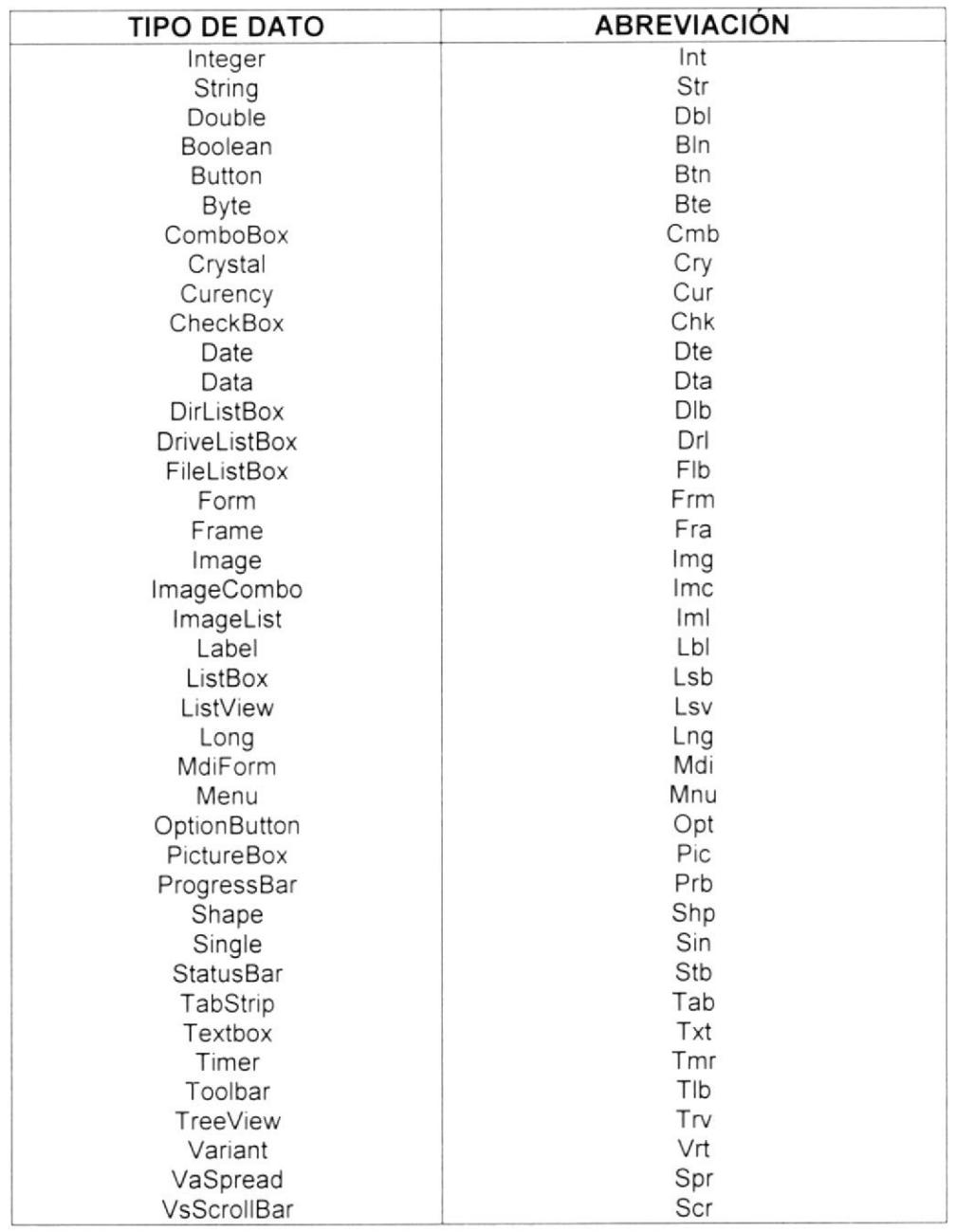

#### 5.1.6. ESTANDARIZACIÓN DE TIPOS DE DATOS EN VISUAL BASIC

#### 5.1.7. NOMBRE DE VARIABLES Y CONSTANTES

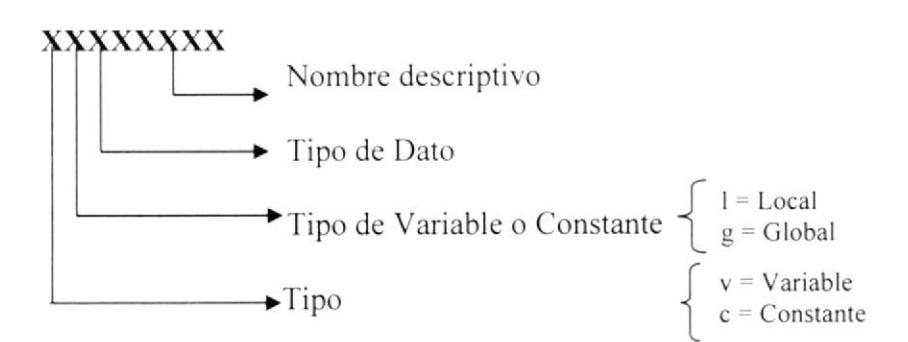

#### Ejemplo:

vlstrNombre

#### 5.1.8. NOMBRE DE LOS PROGRAMAS

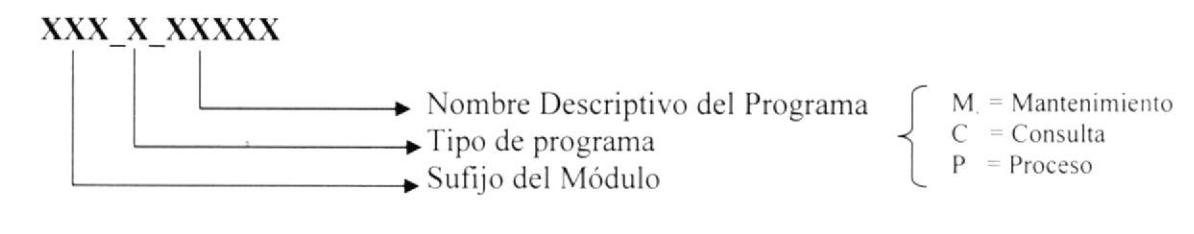

Ejemplo:

#### **SEG\_M\_PROGRAMA**

#### 5.1.9. NOMBRE DE PROCEDIMIENTOS Y FUNCIONES

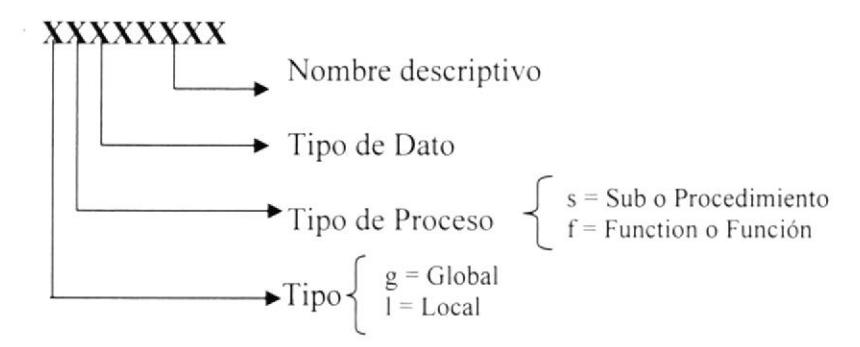

Ejemplo:

gsGrabar **1fblnValidaVacios** 

#### 5.2. PLAN DE CÓDIGOS

#### **TABLAS MAESTRAS**

#### Acción

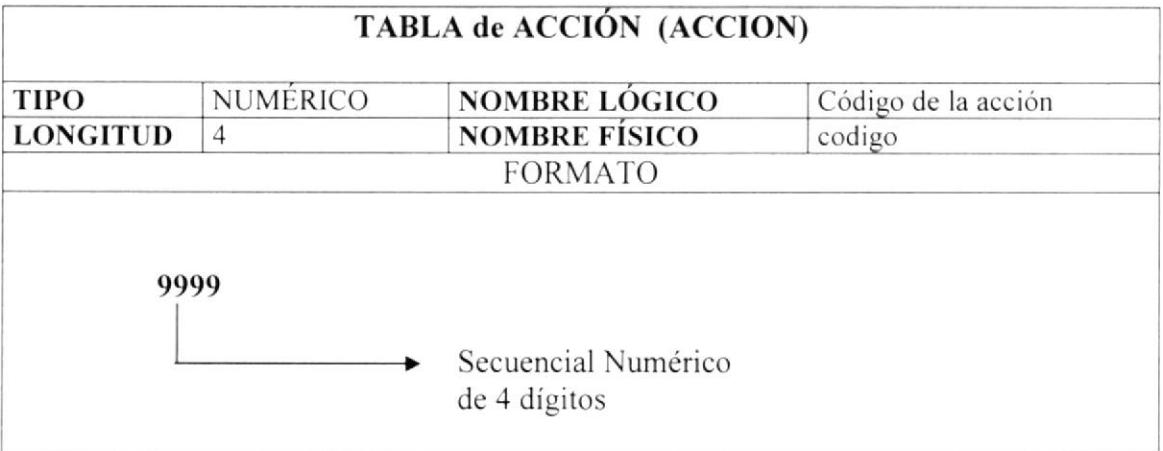

#### Actividad

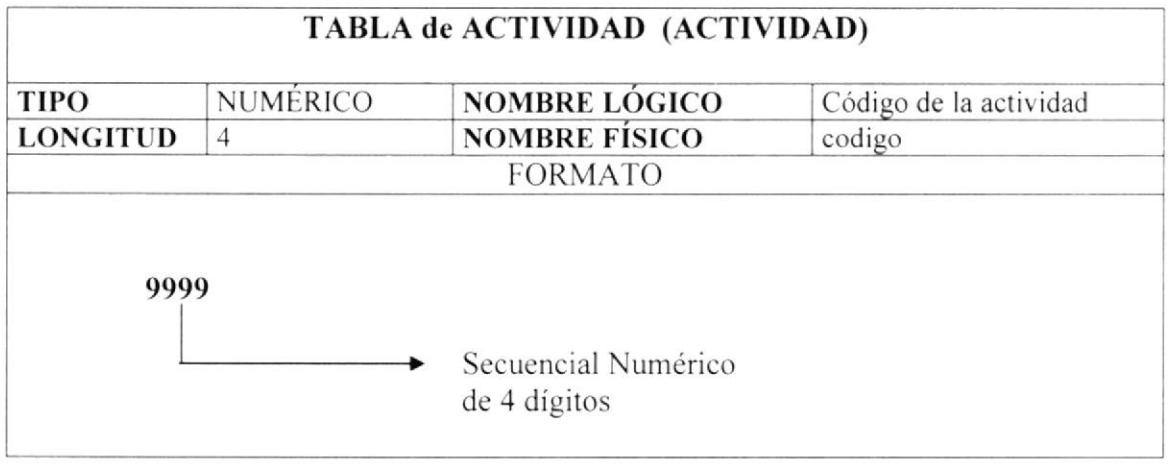

#### Cargo

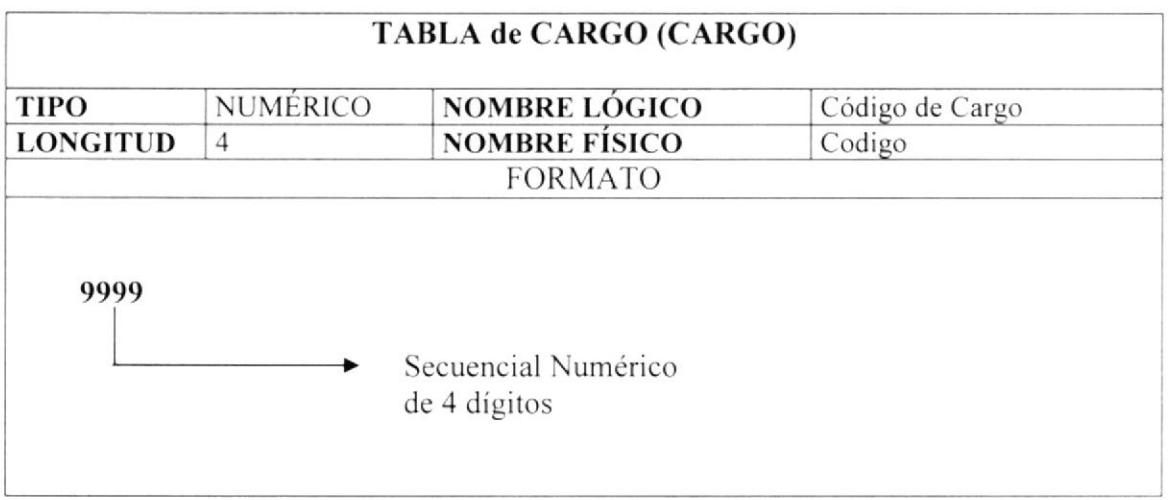

#### País

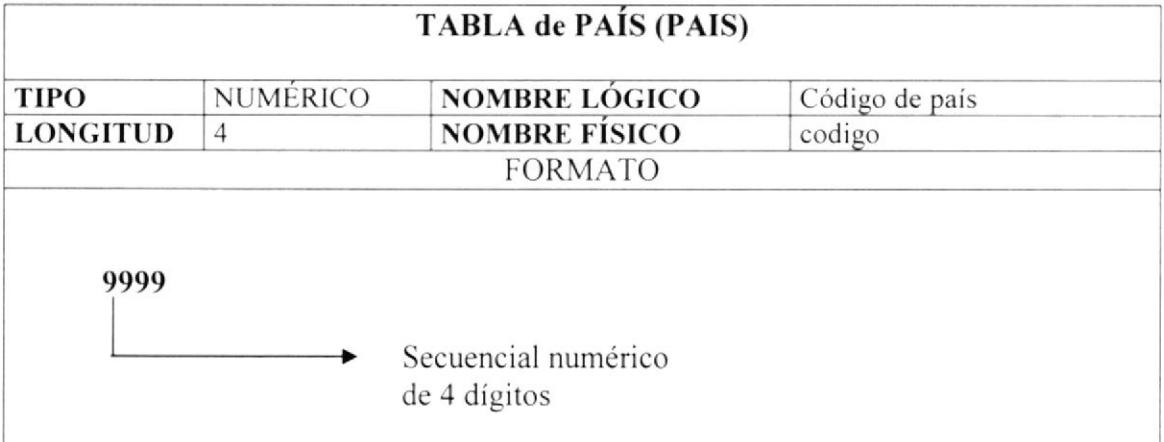

#### Provincia

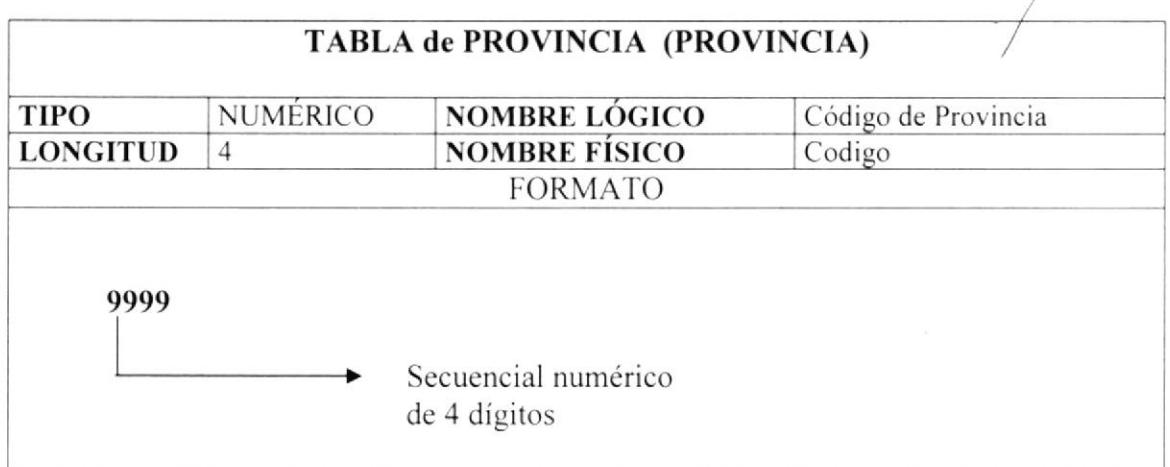

#### Ciudad

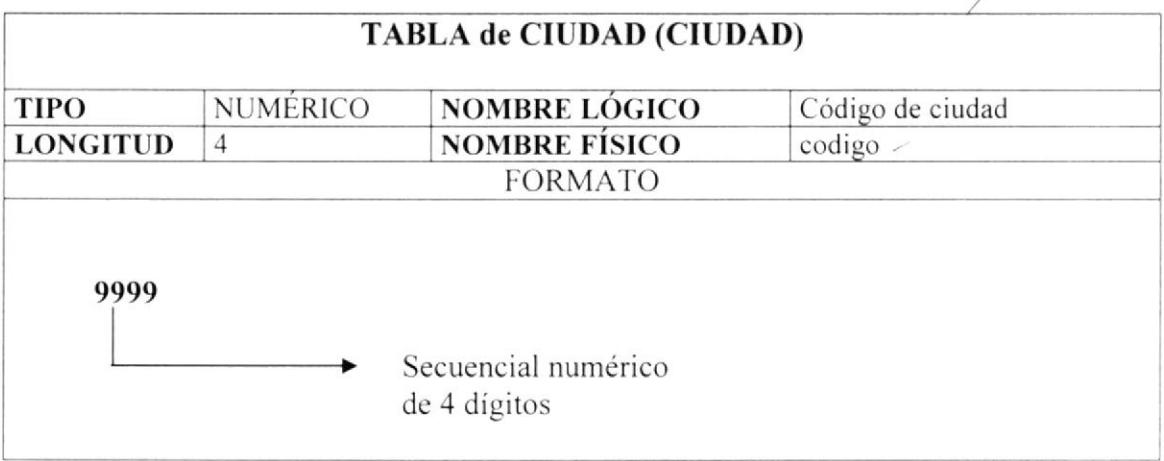

#### Parroquia

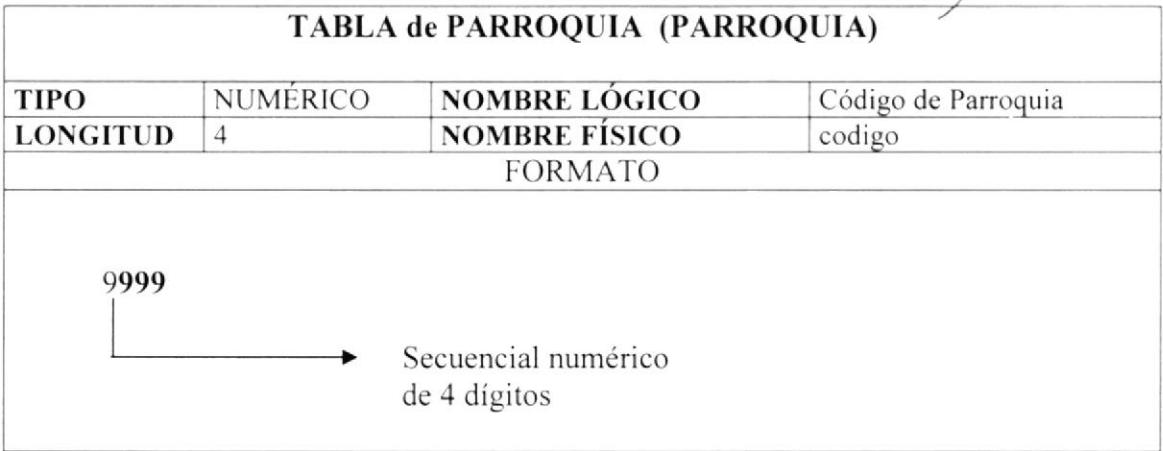

#### Ciudadela

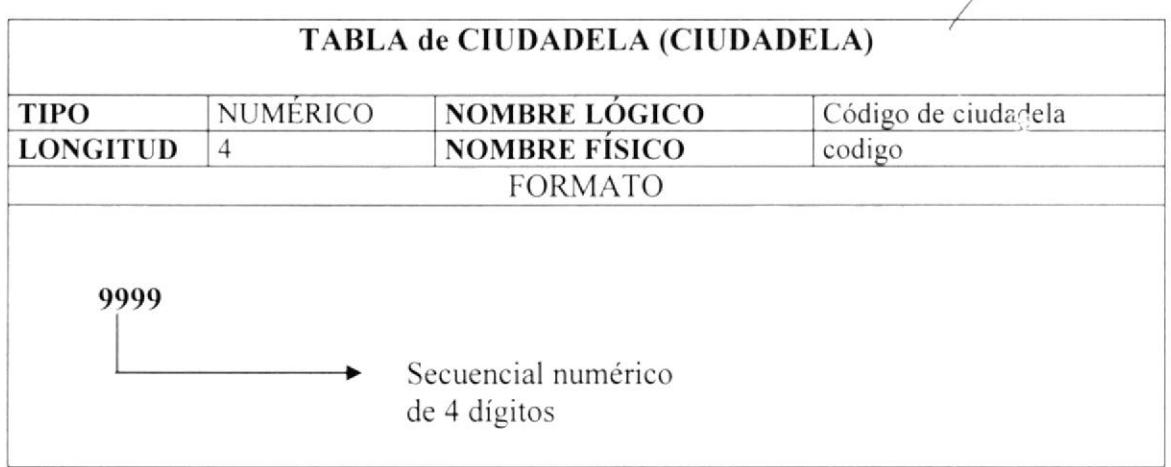

#### Compañia

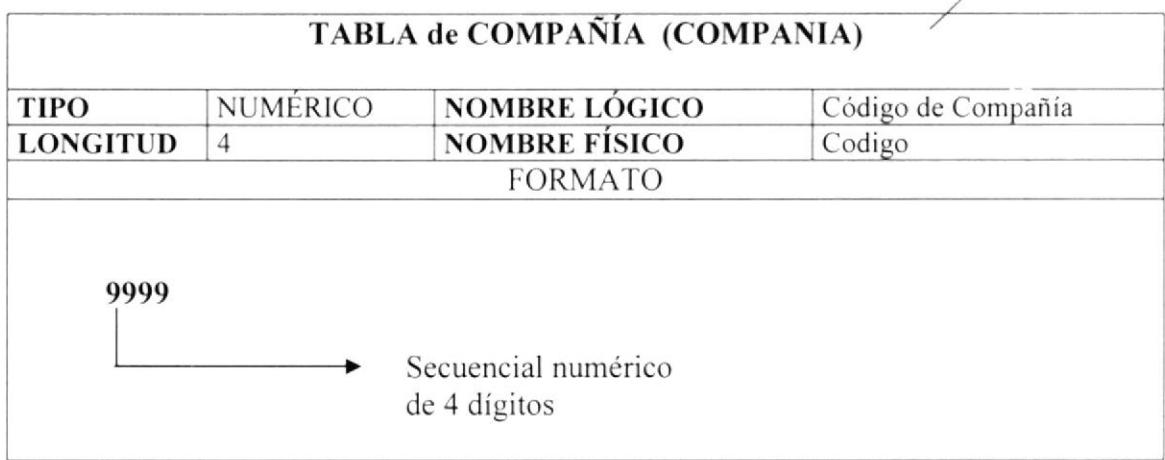

#### Manual de Diseño

#### Departamento

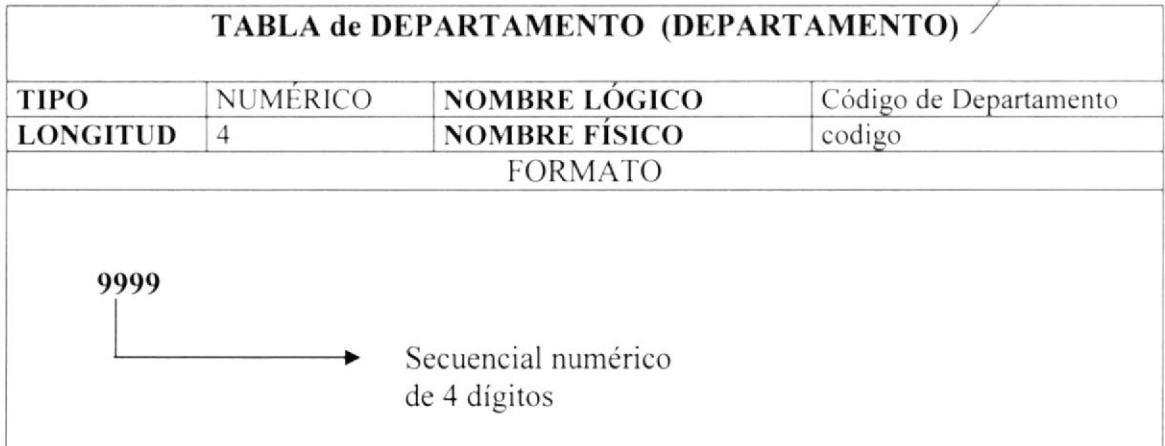

#### Dirección

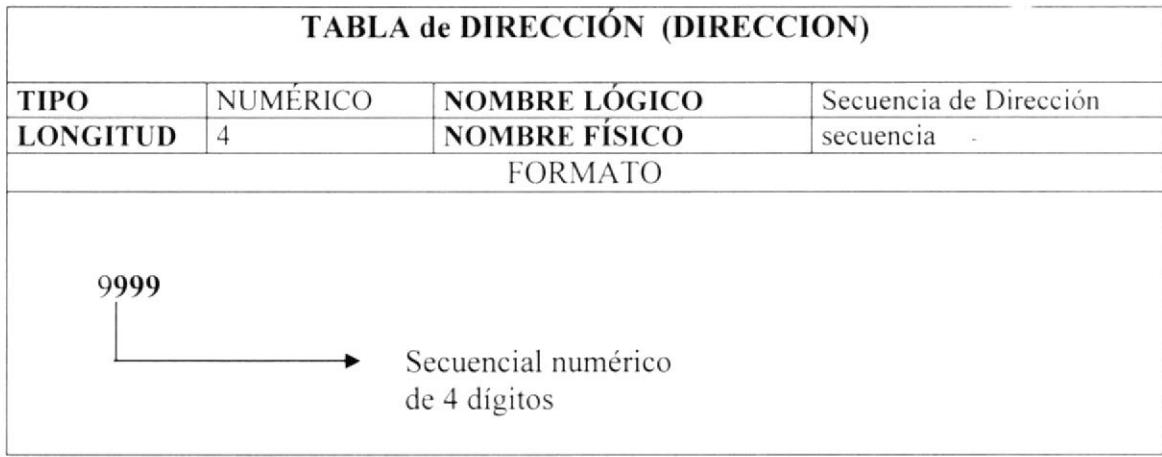

#### $Empleado$

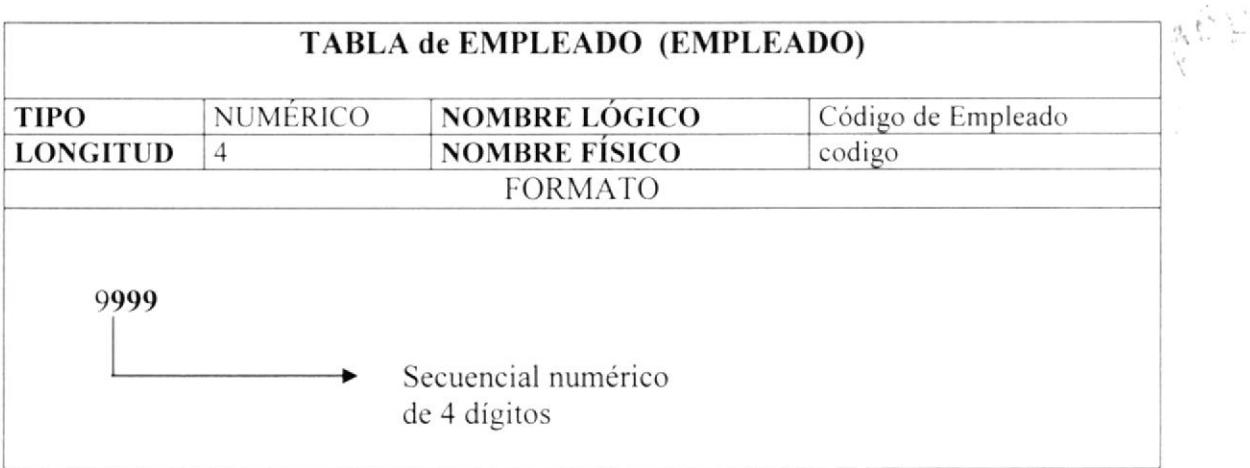

#### Estado

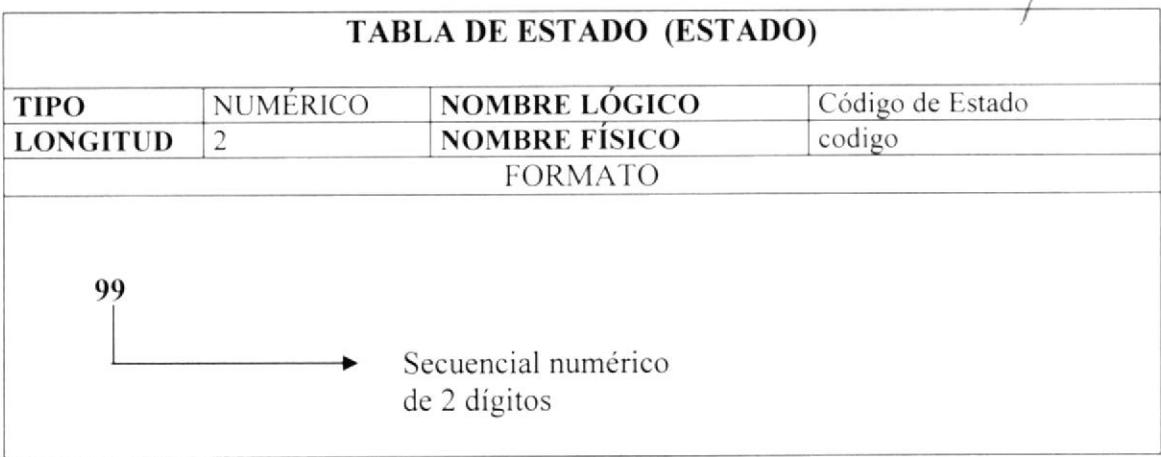

#### **Estado Civil**

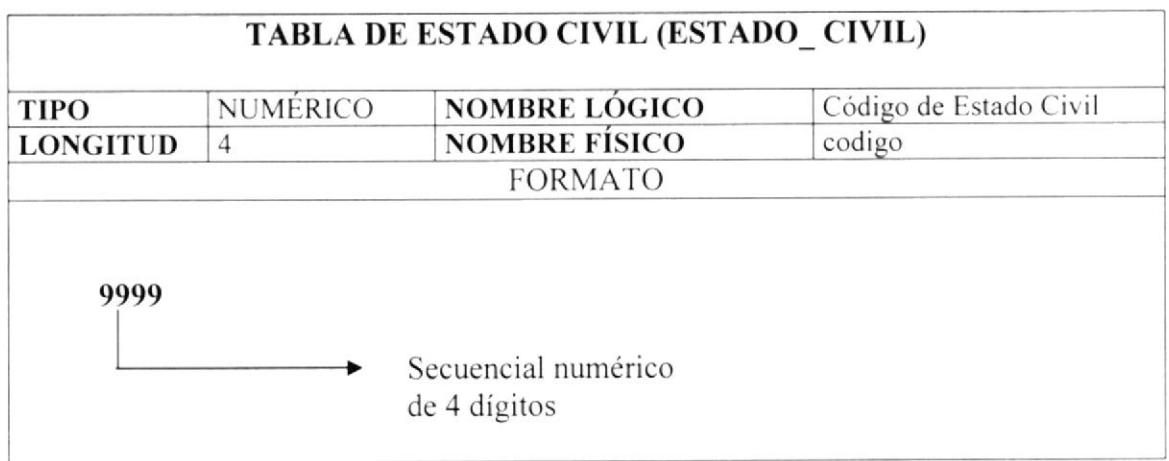

#### Grupo

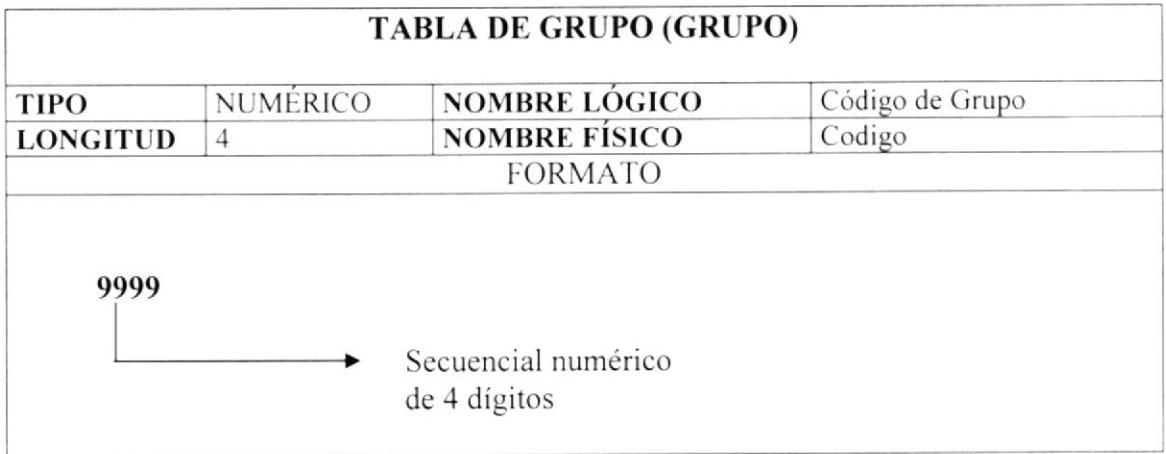

#### Identidad

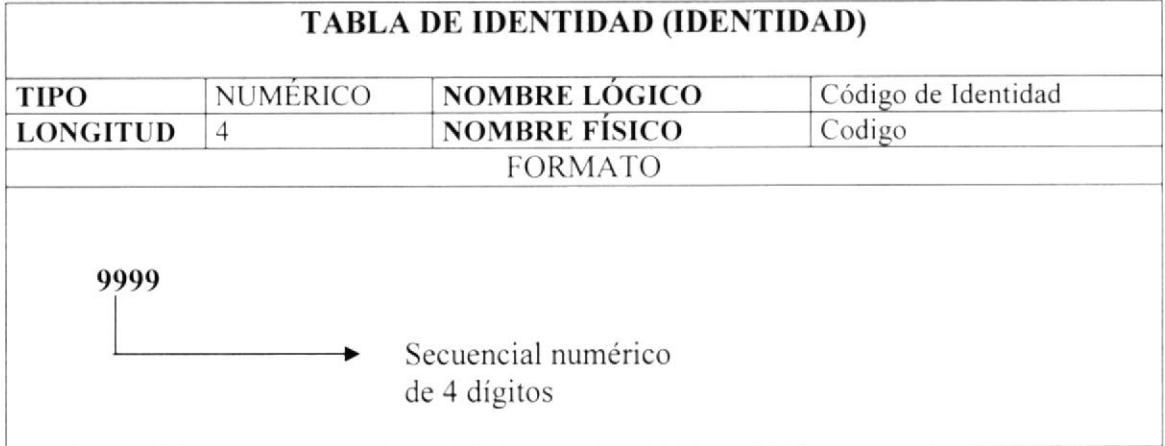

#### Identificación

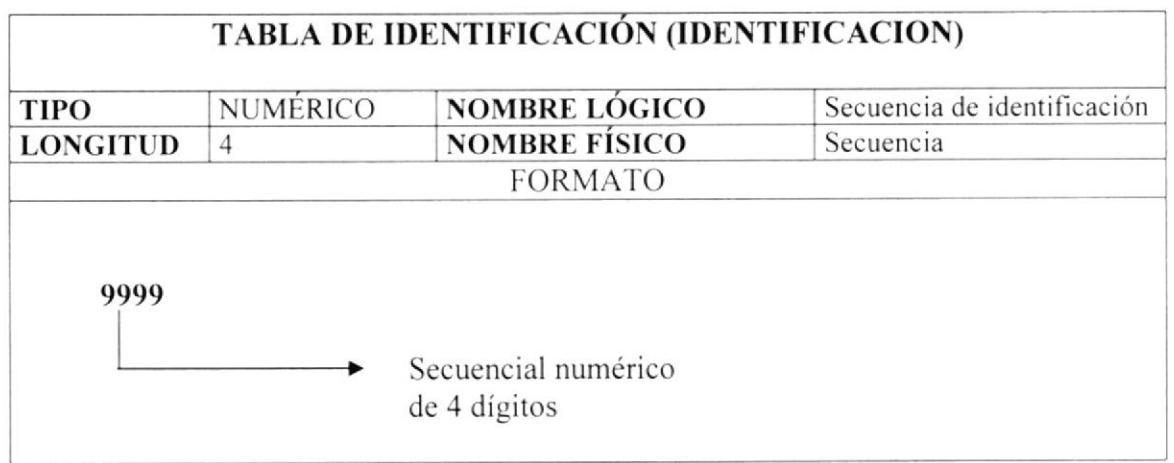

#### Mensaje

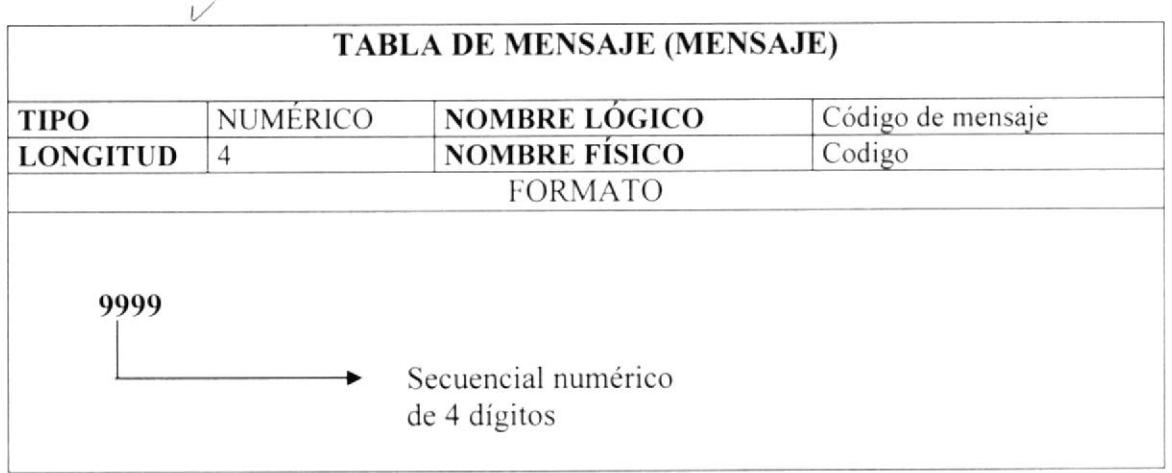

#### Manual de Diseño

#### Módulo

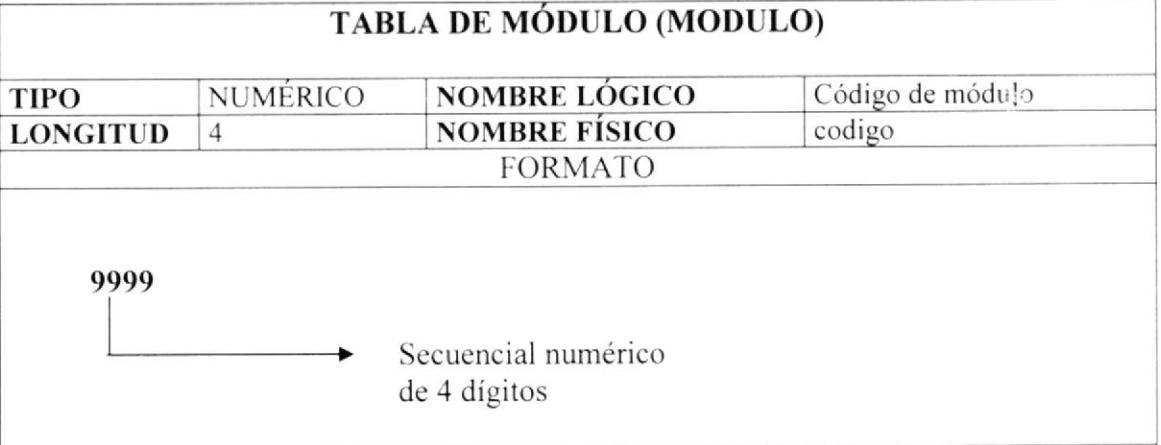

**Nivel** 

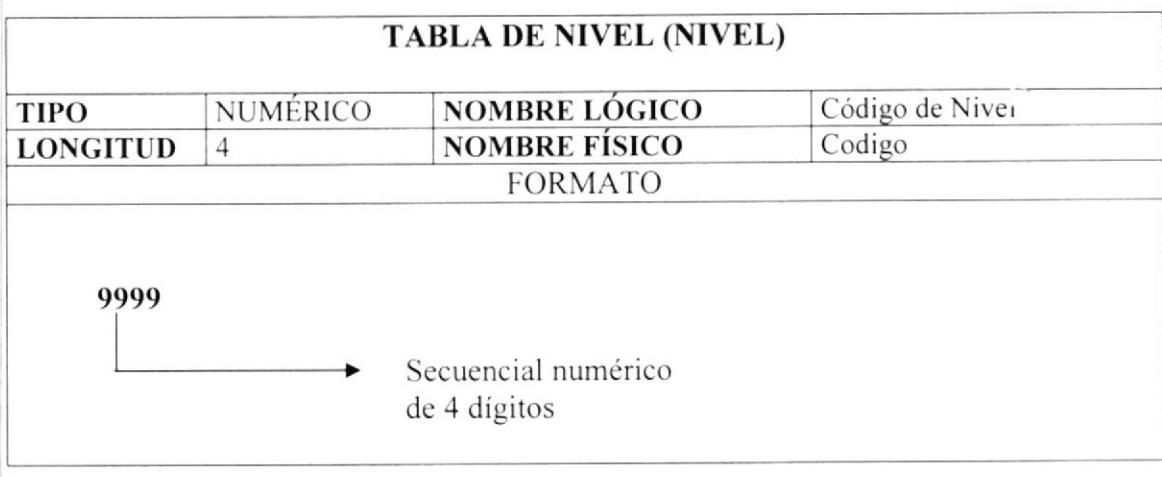

#### Proceso

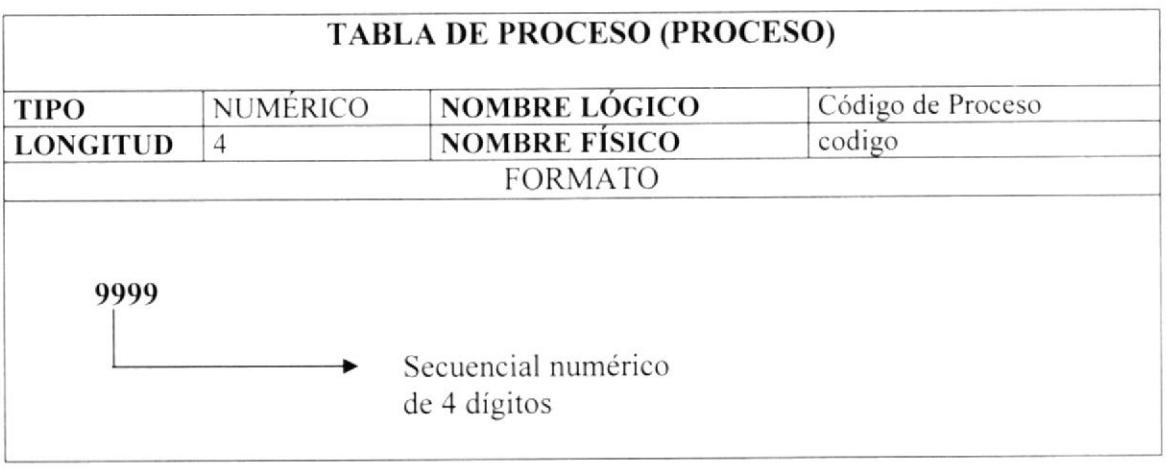

 $\left\langle \begin{array}{c} \mathbf{y} \\ \mathbf{y} \end{array} \right\rangle_{\mathbf{y}}$ 

#### Manual de Diseño

#### Profesión

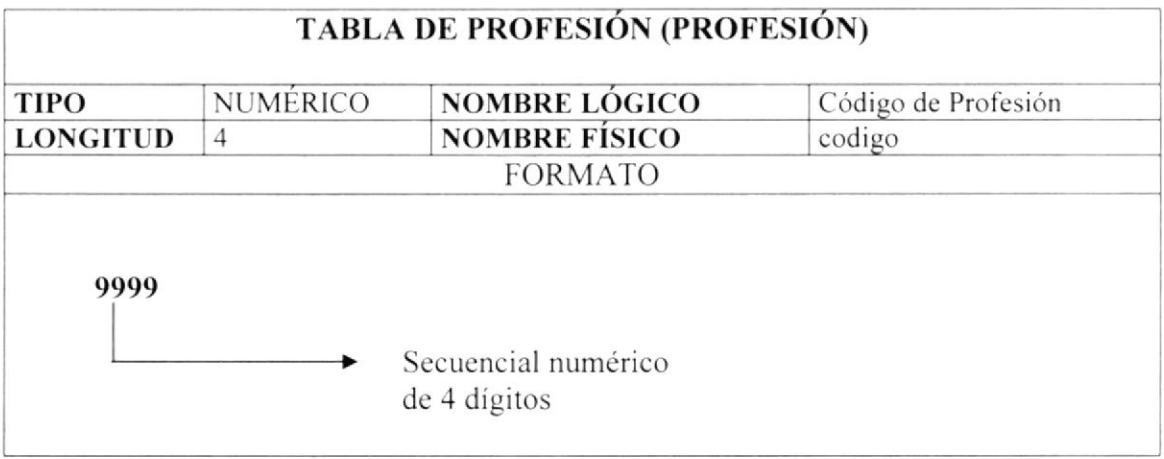

#### Programa

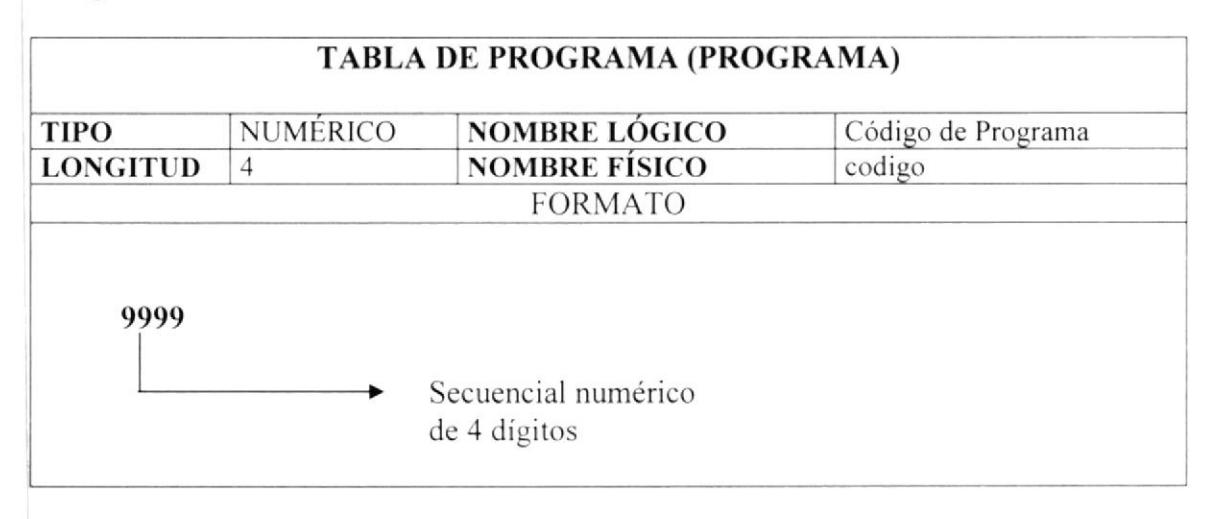

#### Género

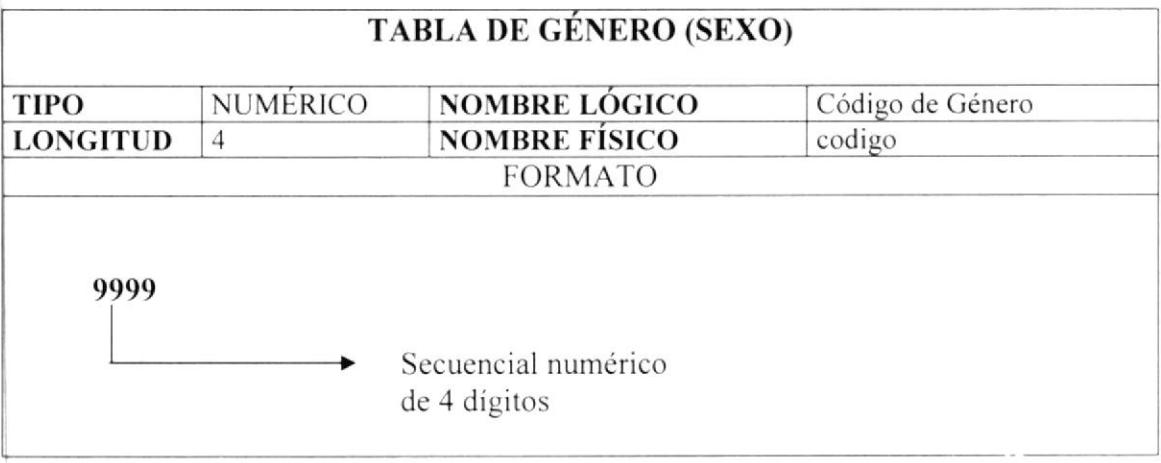

#### Teléfono

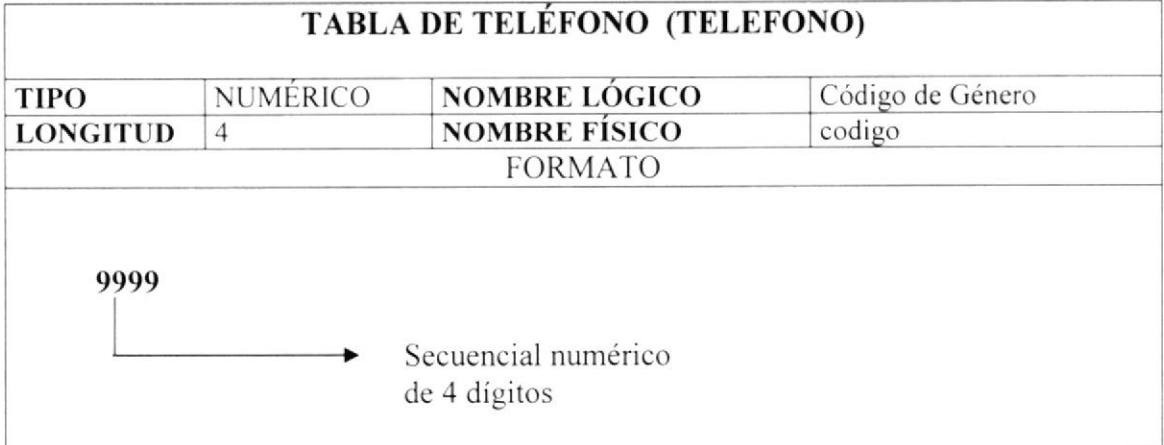

#### Tipo de Dirección

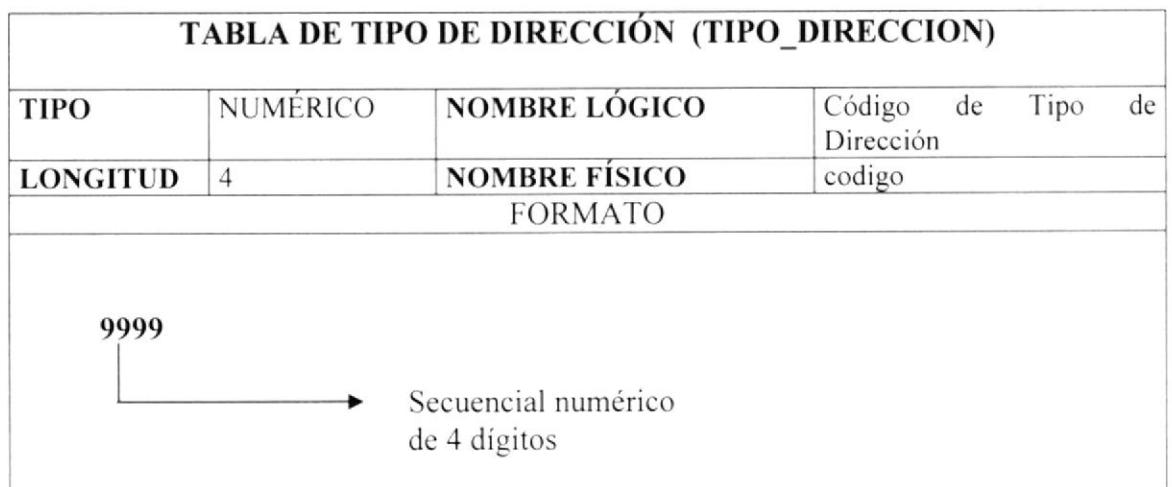

#### Tipo de Identificación

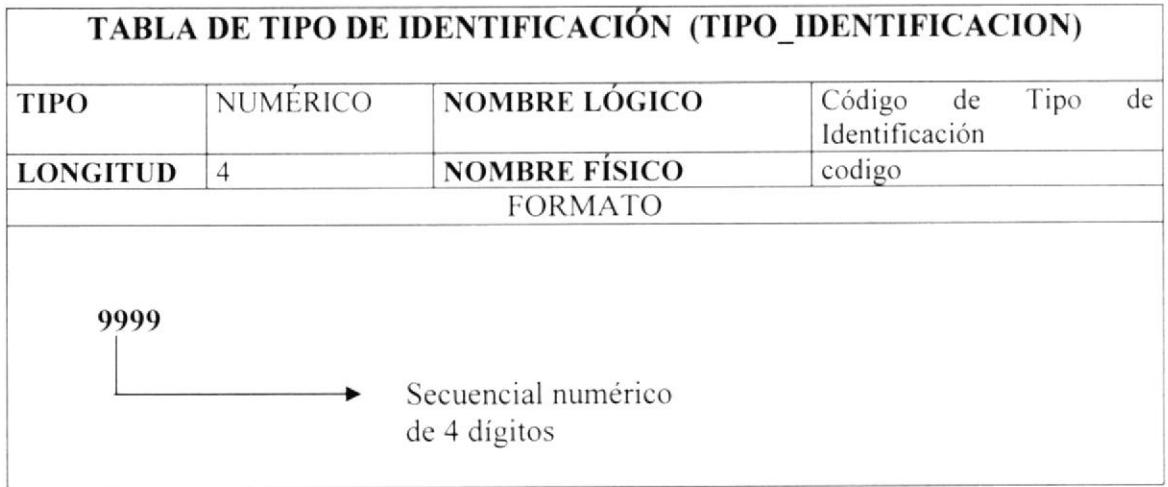

#### Tipo de Teléfono

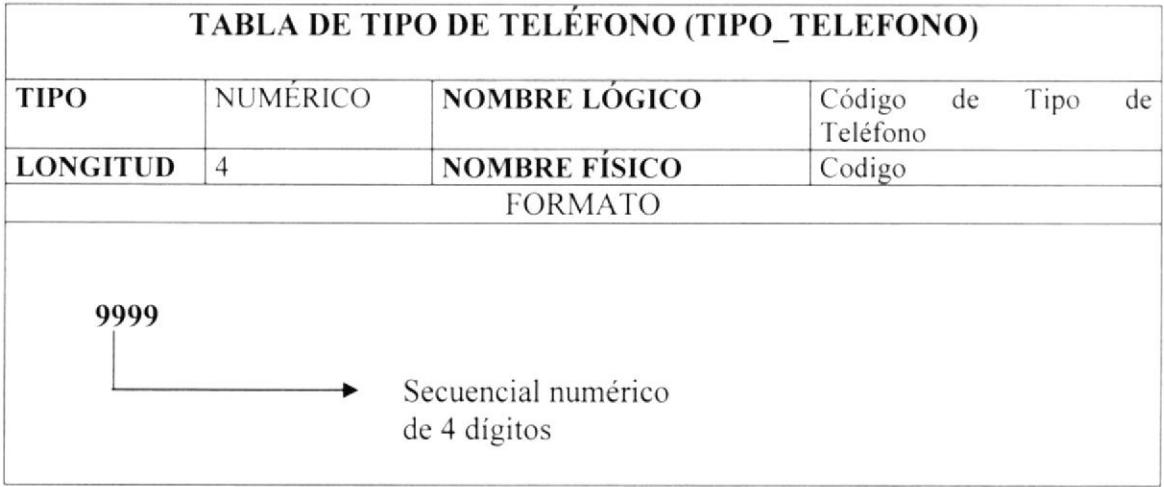

#### Usuario

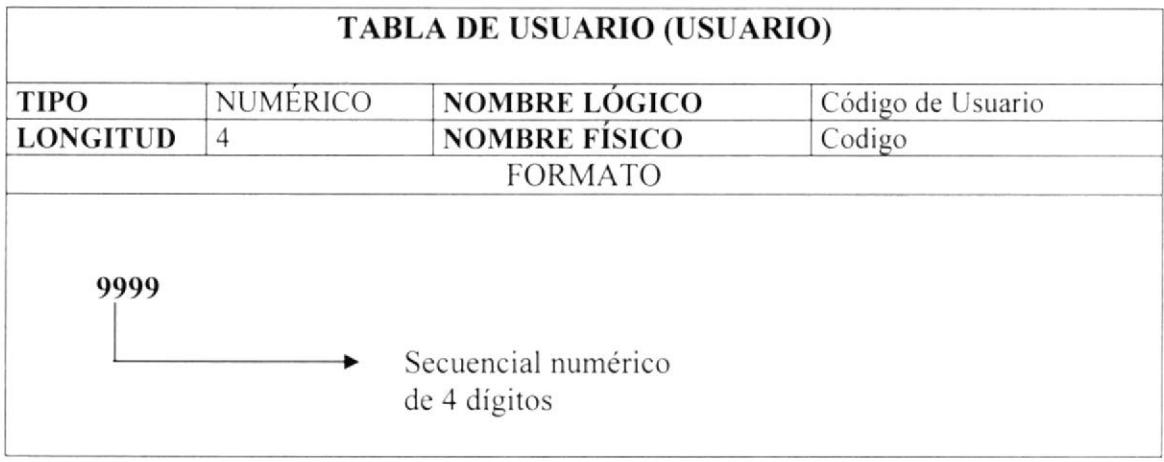

 $\mathbf{v}_j$ 

# Capítulo

## Modelo Entidad Relación

En este capítulo, se presenta el corazón del Módulo de Seguridad, se explica como va a estar dividida y almacenads la información, para una estructura representada en integridad y relaciones.

# Capítulo

## Diseño de los Archivos

En este capítulo, se detallan las estrucfuras representadas para el almacenamiento de la información, dichas estructuras contienen características de cómo la información está representada en datos particulares.

## 7. DISEÑO DE LOS ARCHIVOS

#### 7.1. TABLA DE ACCIÓN

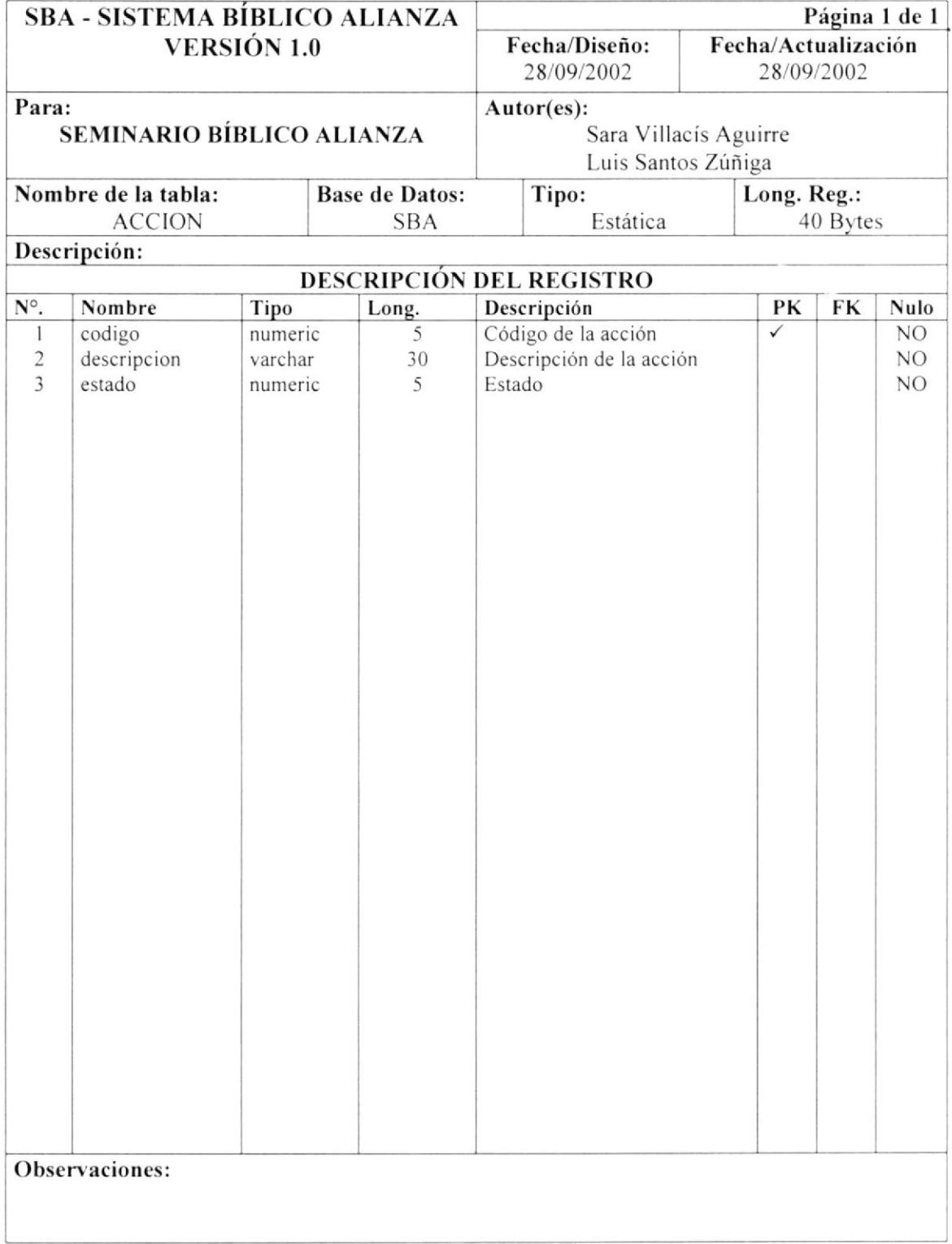

 $\bullet$ 

### 7.2. TABLA DE ACTIVIDAD

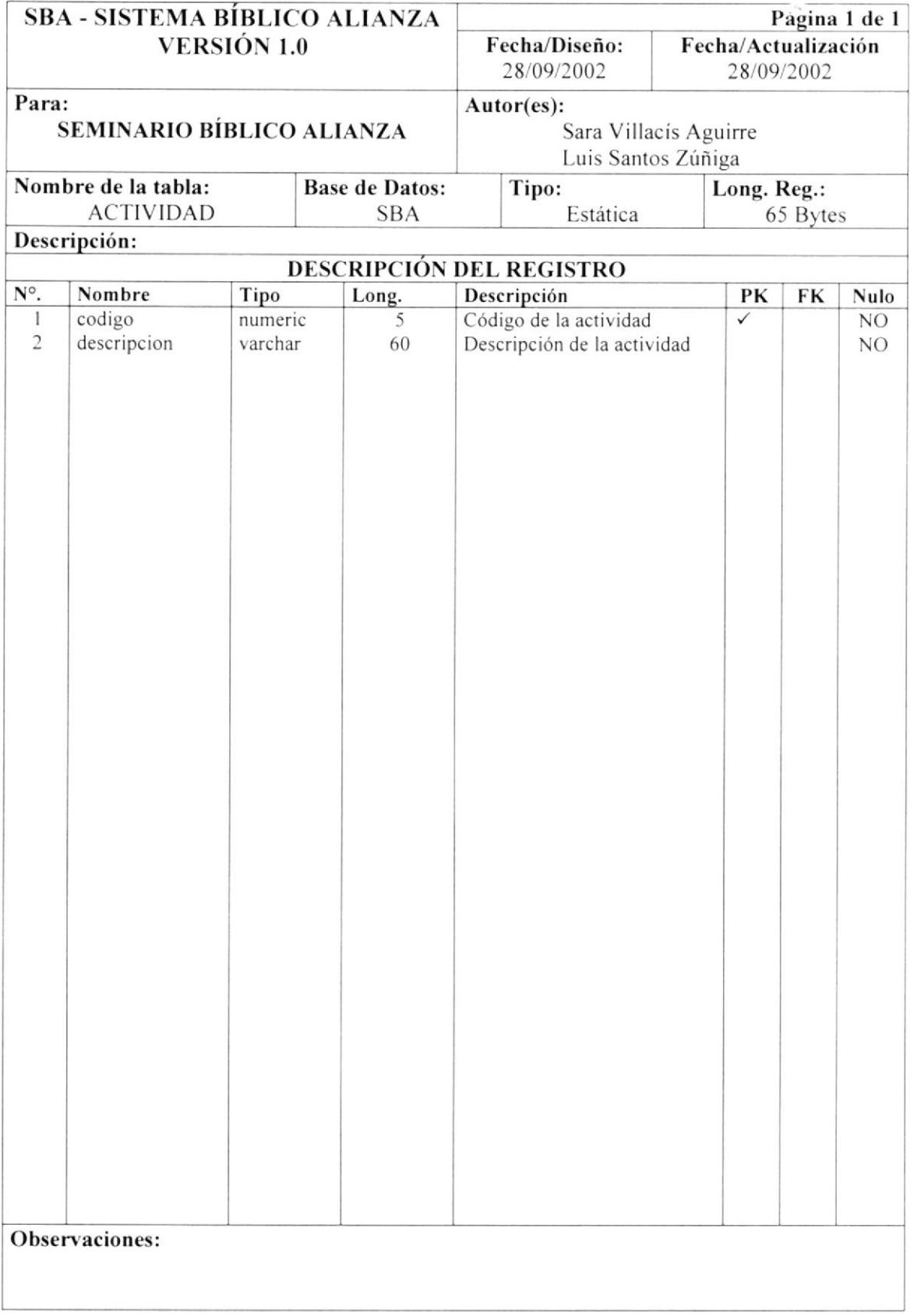

#### $7.3.$ **TABLA DE CARGO**

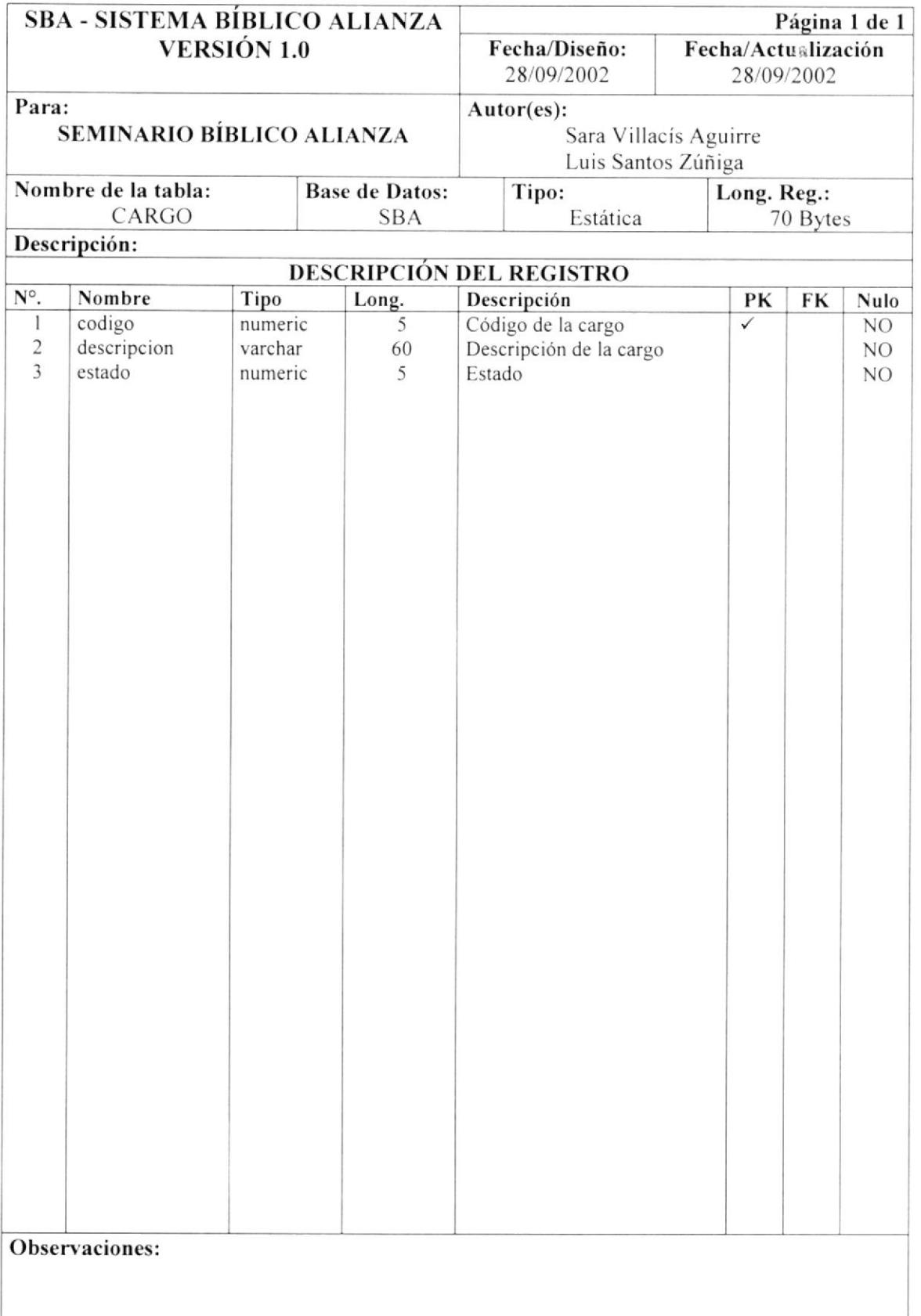

#### **TABLA DE CIUDAD**  $7.4.$

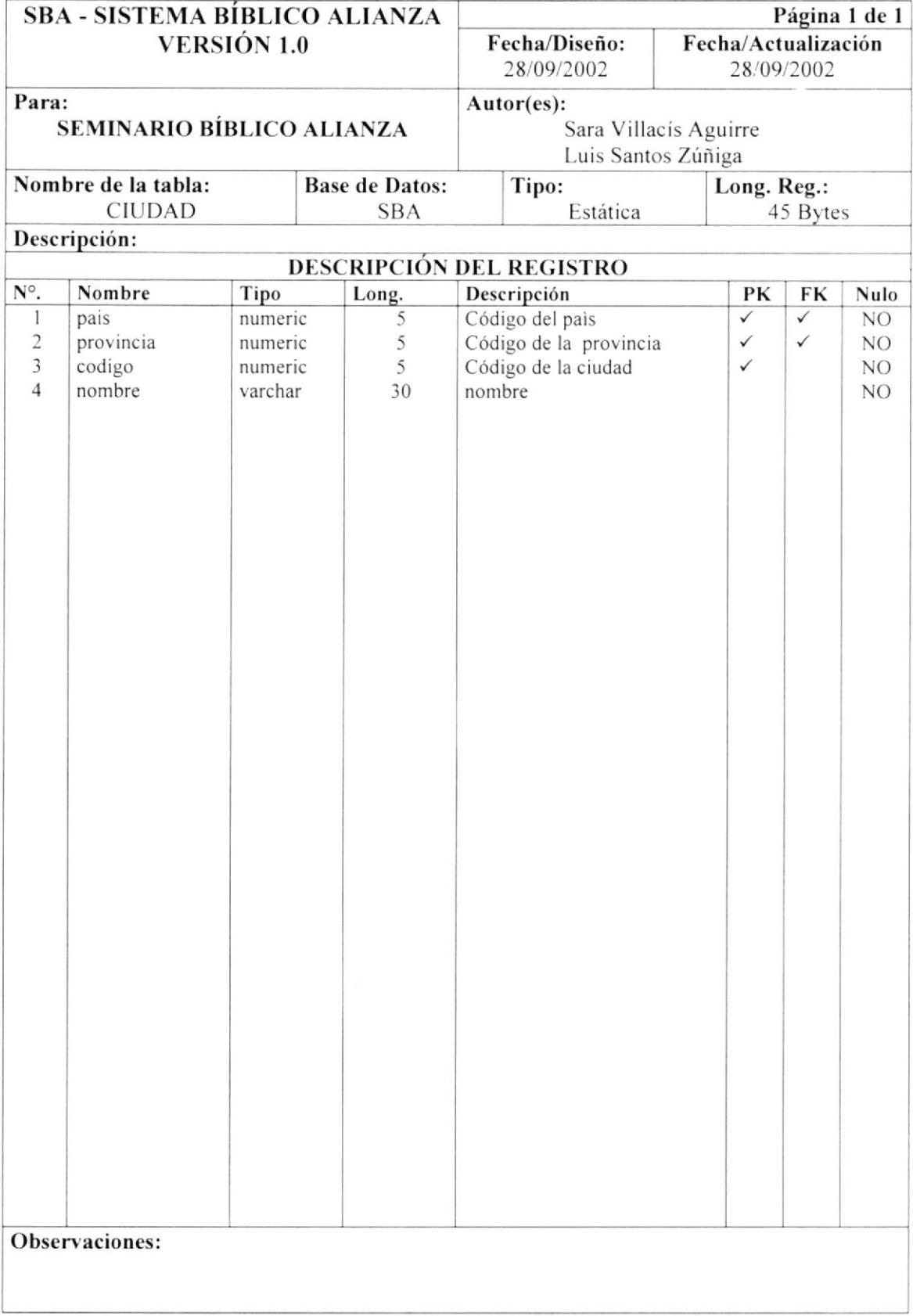

#### 7,5. TABLA DE CIUDADELA

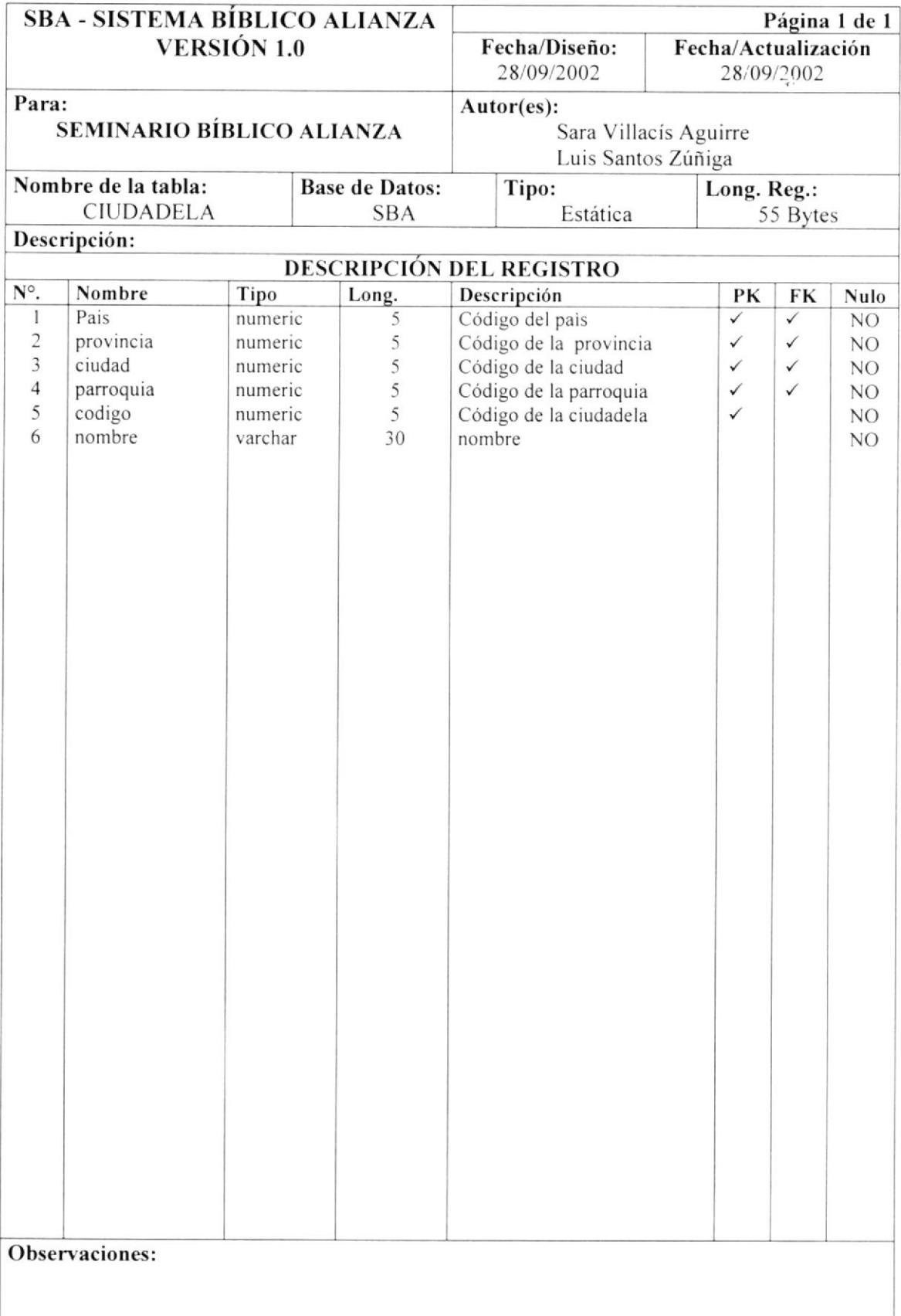

### 7.6. TABLA DE COMPAÑÍA

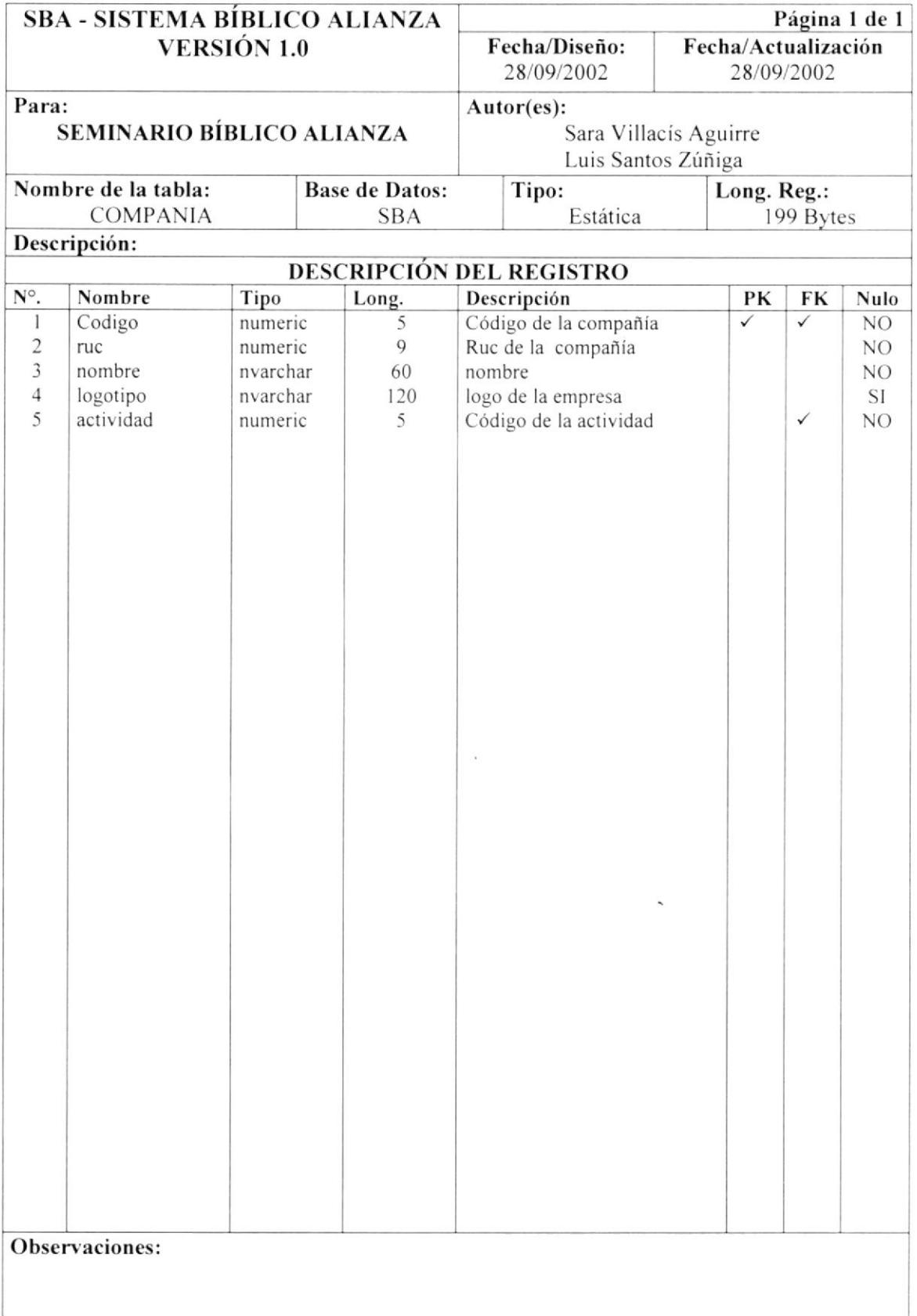

 $\blacksquare$ 

## 7.7. TABLA DE DIRECCIÓN

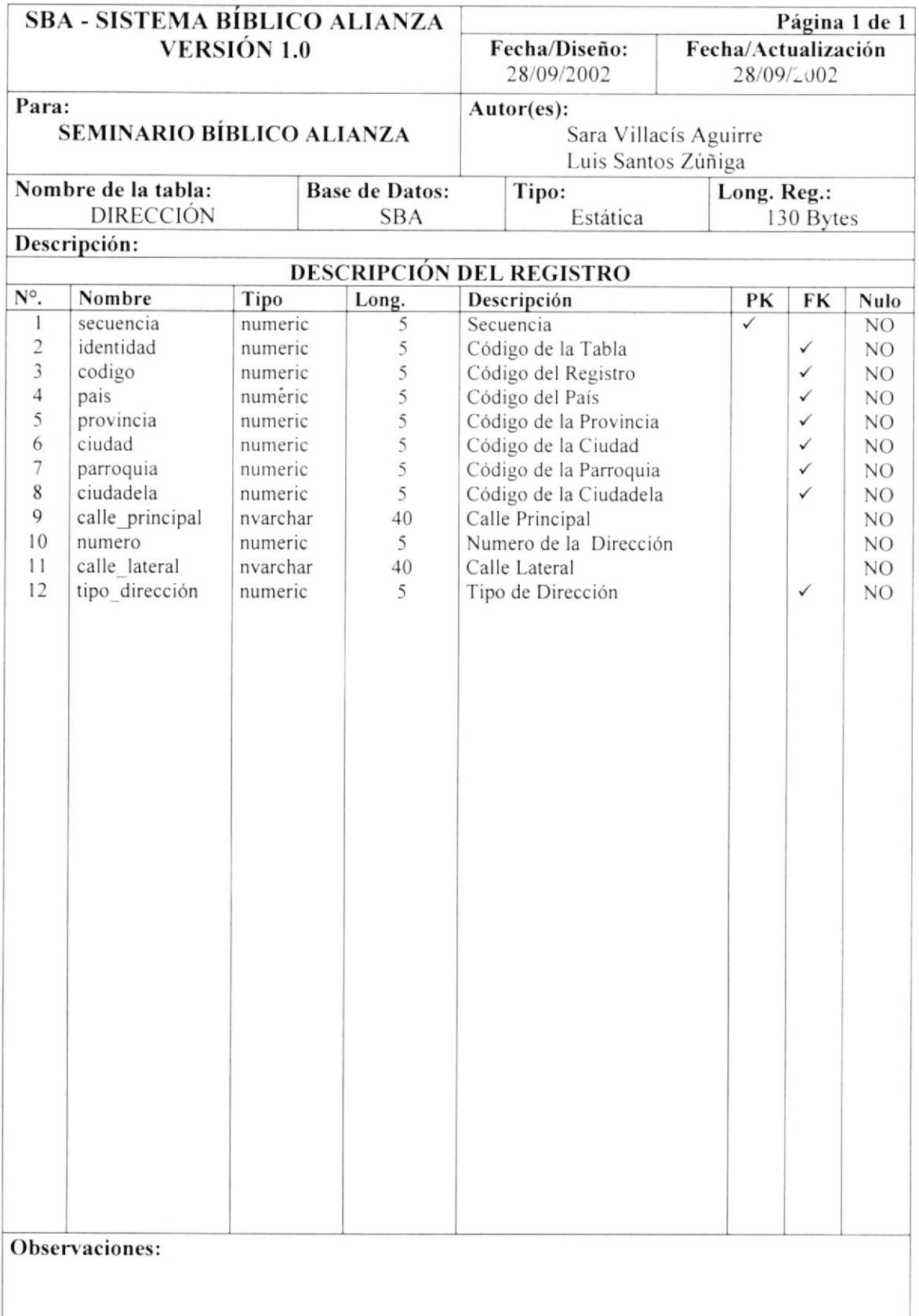

#### 7.8. **TABLA DE EMPLEADO**

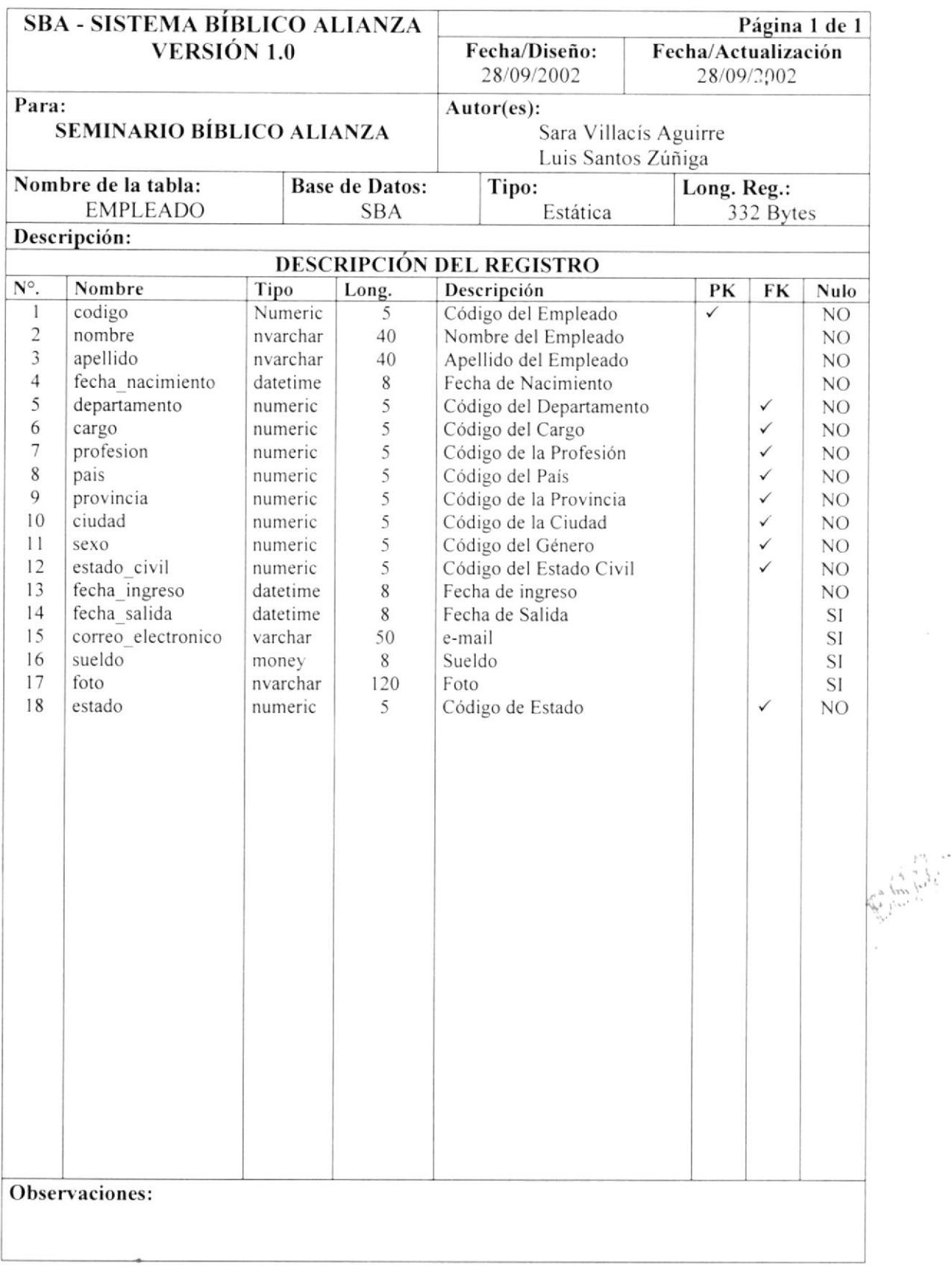

### 7.9. TABLA DE ESTADO

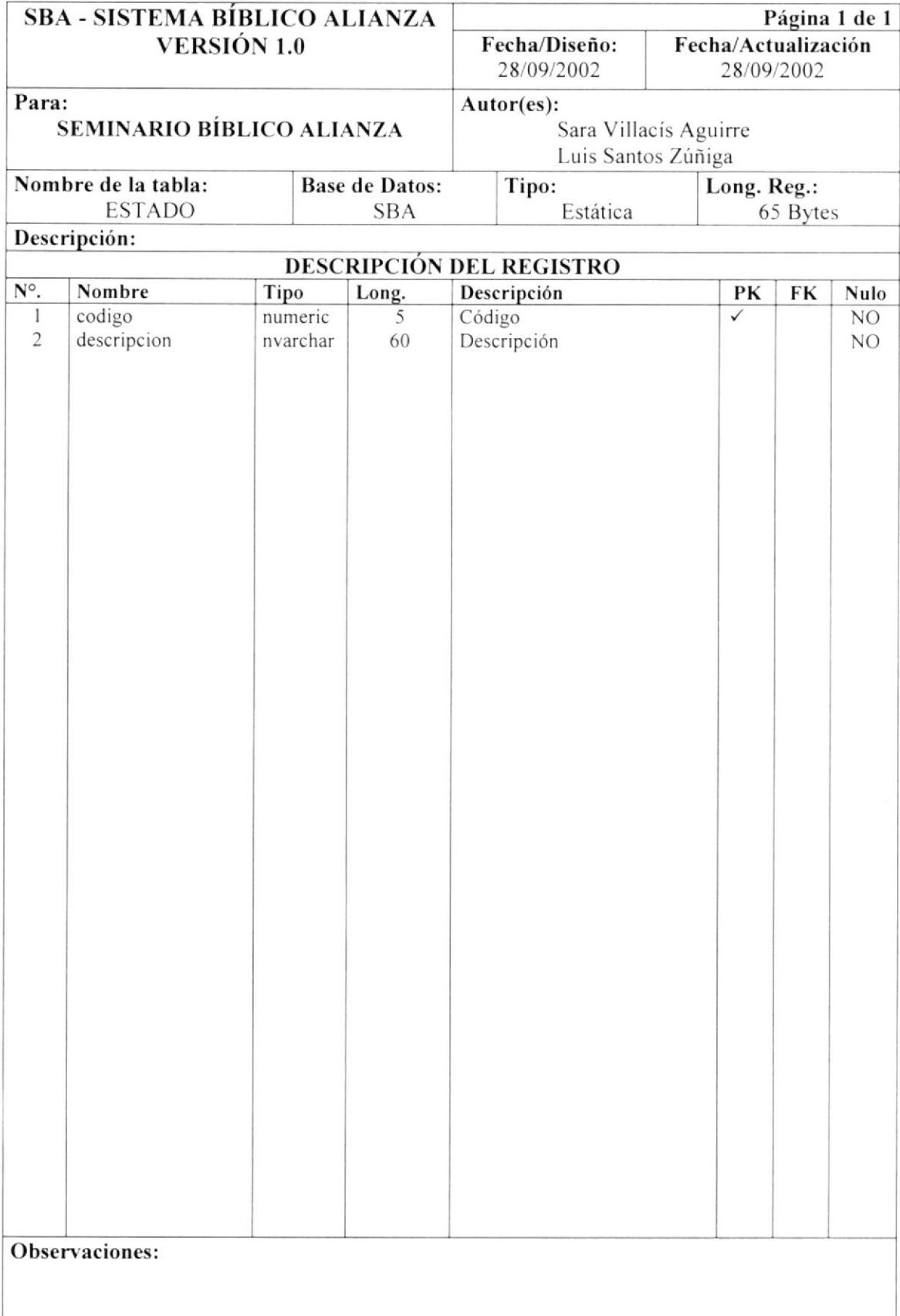
#### 7.10. TABLA DE ESTADO CIVIL

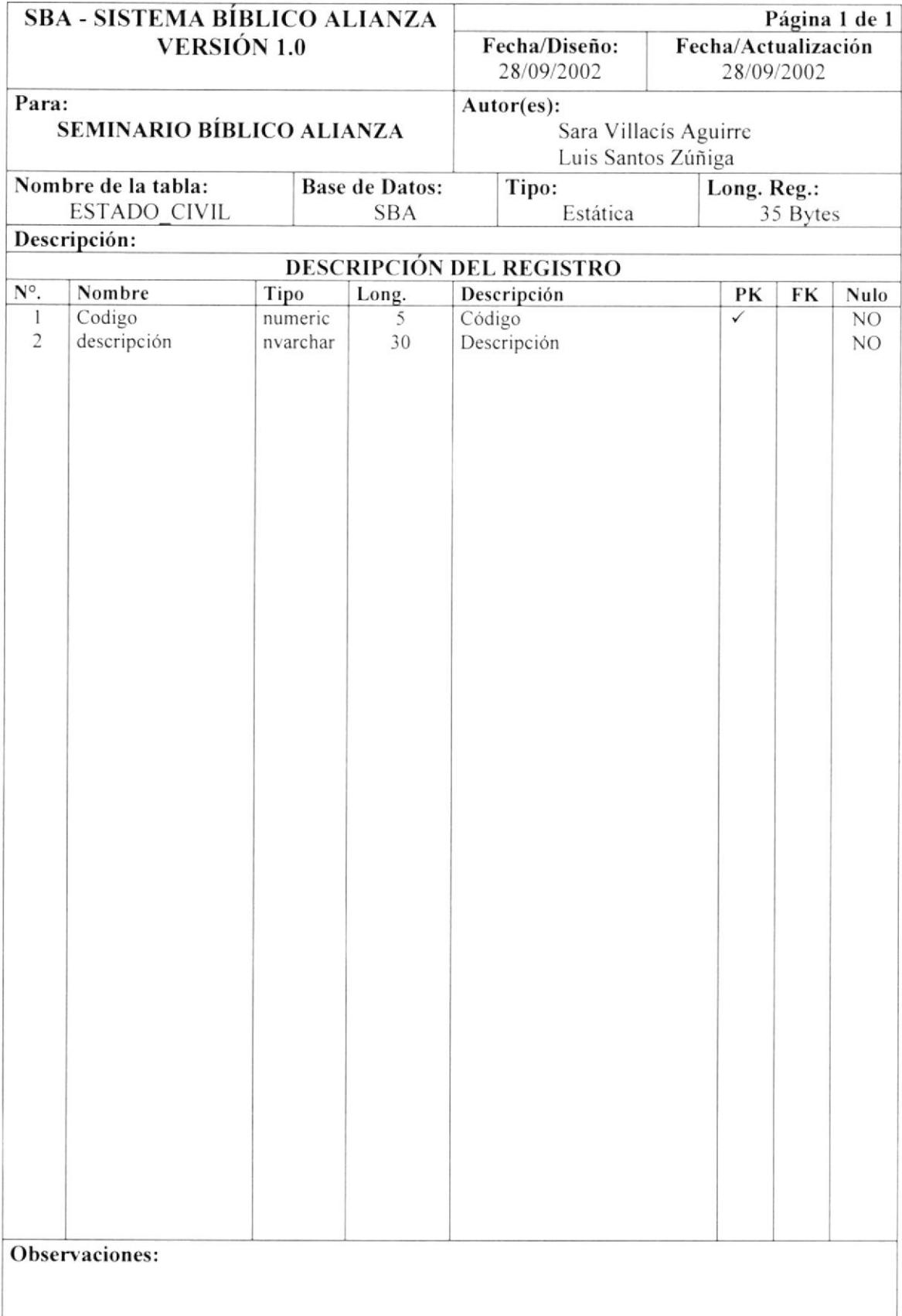

#### 7.11. TABLA DE GRUPO

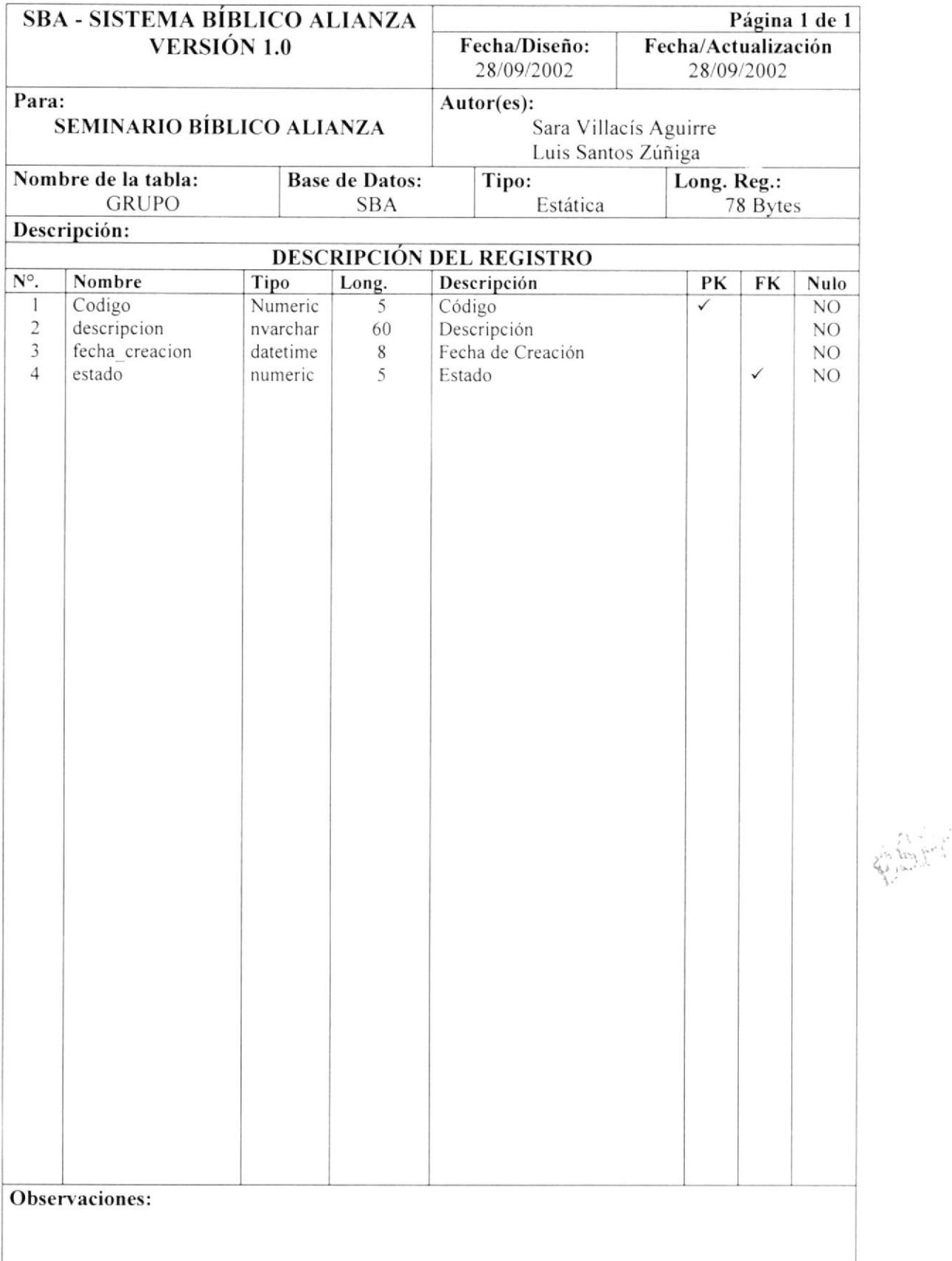

### 7.12. TABLA DE HISTÓRICO ESTADO

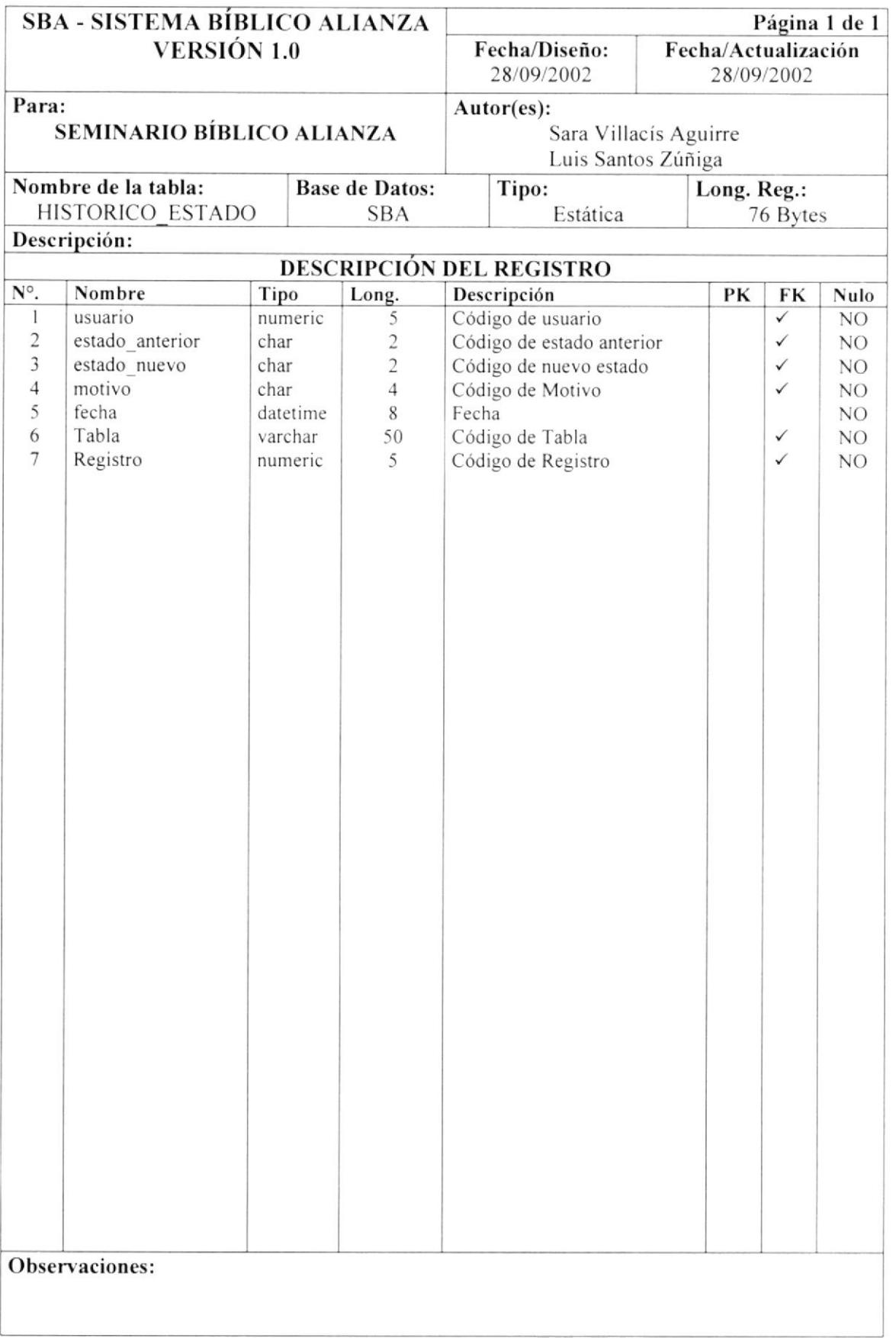

Kole

### 7.13. TABLA DE HISTÓRICO PERMISO

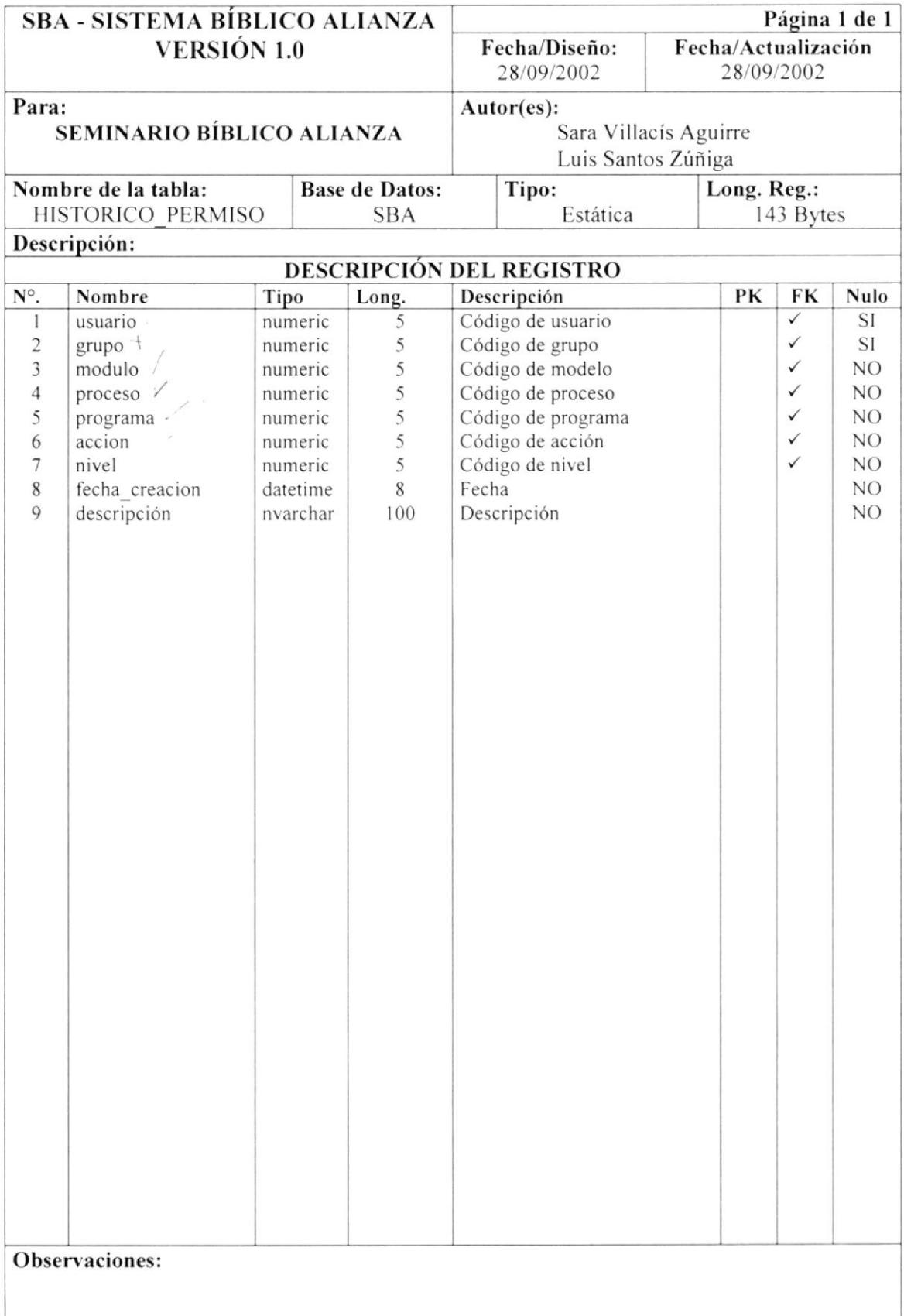

#### 7.14. TABLA DE IDENTIDAD

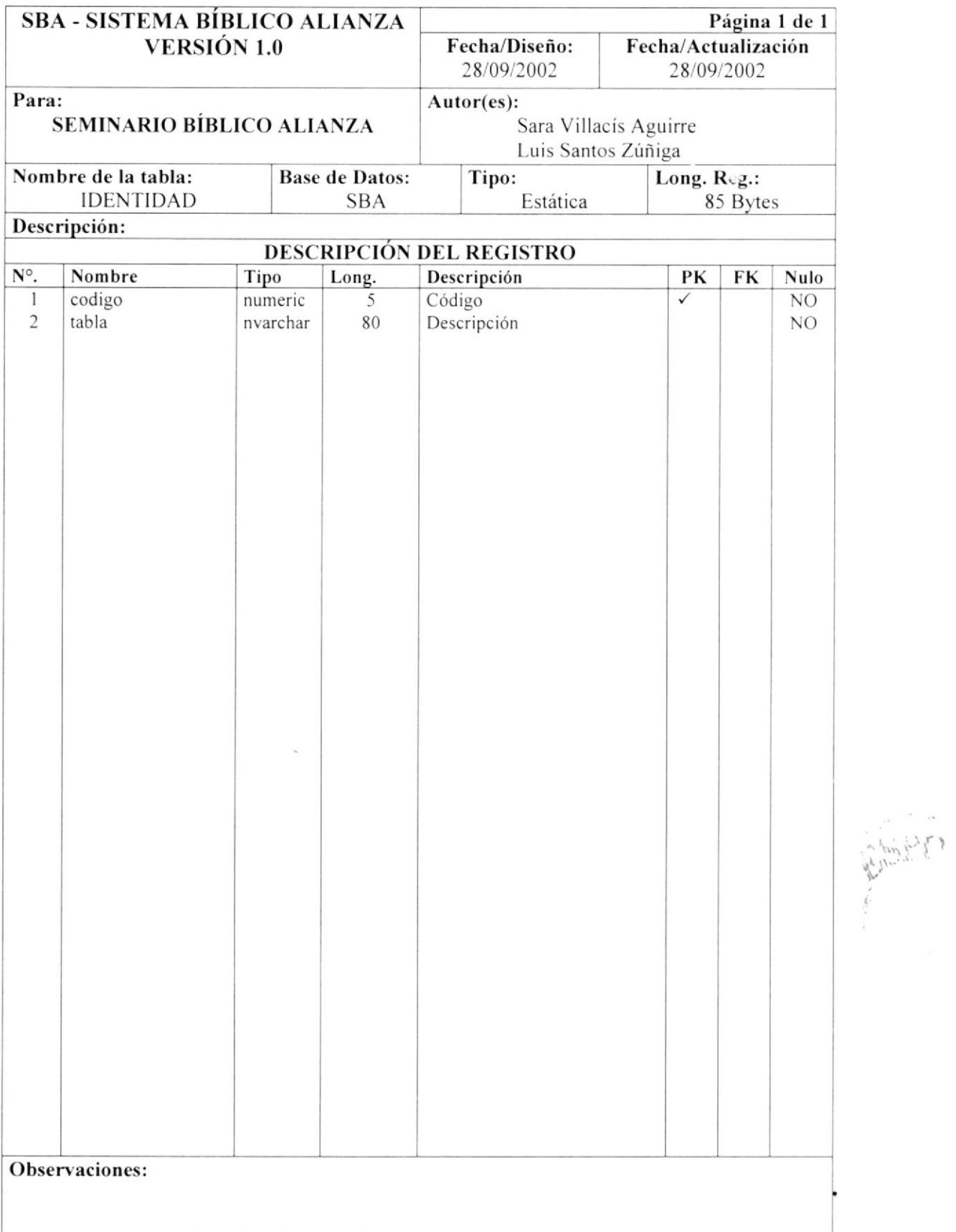

#### 7.15. TABLA DE MENSAJE

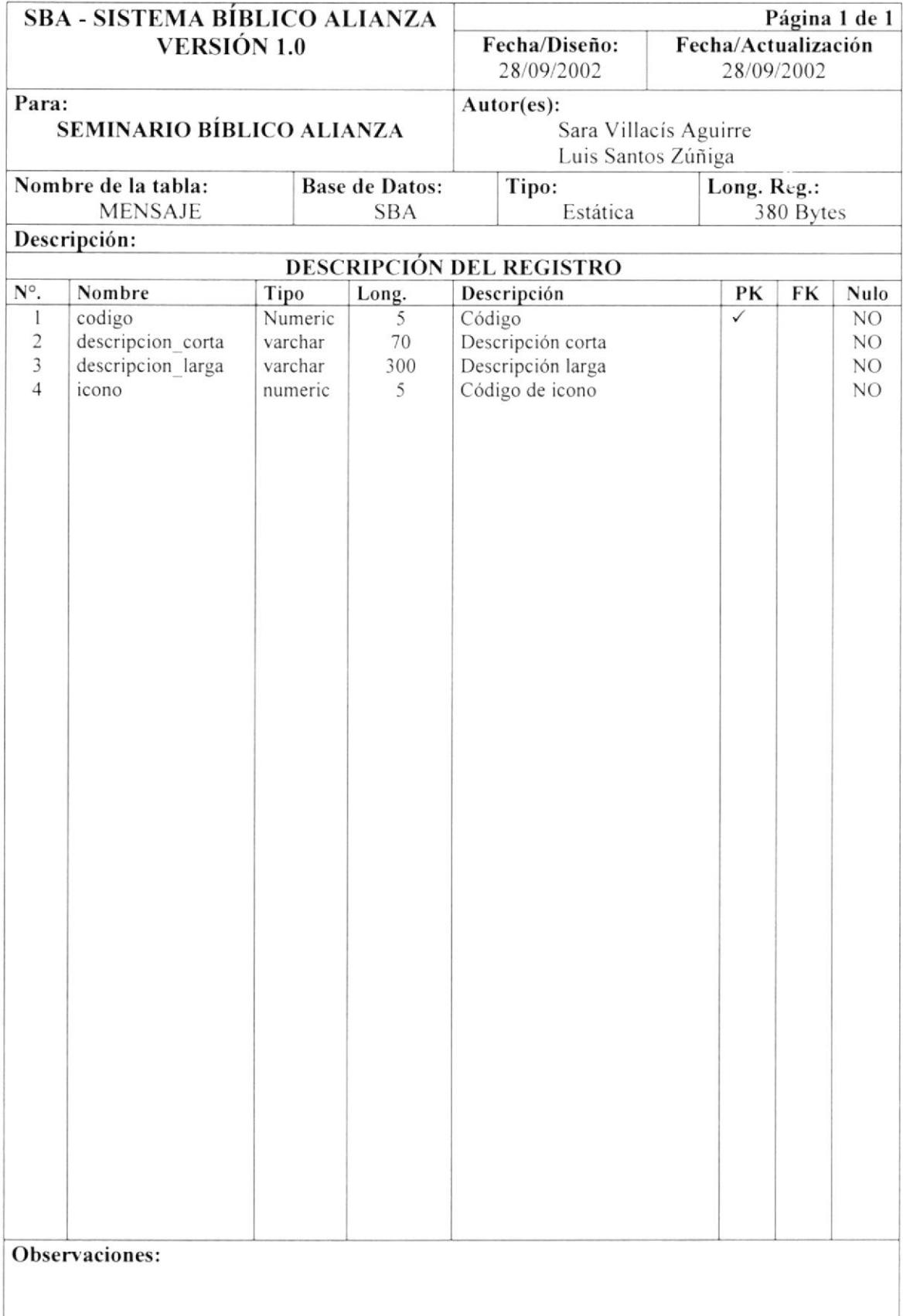

### 7.16. TABLA DE MÓDULO

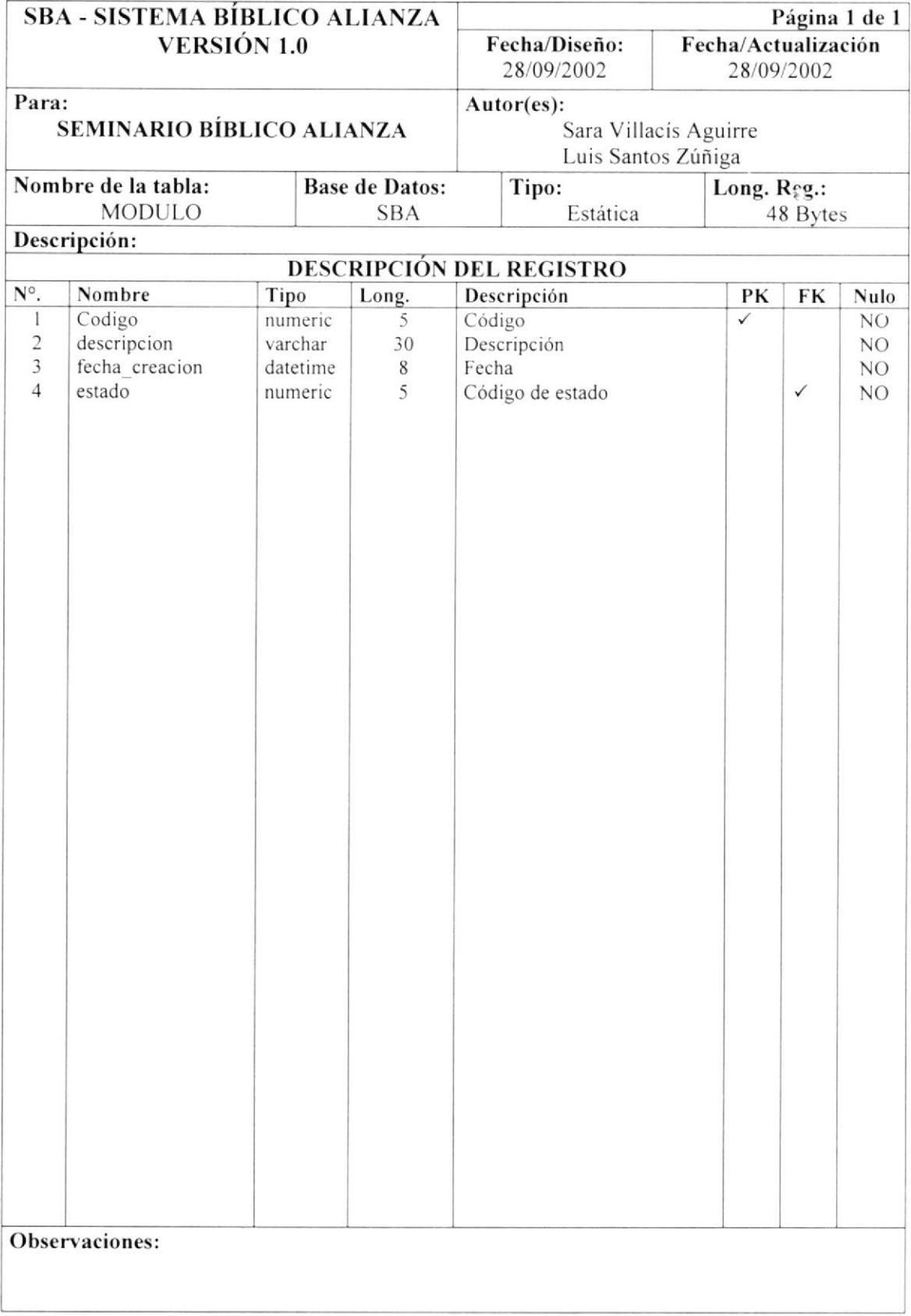

#### 7.17. TABLA DE NIVEL

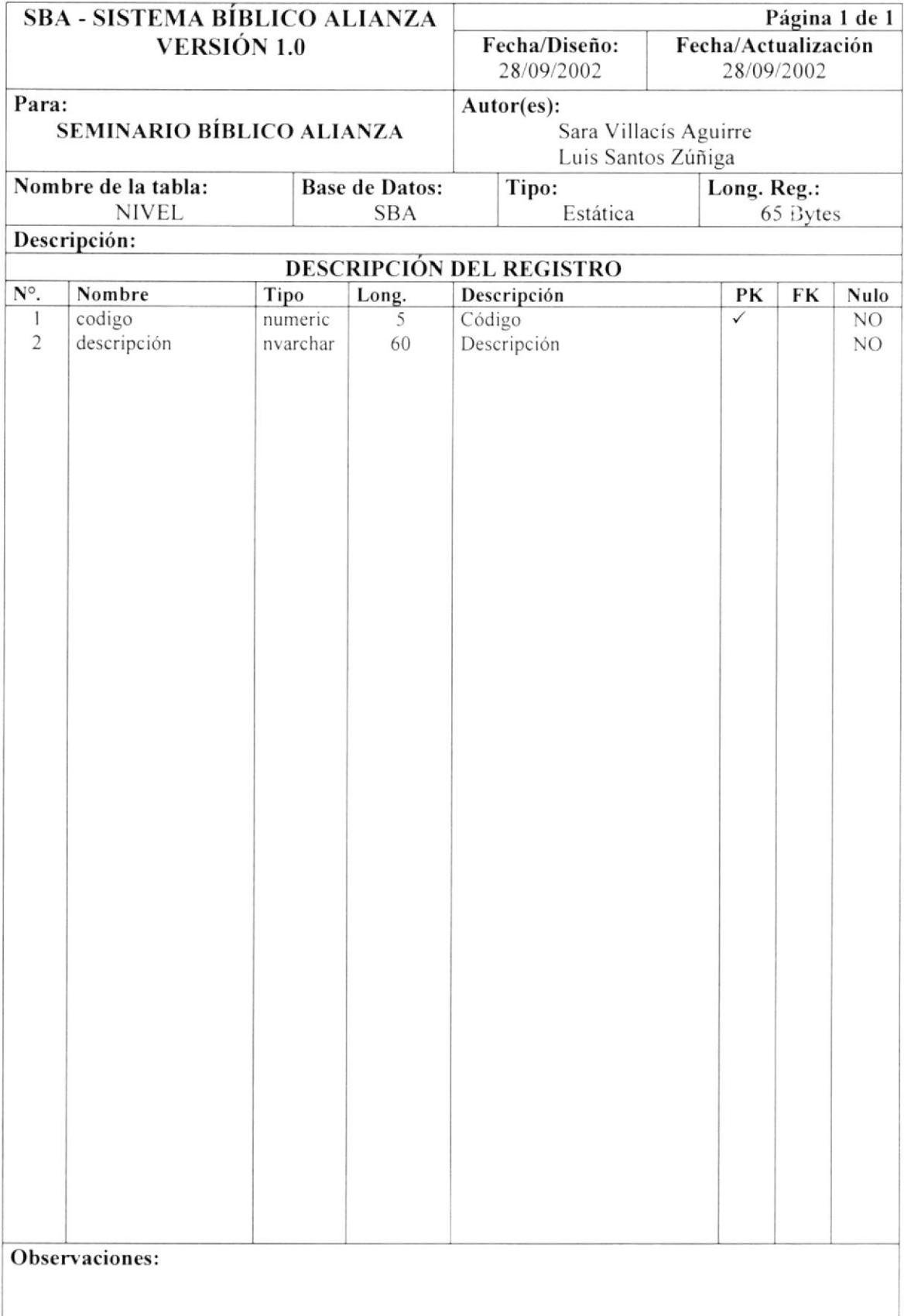

#### 7.18. TABLA DE PAÍS

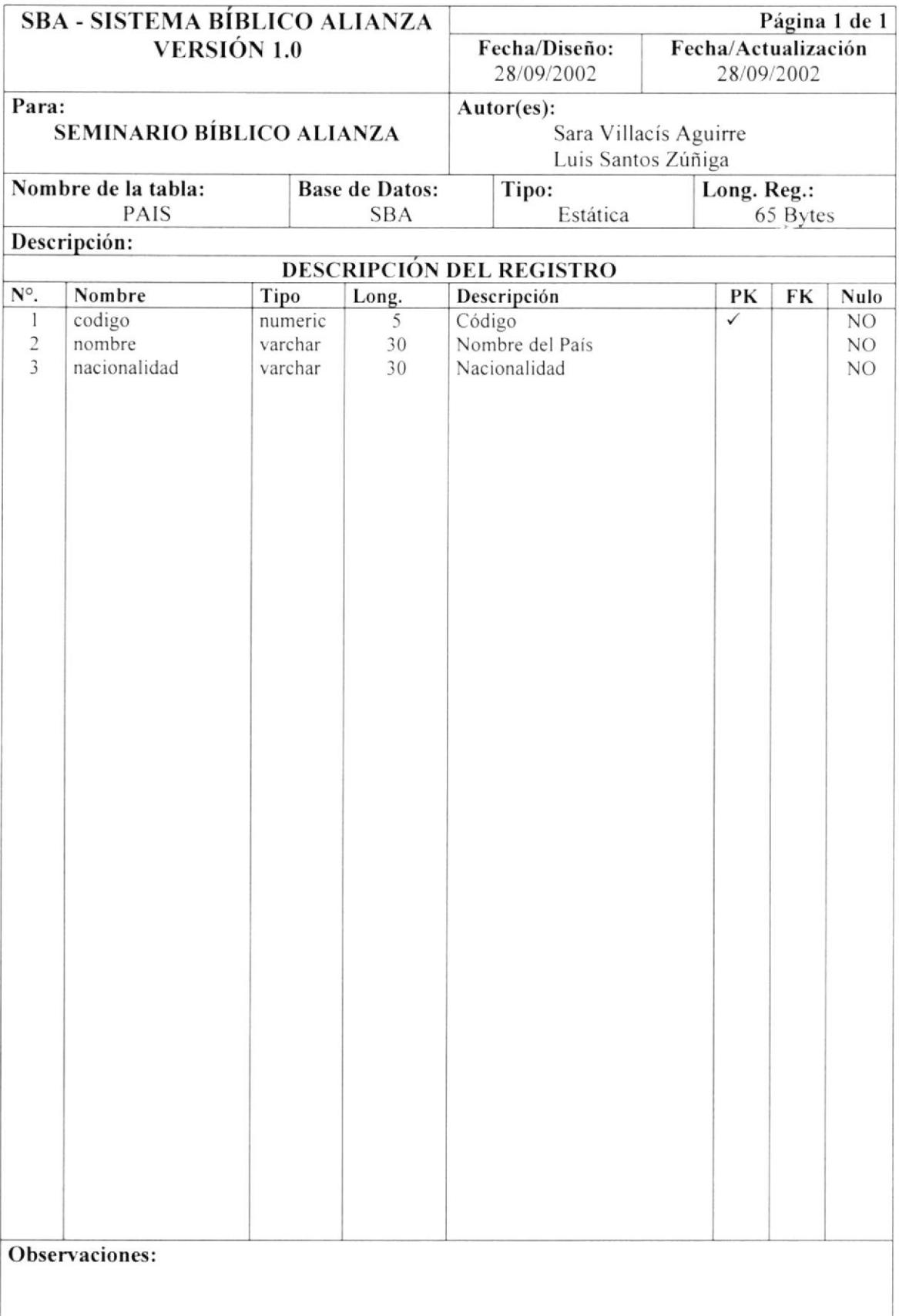

高小的:

 $\mathbf{p}_{\mathcal{A}}$  $\mathbb{B}$  .

#### 7.19. TABLA DE PARROQUIA

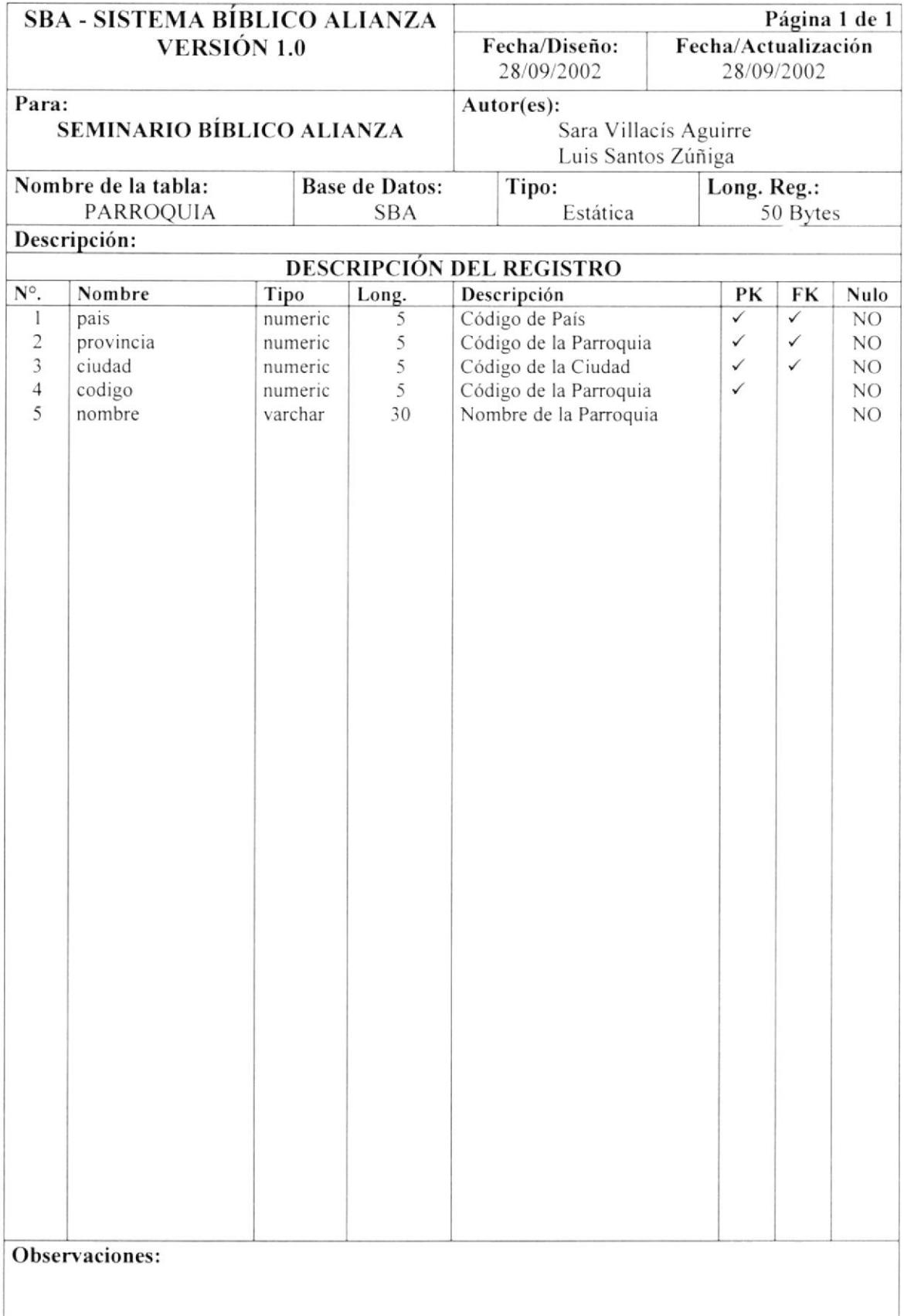

#### 7.20. TABLA DE PERMISO

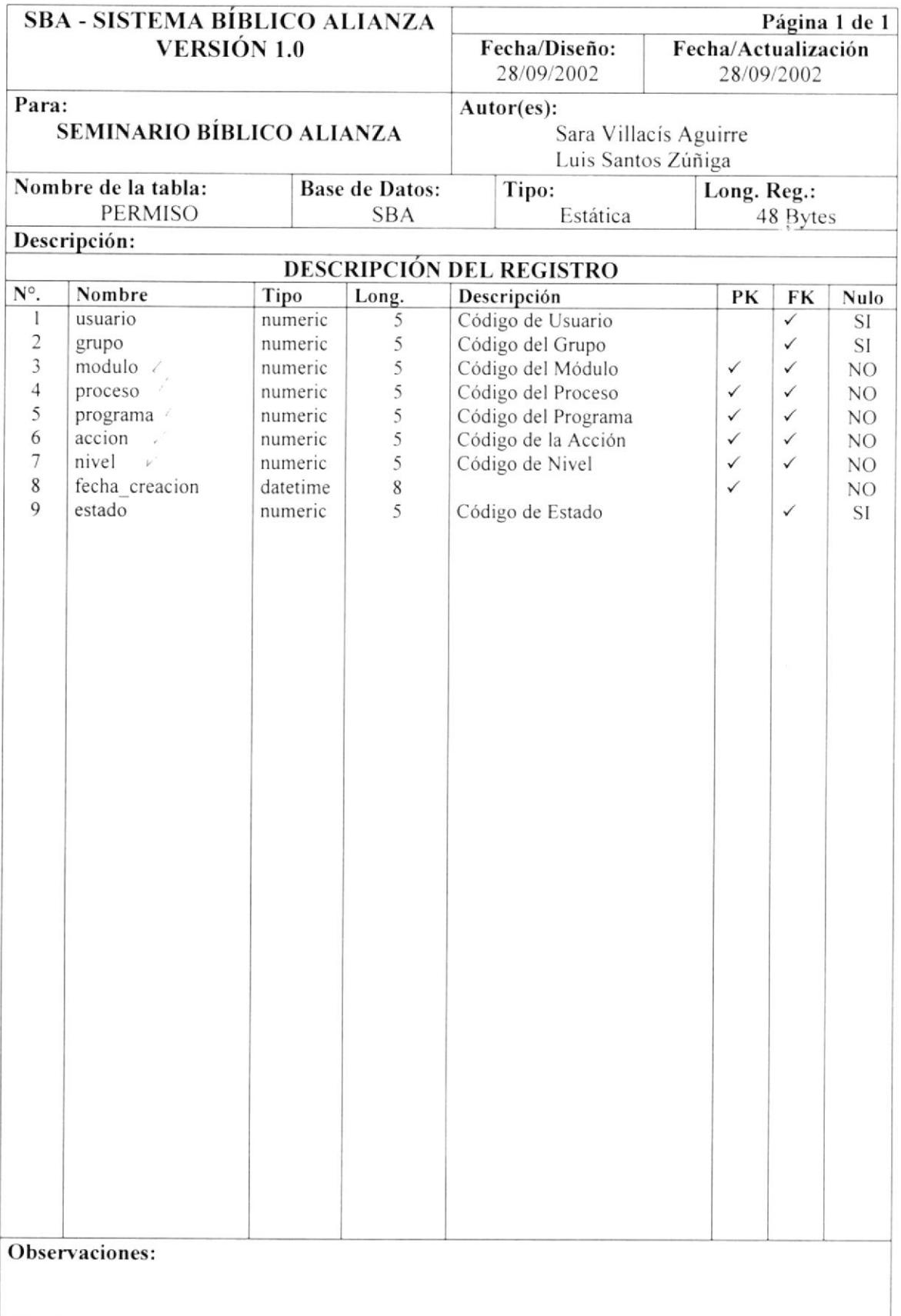

#### 7.21. TABLA DE PROCESO

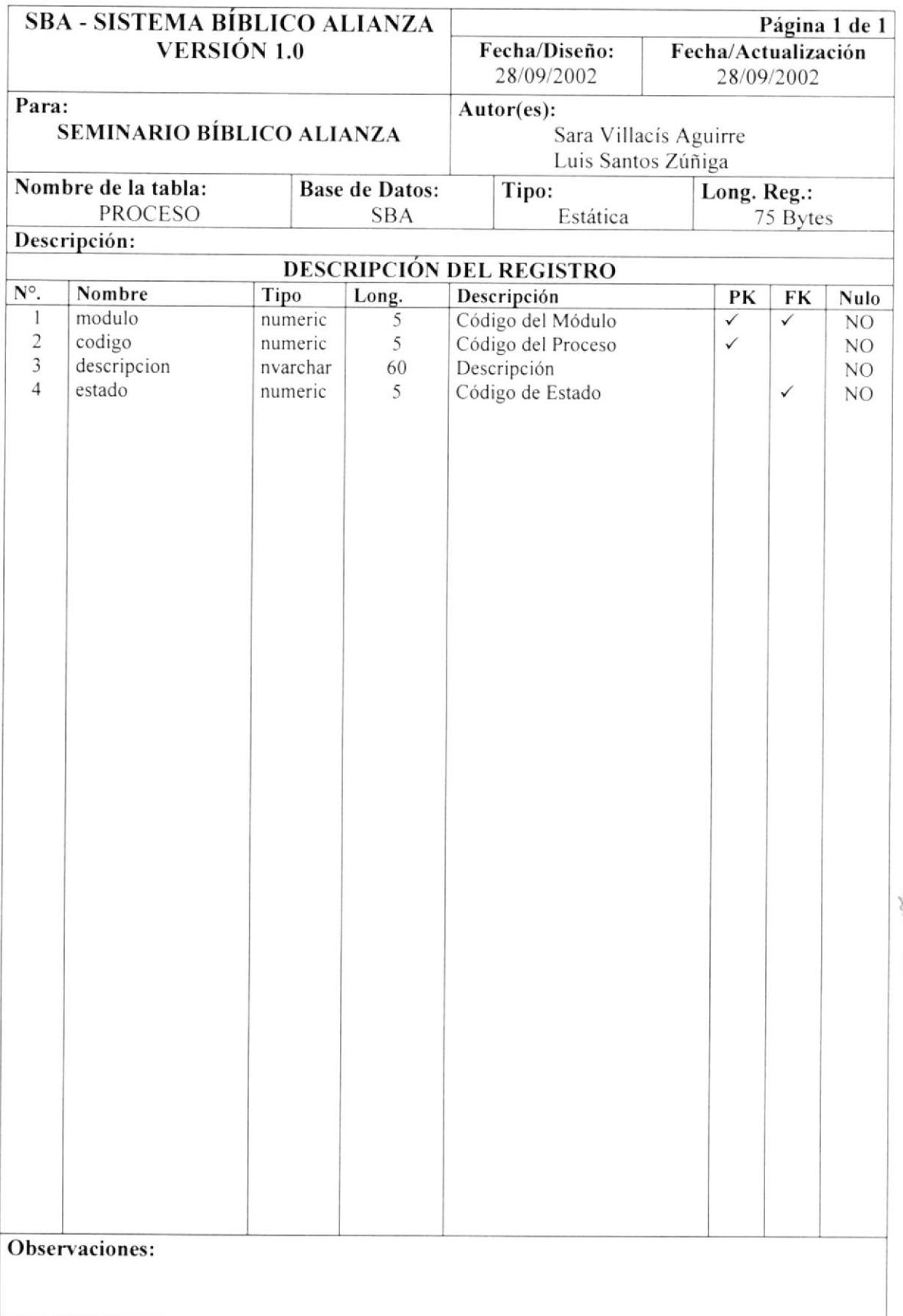

#### 7.22. TABLA DE PROFESIÓN

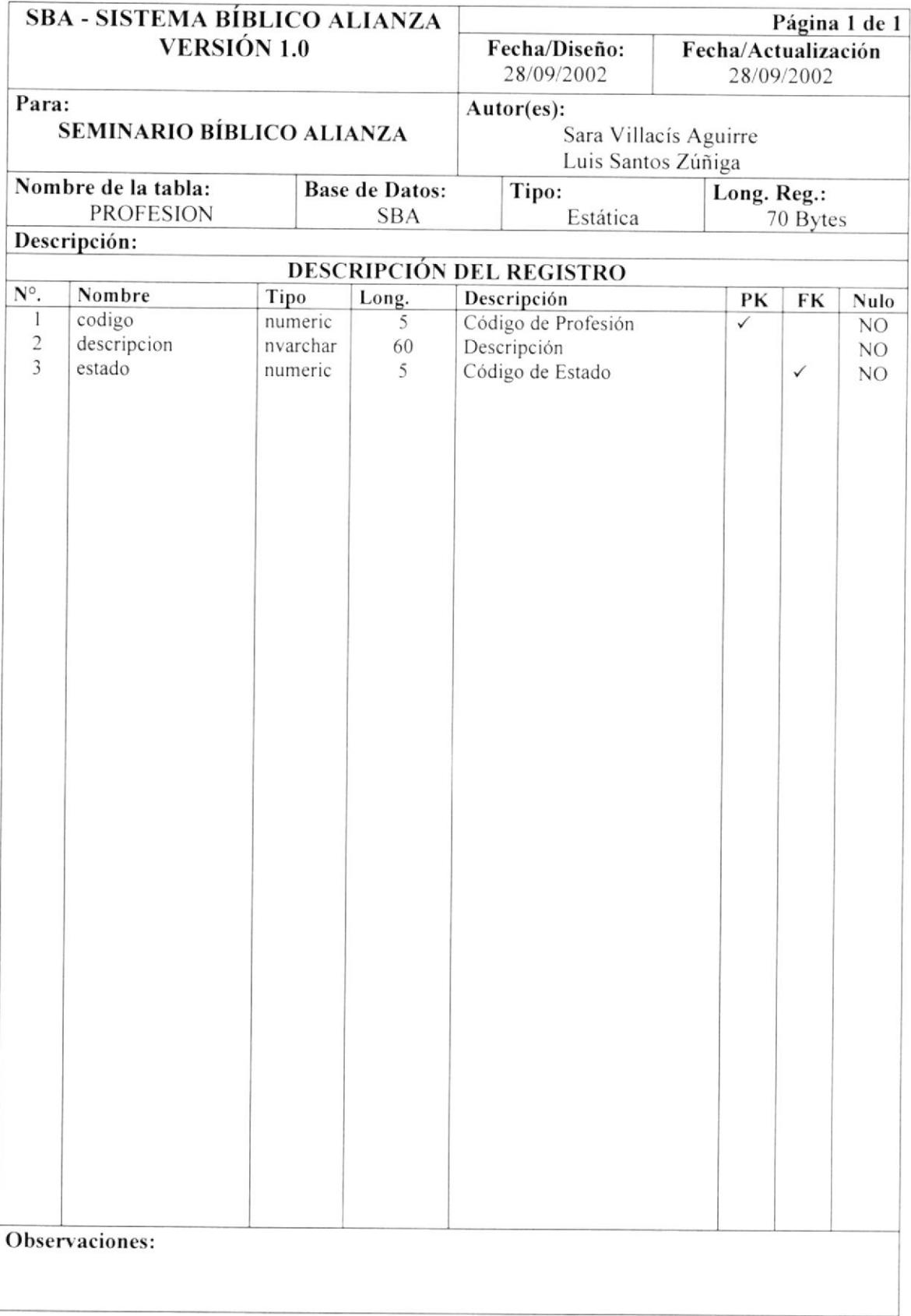

#### 7.23. TABLA DE PROGRAMA

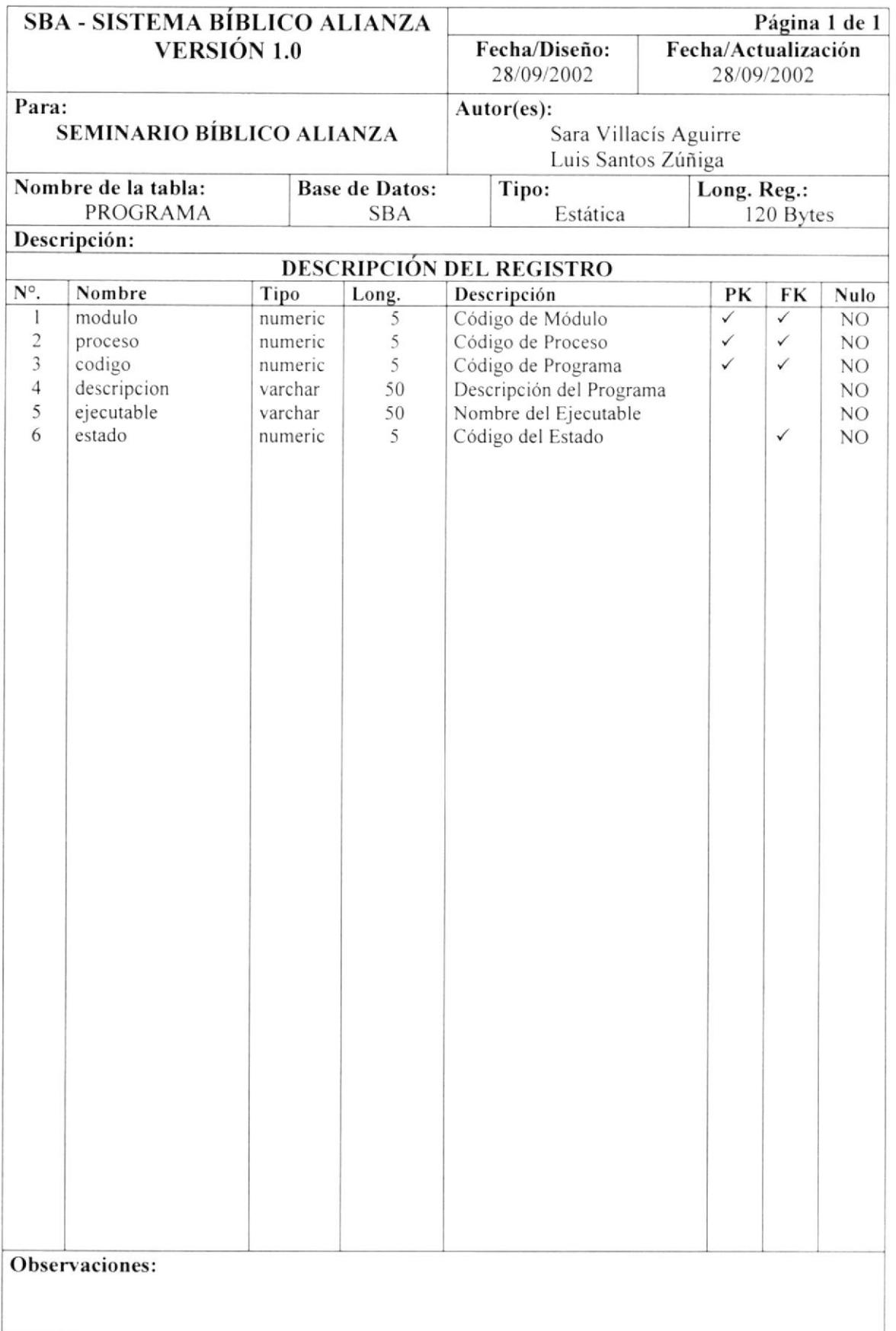

Sepo

#### 7.24. TABLA DE PROVINCIA

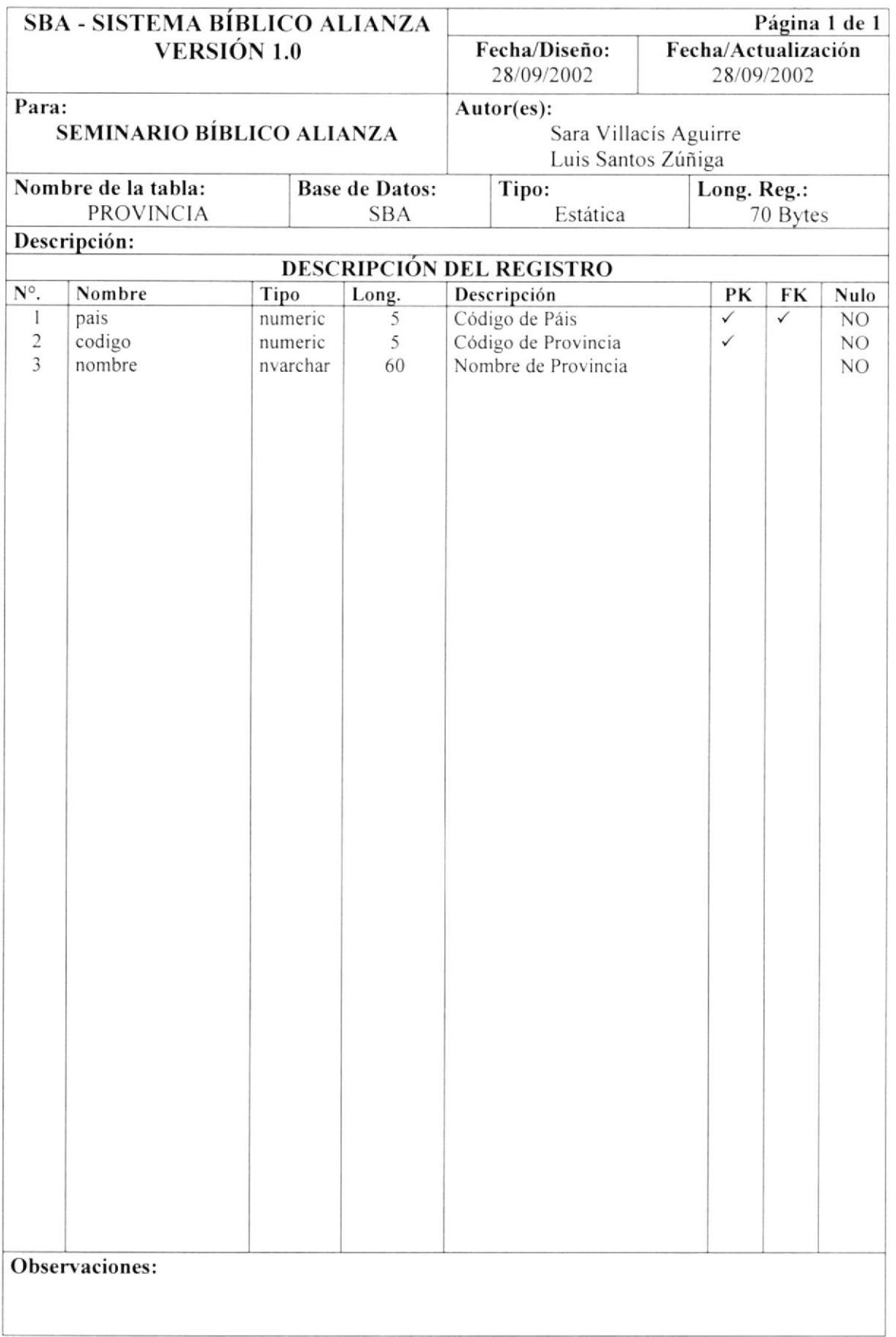

高原

#### 7.25. TABLA DE SECUENCIAL

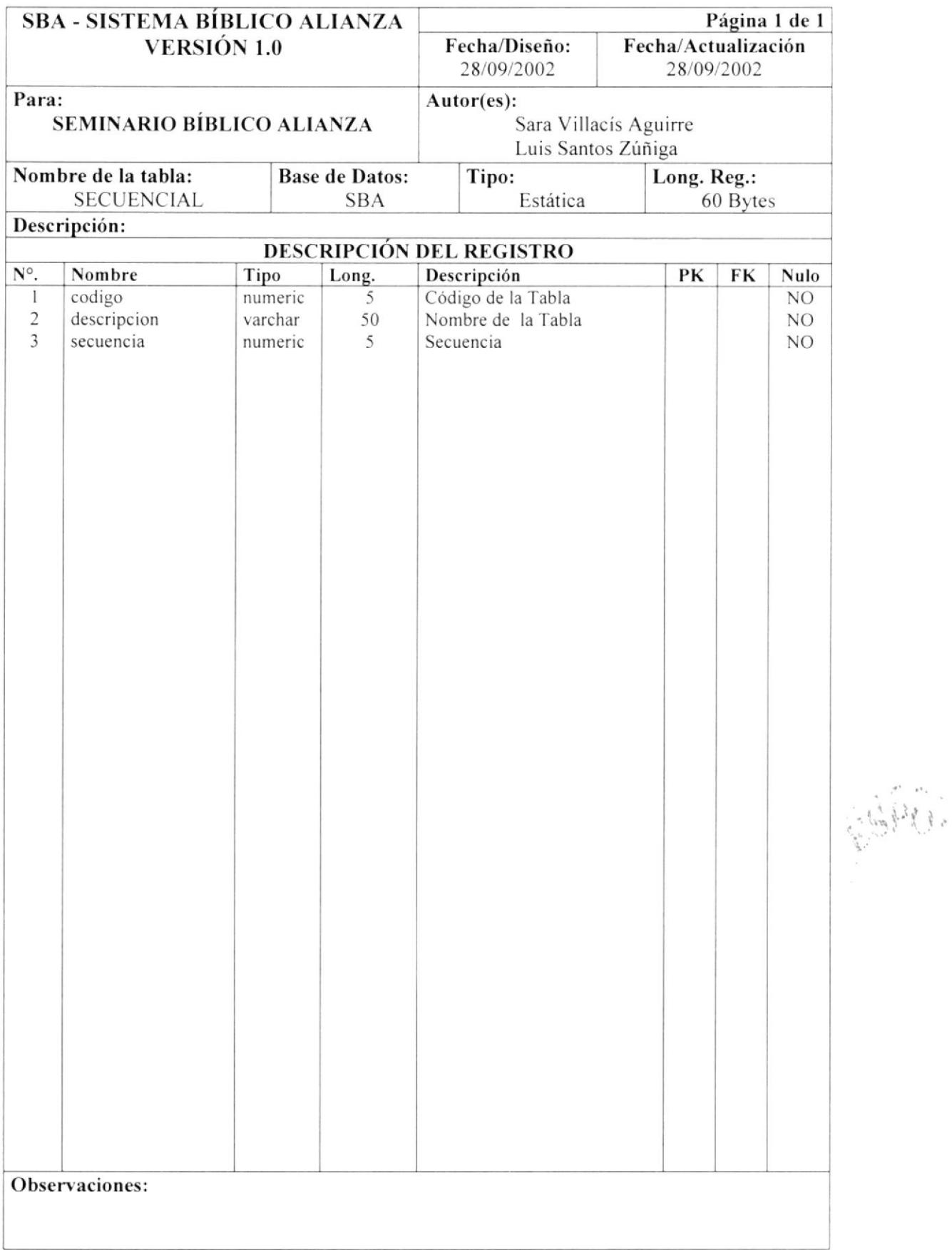

### 7.26. TABLA DE GÉNERO

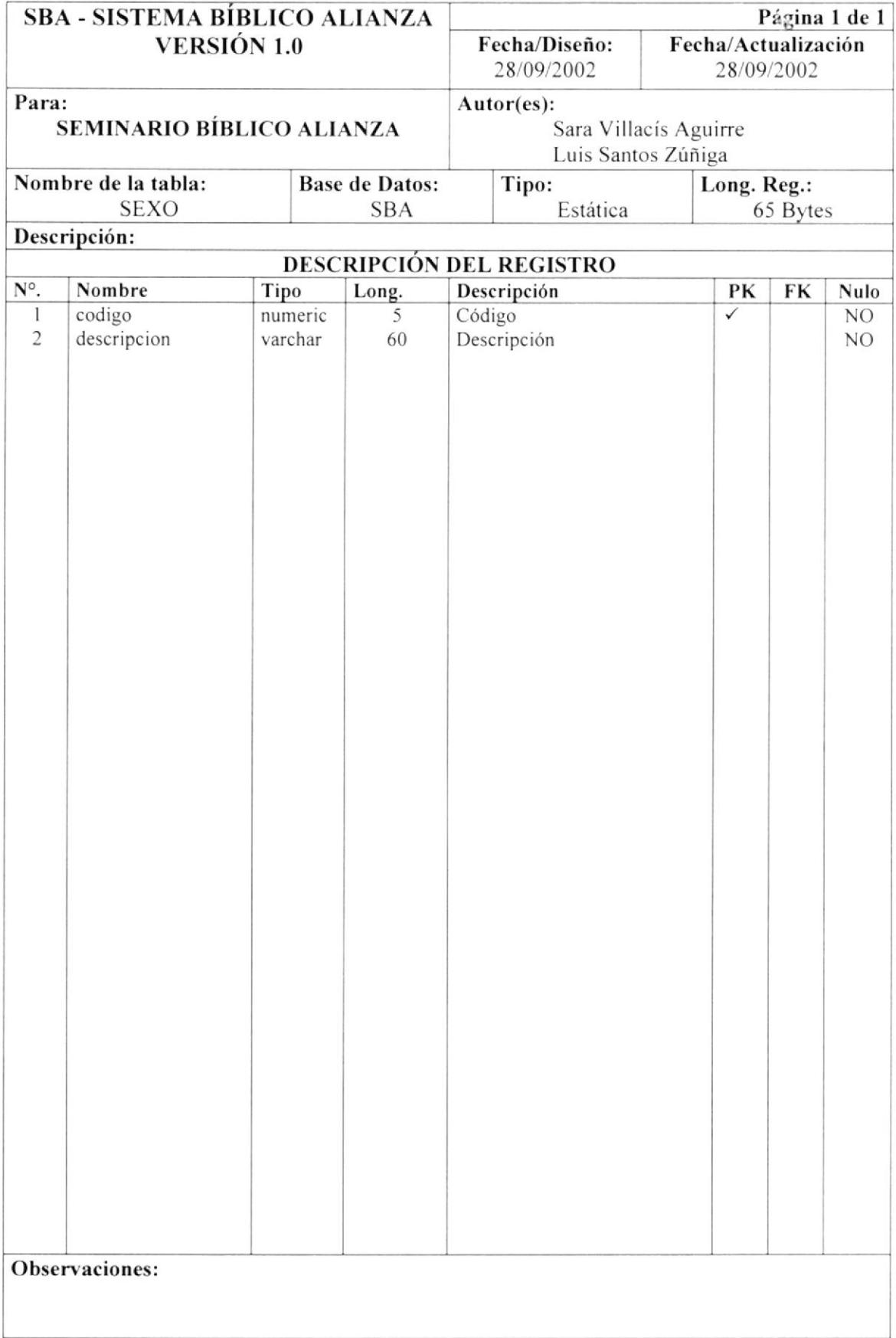

### 7.27. TABLA DE TELÉFONO

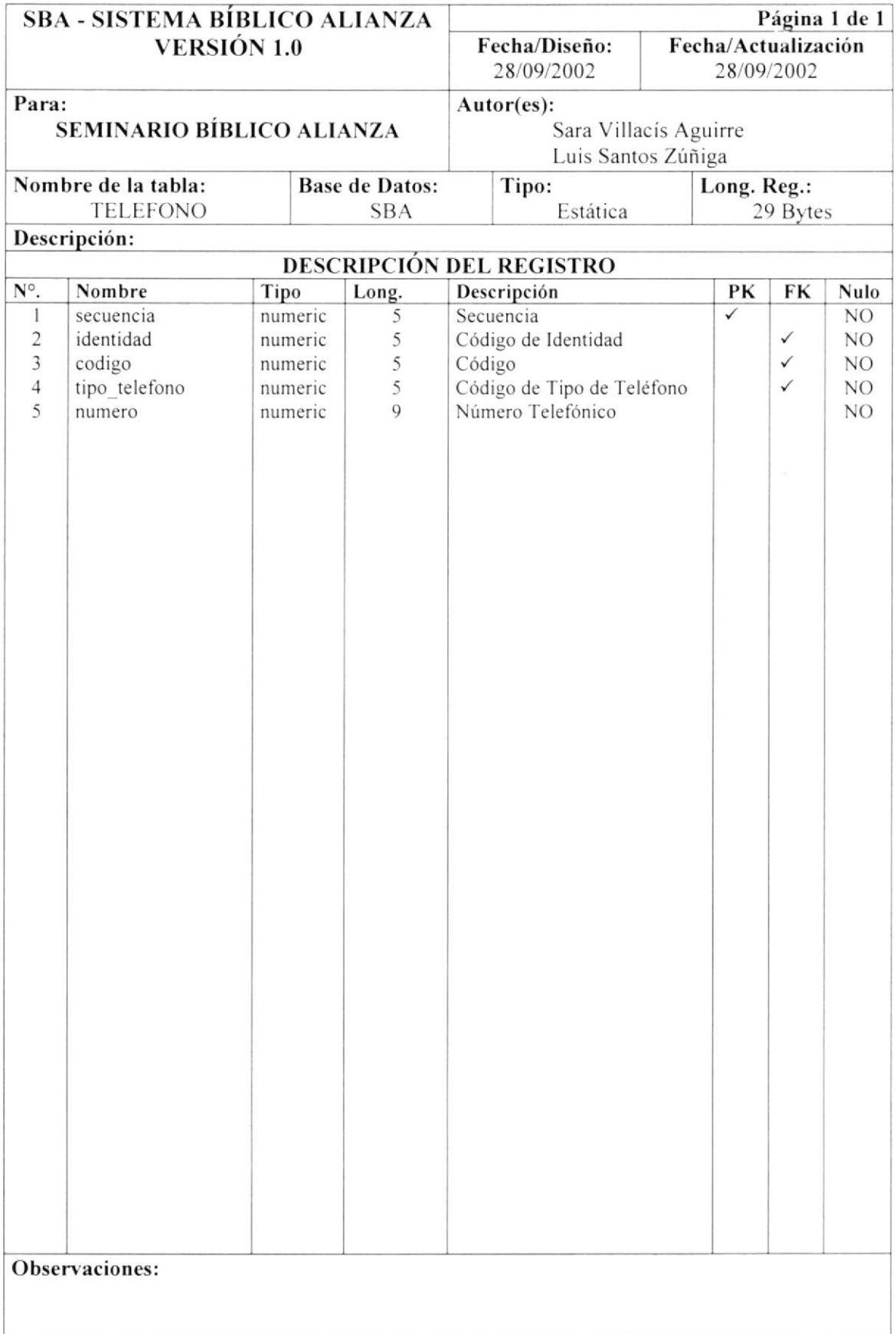

#### 7.28. TABLA DE TIPO DE DIRECCIÓN

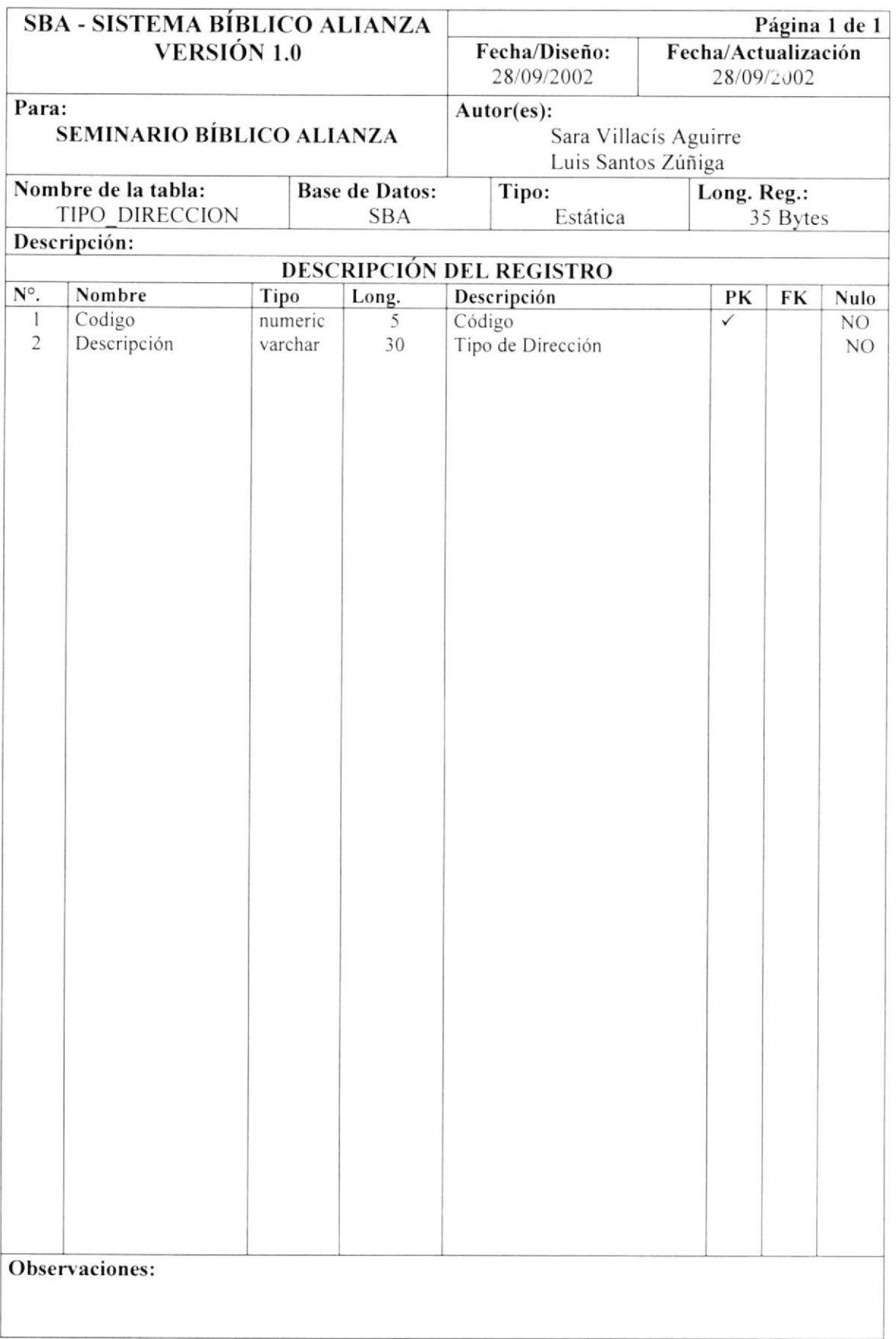

#### 7.29. TABLA DE TIPO DE IDENTIFICACIÓN

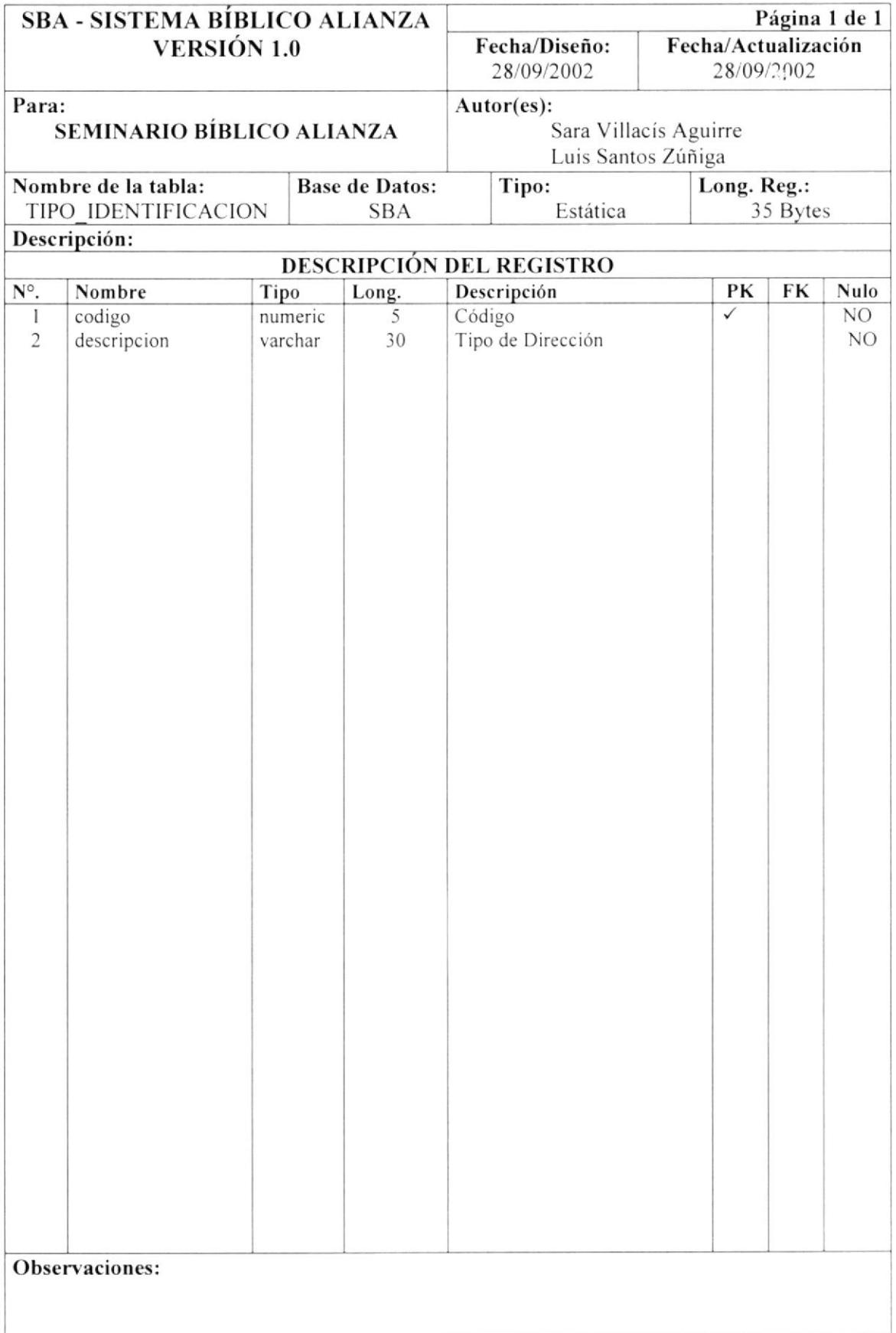

### 7.30. TABLA DE TIPO DE TELÉFONO

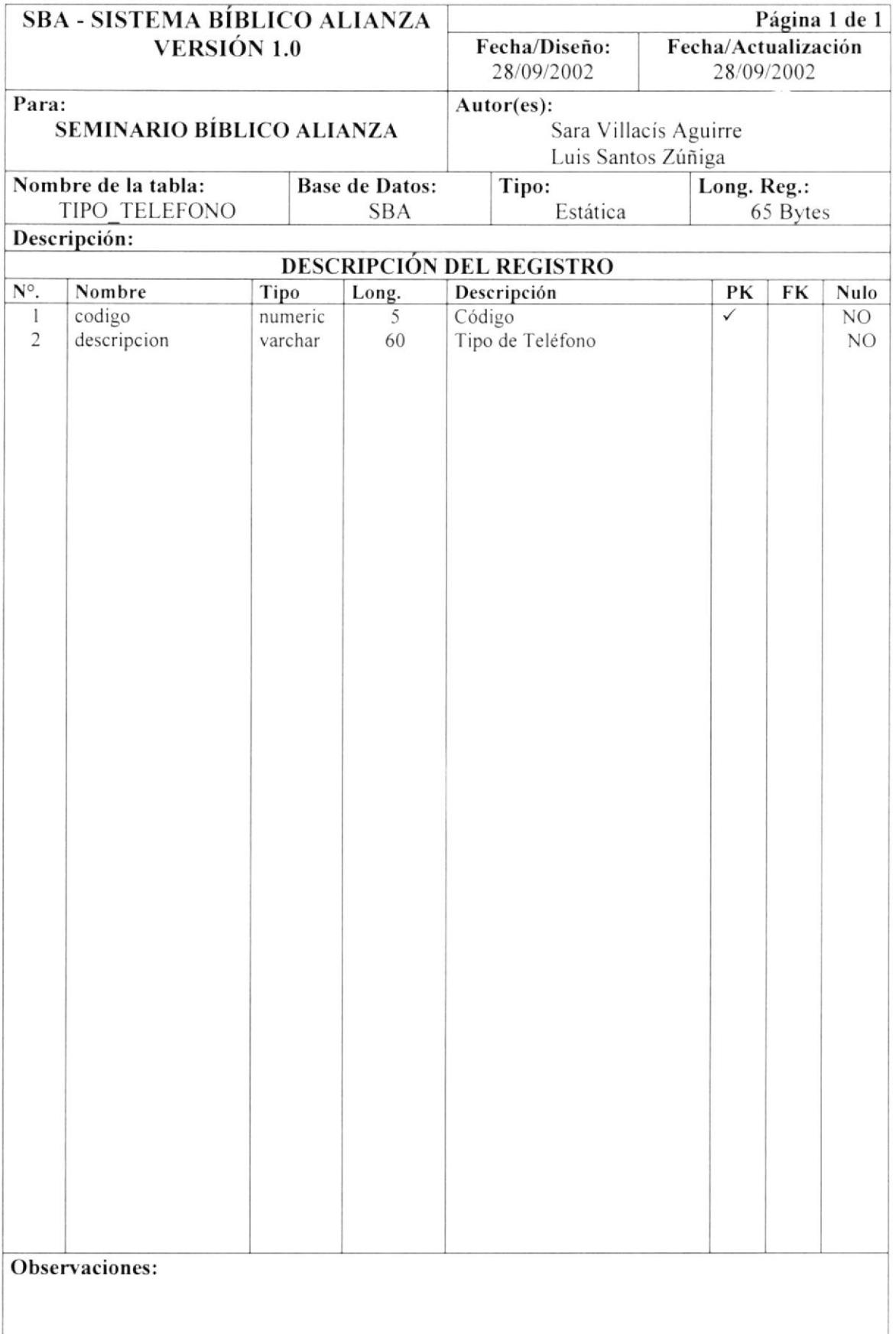

#### 7.31. TABLA DE USUARIO

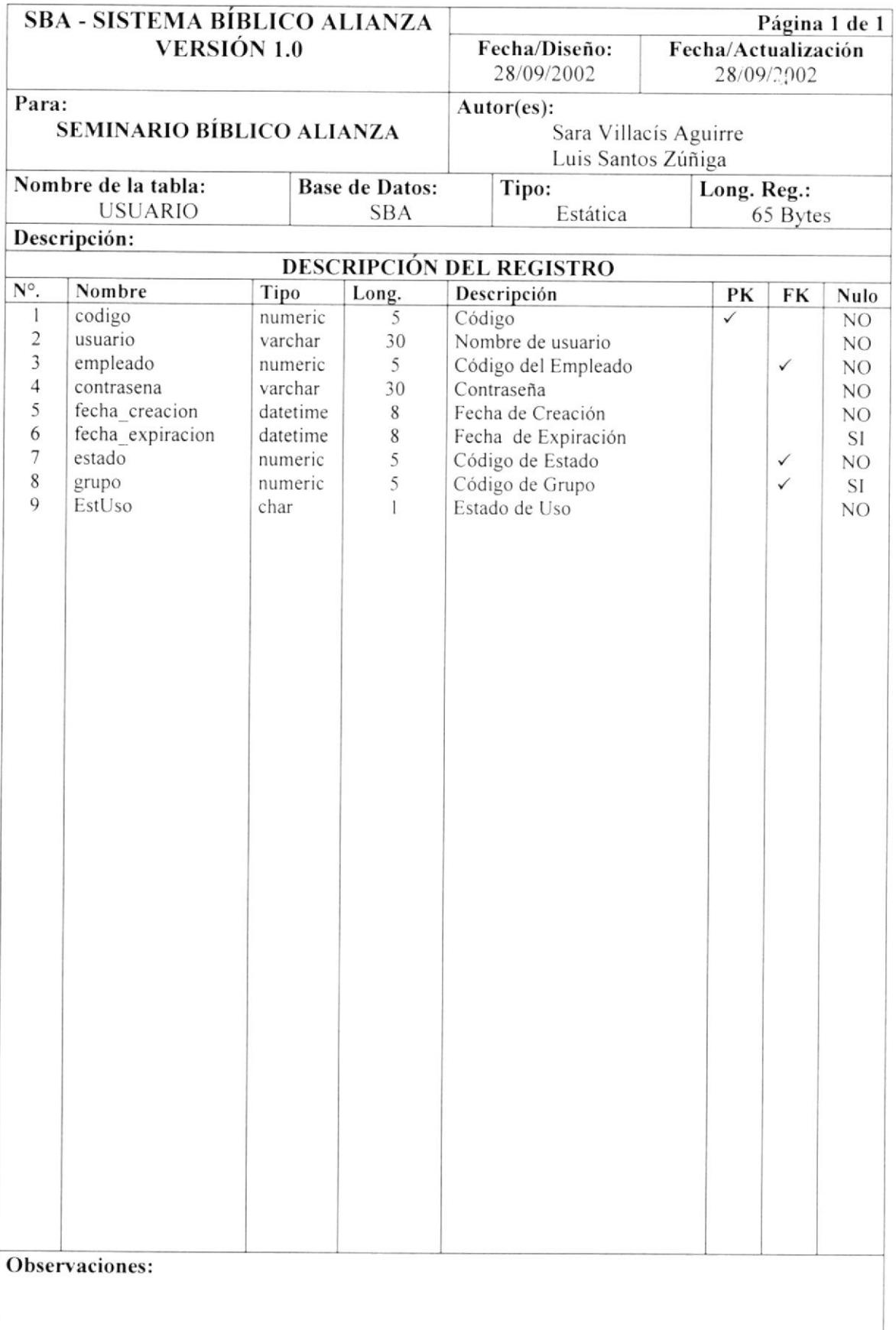

# Capítulo

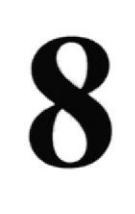

## Diseño de Entradas y Salidas

En este capítulo, se presentan las interfaces y los reportes que genera el Módulo de Seguridad.

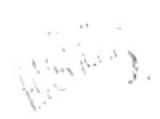

### 8. DISEÑO DE ENTRADAS Y SALIDAS

#### PANTALLA DE ACCESO AL SISTEMA 8.1.

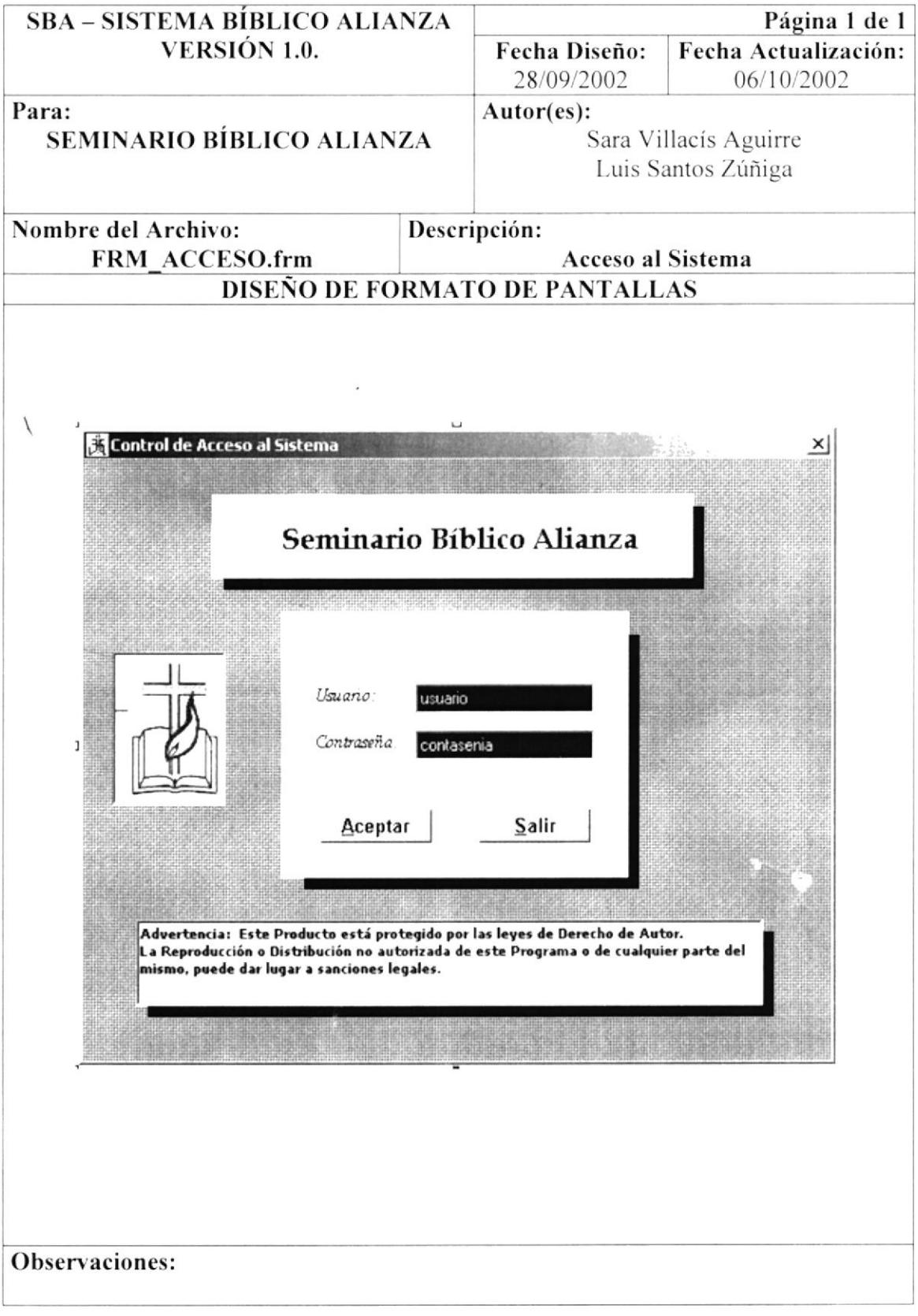

#### PANTALLA MANTENIMIENTO DE ACCIÓN 8.2.

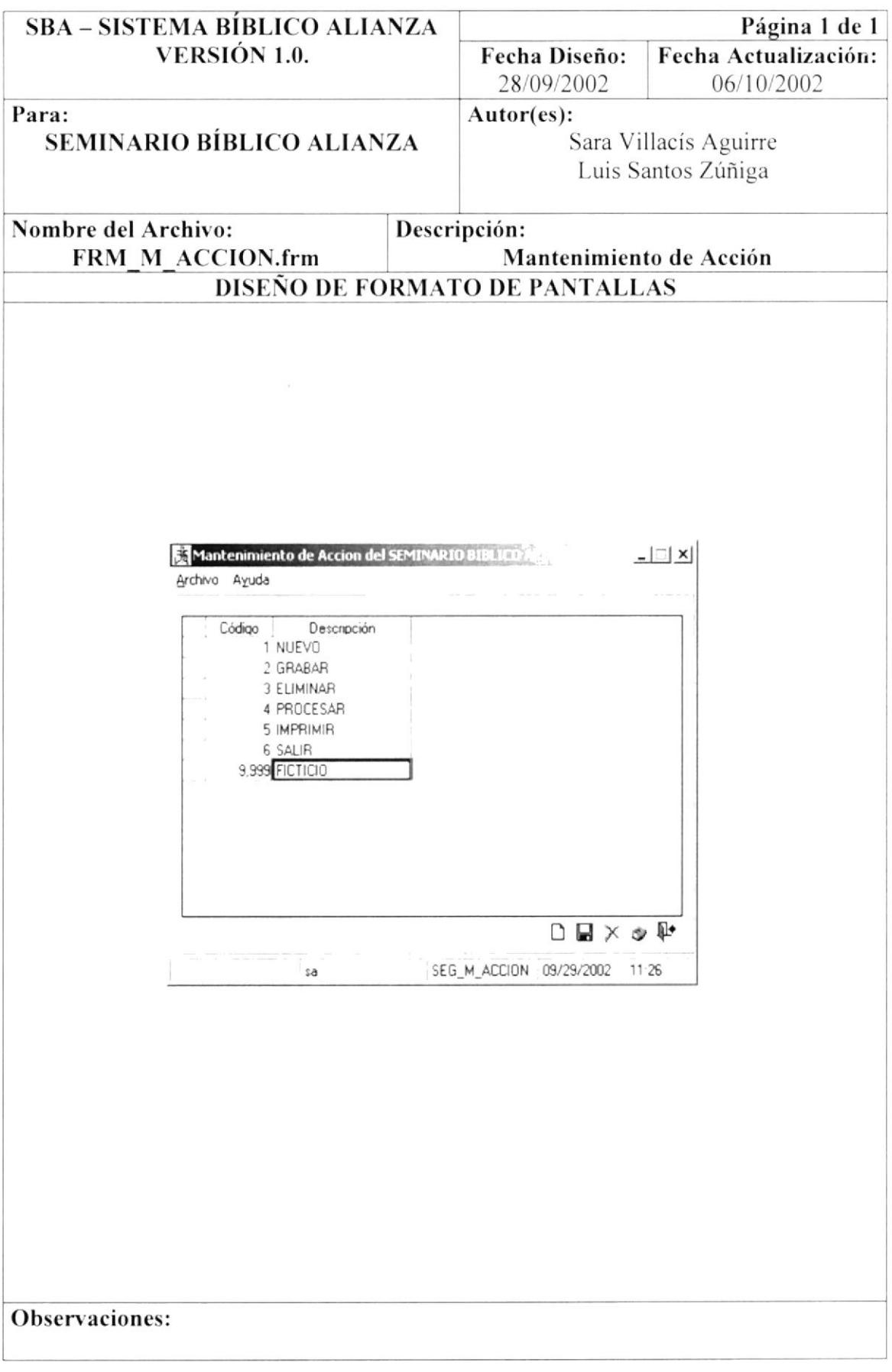

 $\mathbbm{1}$ 

### 8.3. PANTALLA MANTENIMIENTO DE ACTIVIDAD

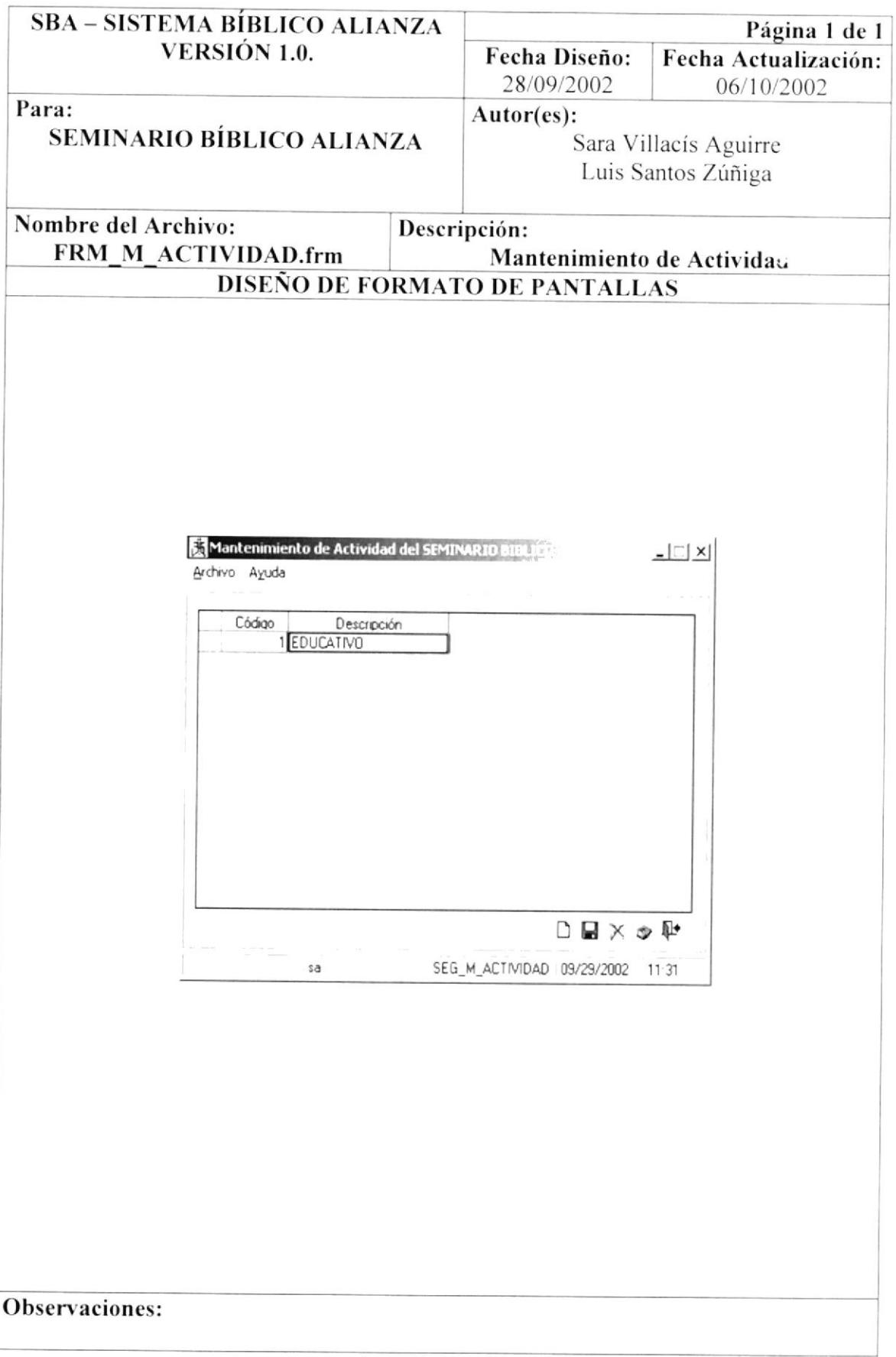

#### 8.4. PANTALLA MANTENIMIENTO DE CARGO

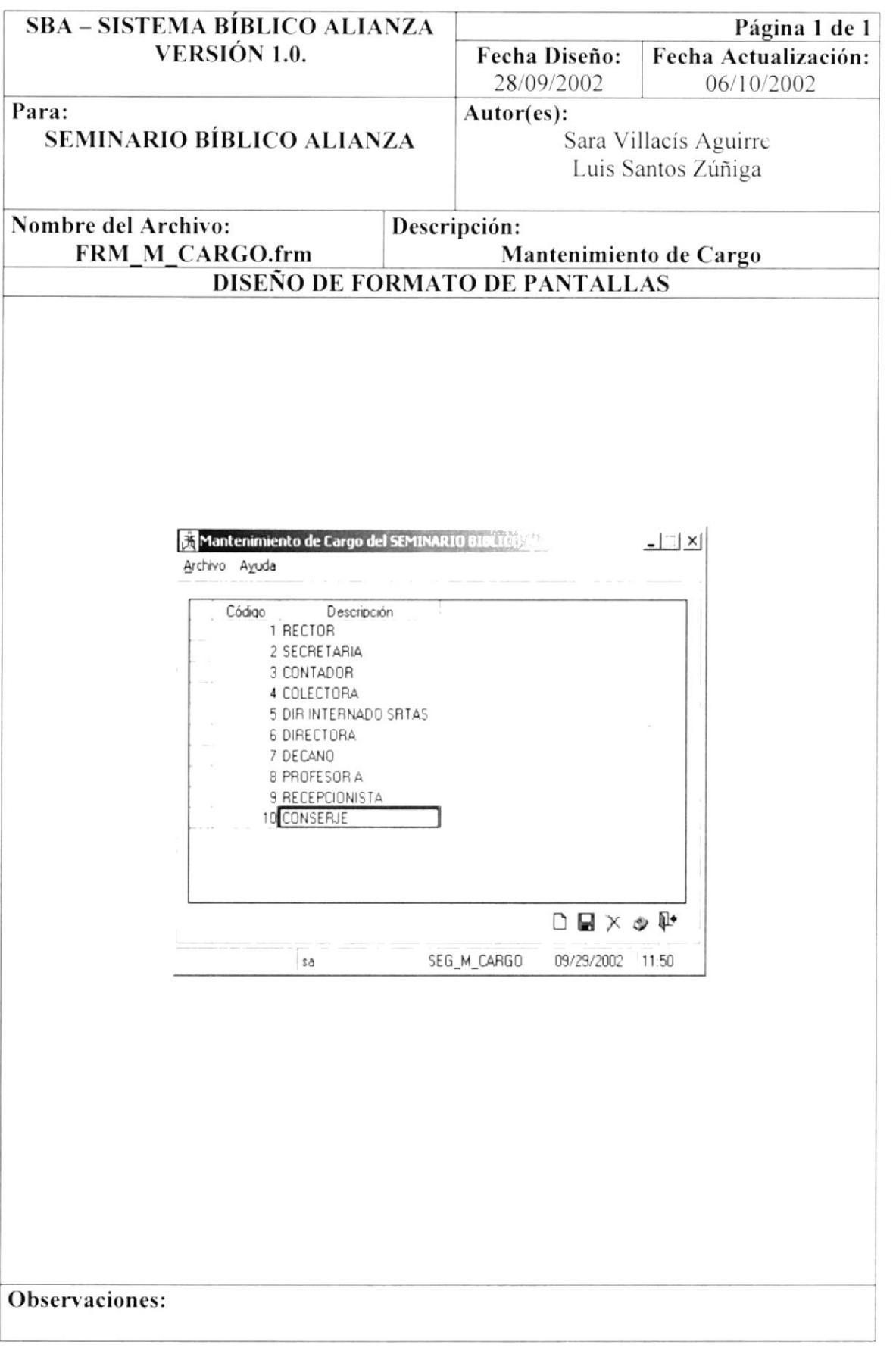

AGD

#### 8.5. PANTALLA MANTENIMIENTO DE CIUDAD

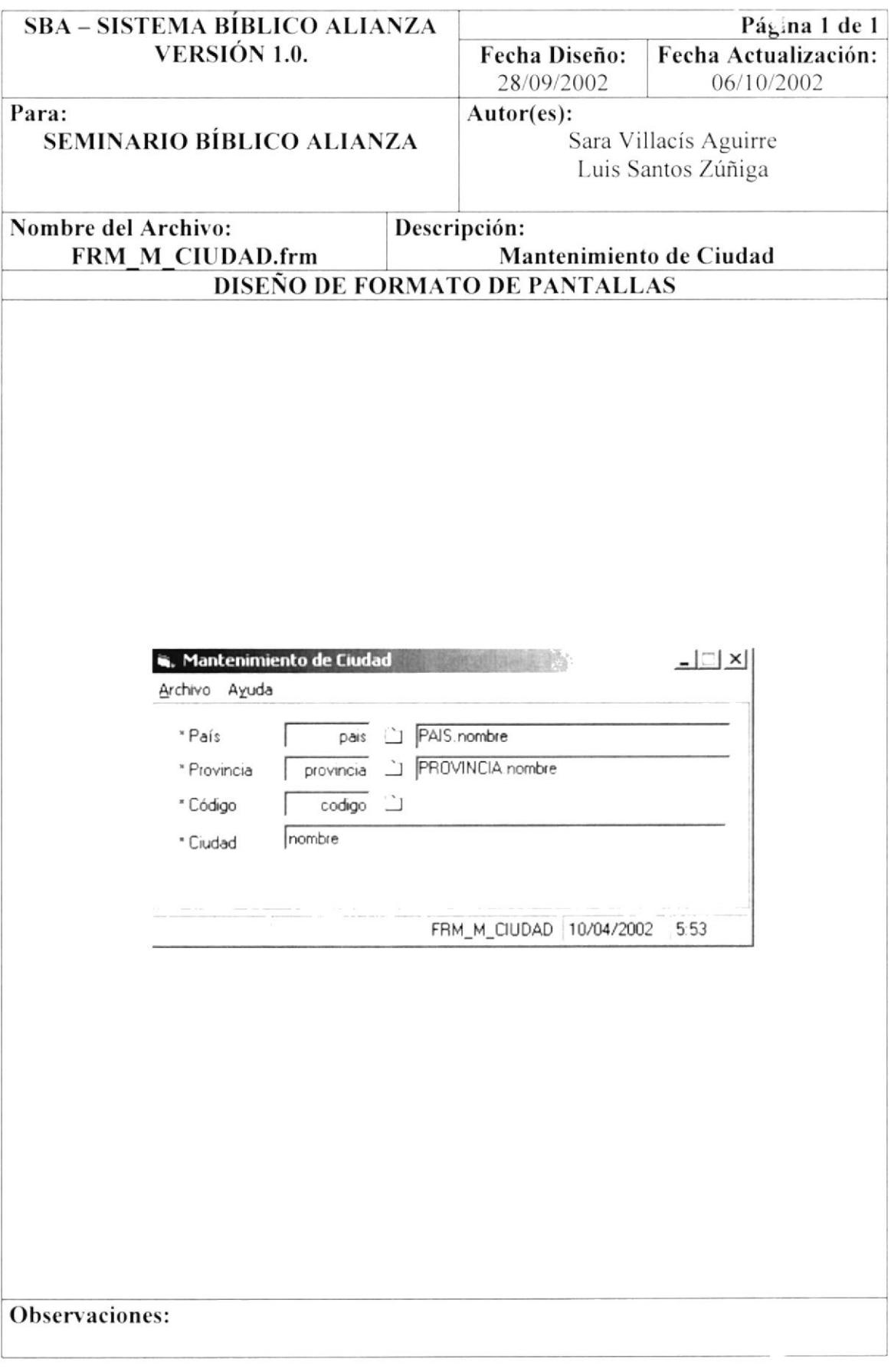

#### 8.6. PANTALLA MANTENIMIENTO DE CIUDADELA

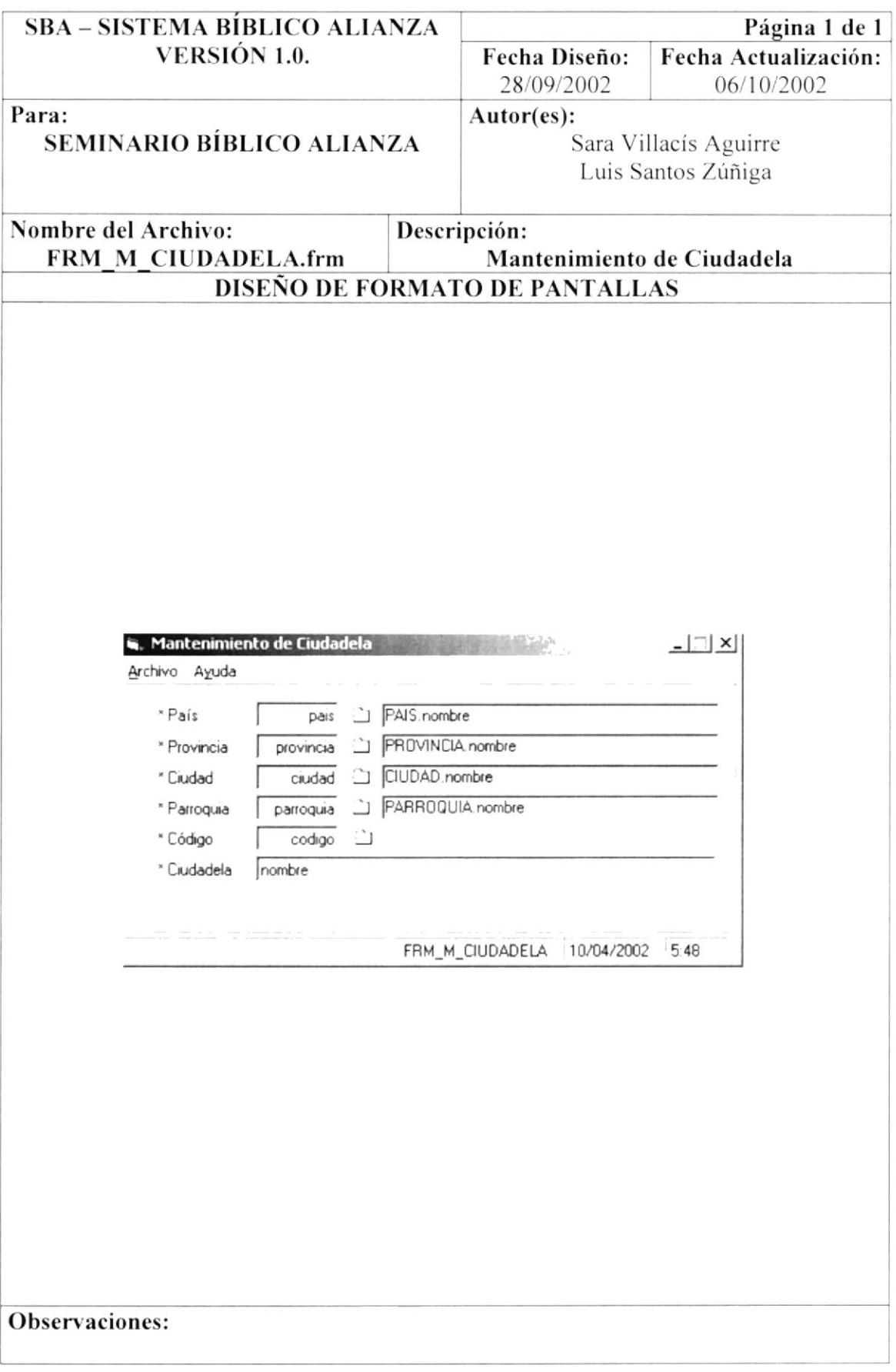

#### PANTALLA MANTENIMIENTO DE COMPAÑÍA 8.7.

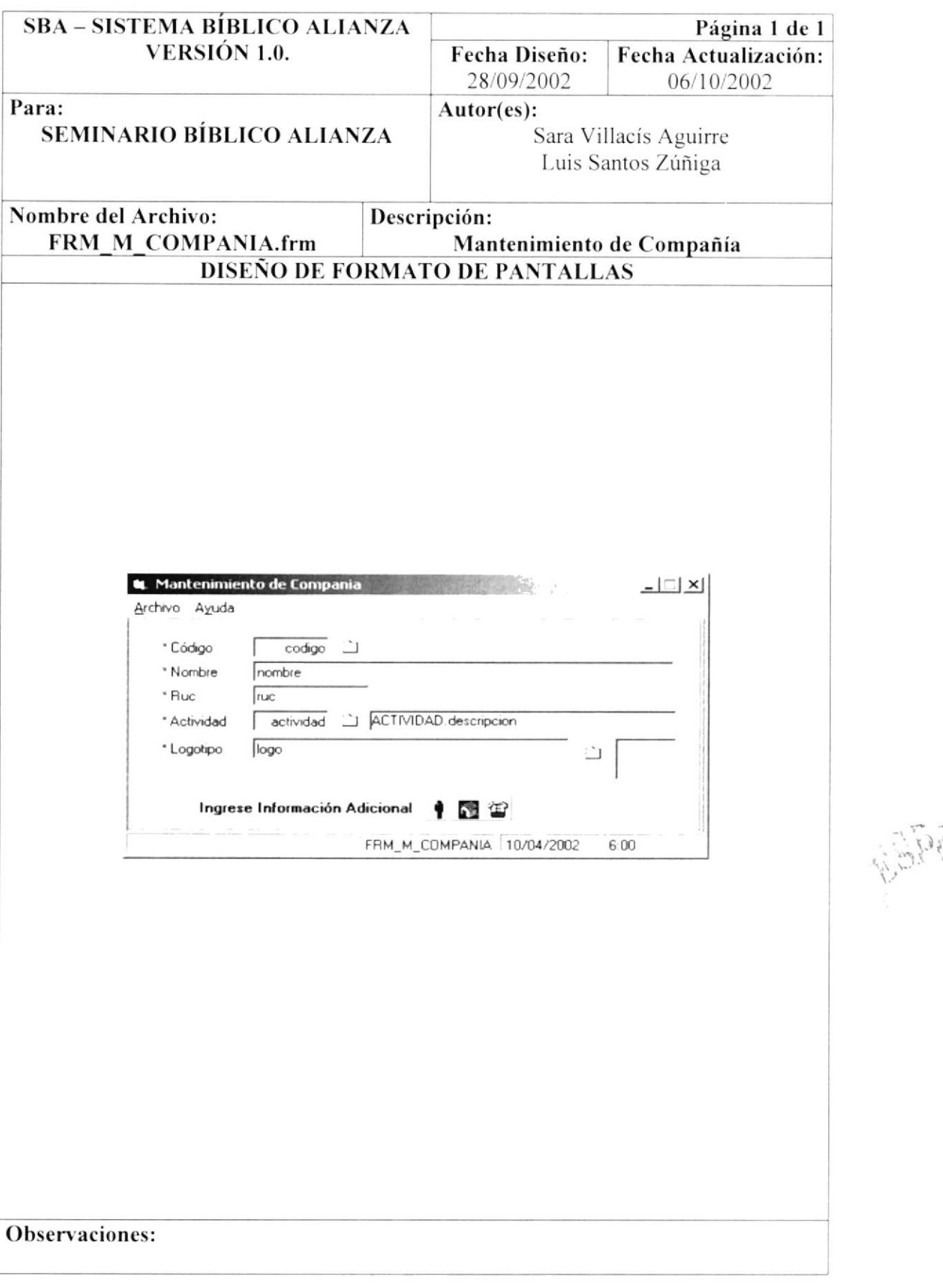

#### PANTALLA MANTENIMIENTO DE DEPARTAMENTO 8.8.

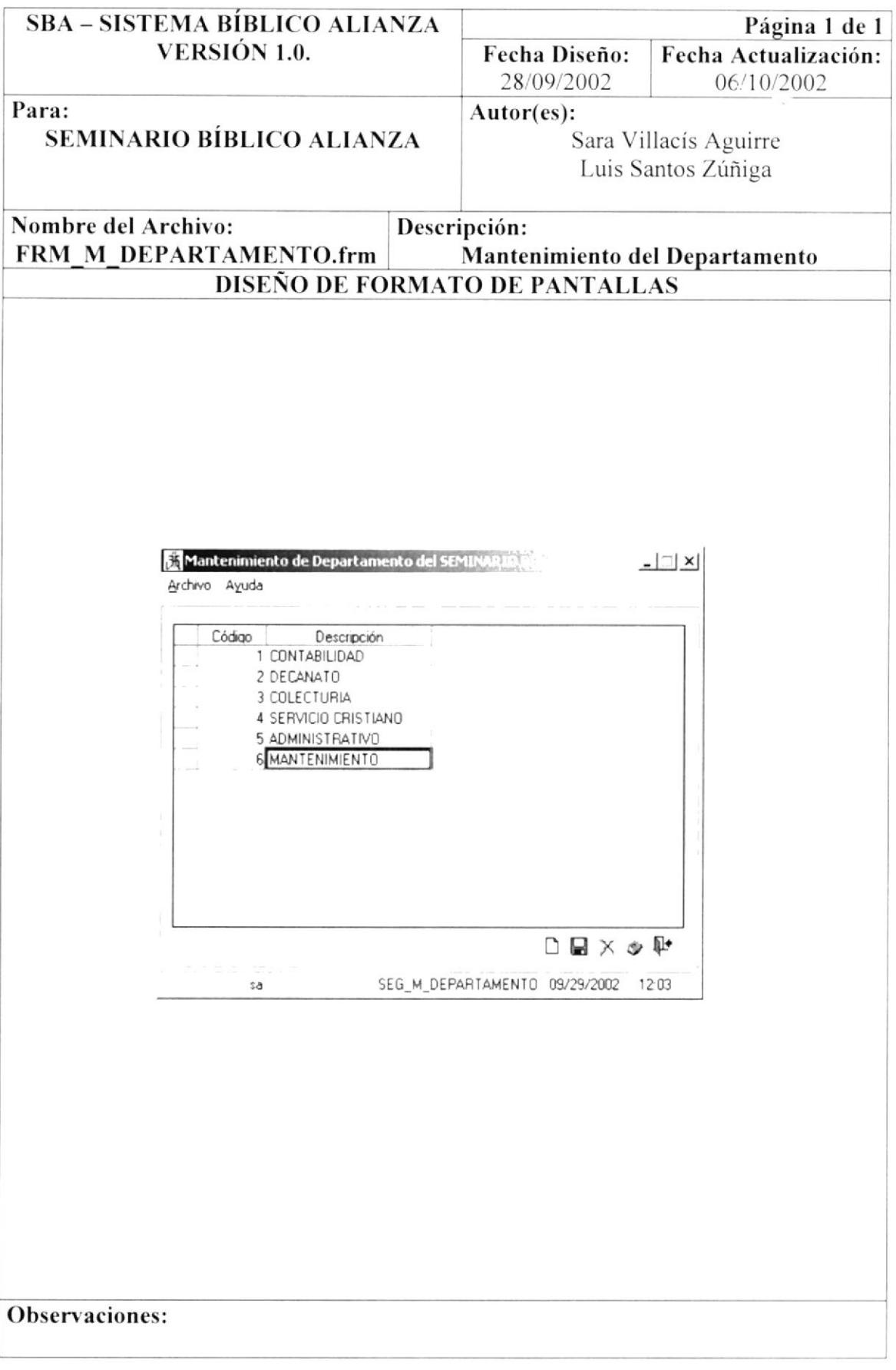

#### 8.9. PANTALLA MANTENIMIENTO DE EMPLEADO

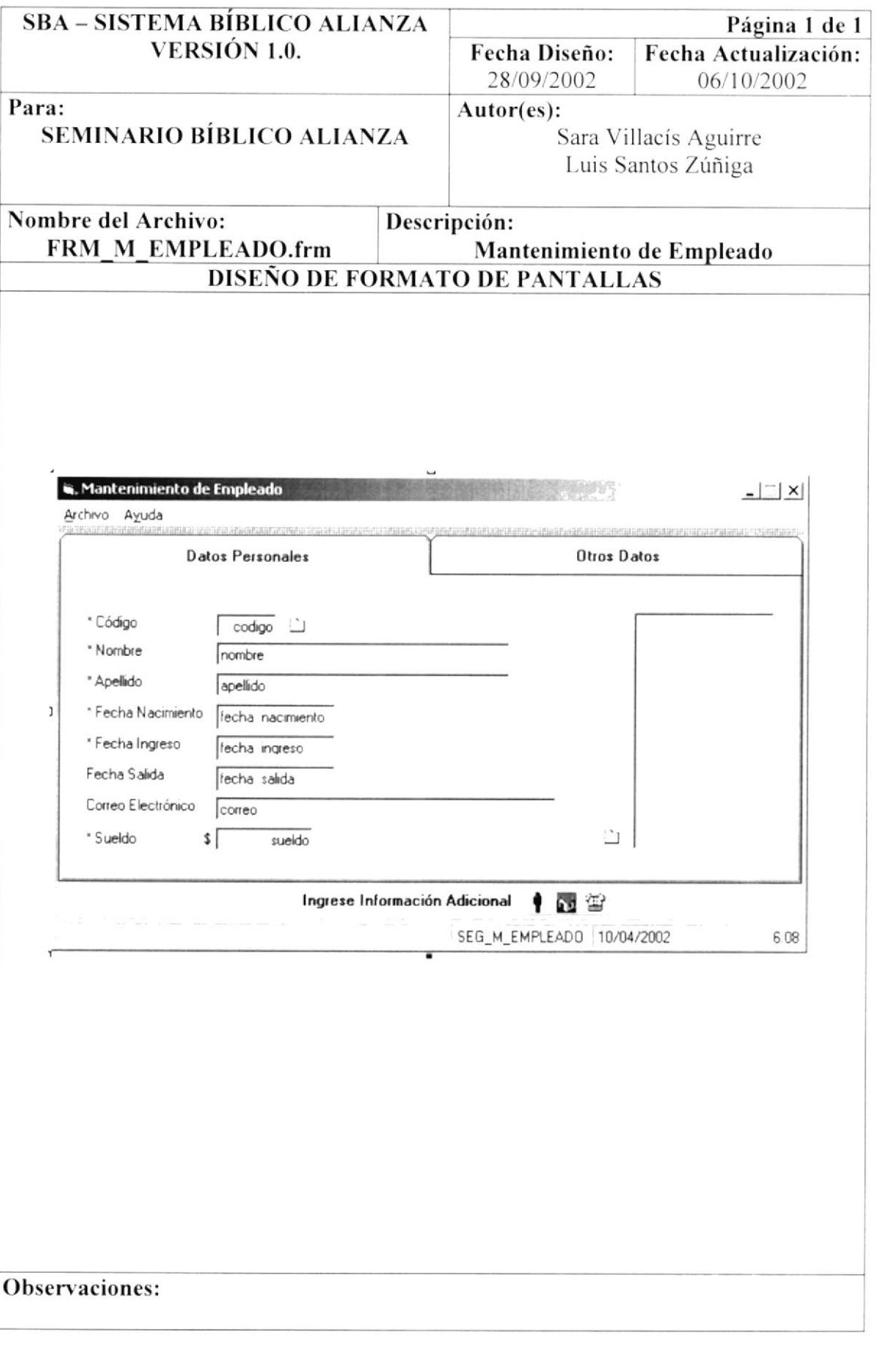

#### 8.10. PANTALLA MANTENIMIENTO DE EMPLEADO

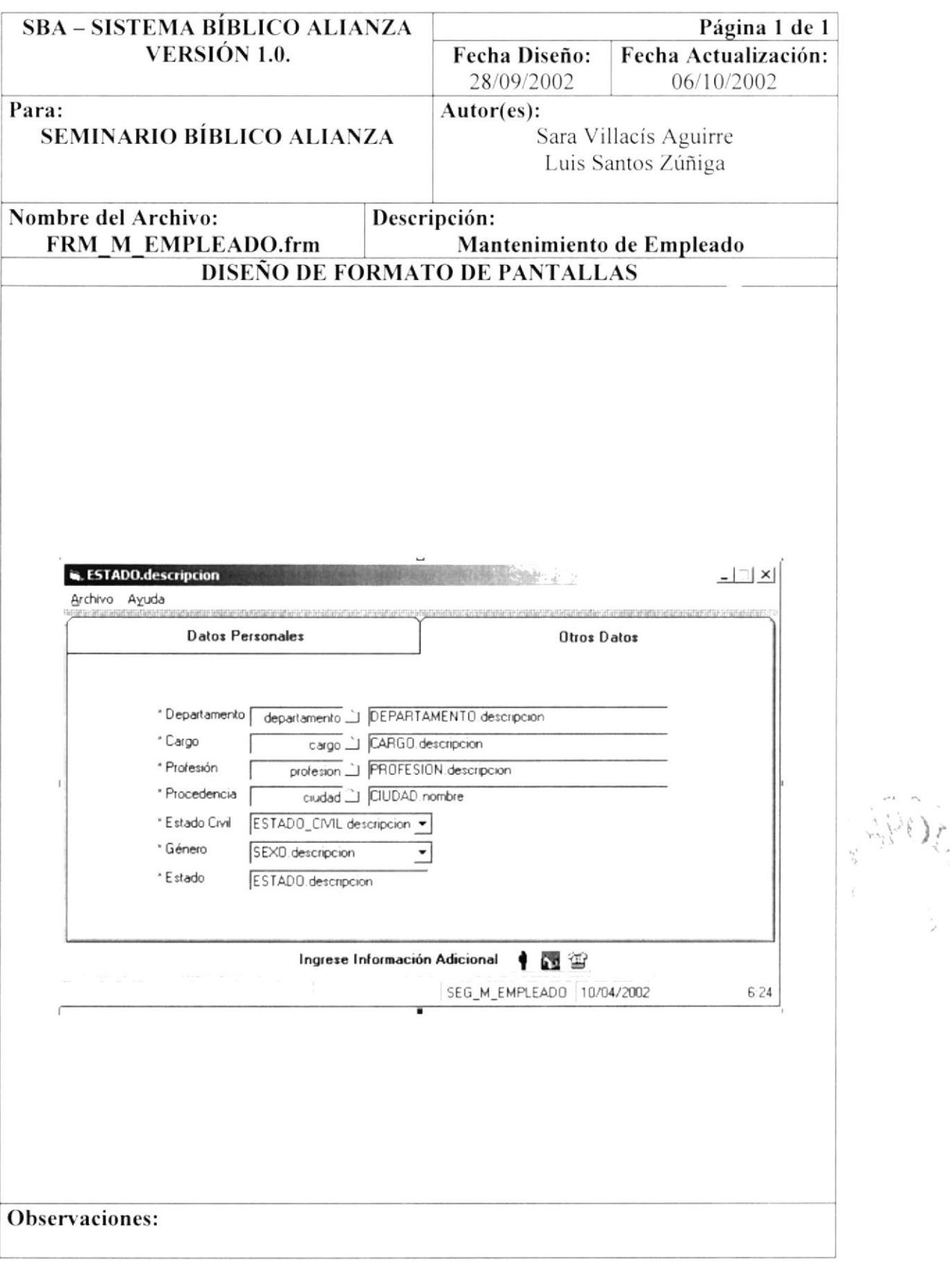

#### 8.11. PANTALLA MANTENIMIENTO DE ESTADO CIVIL

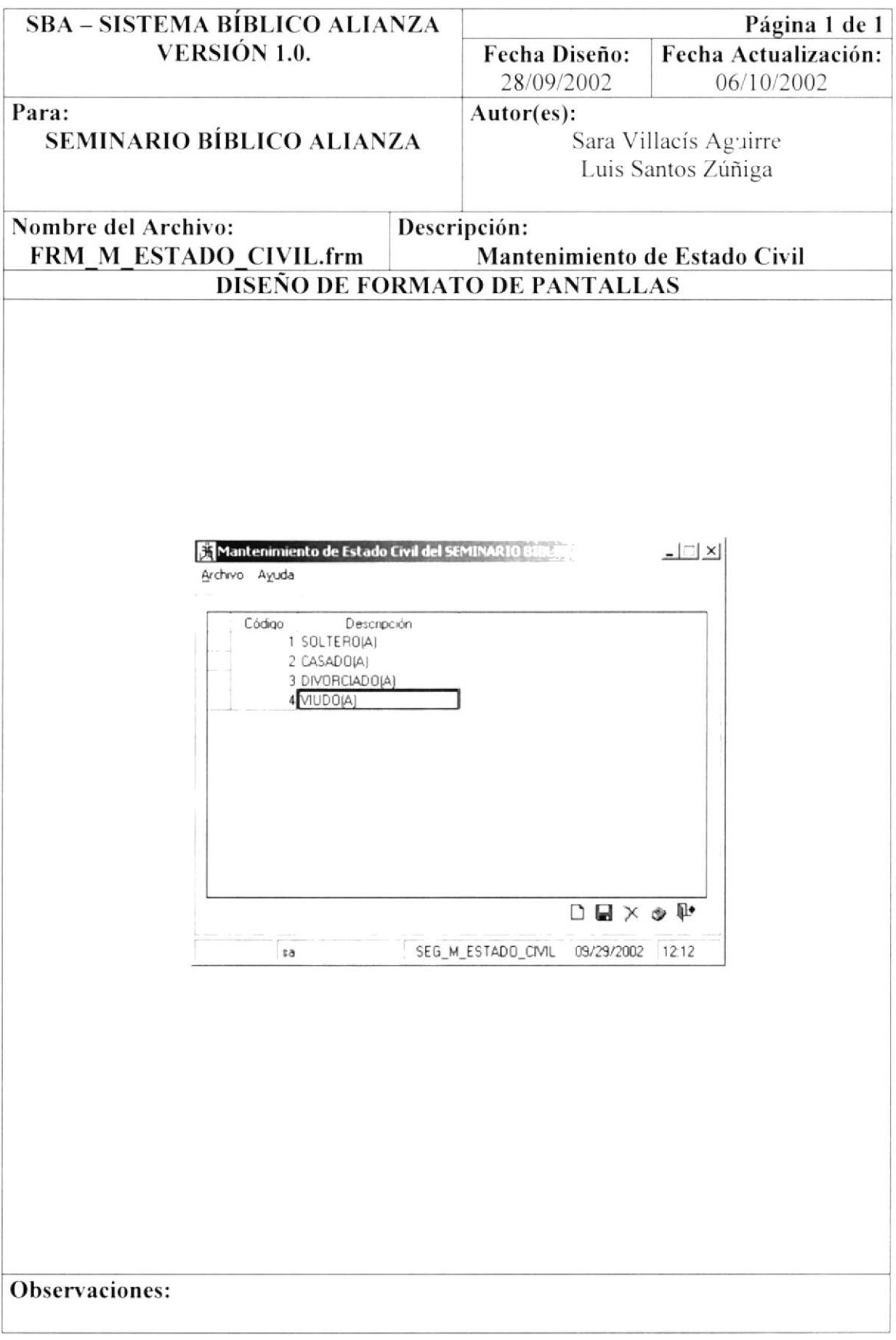

#### 8.12. PANTALLA MANTENIMIENTO DE GÉNERO

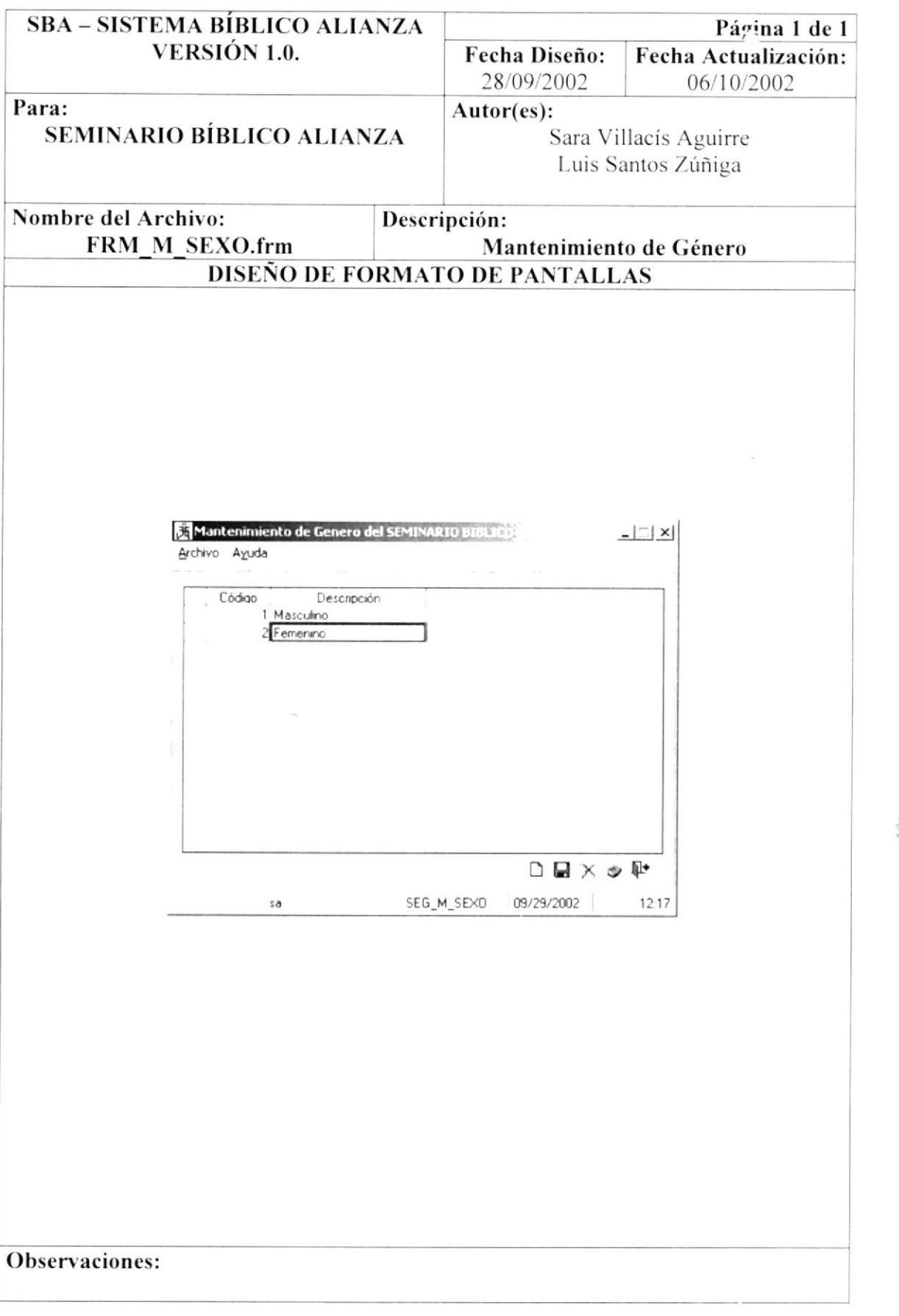

 $\overline{\mathcal{S}}$ 

#### 8.13. PANTALLA MANTENIMIENTO DE GRUPO

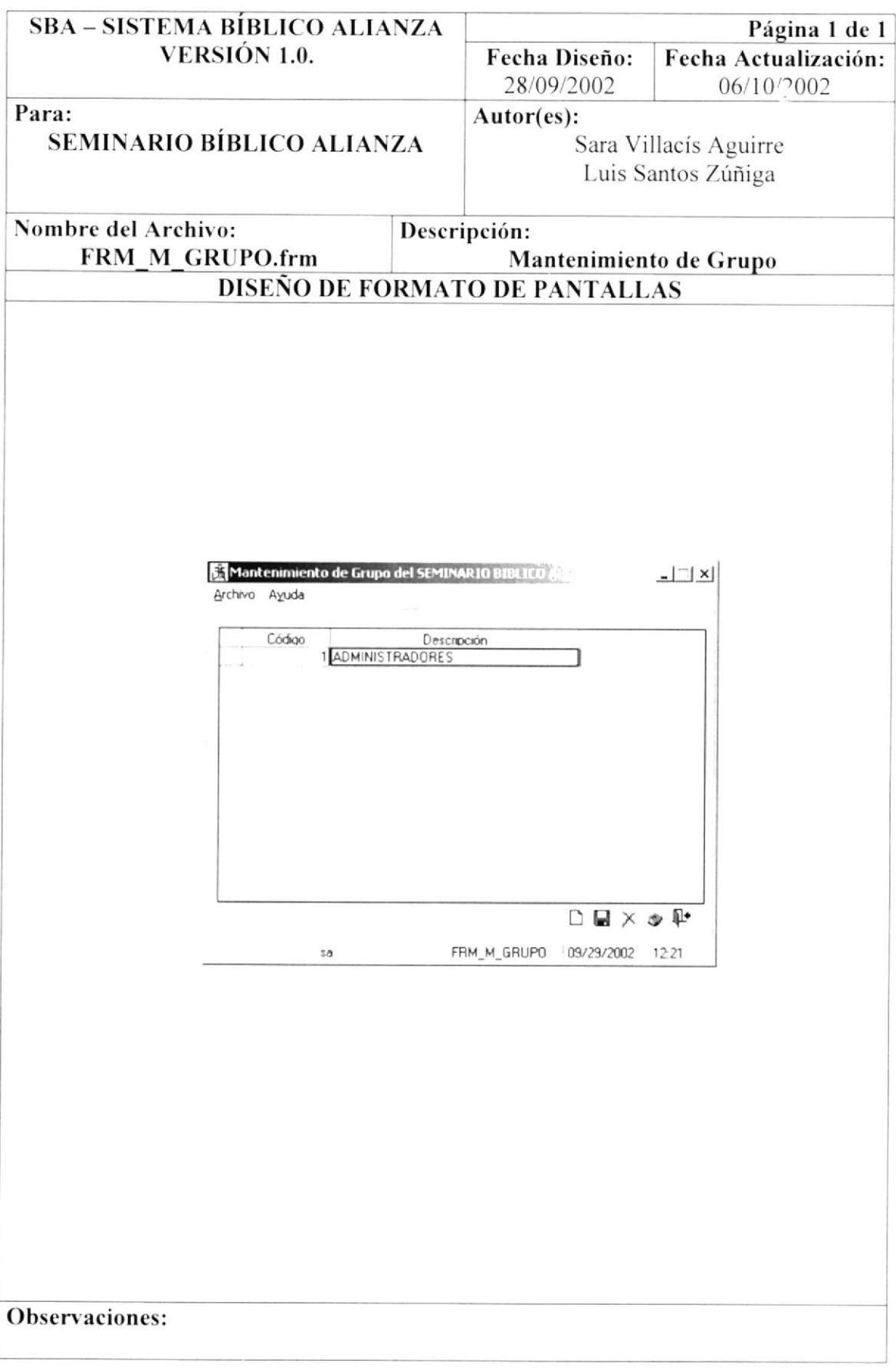
# 8.14. PANTALLA MANTENIMIENTO DE MÓDULO

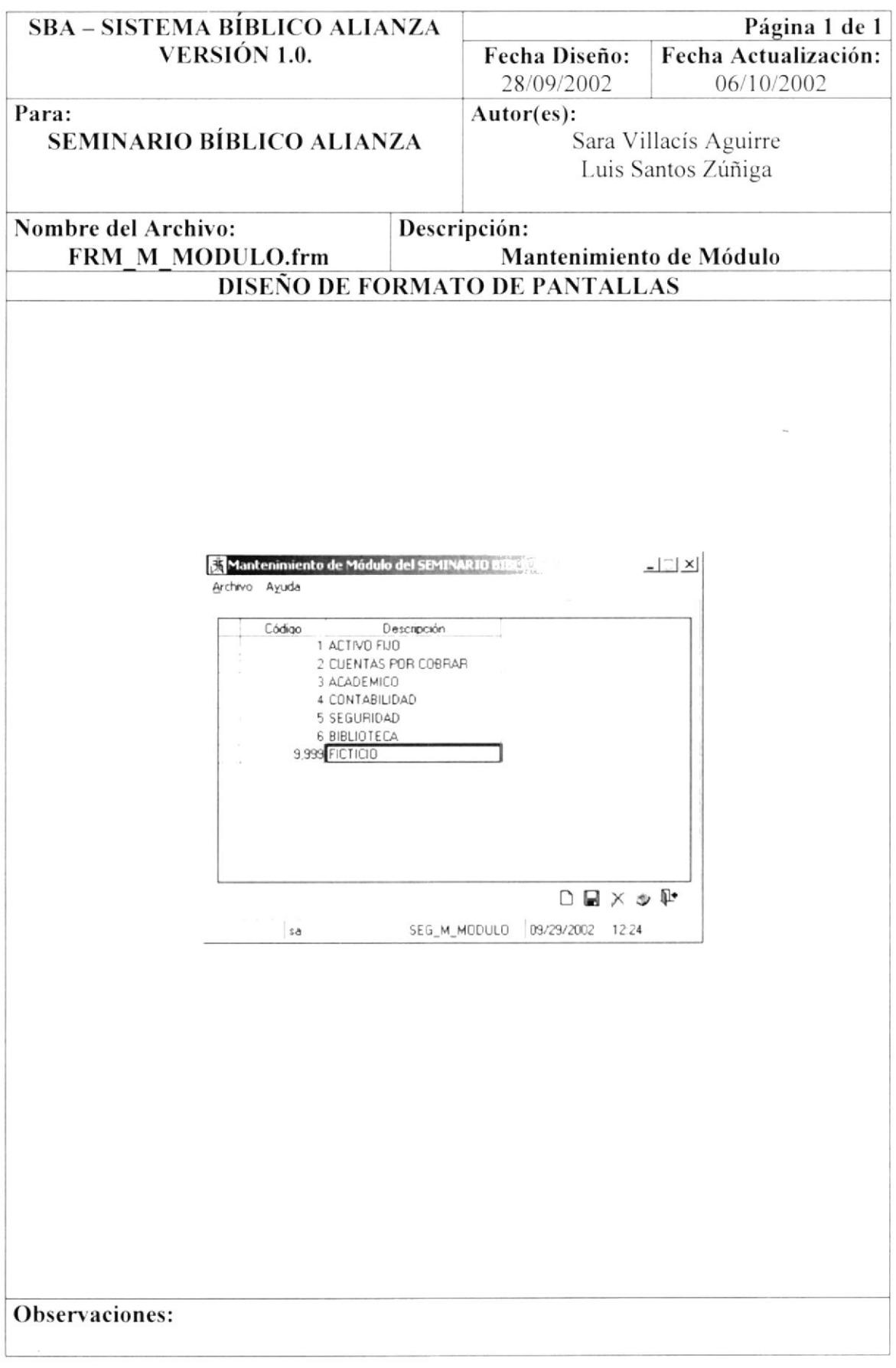

## 8.15. PANTALLA MANTENIMIENTO DE MOTIVO

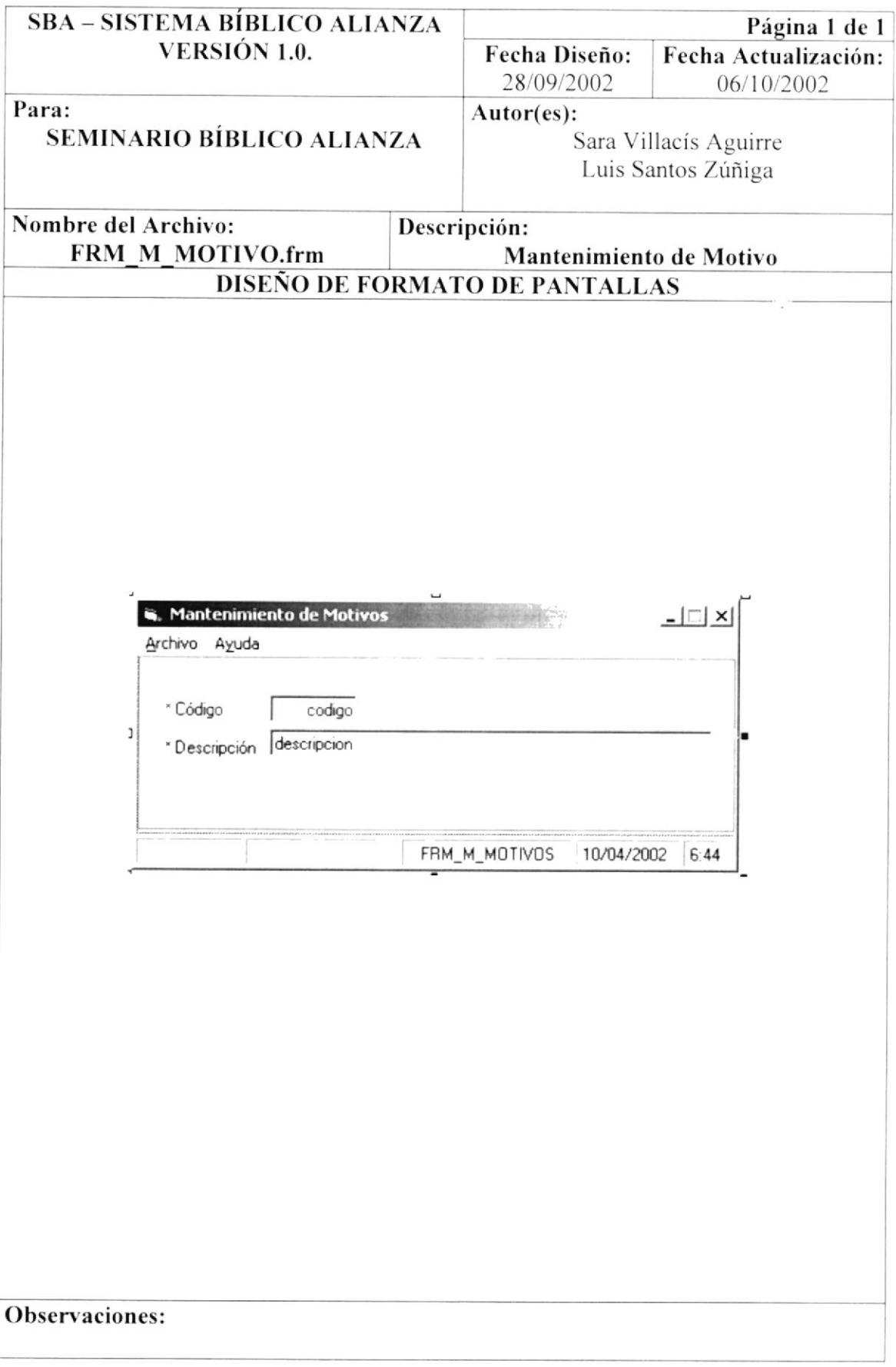

#### 8.16. PANTALLA MANTENIMIENTO DE NIVEL

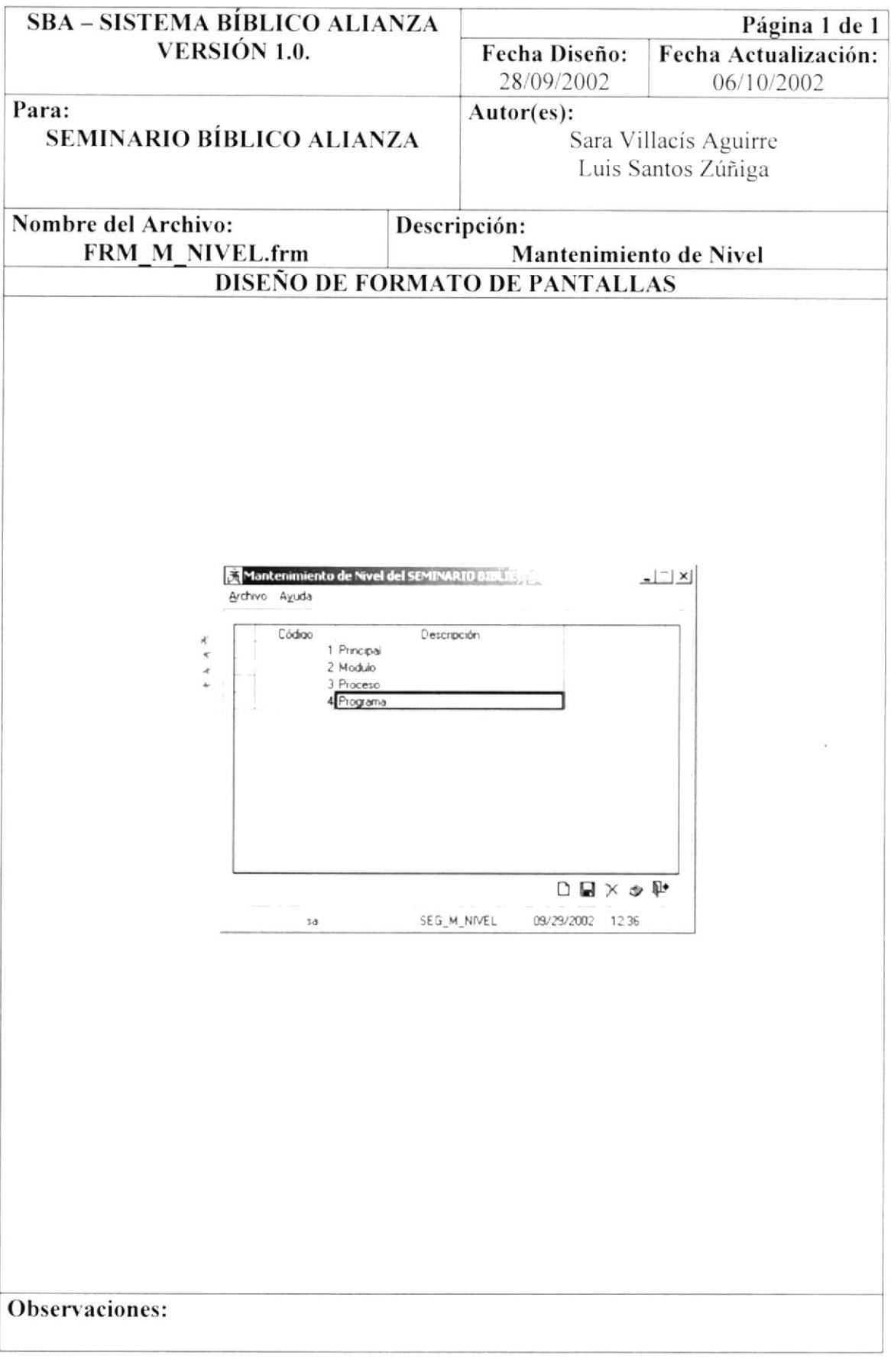

# 8.17. PANTALLA MANTENIMIENTO DE PAÍS

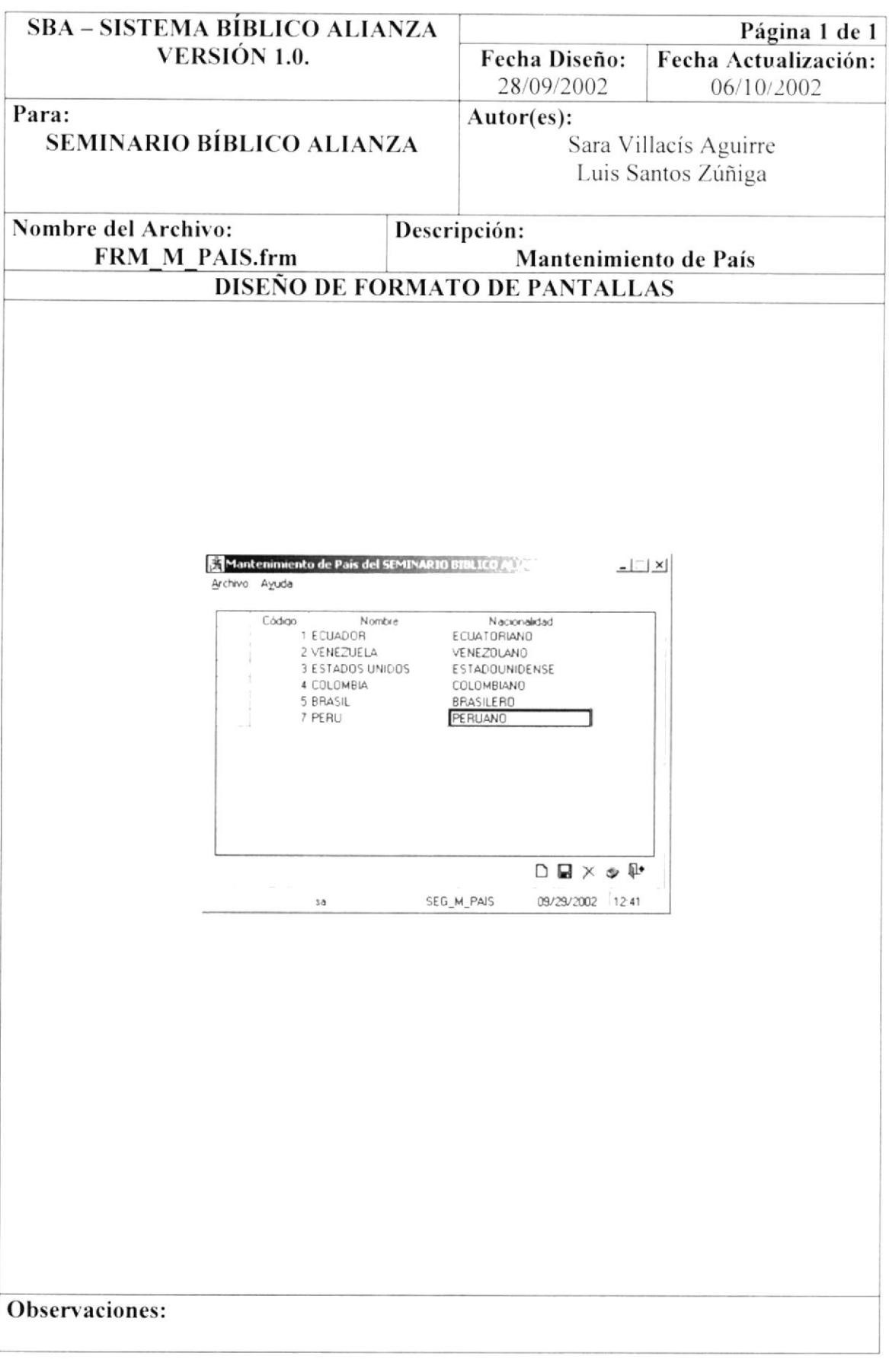

# 8.18. PANTALLA MANTENIMIENTO DE PARROQUIA

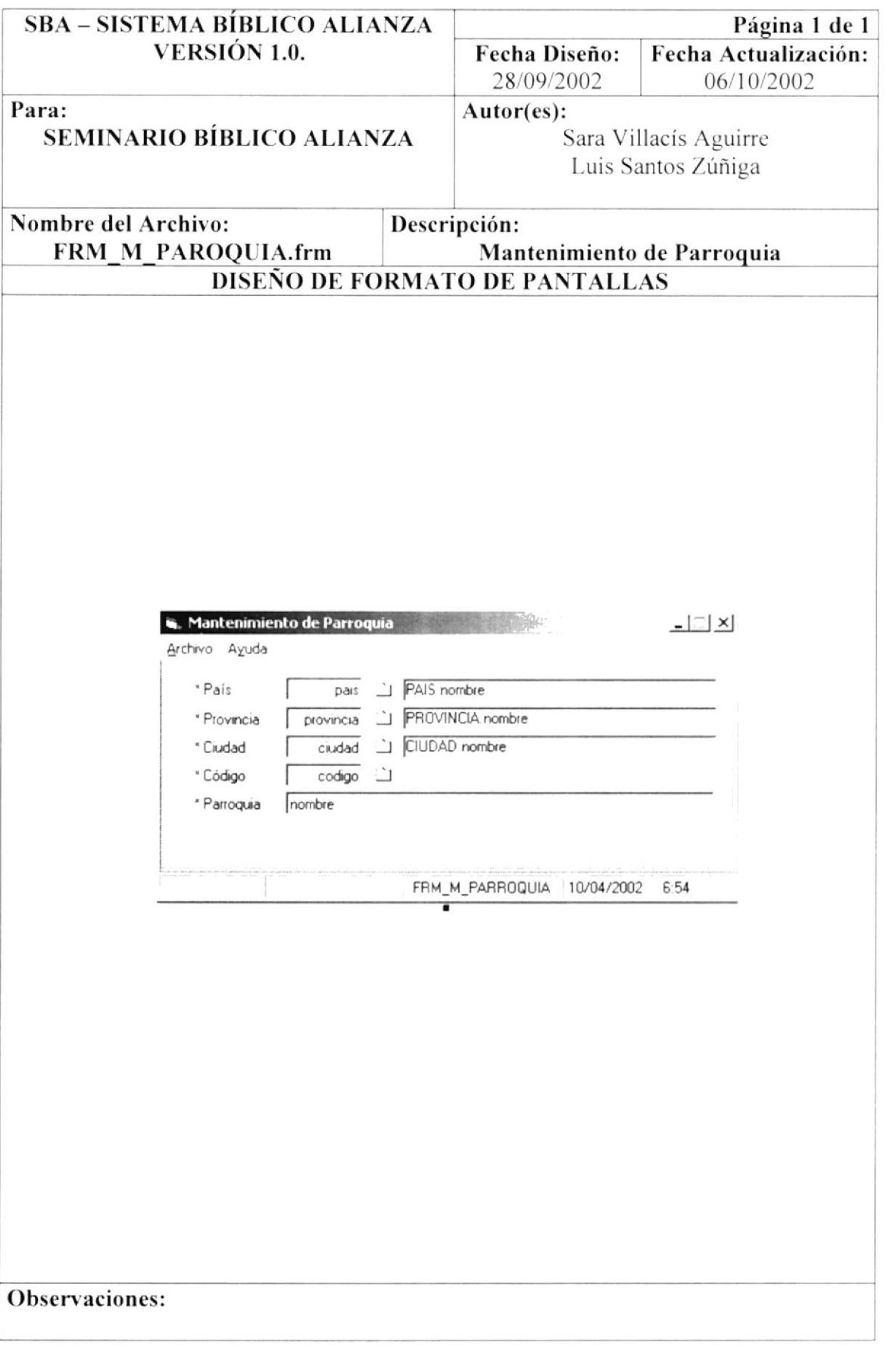

# 8.19. PANTALLA MANTENIMIENTO DE PROCESO

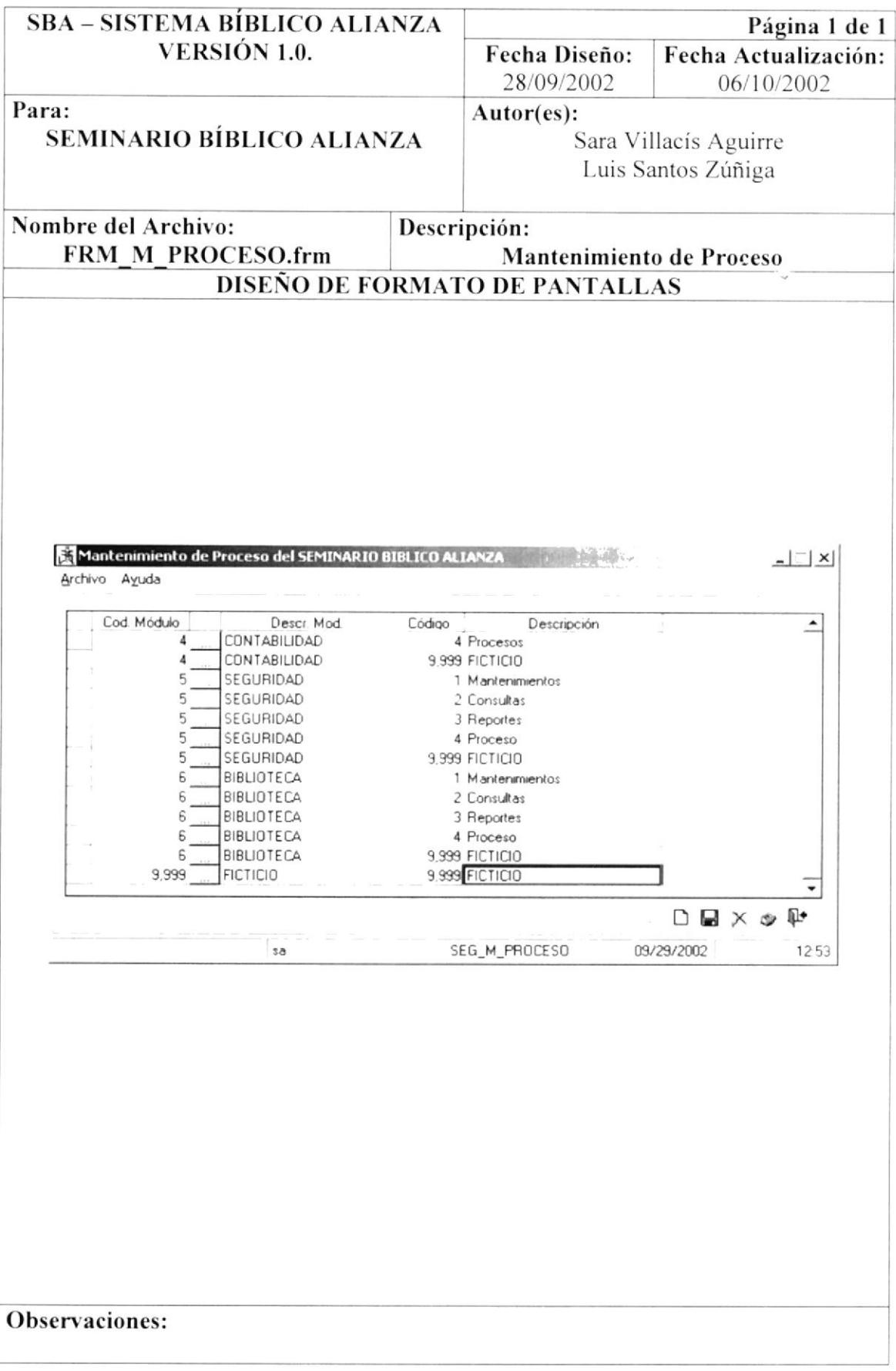

## 8.20. PANTALLA MANTENIMIENTO DE PROFESIÓN

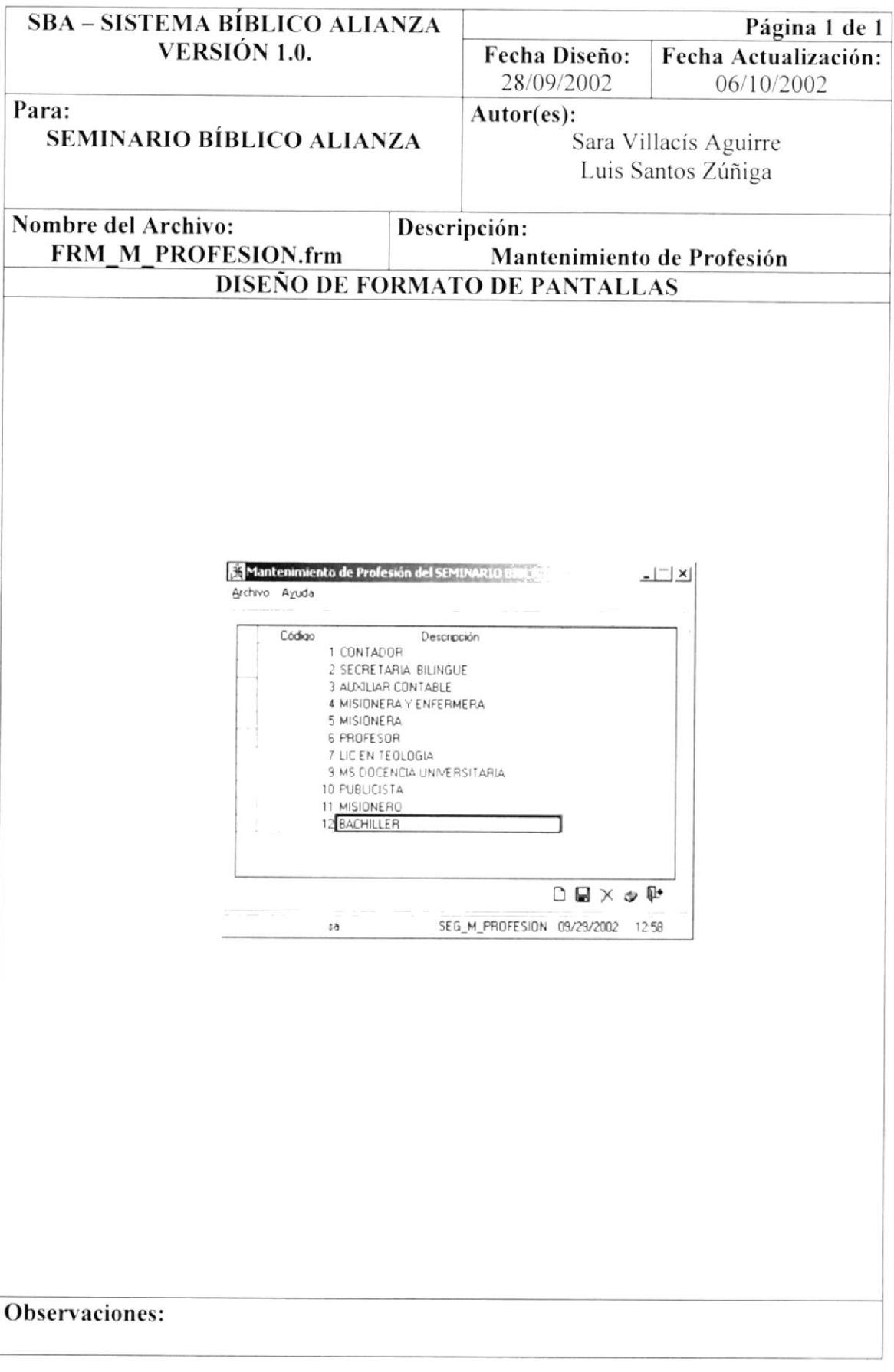

## 8.21. PANTALLA MANTENIMIENTO DE PROGRAMA

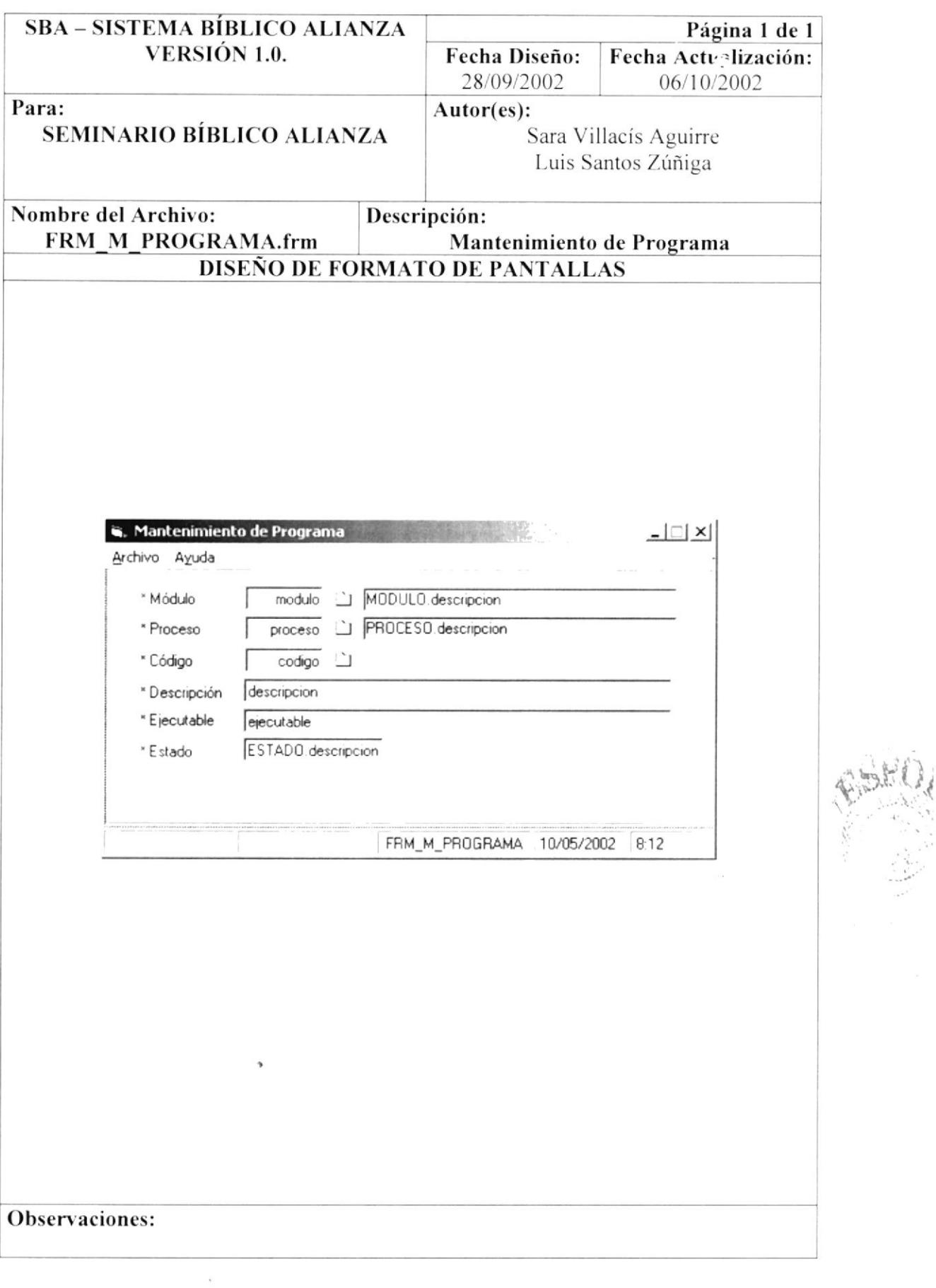

### 8.22. PANTALLA MANTENIMIENTO DE PROVINCIA

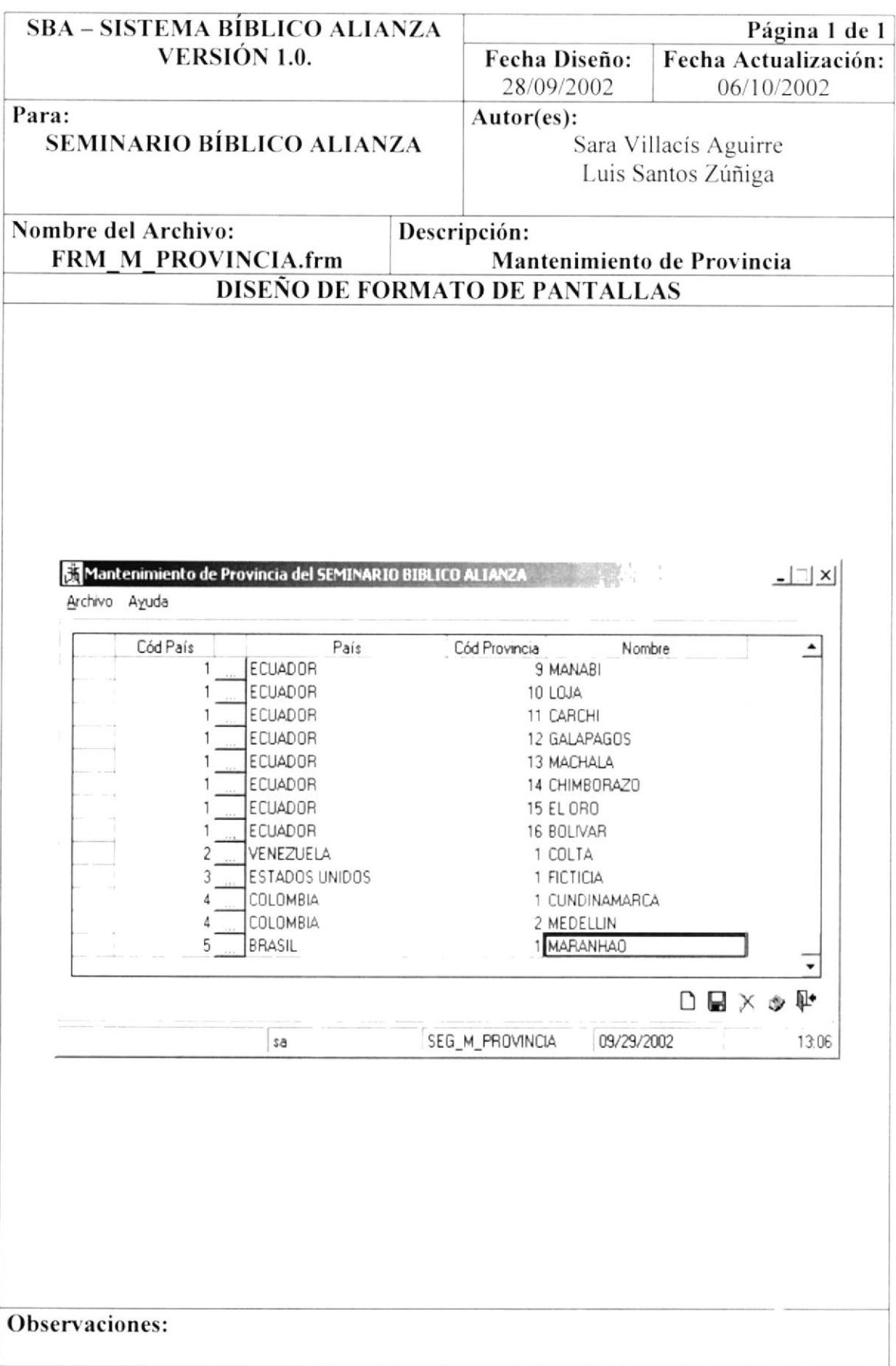

## 8.23. PANTALLA MANTENIMIENTO DE TIPO DE DIRECCIÓN

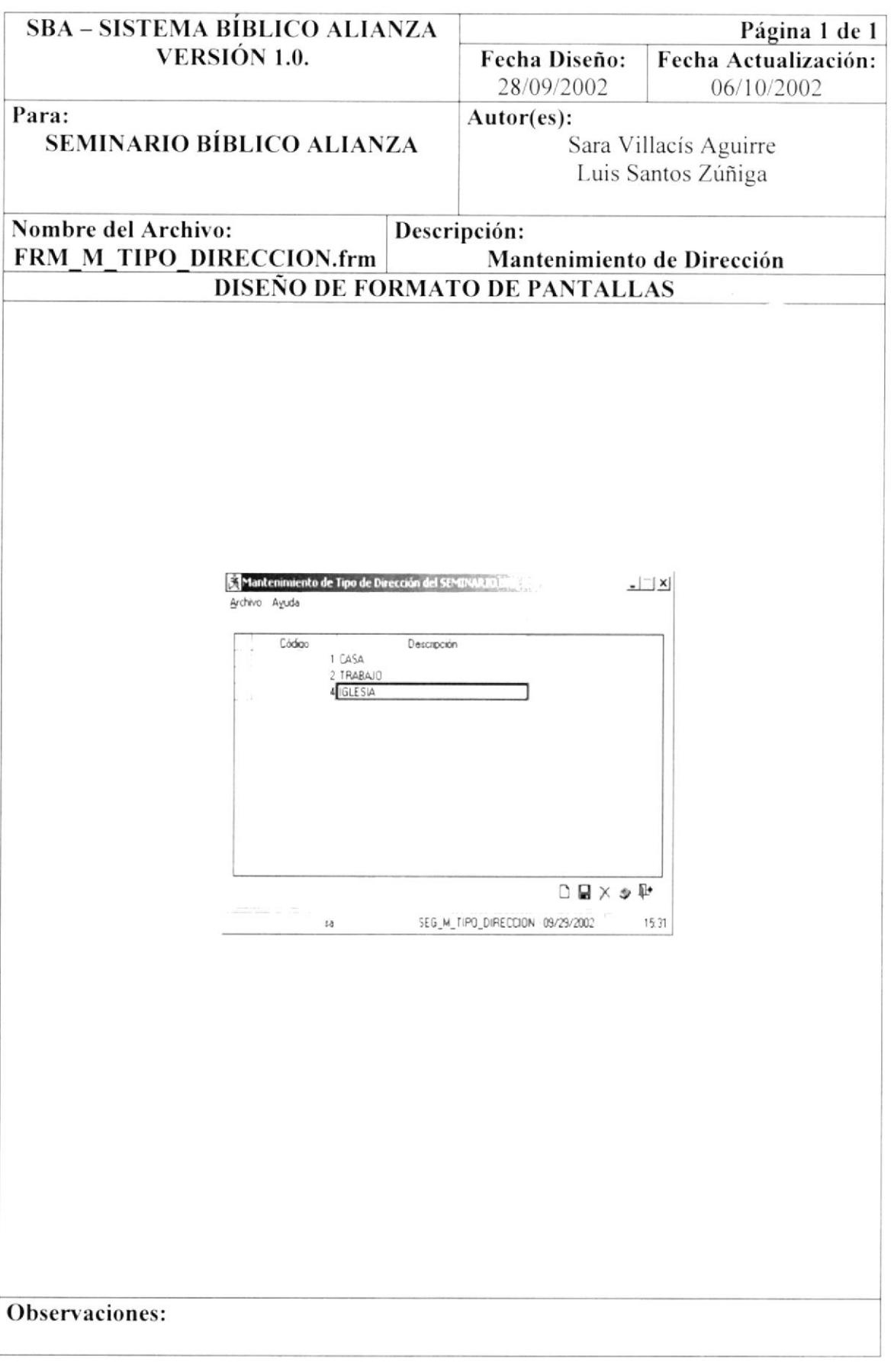

 $\frac{\pi}{2}$ 

#### 8.24. PANTALLA MANTENIMIENTO DE TIPO DE **IDENTIFICACIÓN**

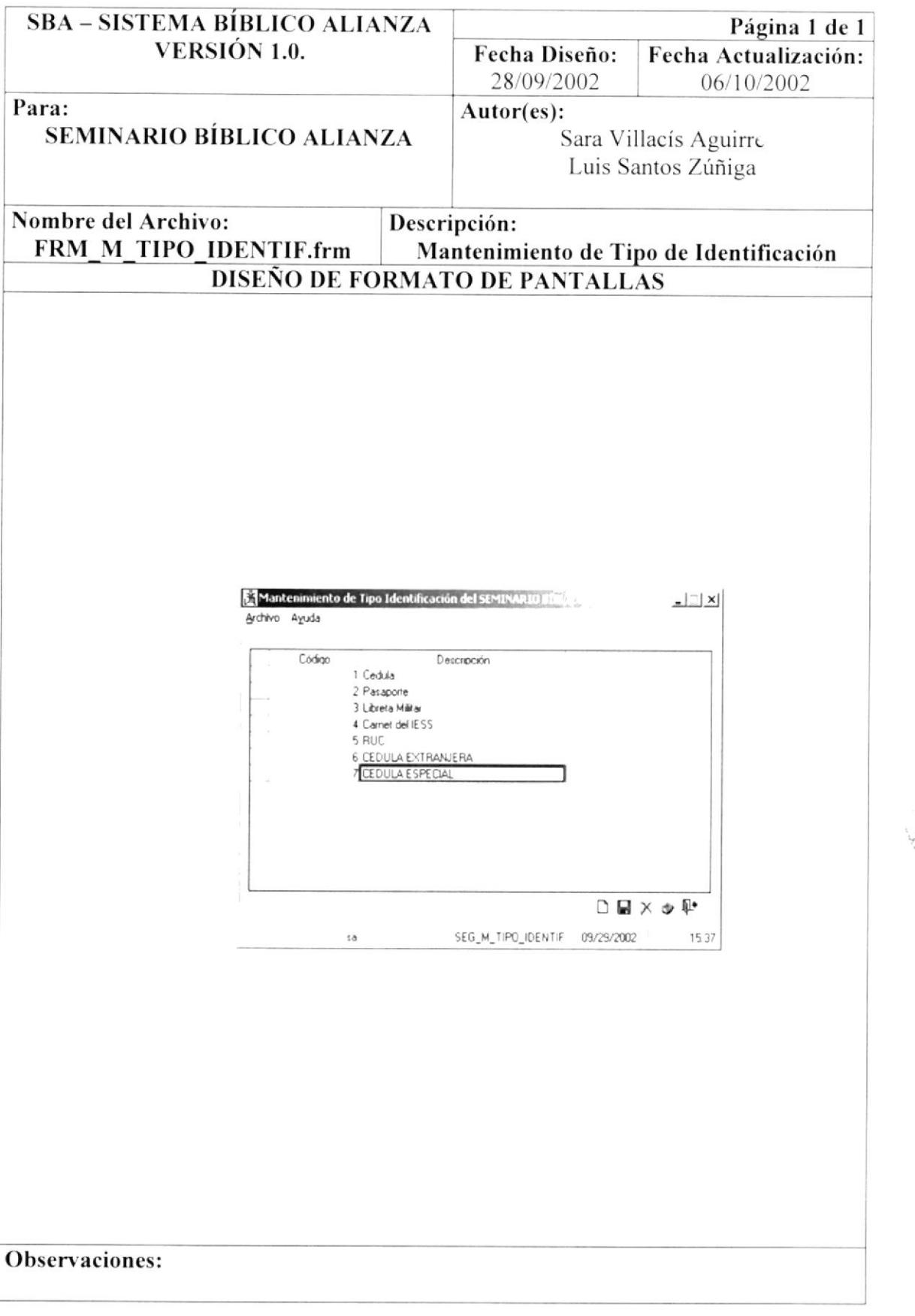

计学生

# 8.25. PANTALLA MANTENIMIENTO DE TIPO TELÉFONO

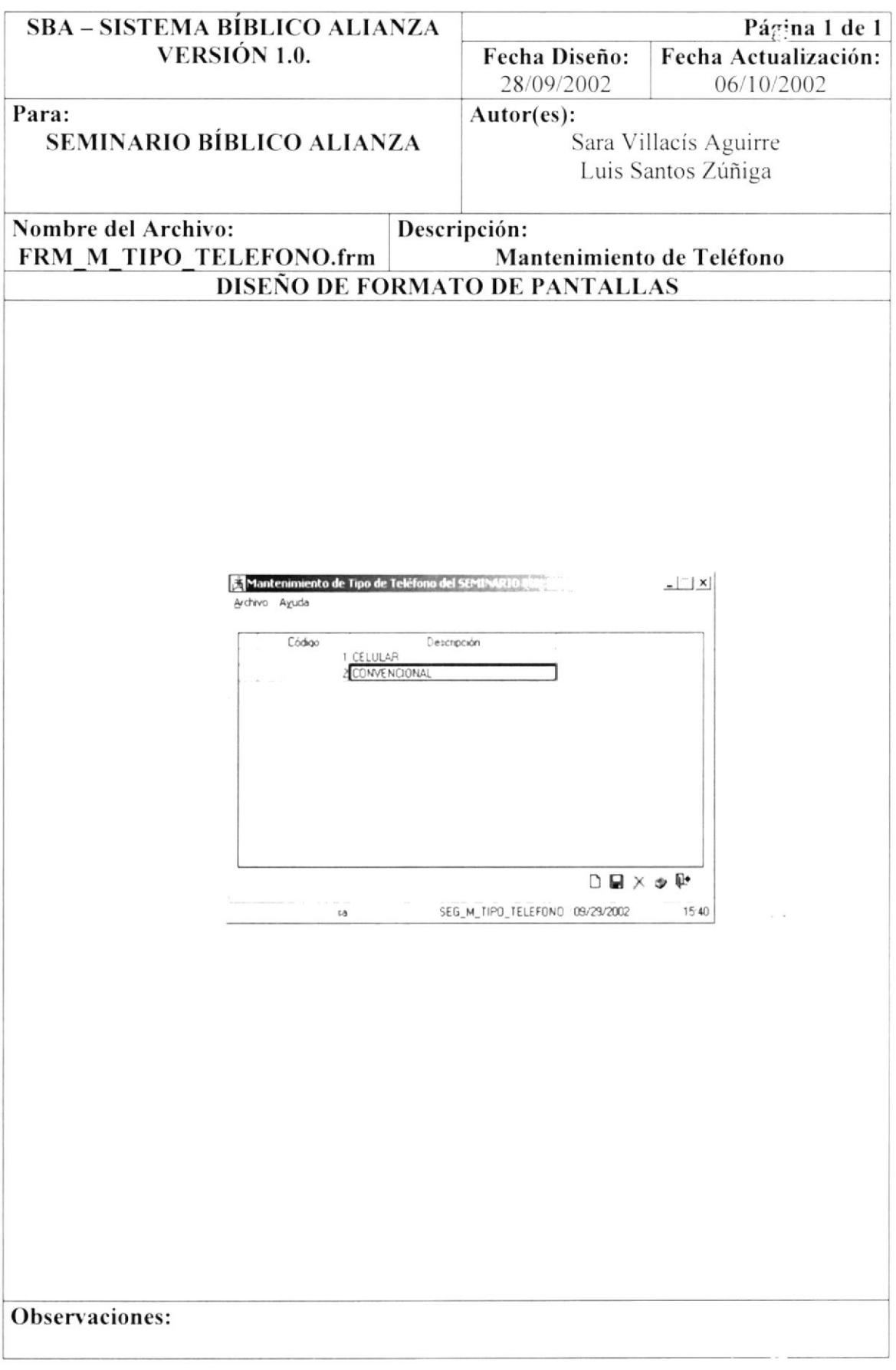

#### 8.26. PANTALLA MANTENIMIENTO DE USUARIOS

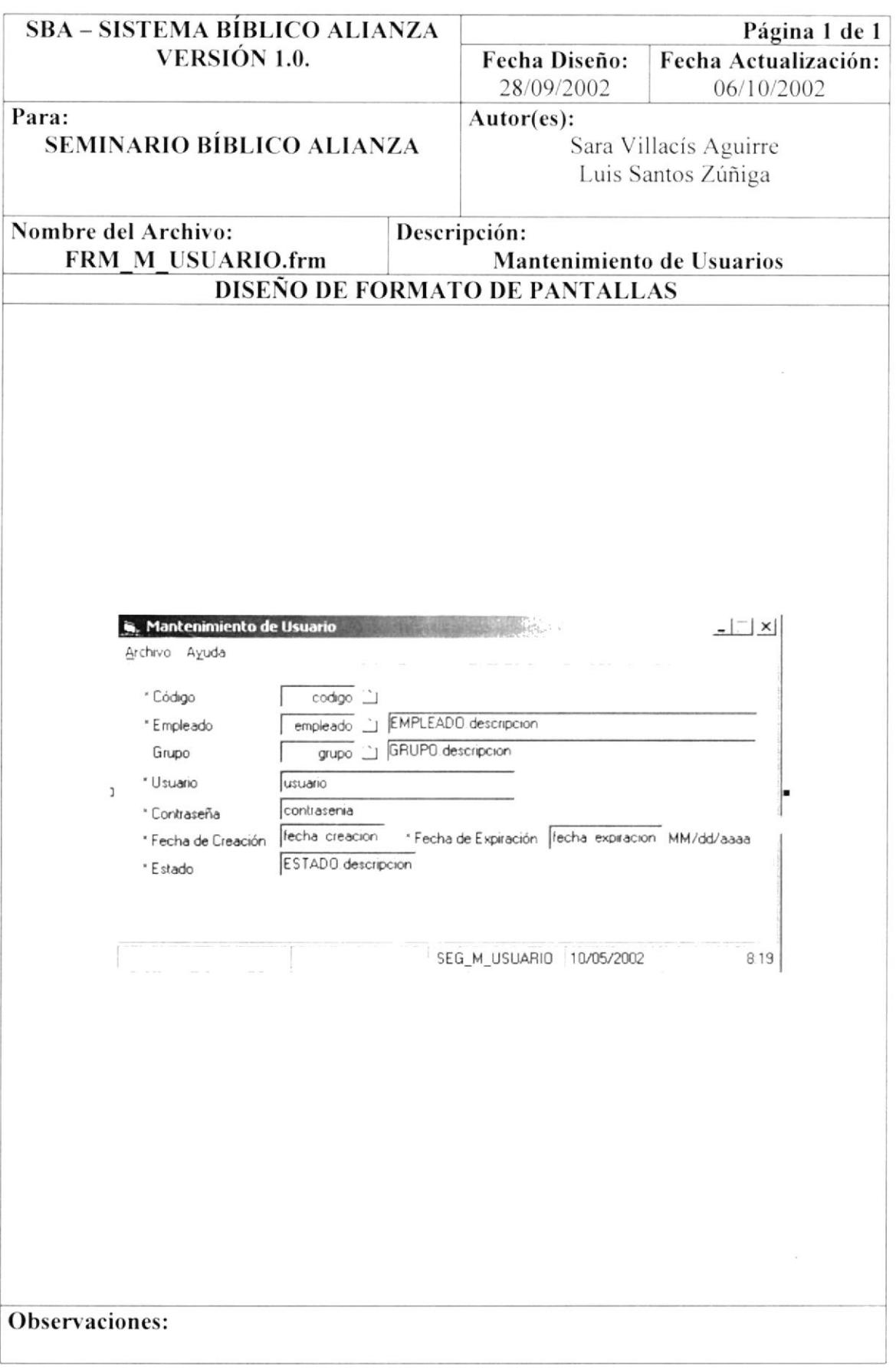

 $\begin{array}{cc} \mathcal{E}_{\mathcal{E}} & \mathcal{E}_{\mathcal{E}} \\ \mathcal{E}_{\mathcal{E}} & \mathcal{E}_{\mathcal{E}} \end{array}$ 

# 8.27. PANTALLA PROCESO ACCIÓN POR PROGRAMA

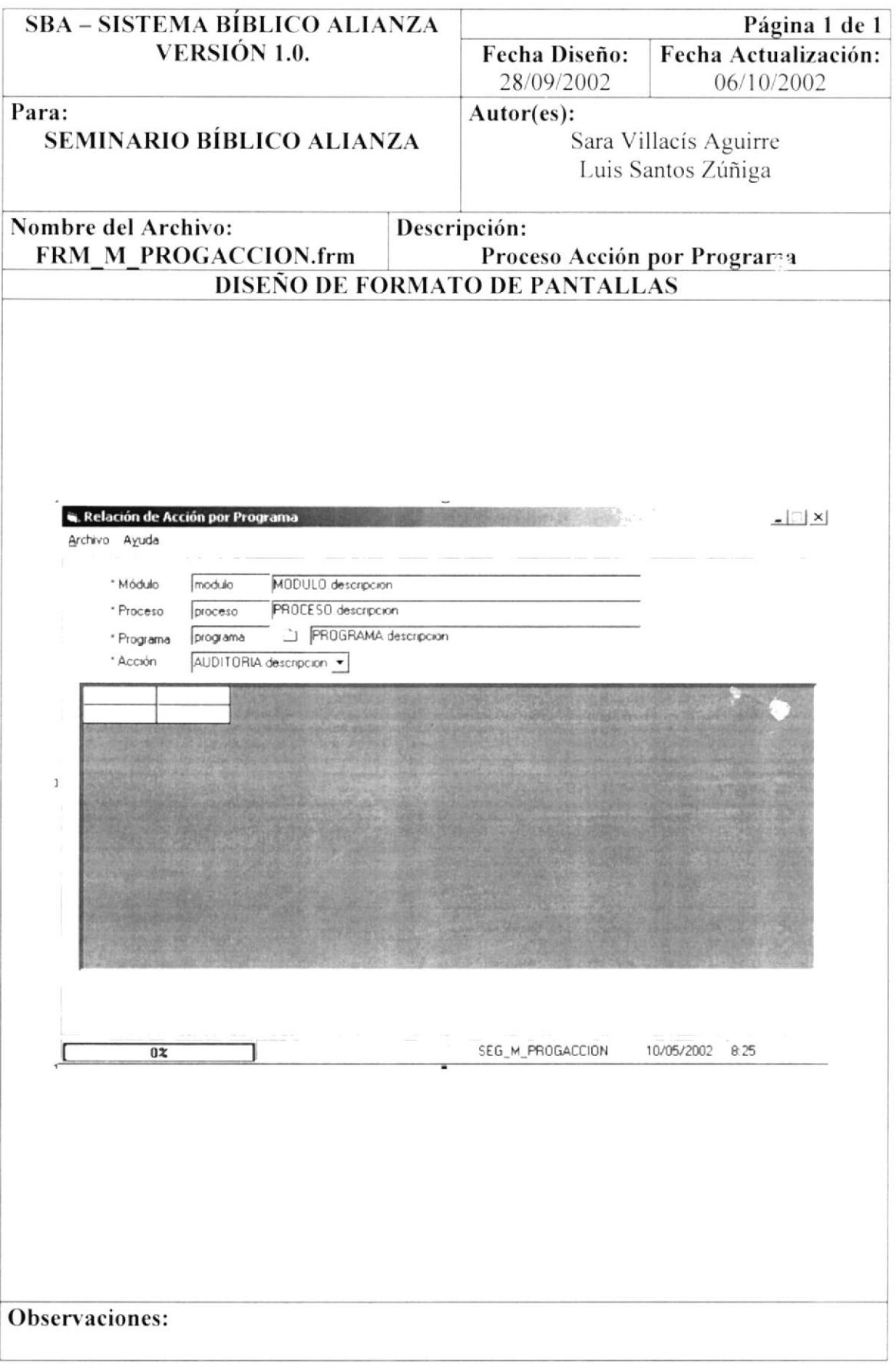

#### 8.28. PANTALLA PROCESO CAMBIO DE ESTADO

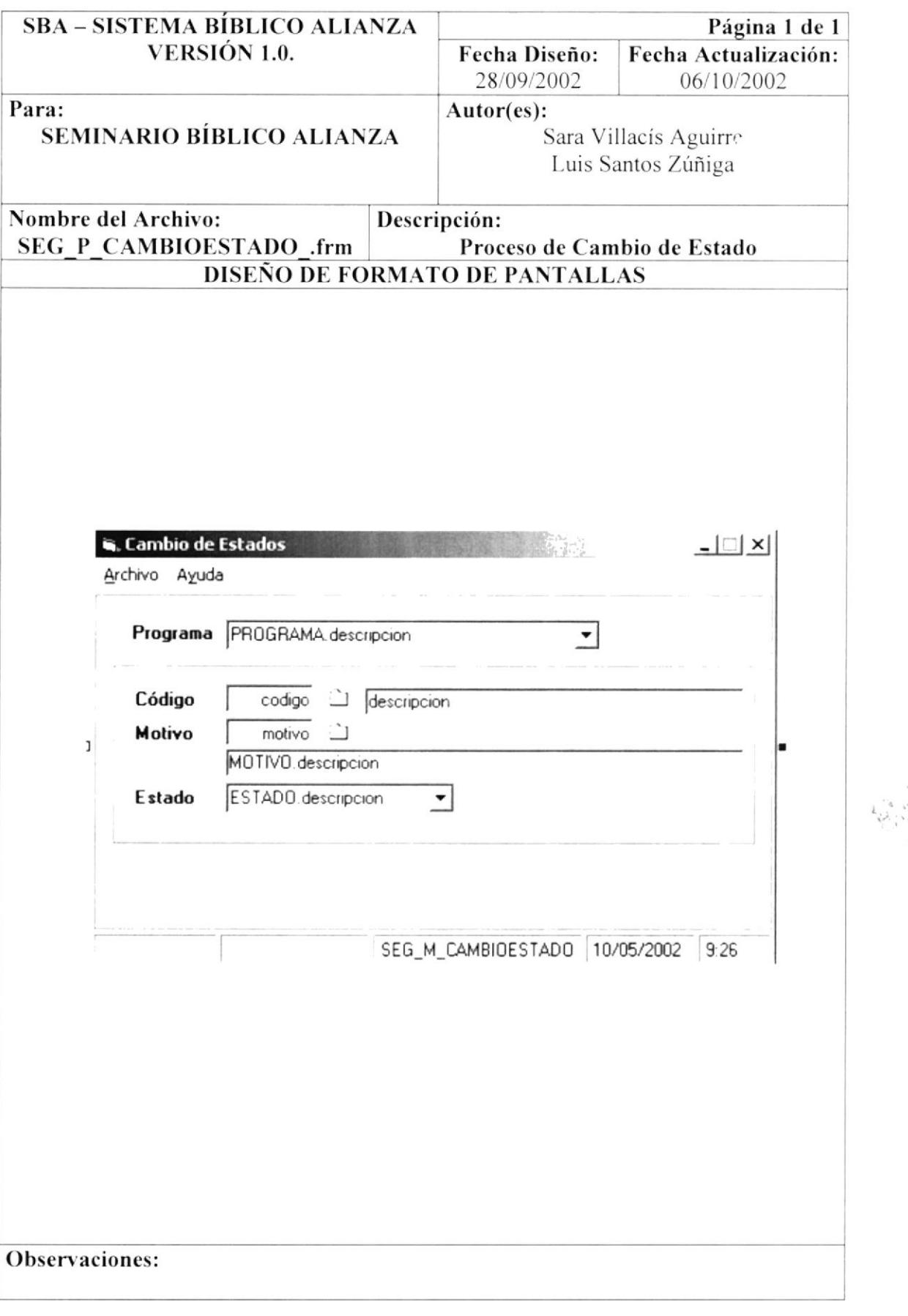

# 8.29. PANTALLA PROCESO CAMBIO ESTADO USUARIO

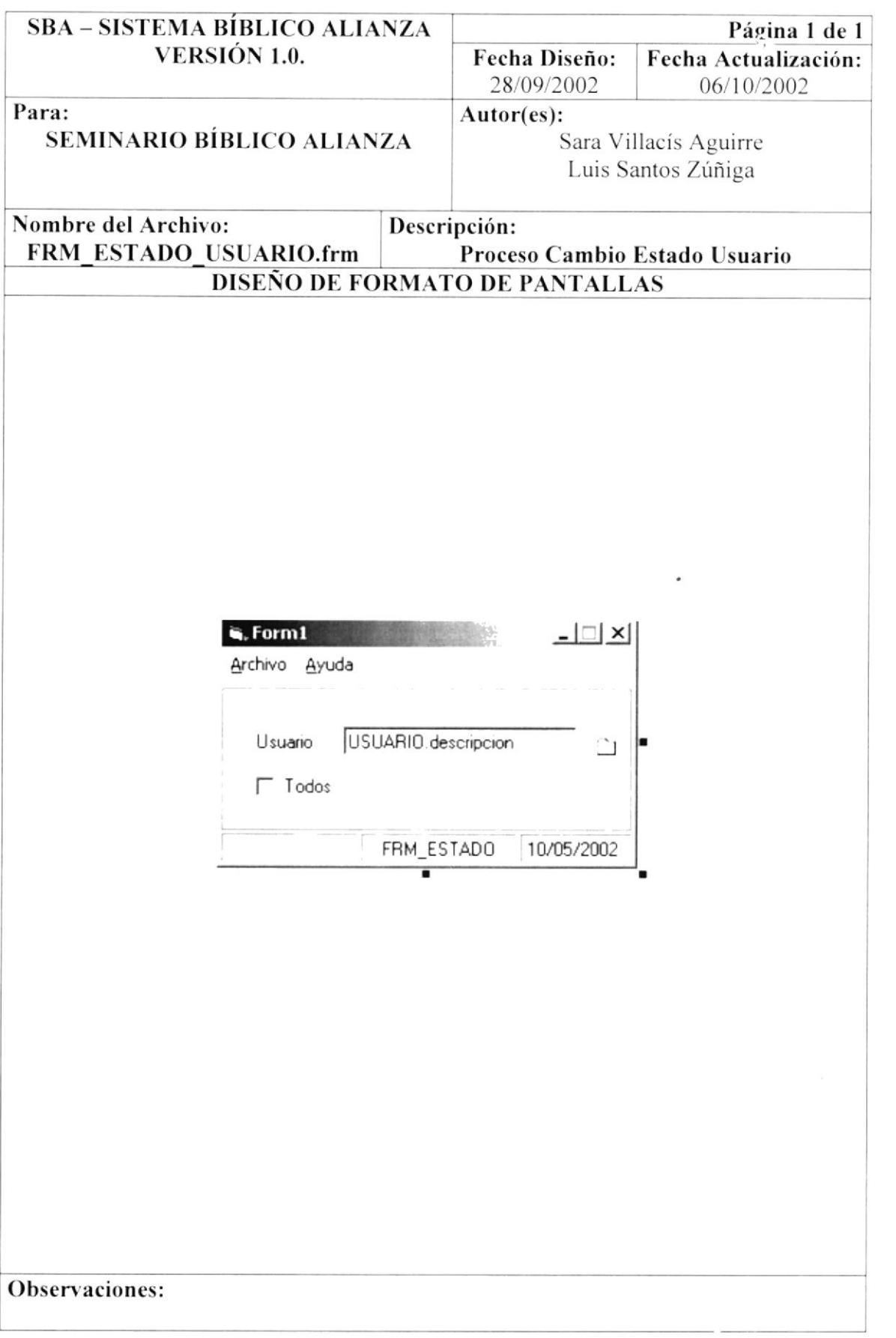

RUSI

#### 8.30. PANTALLA PROCESO PERMISO POR PROGRAMA

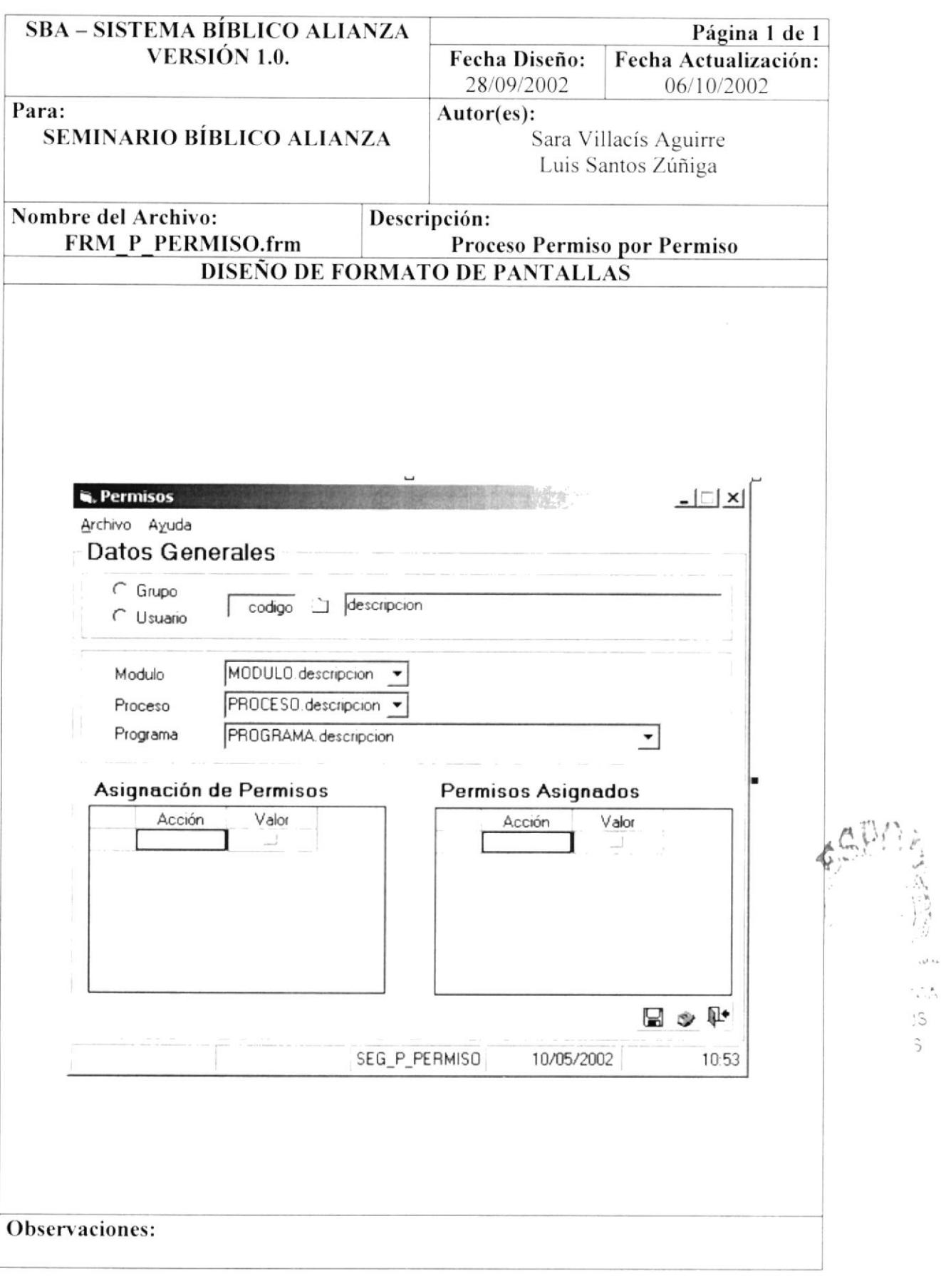

#### 8.31. PANTALLA PROCESO RESPALDO DE BASE DE DATOS

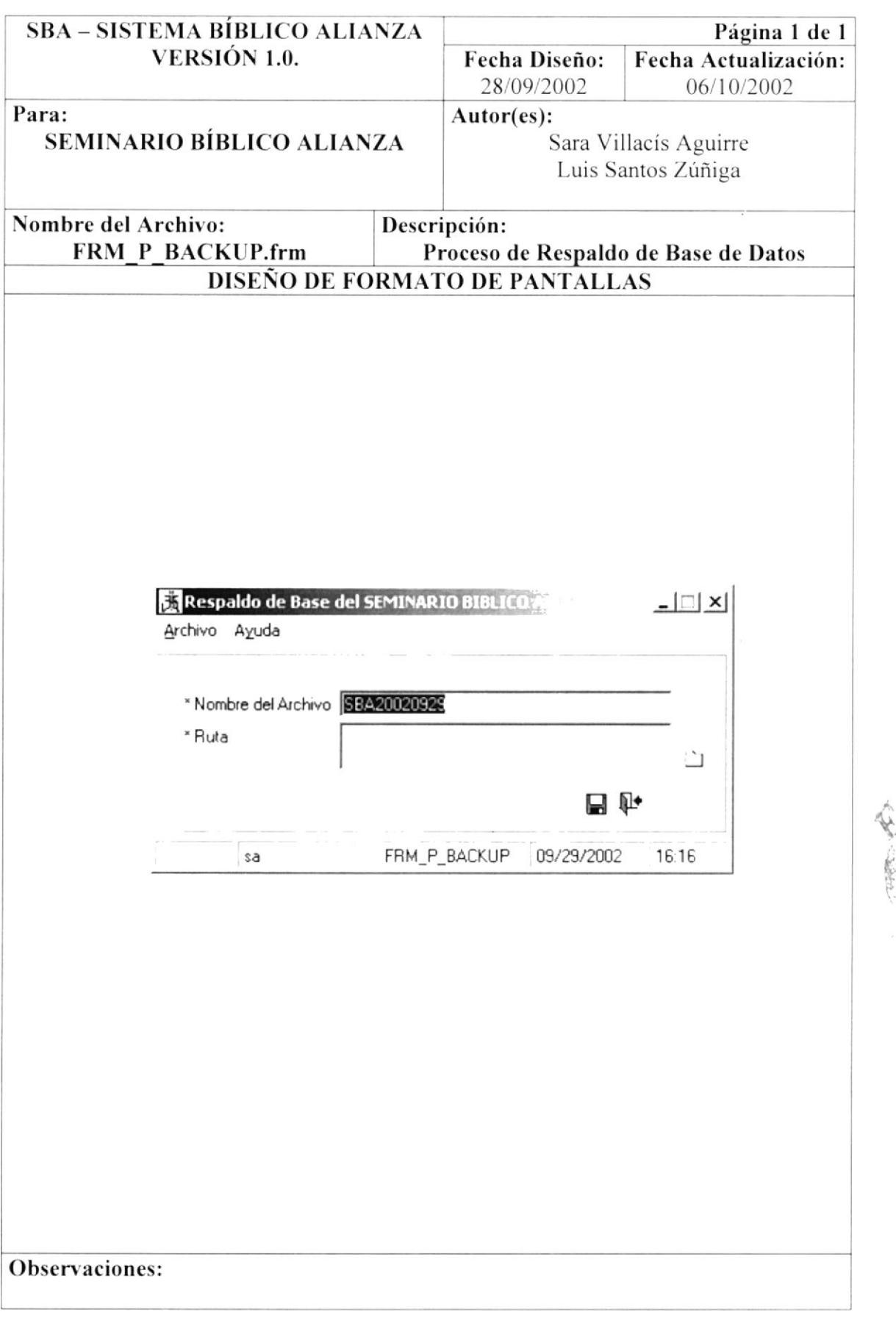

i pa  $\mathbb{Z}[\mathcal{E}]$  by

#### 8.32. PANTALLA CONSULTA DE AUDITORIA

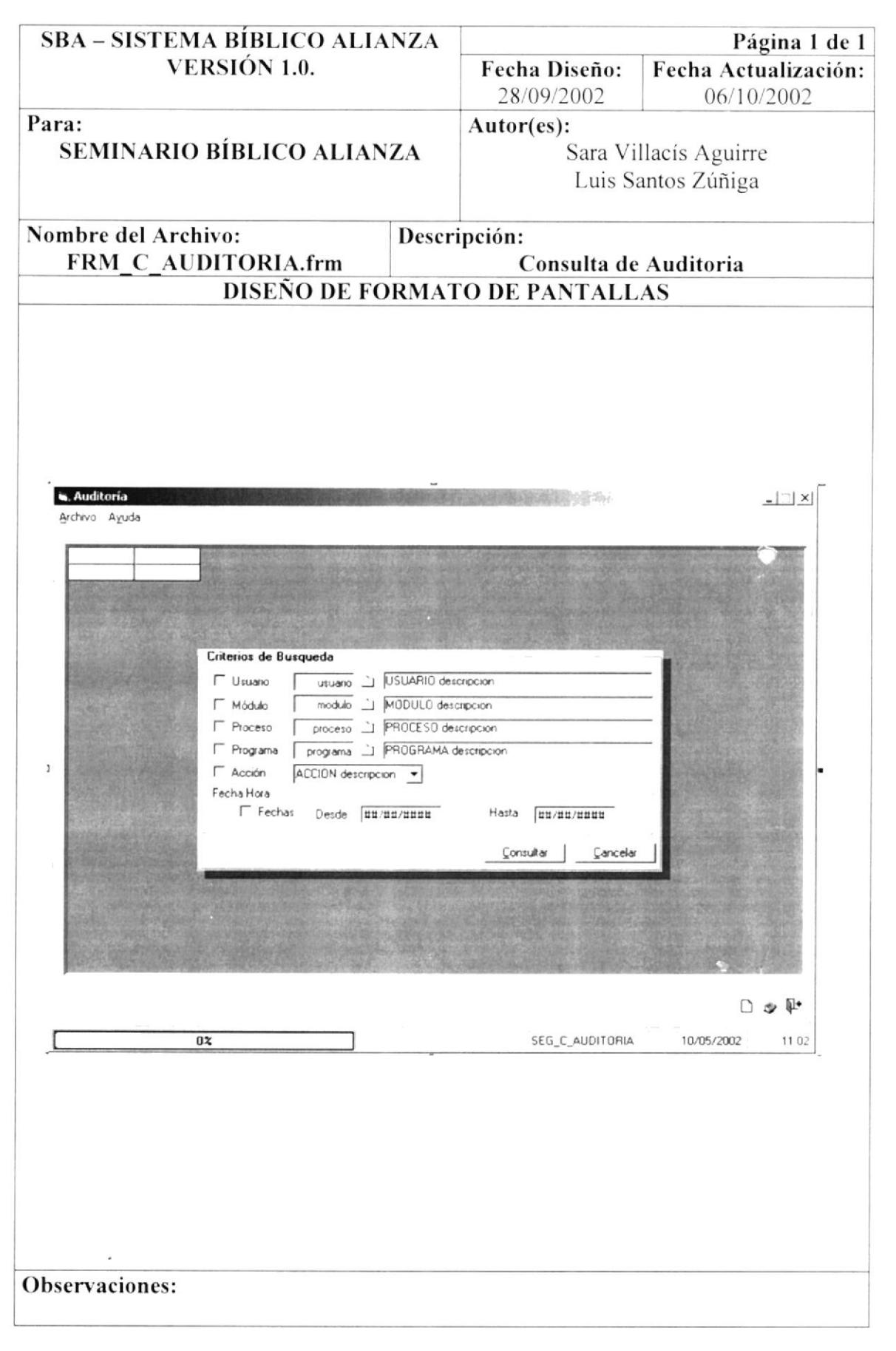

PENA

# 8.33. PANTALLA CONSULTA DE CAMBIO DE ESTADO

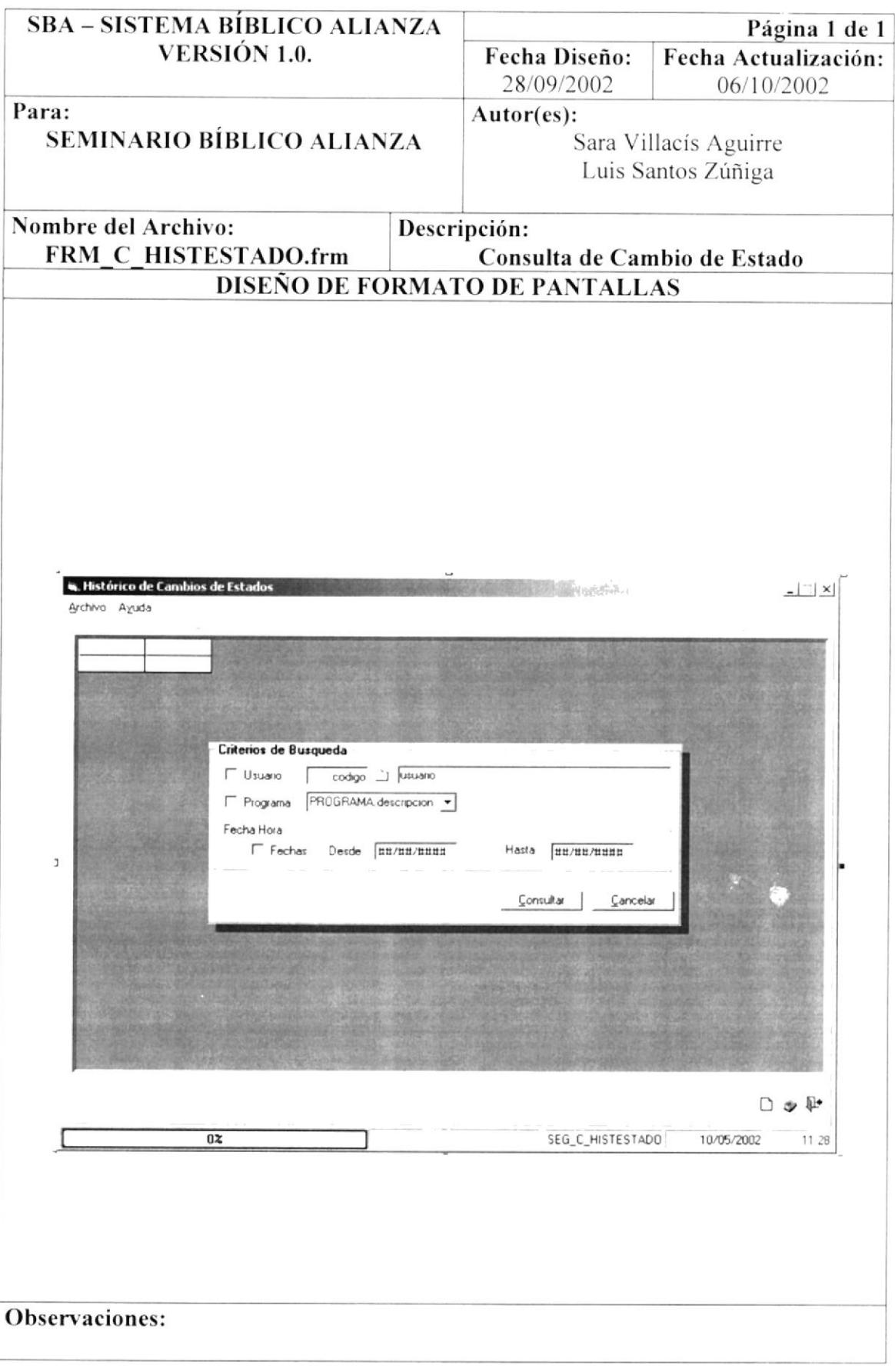

#### 8.34. PANTALLA CONSULTA DE DIRECCIÓN POR EMPLEADO

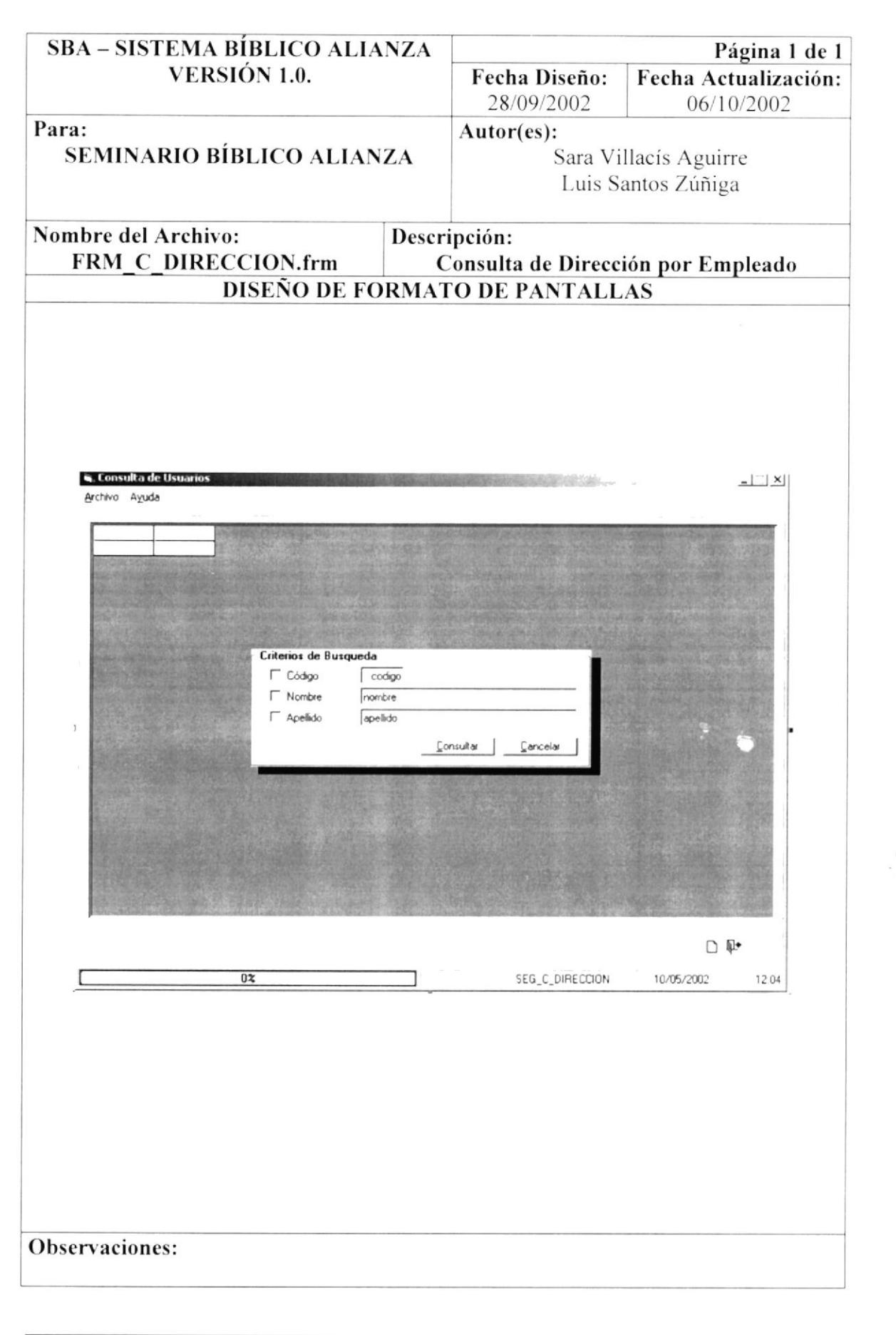

# 8.35. PANTALLA CONSULTA DE EMPLEADO

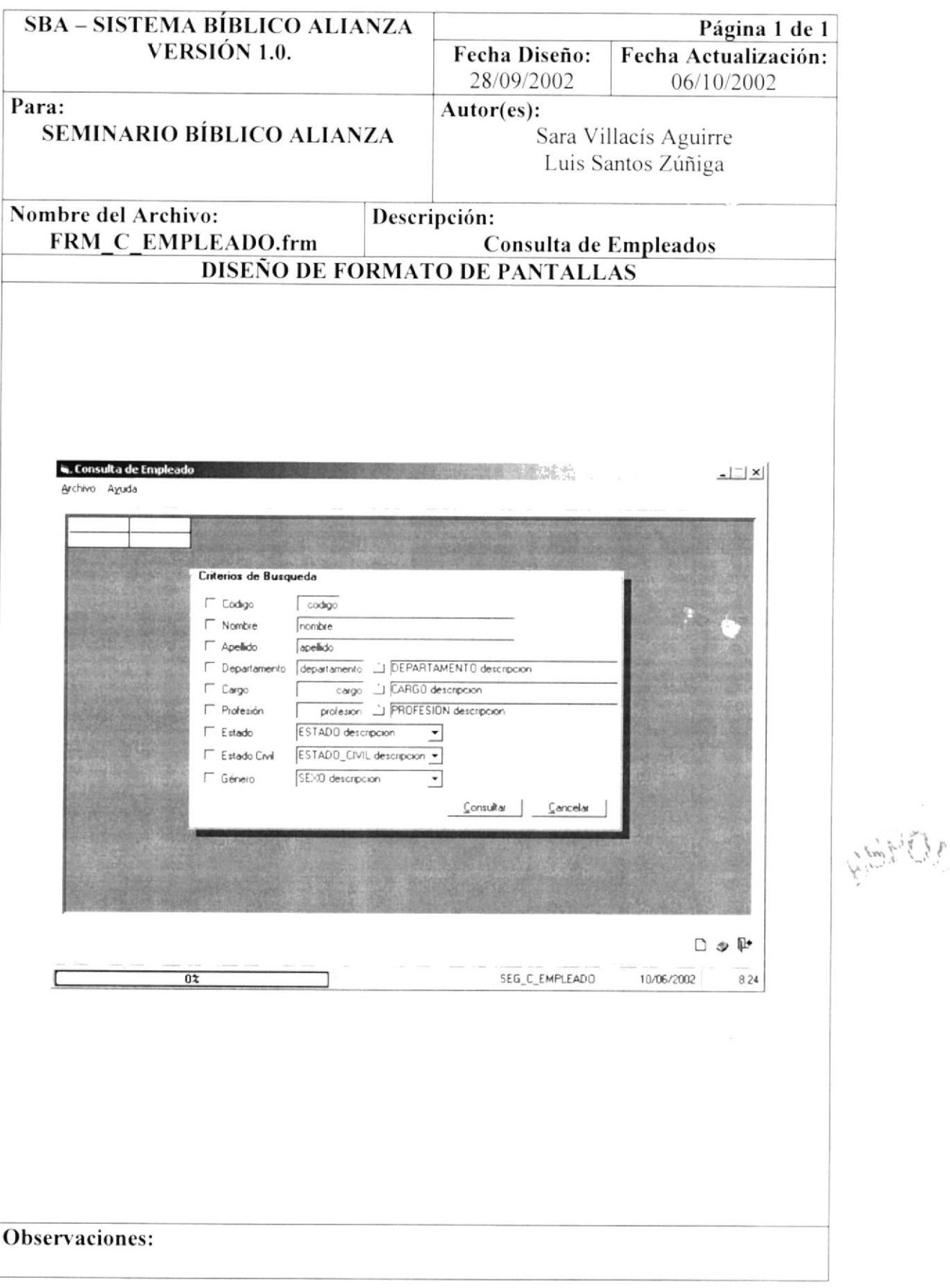

#### 8.36. PANTALLA CONSULTA DE HISTÓRICO DE PERMISO

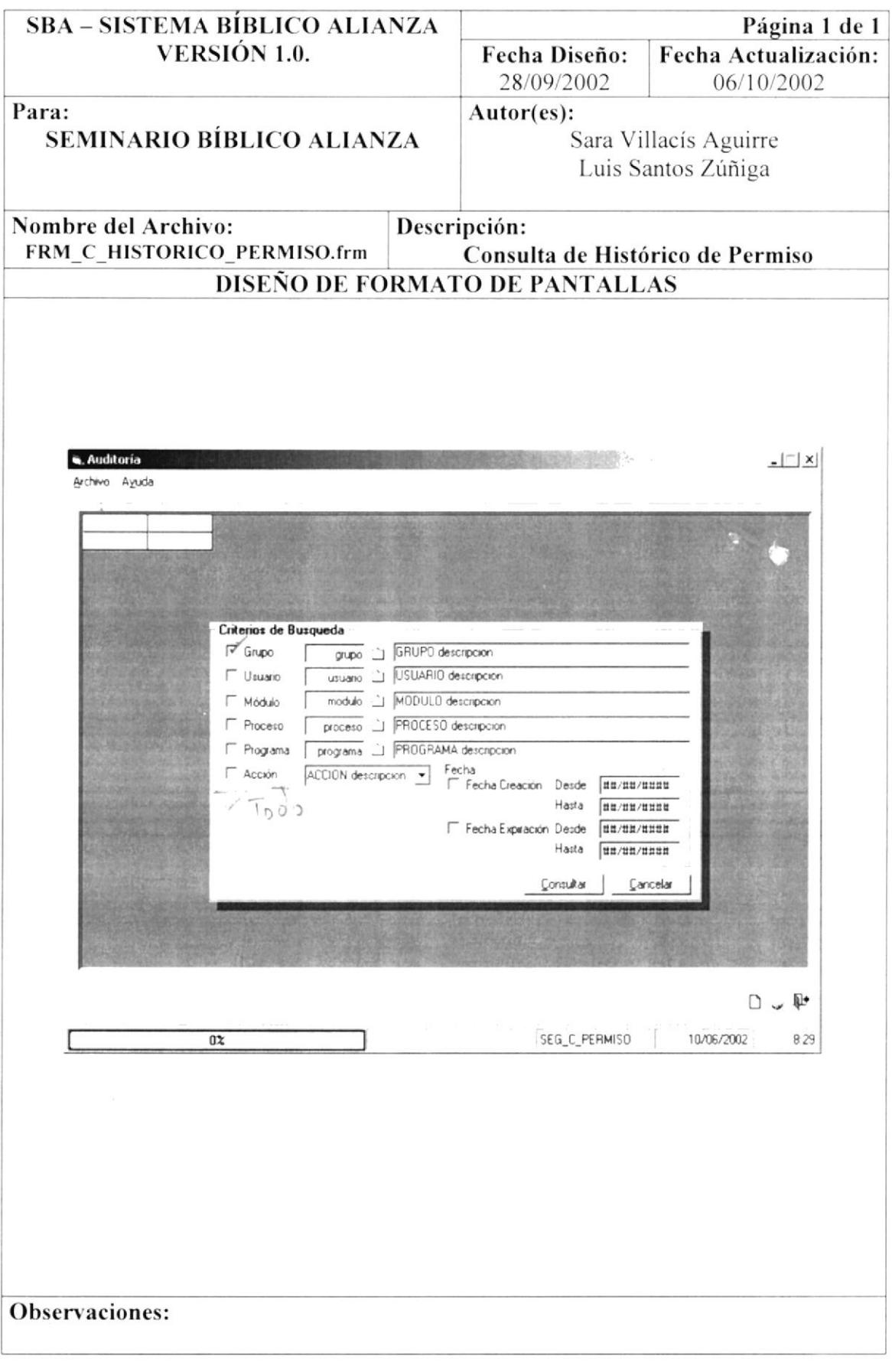

#### 8.37. PANTALLA CONSULTA DE IDENTIFICACIÓN POR **EMPLEADO**

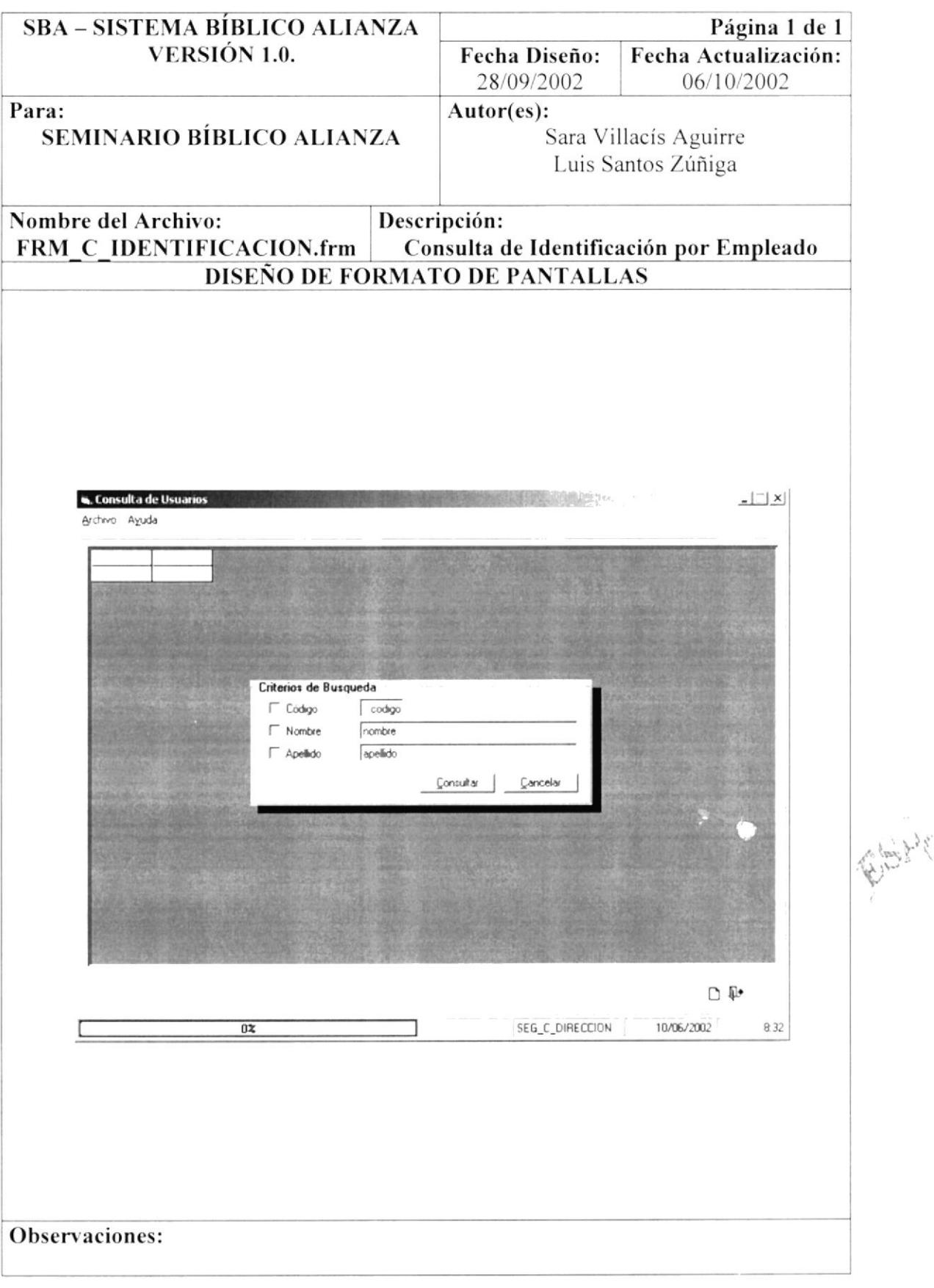

i y

# 8.38. PANTALLA CONSULTA DE PERMISOS

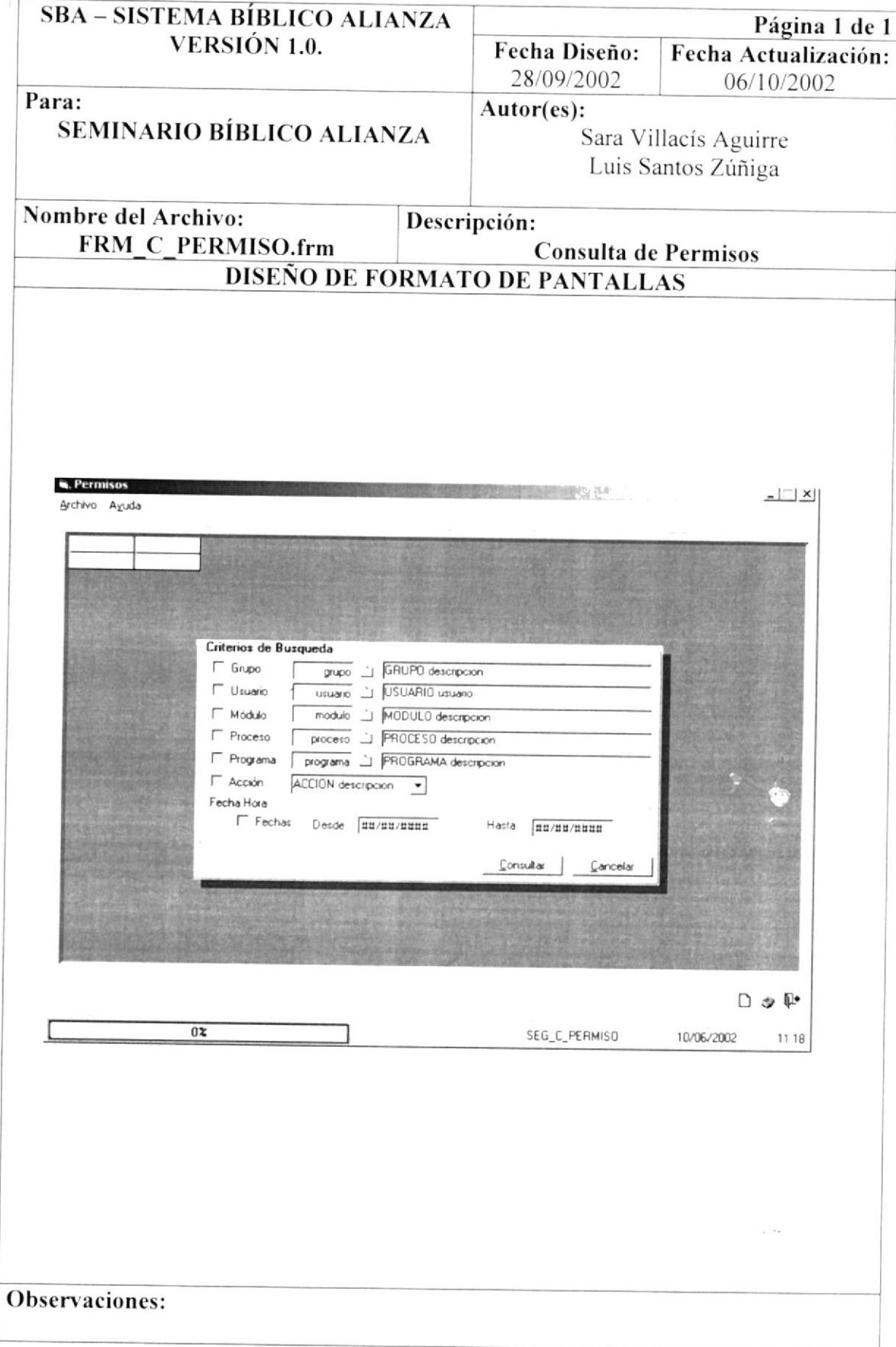

#### 8.39. PANTALLA CONSULTA DE PROGRAMAS

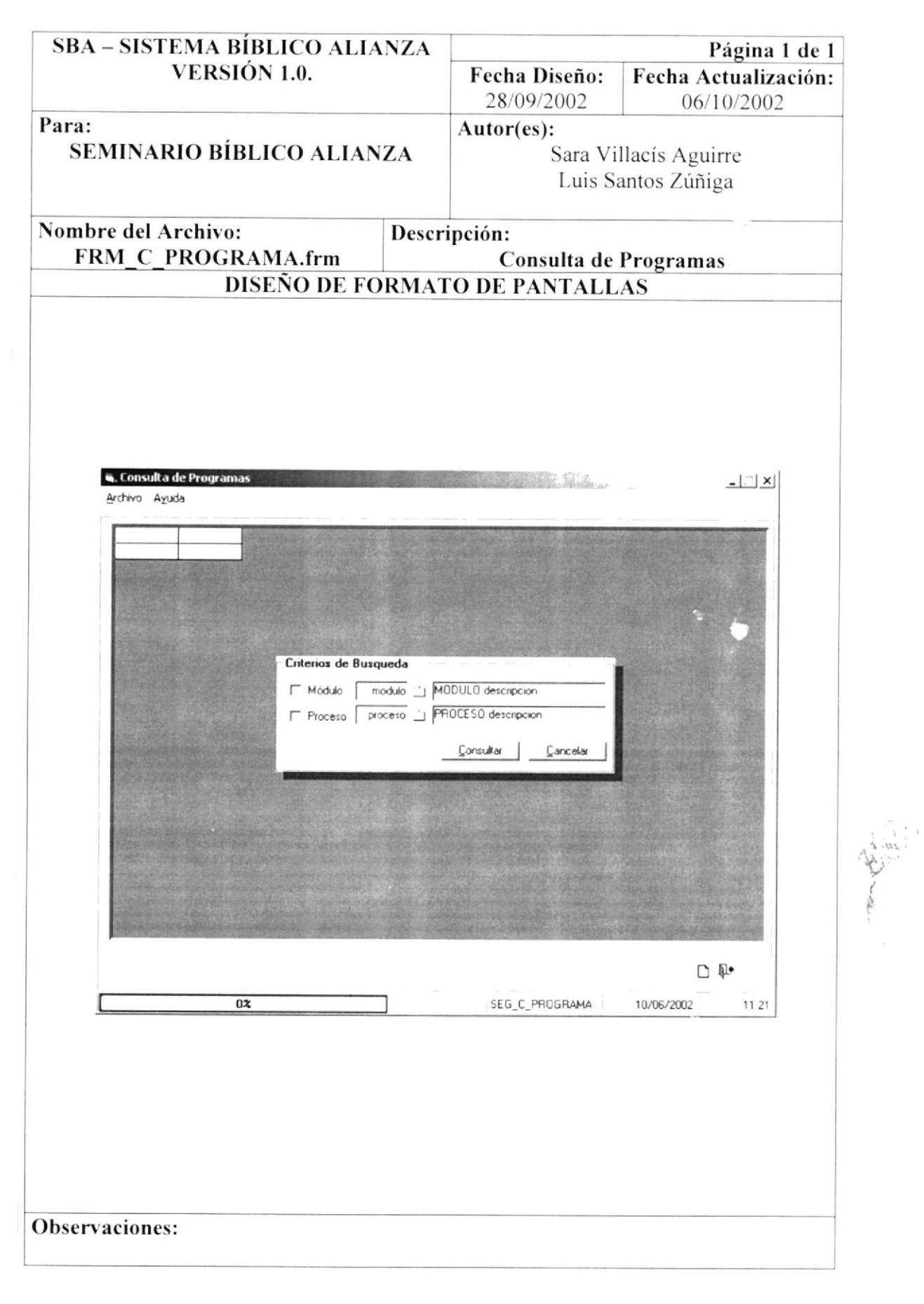

# 8.40. PANTALLA CONSULTA DE TELÉFONO POR EMPLEADO

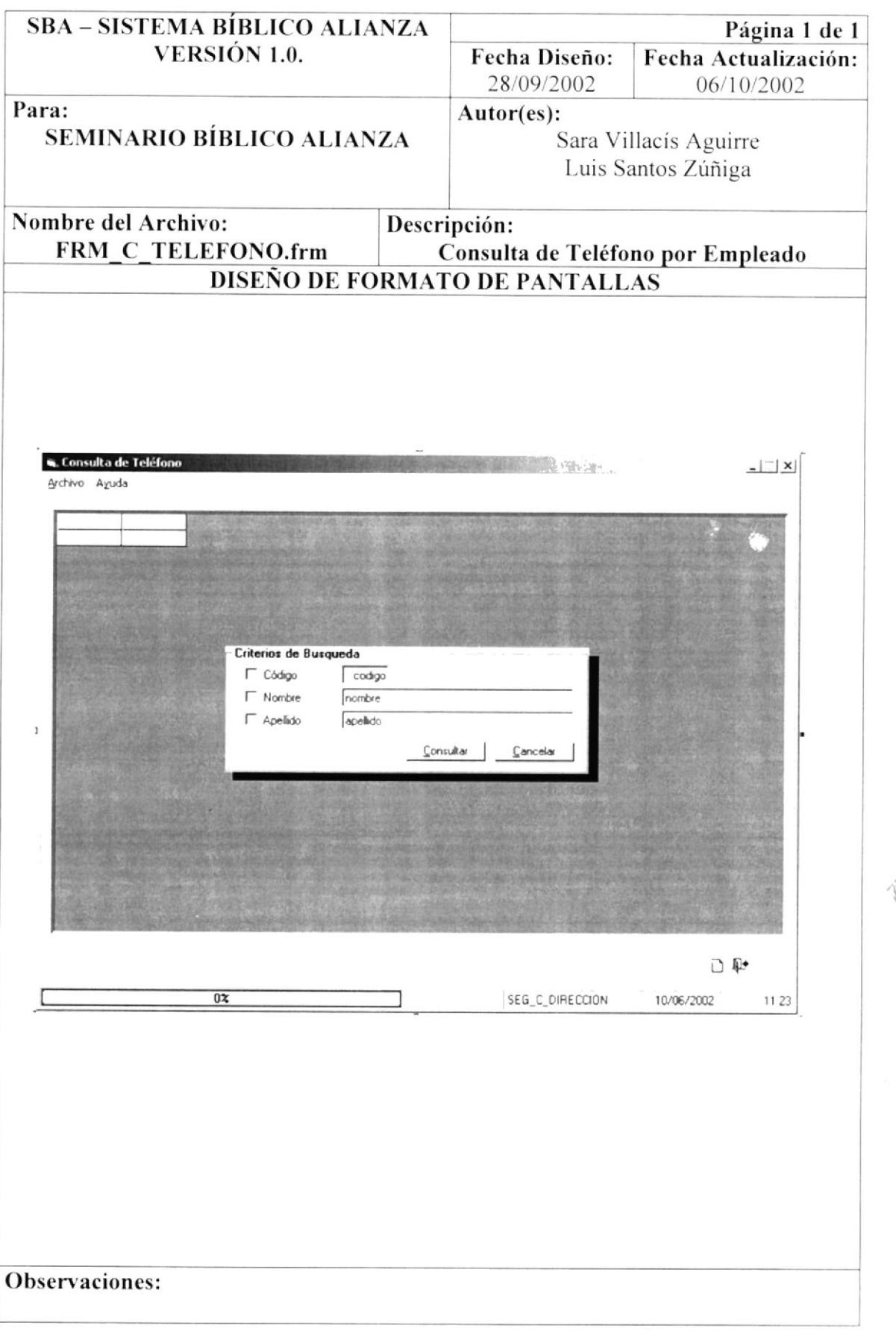

 $\frac{1}{2}$ 

#### 8.41. PANTALLA CONSULTA DE USUARIO

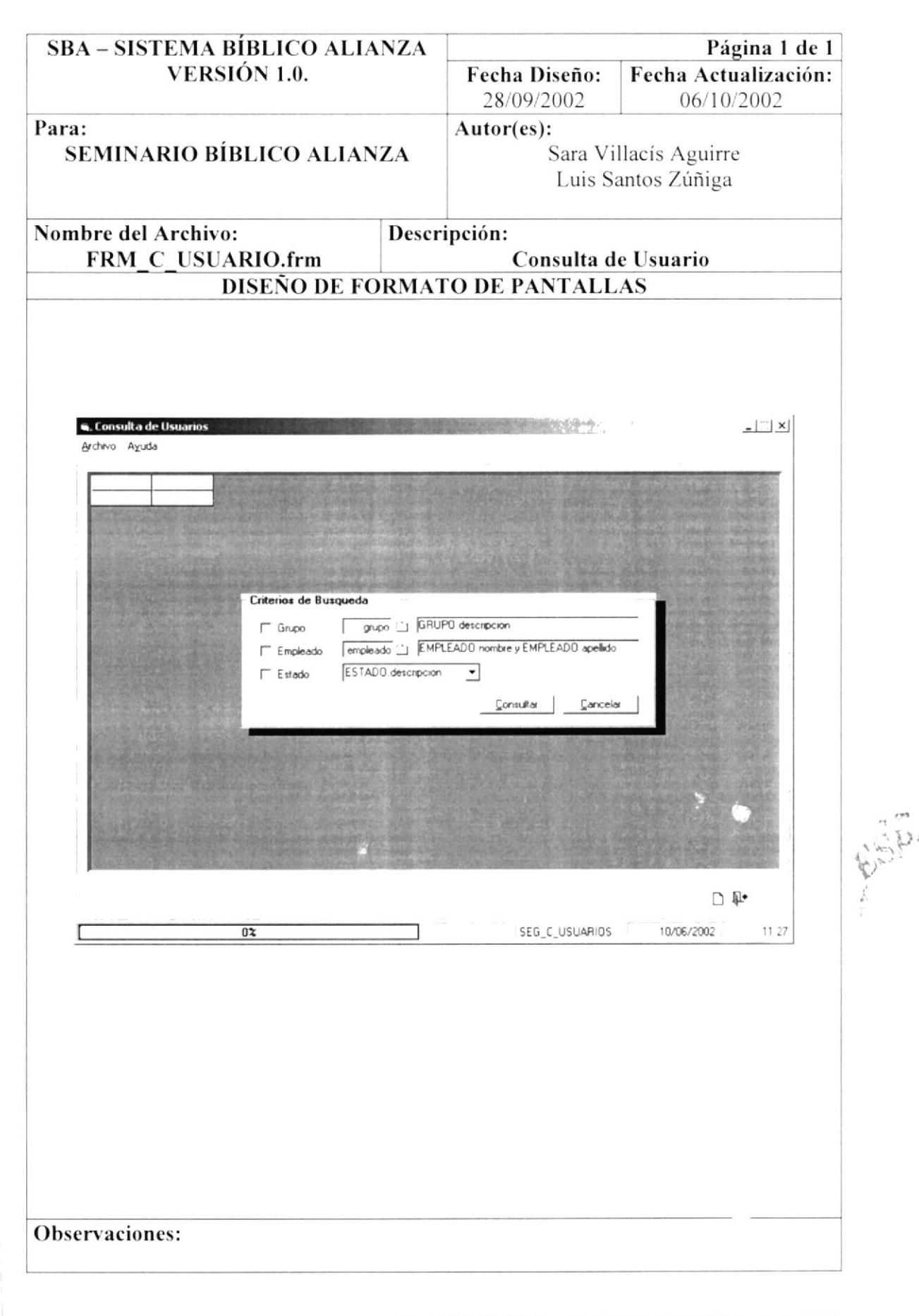

# 8.42. REPORTE DE ACCIÓN

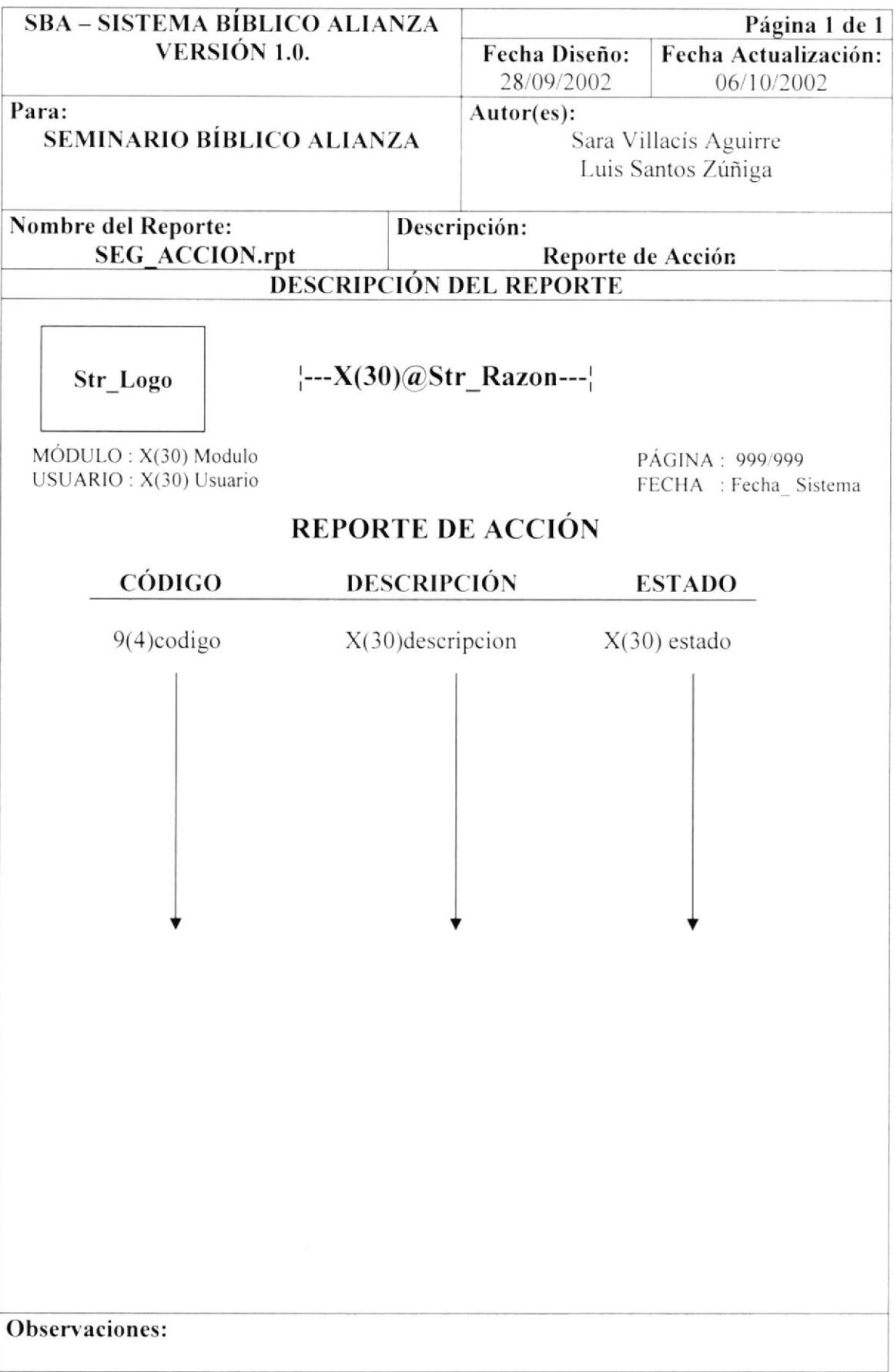

#### **8.43. REPORTE DE ACTIVIDAD**

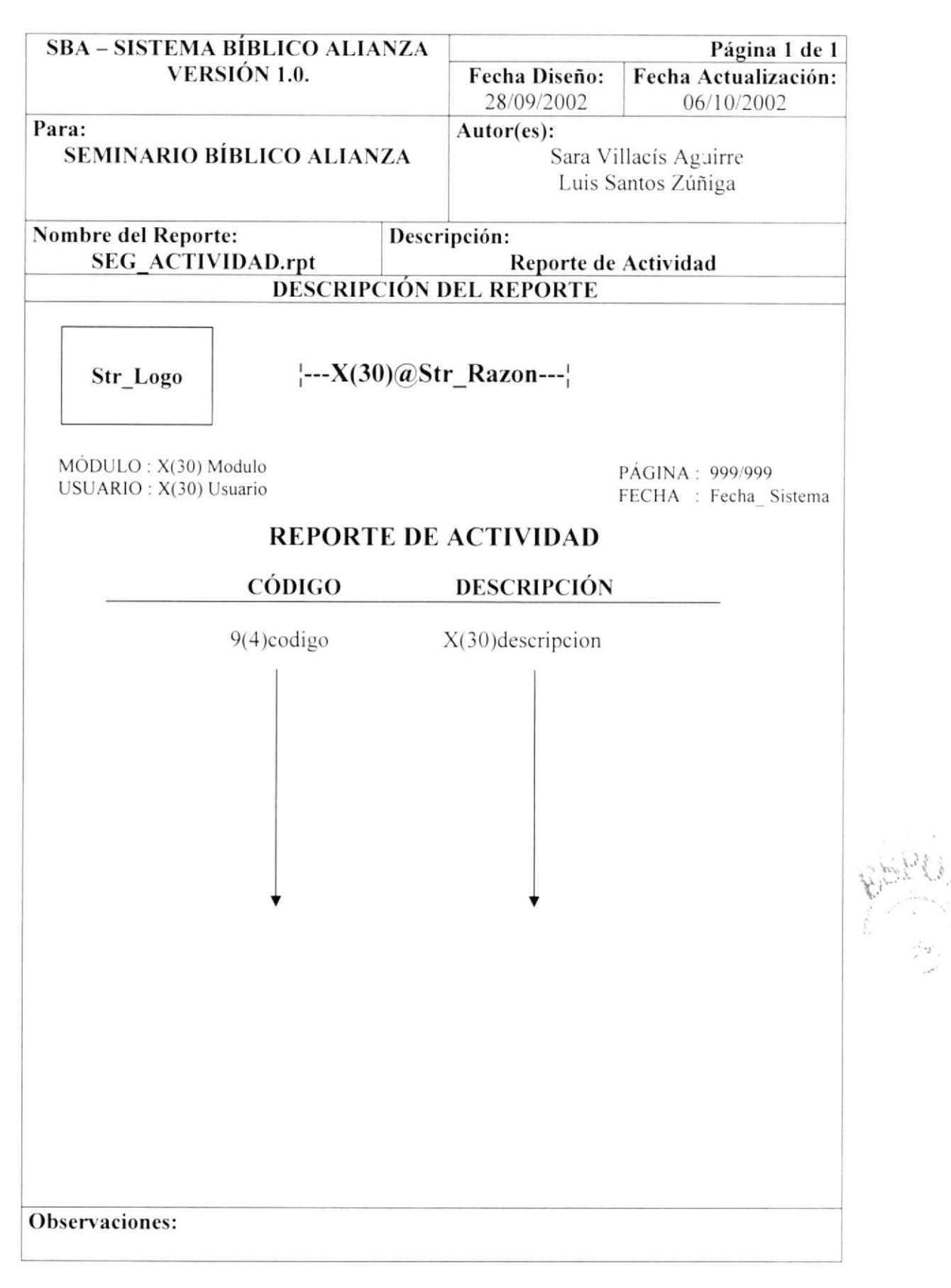

#### 8.44. REPORTE DE CARGO

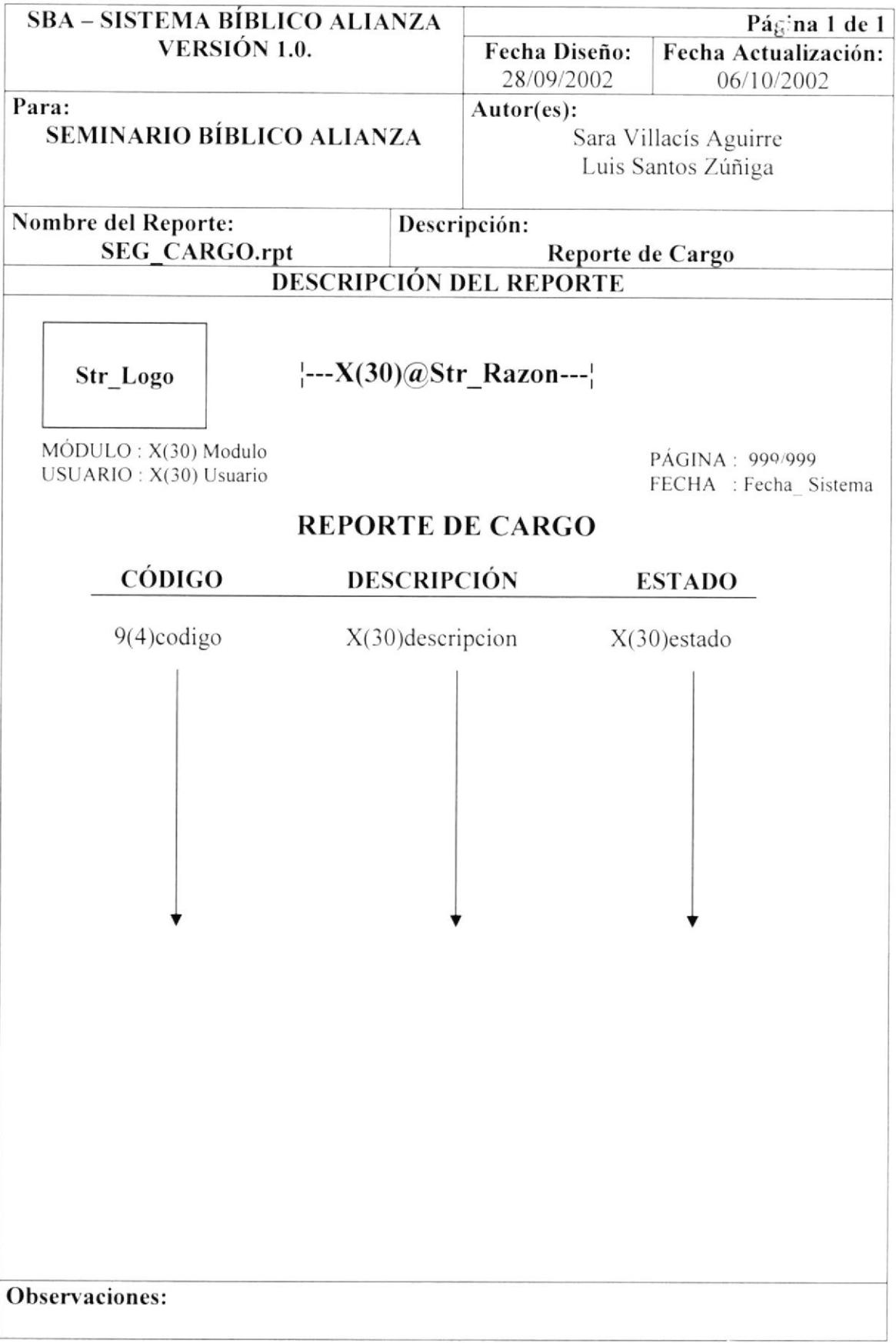

#### 8.45. REPORTE DE CIUDAD

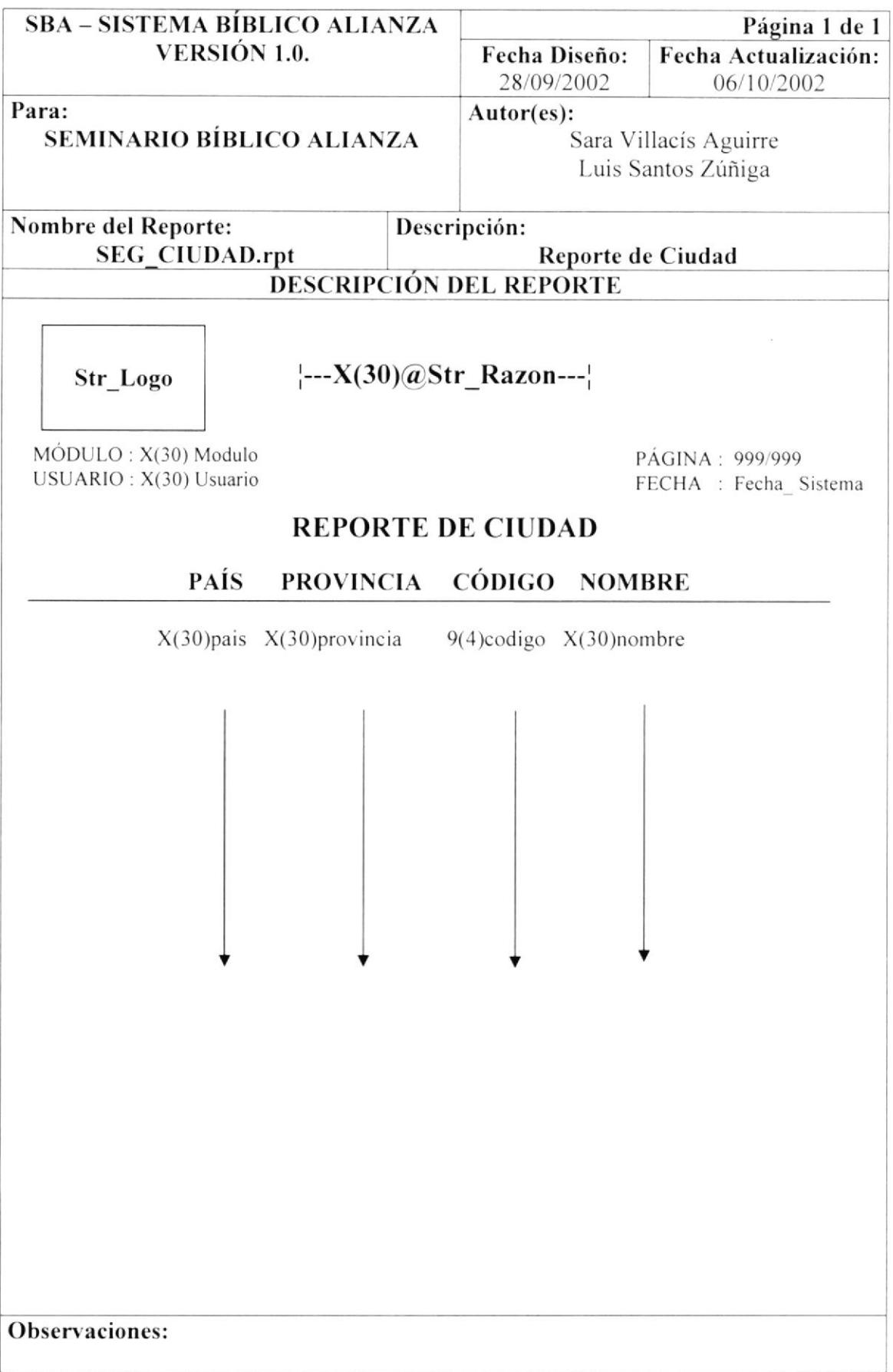

#### 8.46. REPORTE DE CIUDADELA

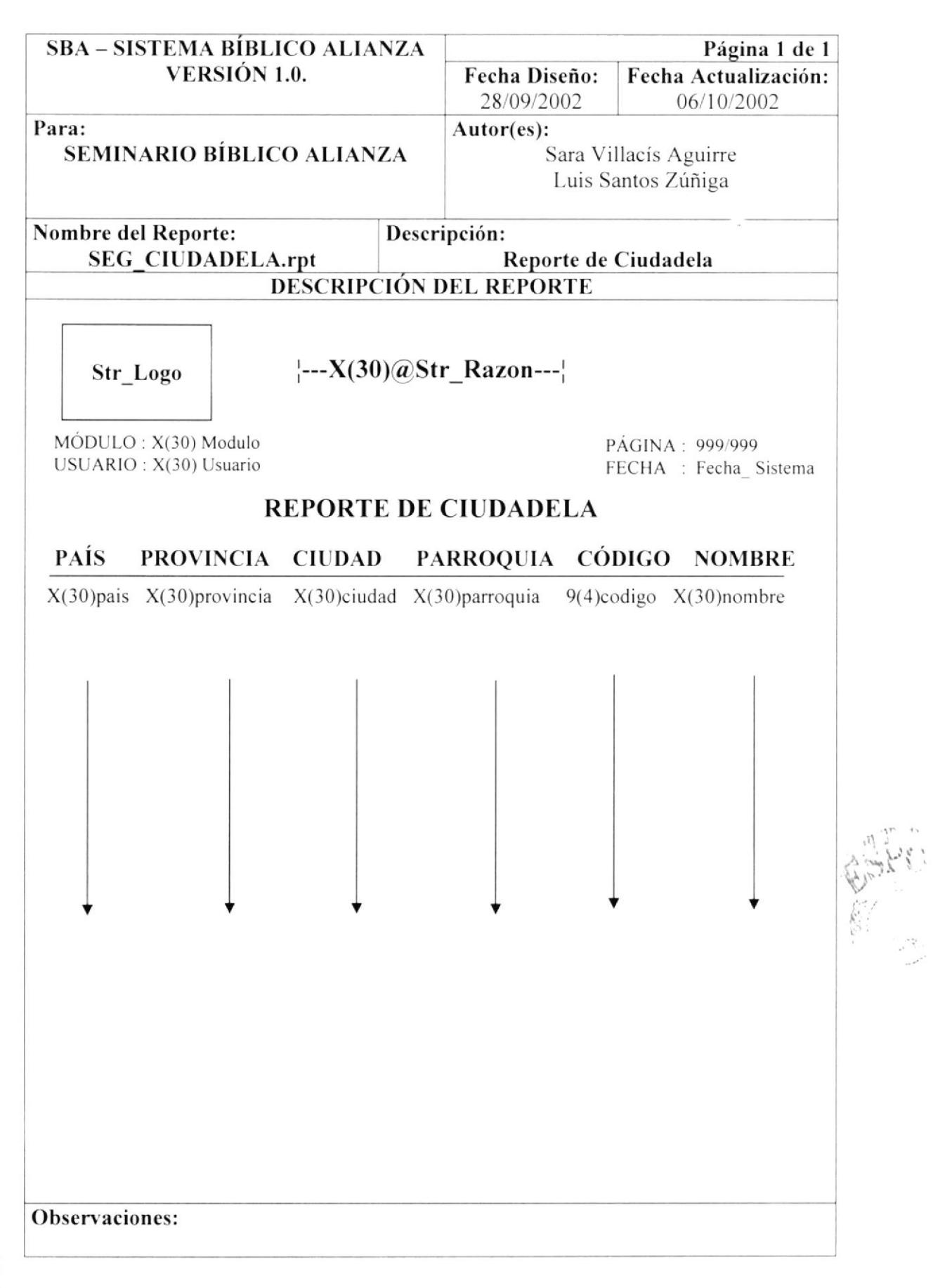

# 8.47. REPORTE DE COMPAÑÍA

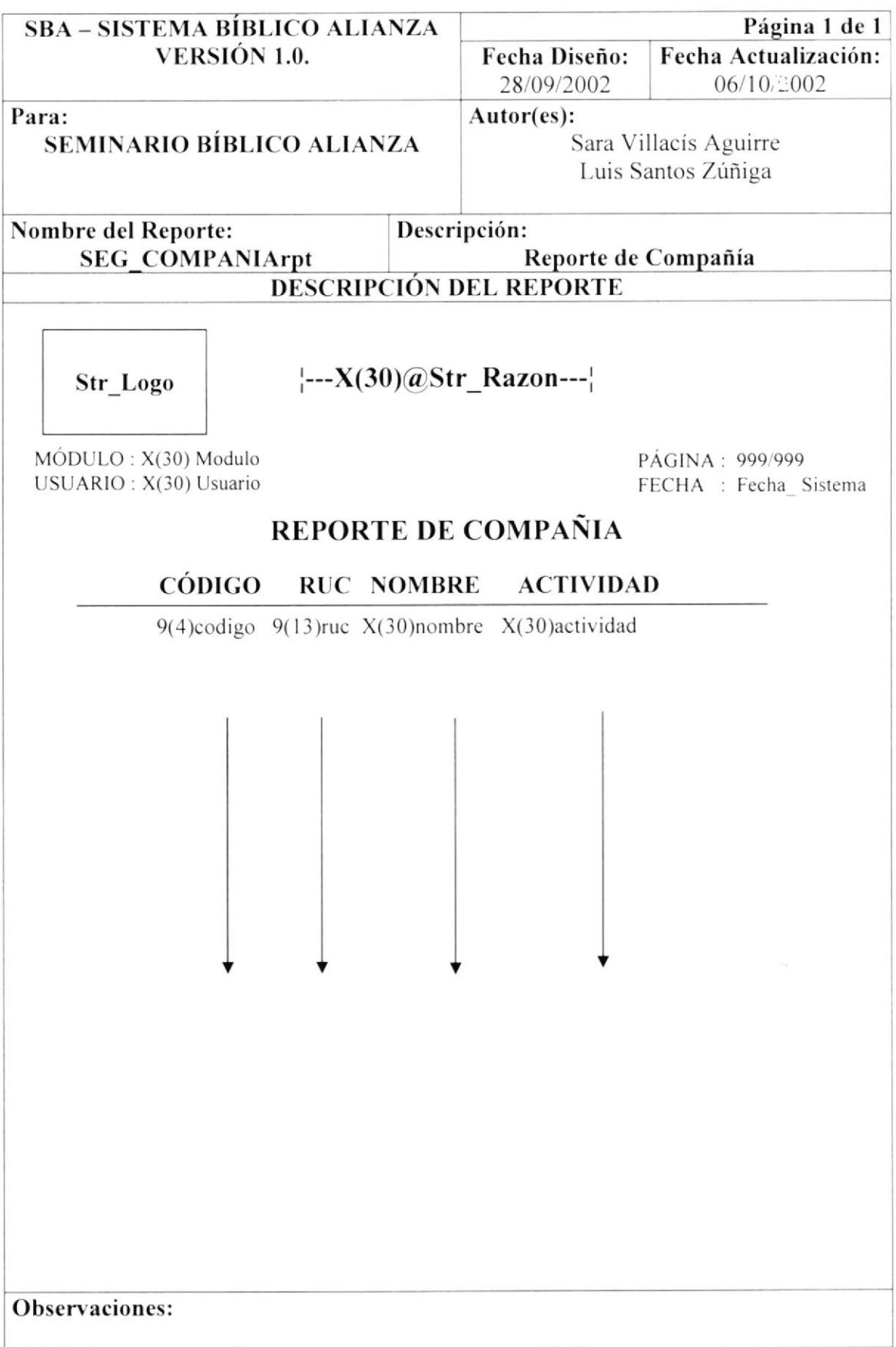

#### 8.48. REPORTE DE DEPARTAMENTO

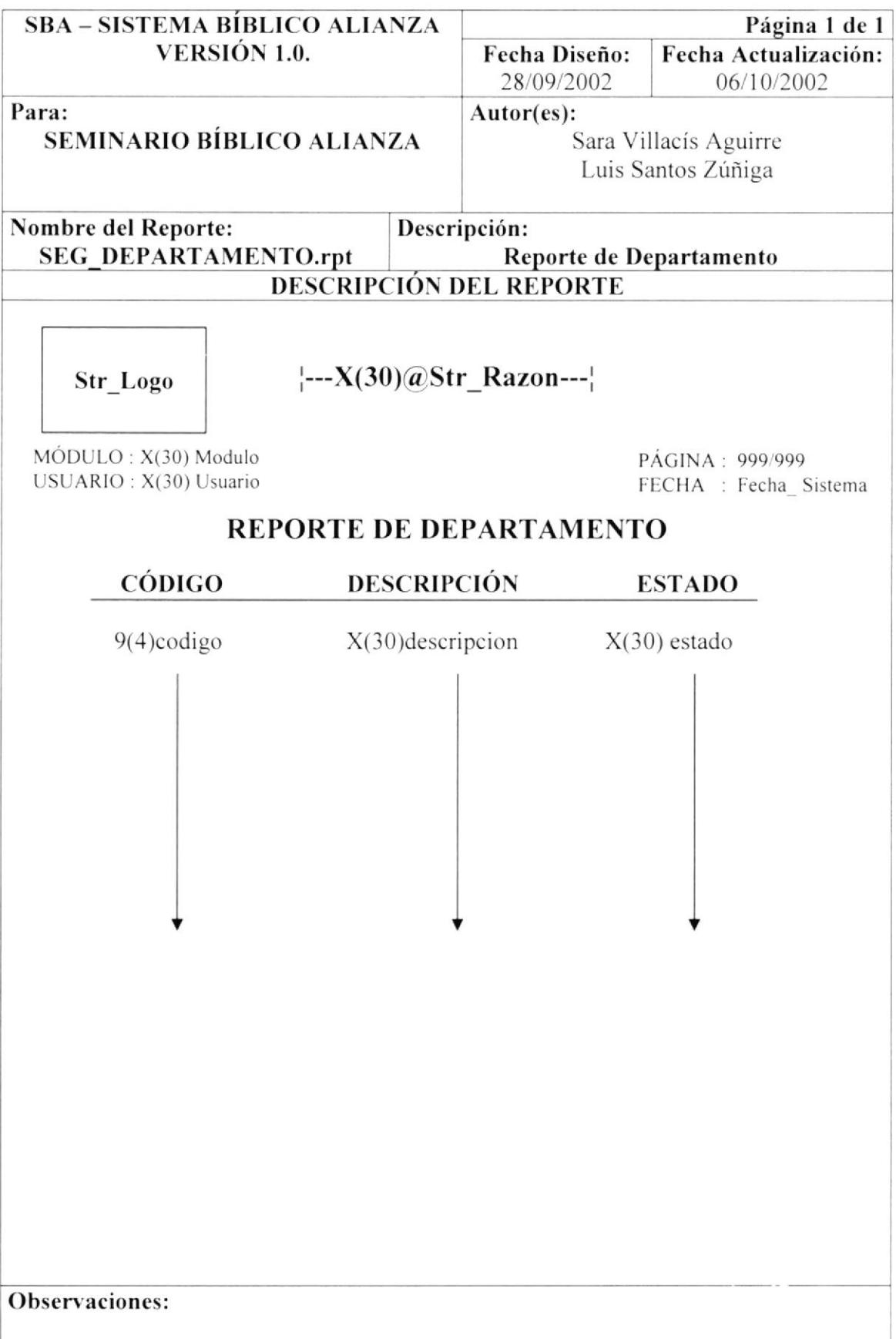

# 8.49. REPORTE DE ESTADO CIVIL

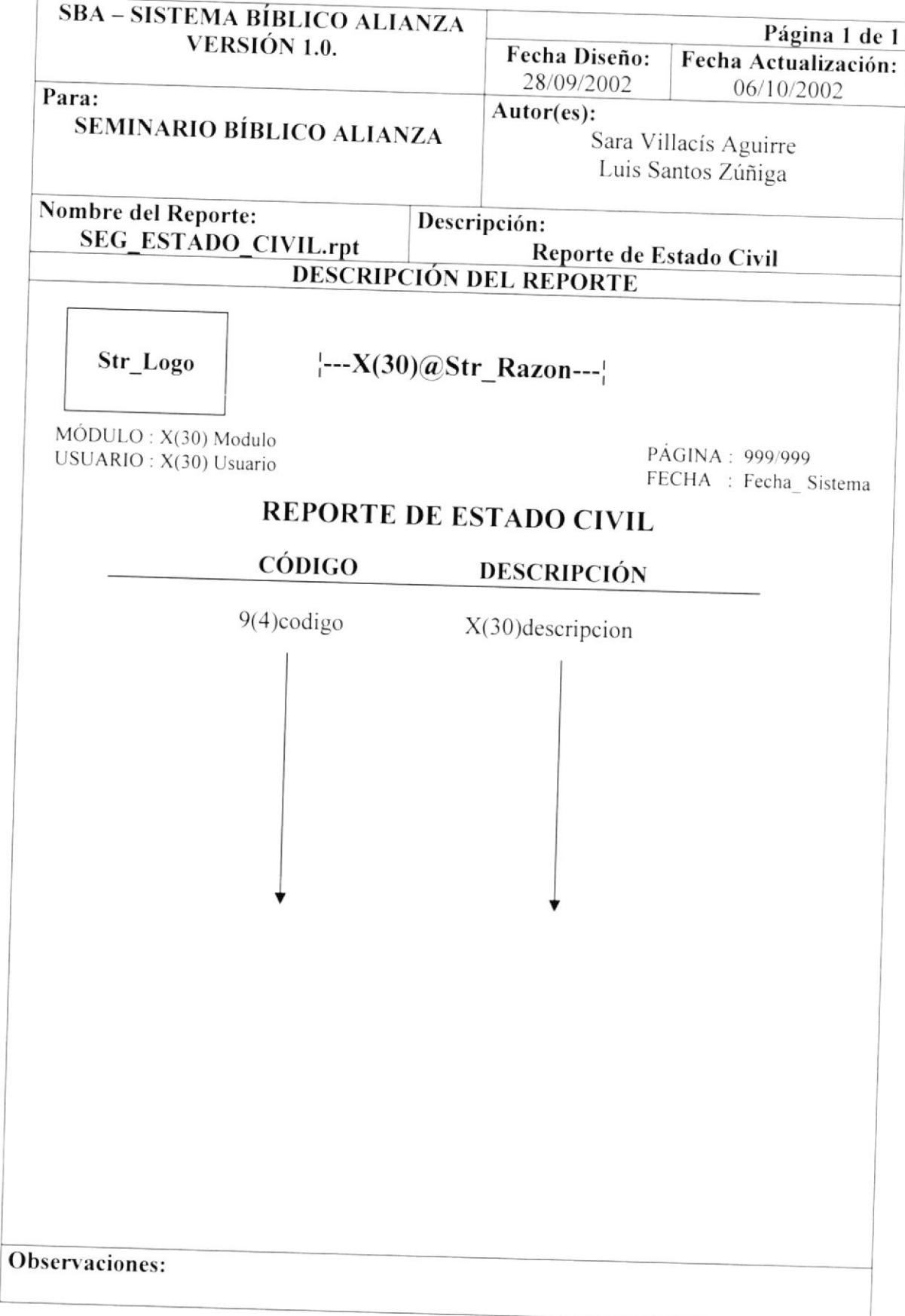
### 8.50. REPORTE DE GÉNERO

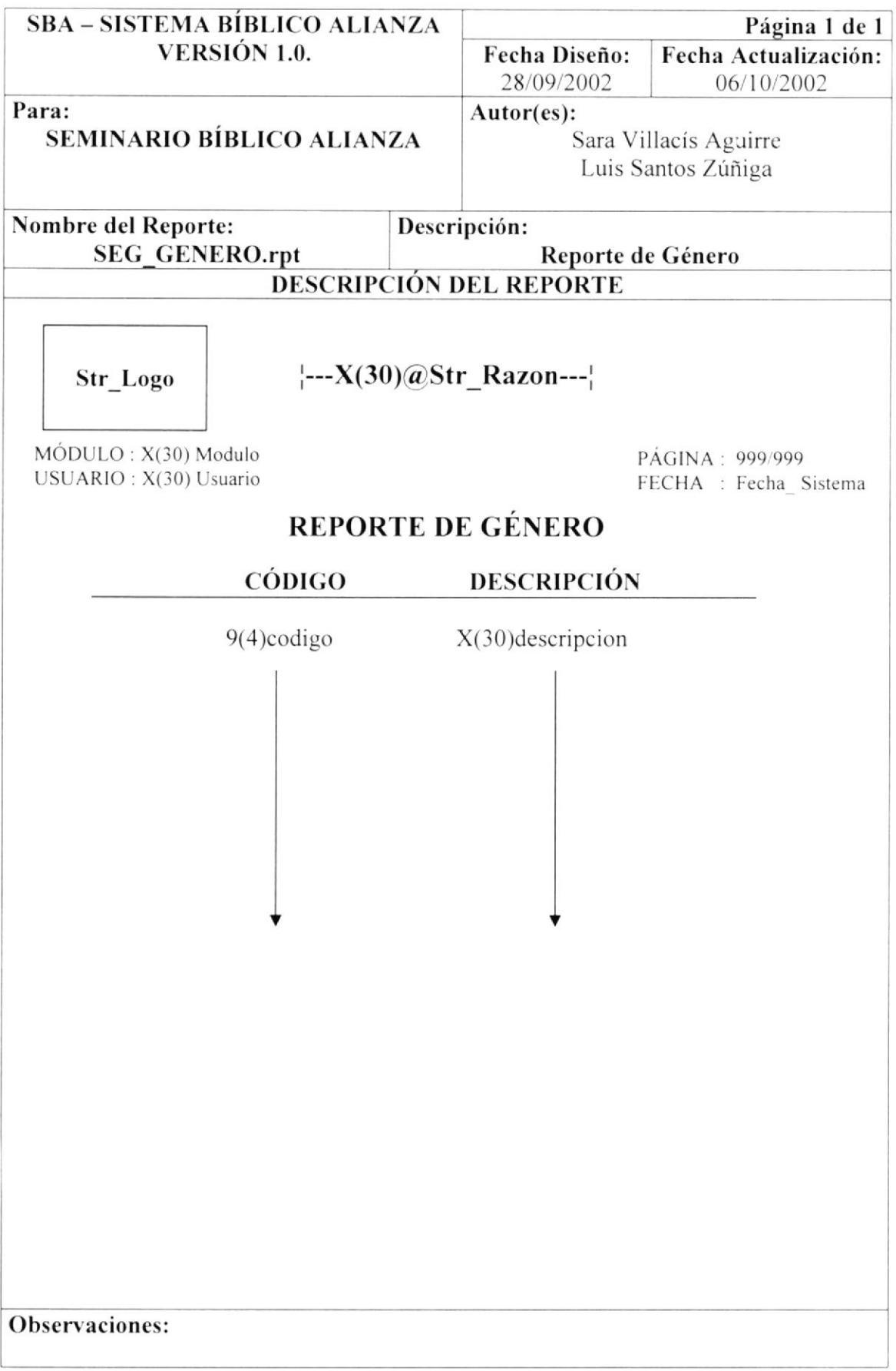

### 8.51. REPORTE DE GRUPO

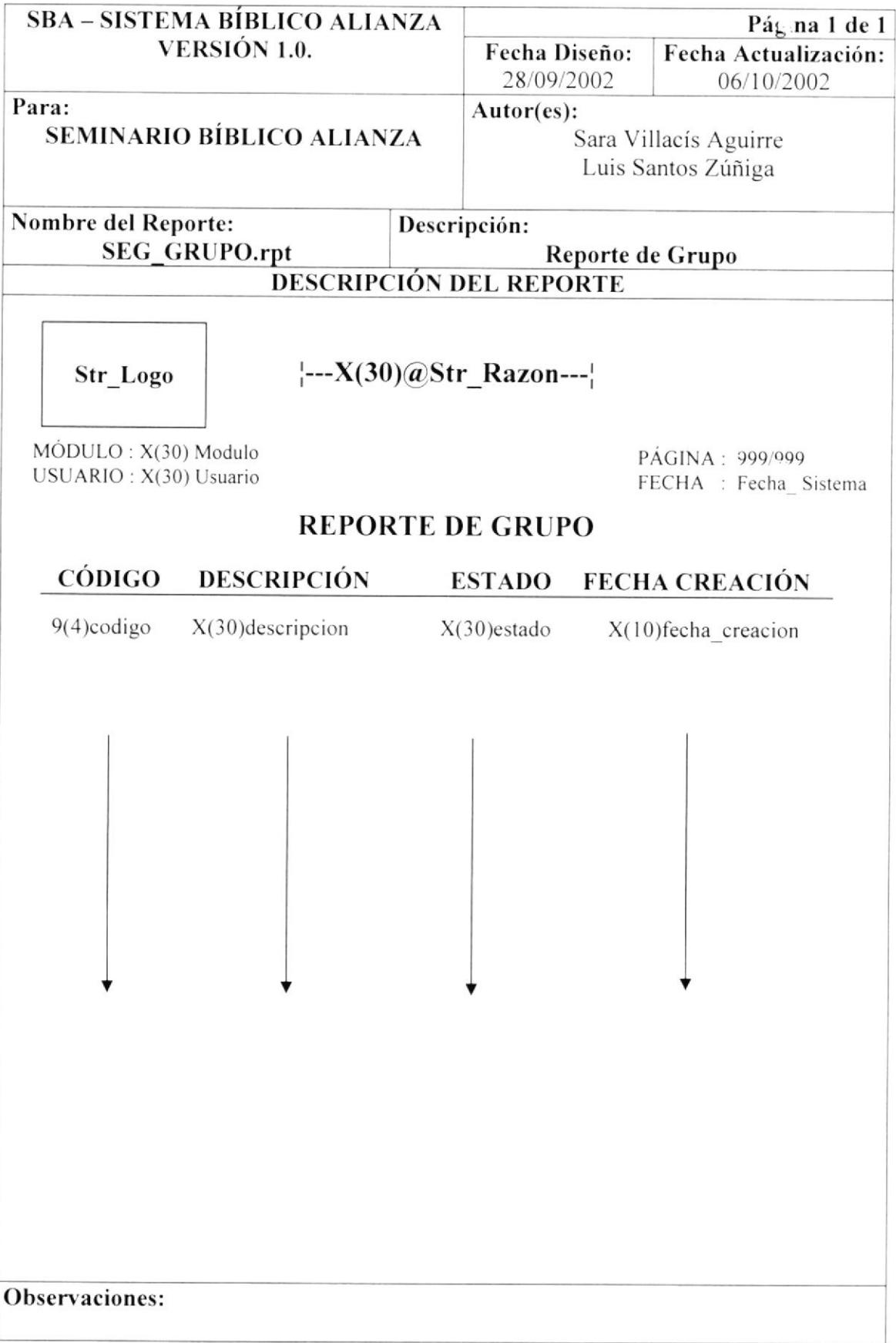

### 8.52. REPORTE DE MÓDULO

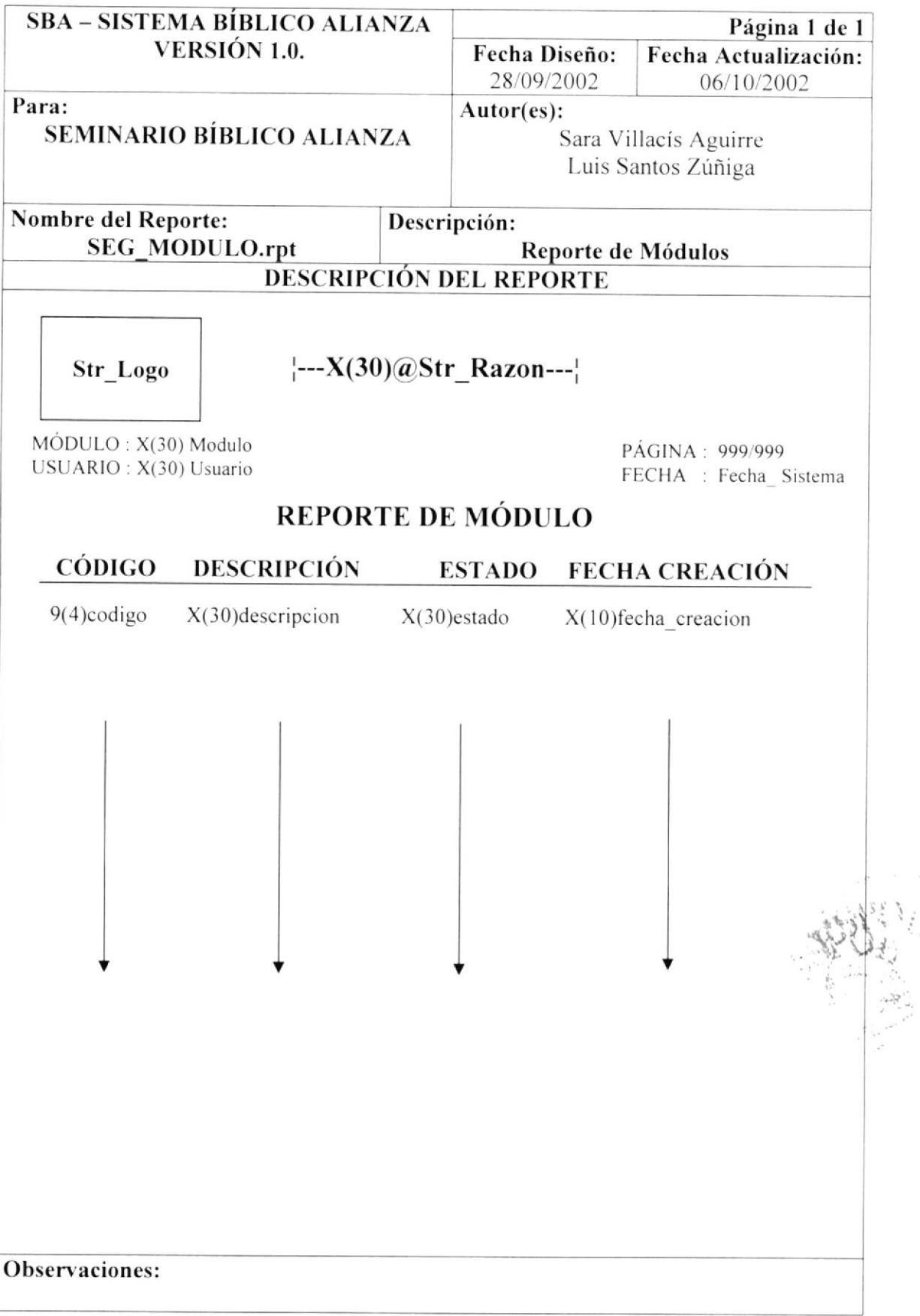

### 8.53. REPORTE DE NIVEL

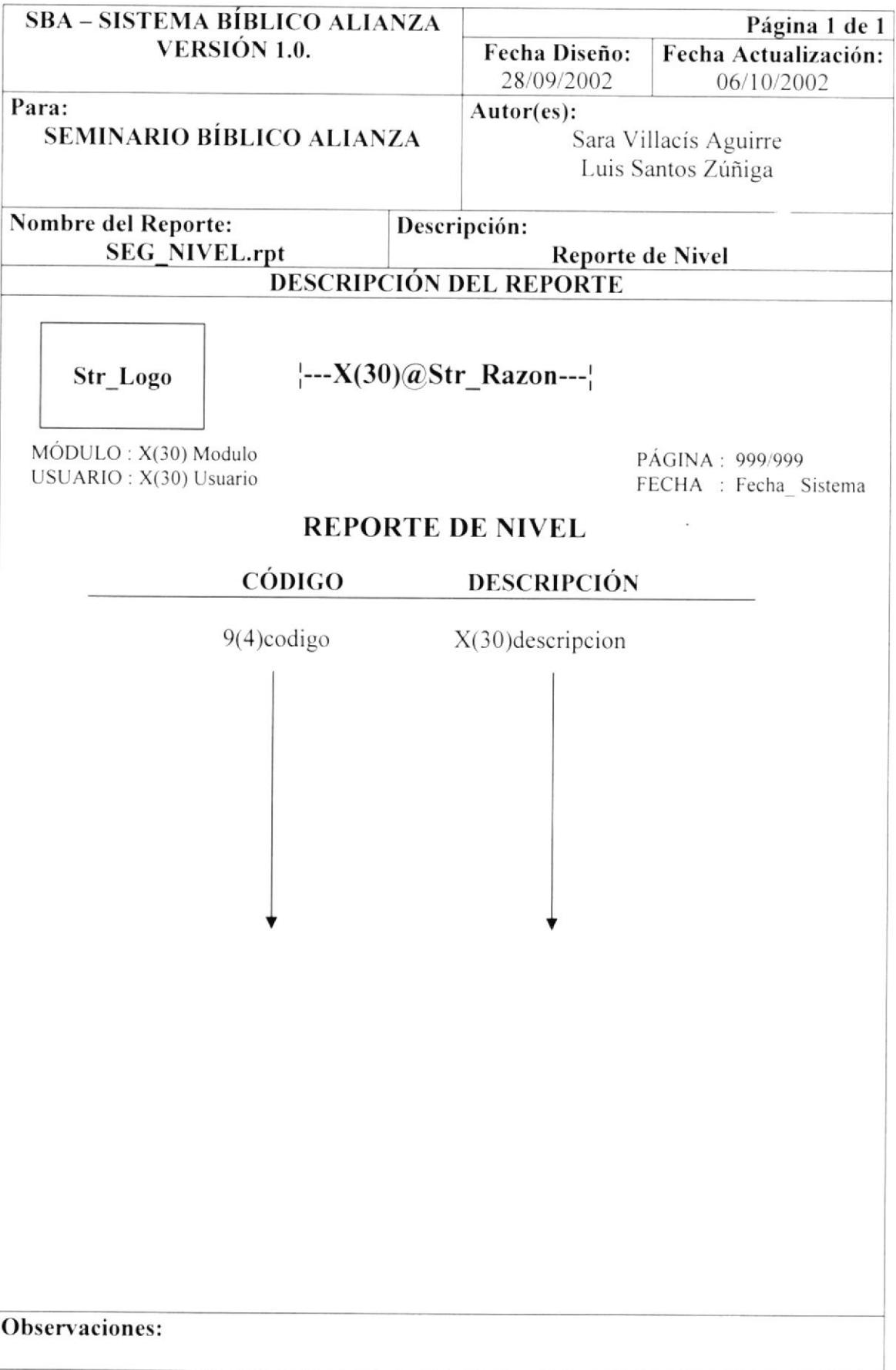

### 8.54. REPORTE DE PAÍS

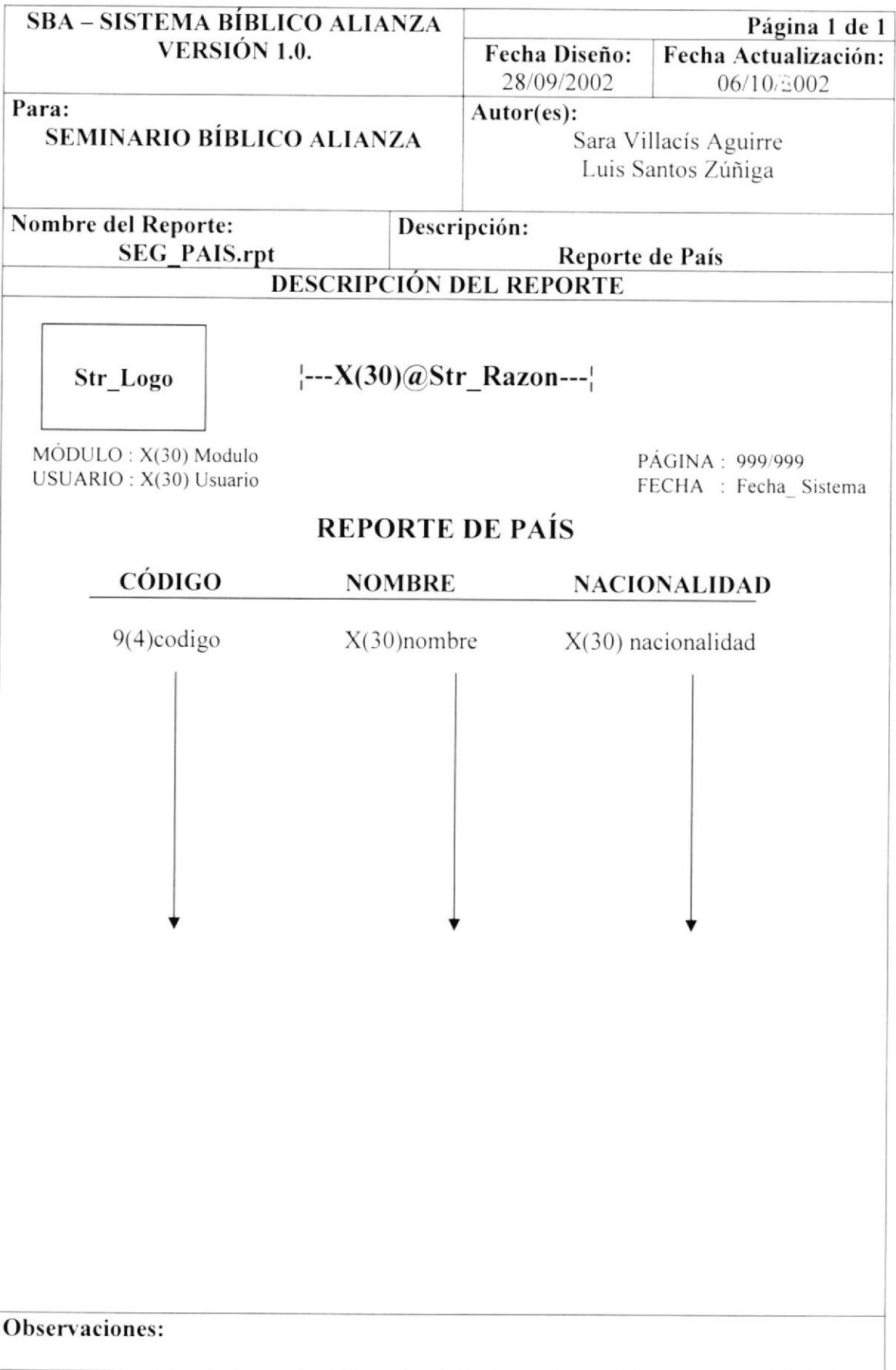

### 8.55. REPORTE DE PARROQUIA

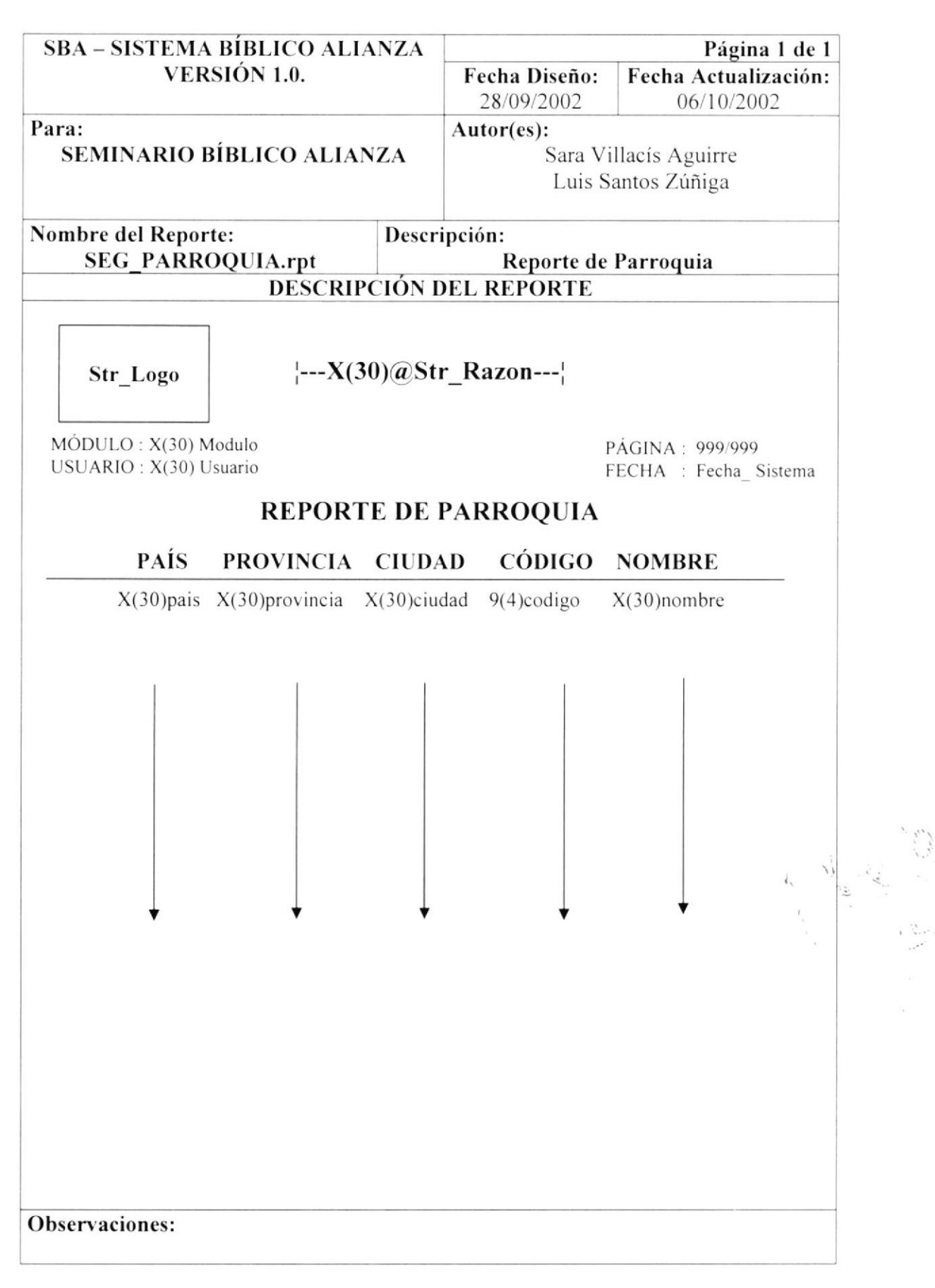

### 8.56. REPORTE DE PROCESO

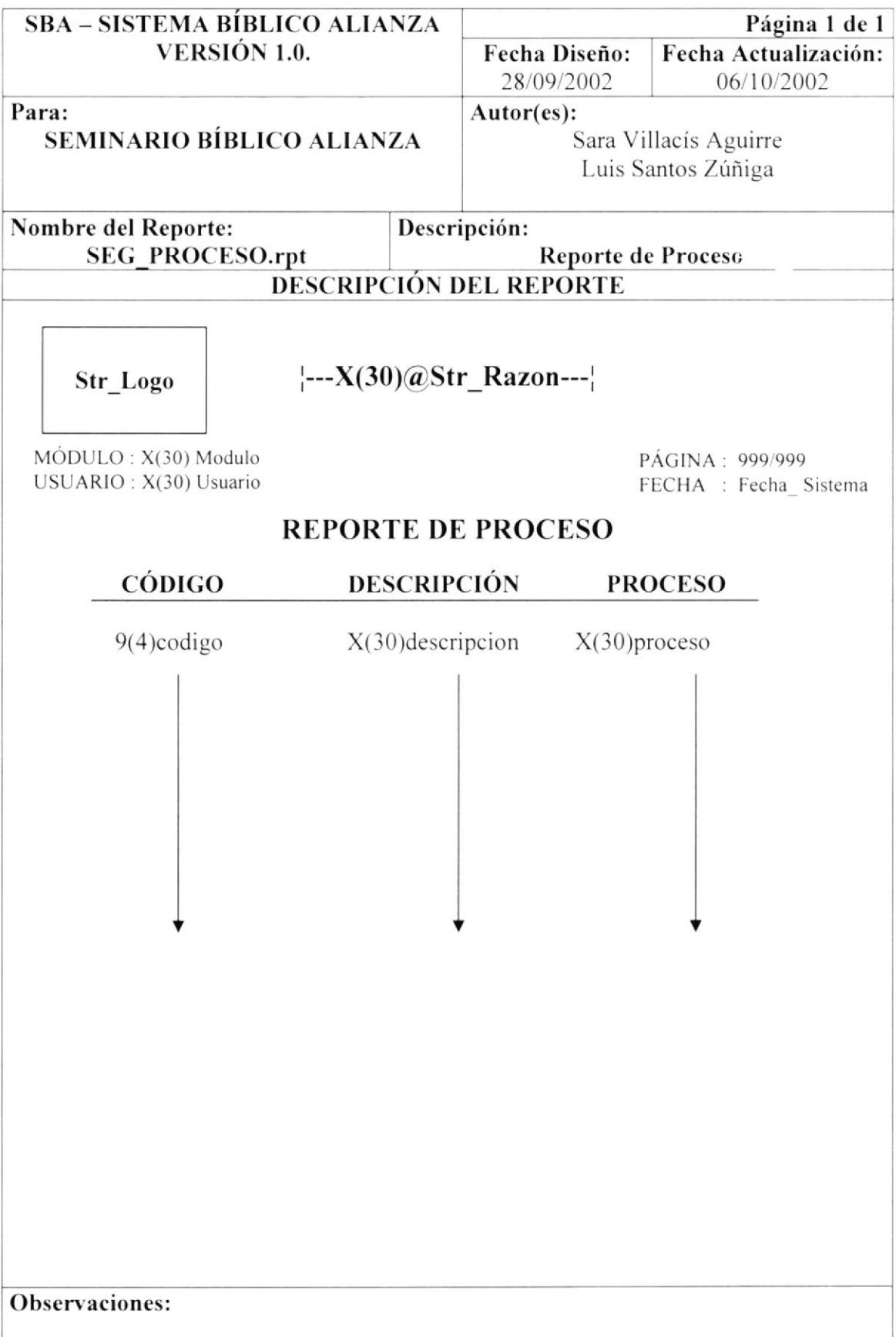

### 8.57. REPORTE DE PROFESIÓN

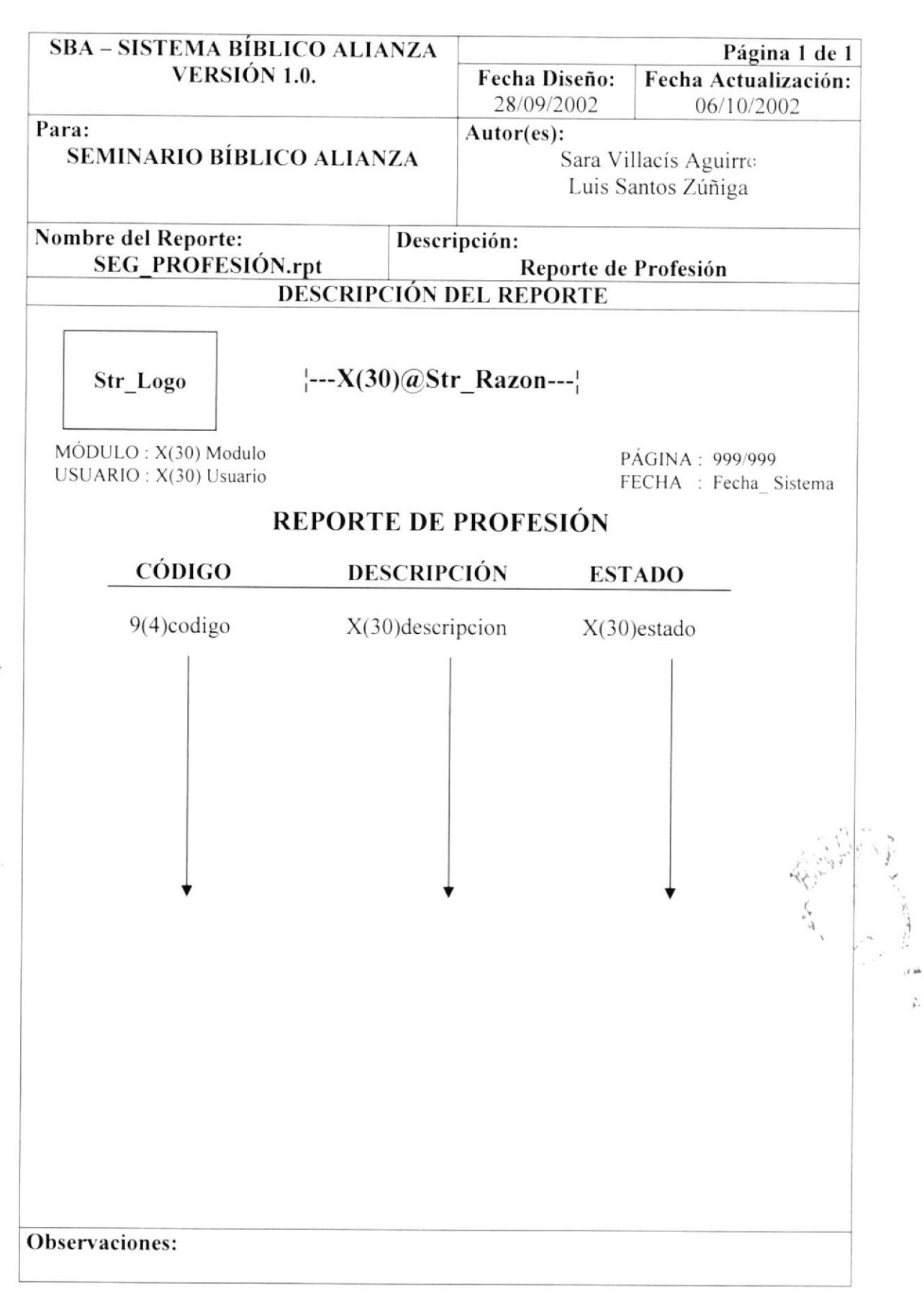

### 8.58. REPORTE DE PROGRAMA

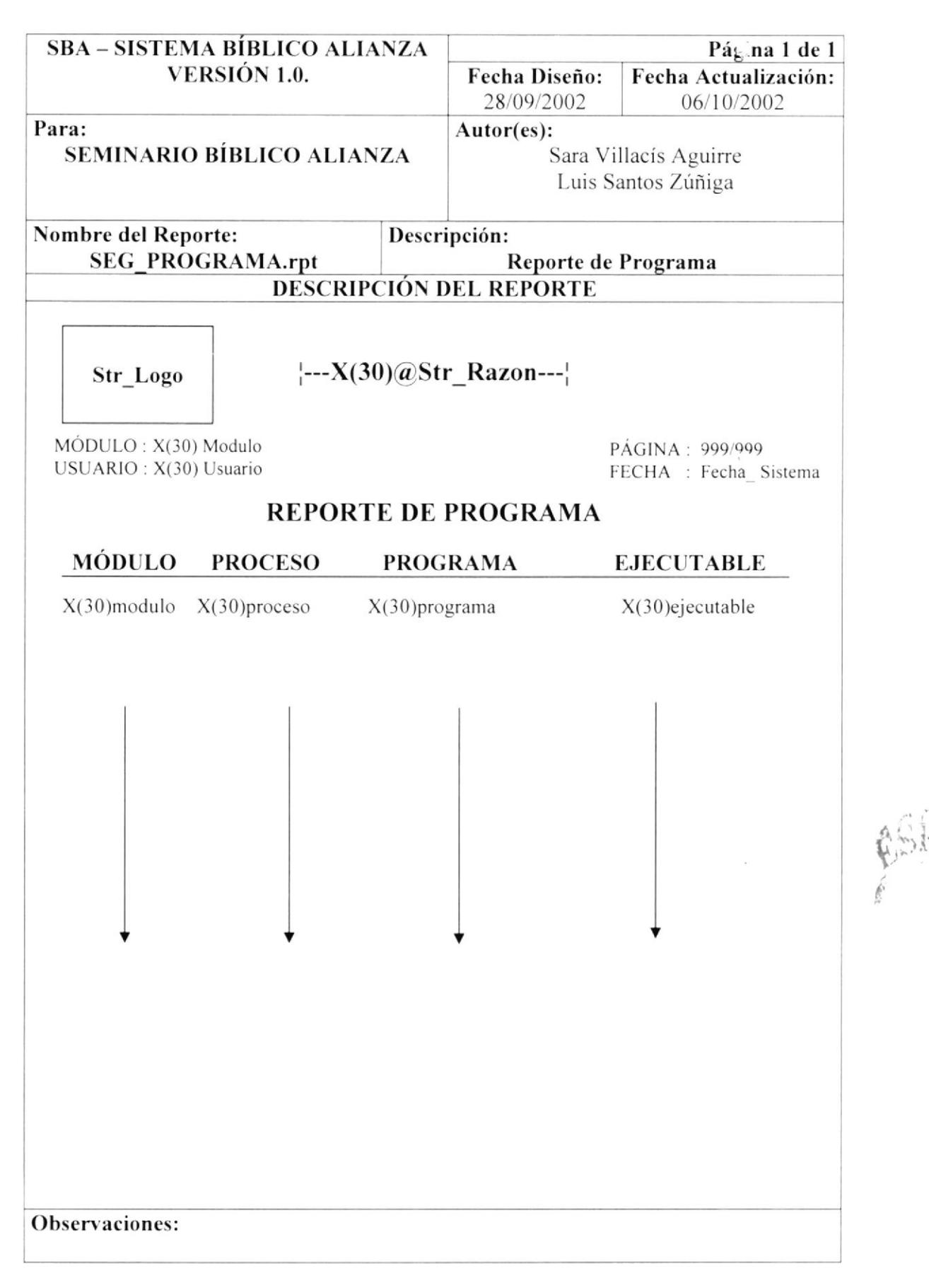

### 8.59. REPORTE DE PROVINCIA

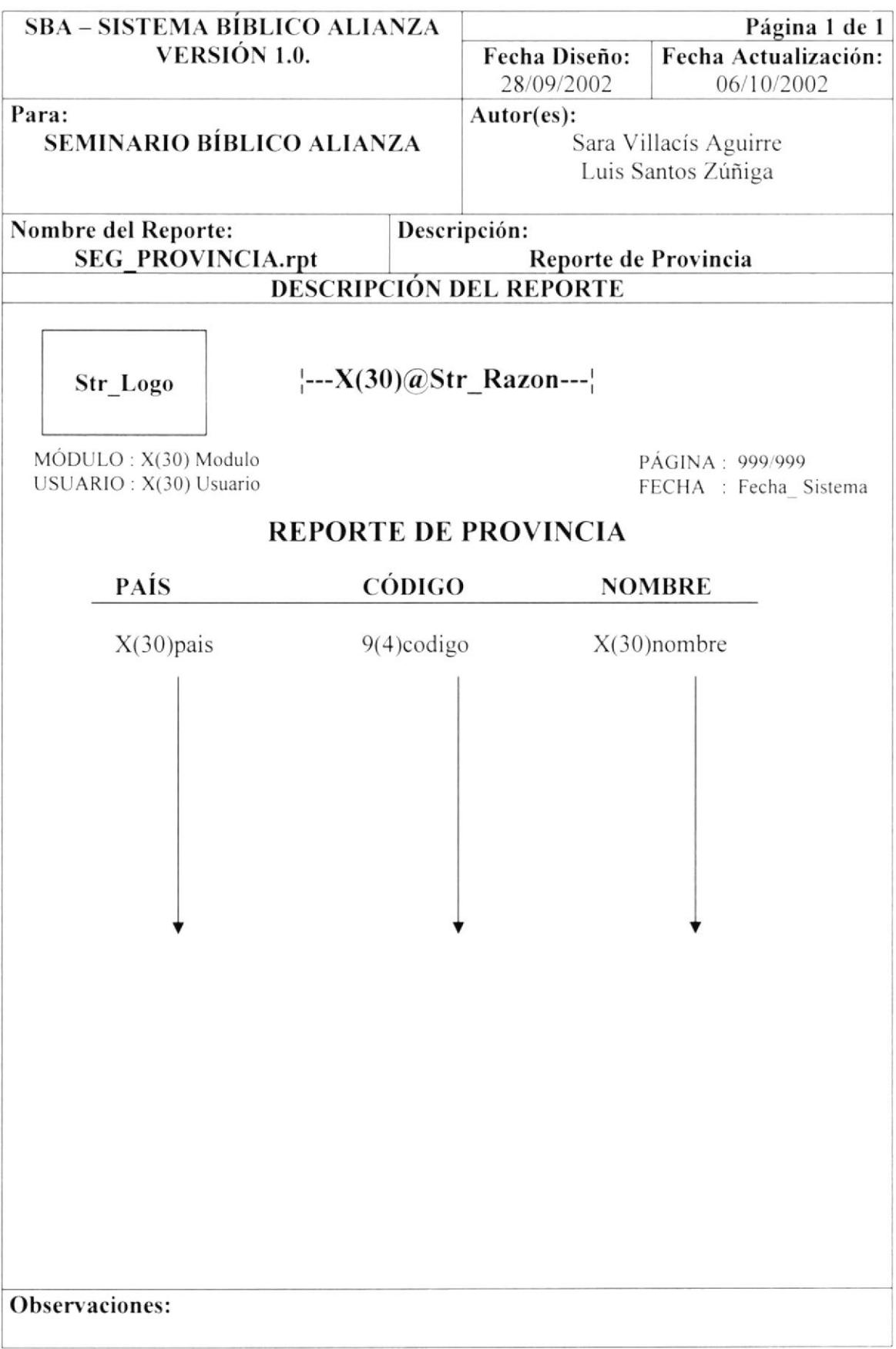

### 8.60. REPORTE DE AUDITORIA

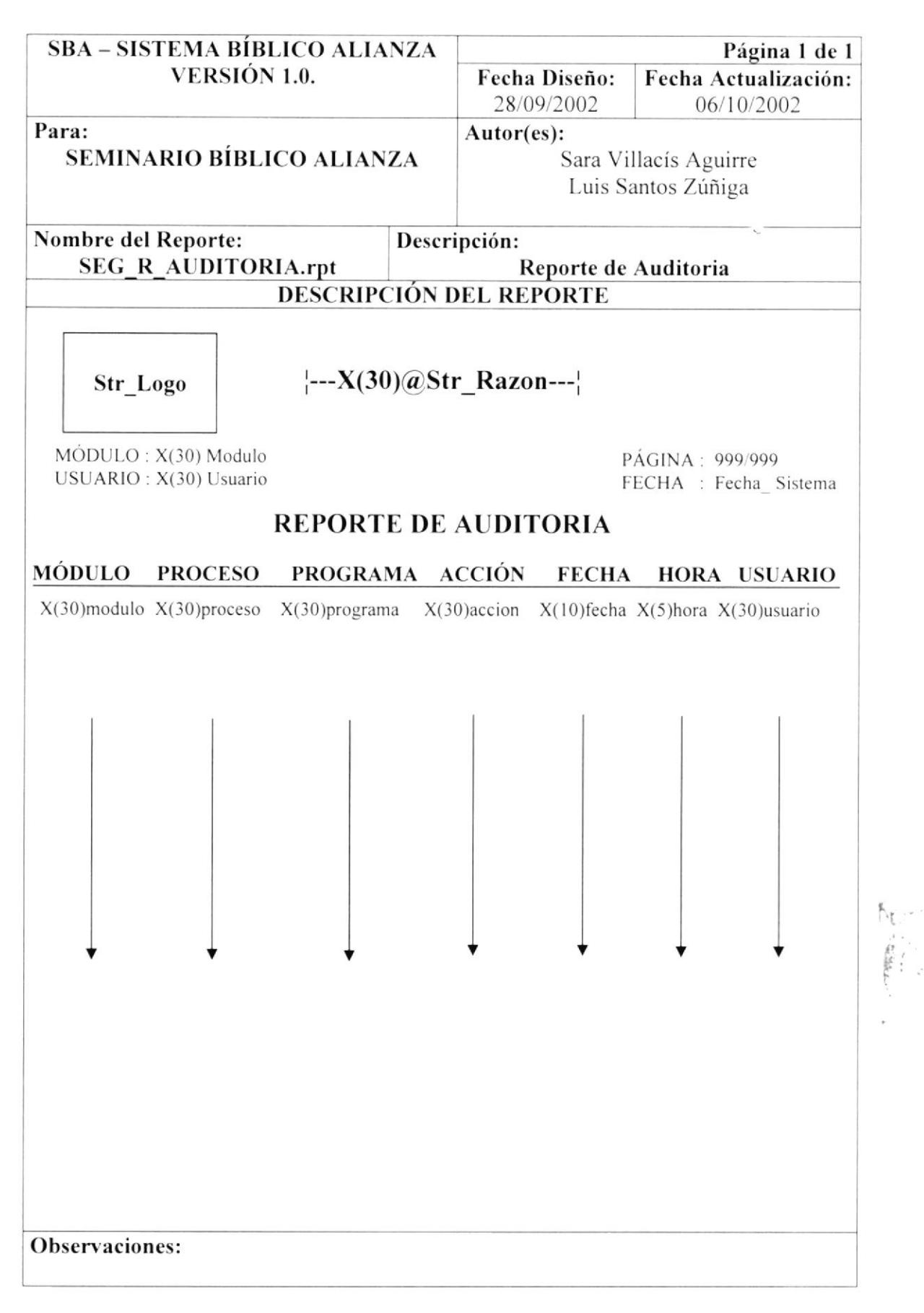

### 8.61. REPORTE DE DIRECCIÓN POR EMPLEADO

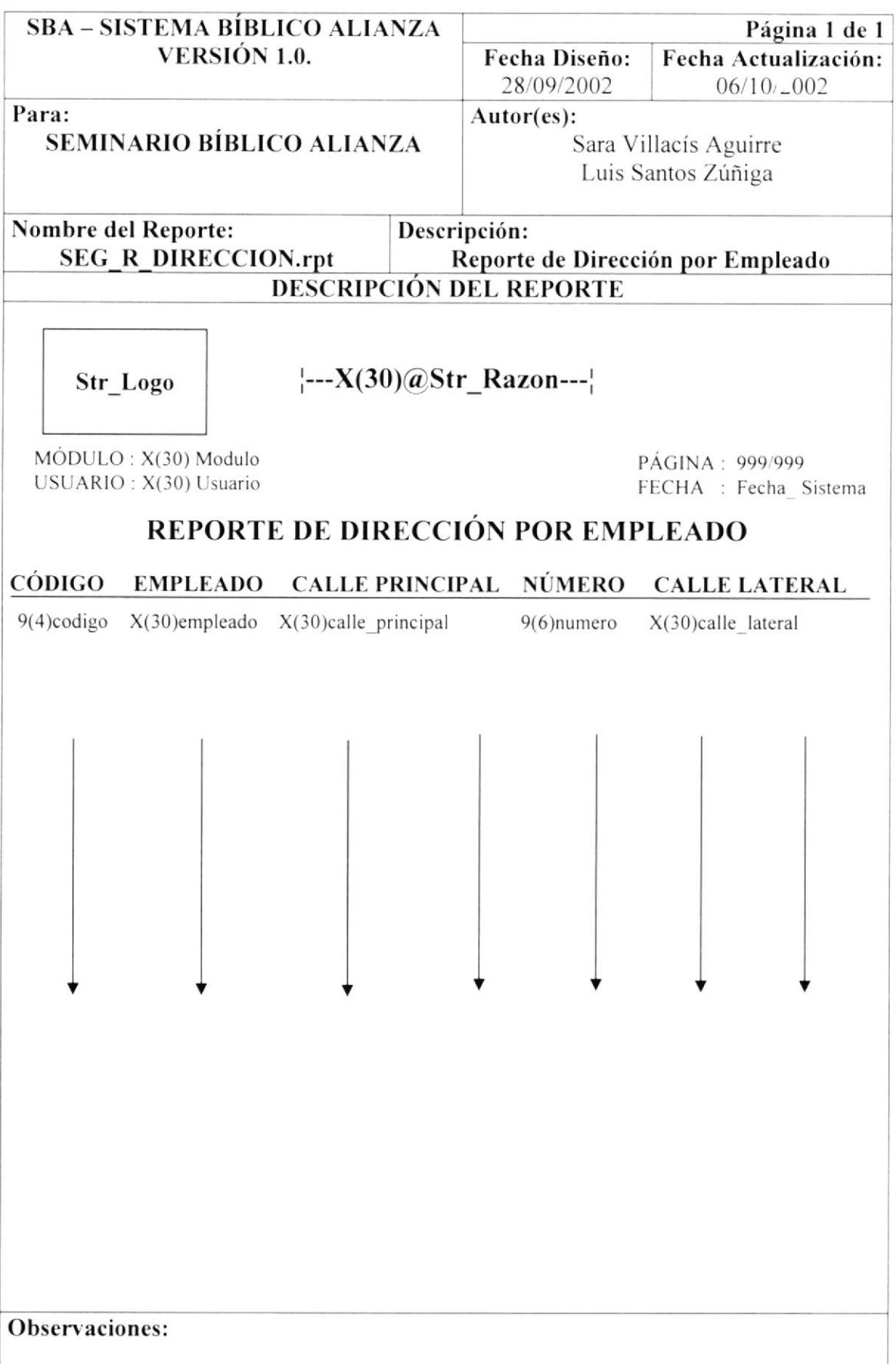

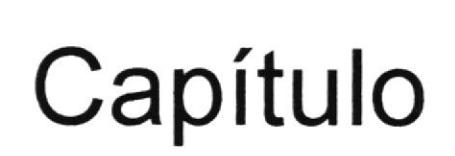

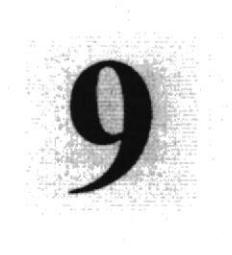

# Diagramas y Narrativas de los Programas

En este capítulo, se explica el funcionamiento de los procesos principales dentro del Módulo de Seguridad

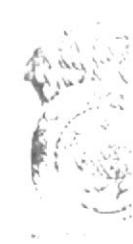

### 9. DIAGRAMAS Y NARRATIVAS DE LOS PROGRAMAS

#### MANTENIMIENTO DE ACCIÓN 9.1

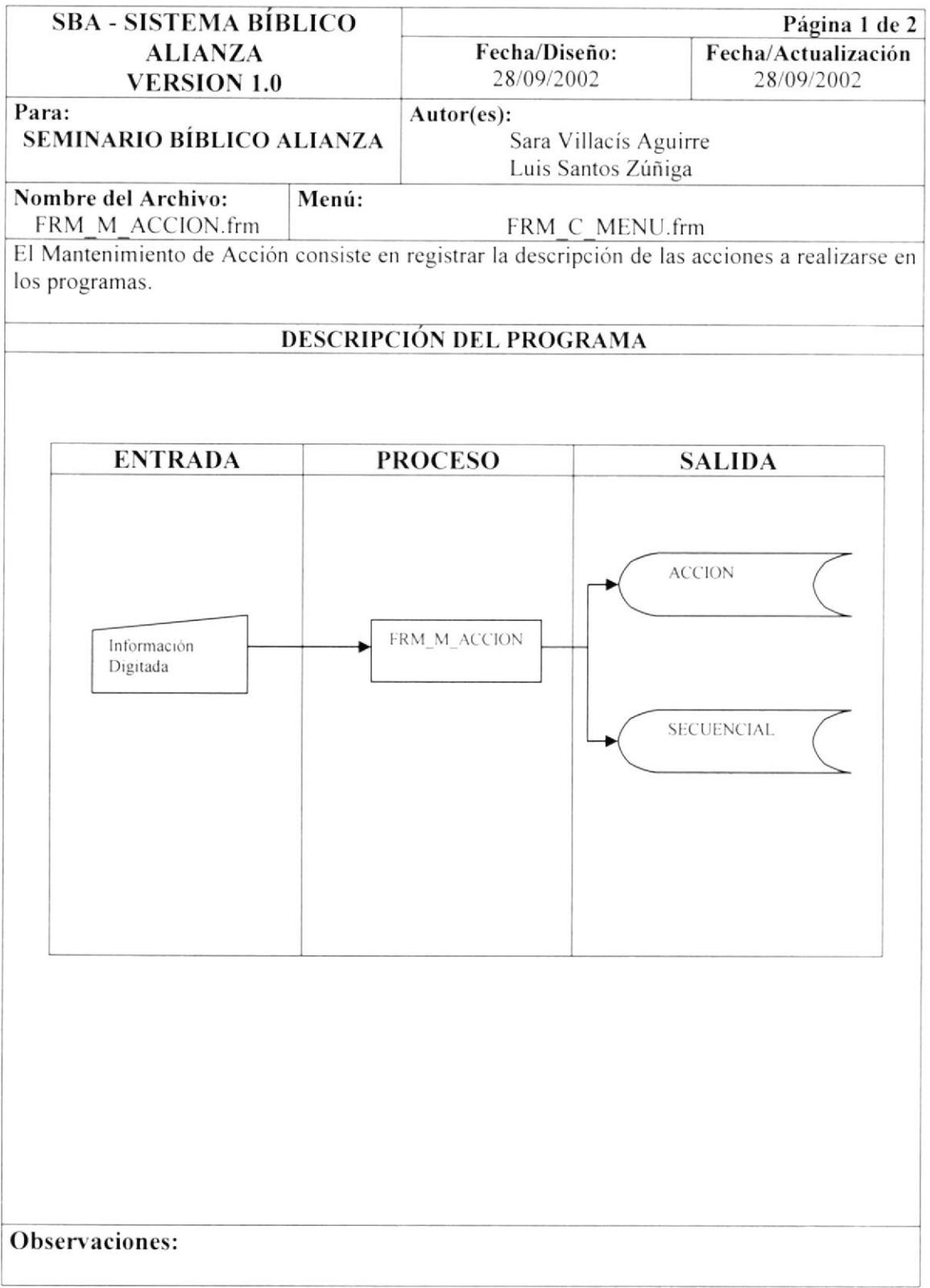

### 9.1.1 NARRATIVA DEL MANTENIMIENTO DE ACCIÒN

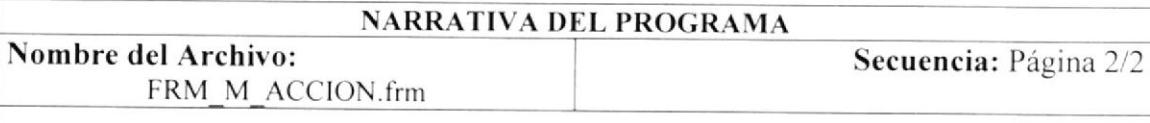

Para su explicación se lo detalla de la siguiente manera:

### 1.- Ingreso de datos de Acción

Al ejecutarse esta pantalla aparecerá toda la información de la tabla por defecto. Se llena el campo de descripción y al grabar el código se genera secuencialmente. Estos Datos se cargan en las tablas maestras: ACCION, SECUENCIAL

#### 9.2 **MANTENIMIENTO DE ACTIVIDAD**

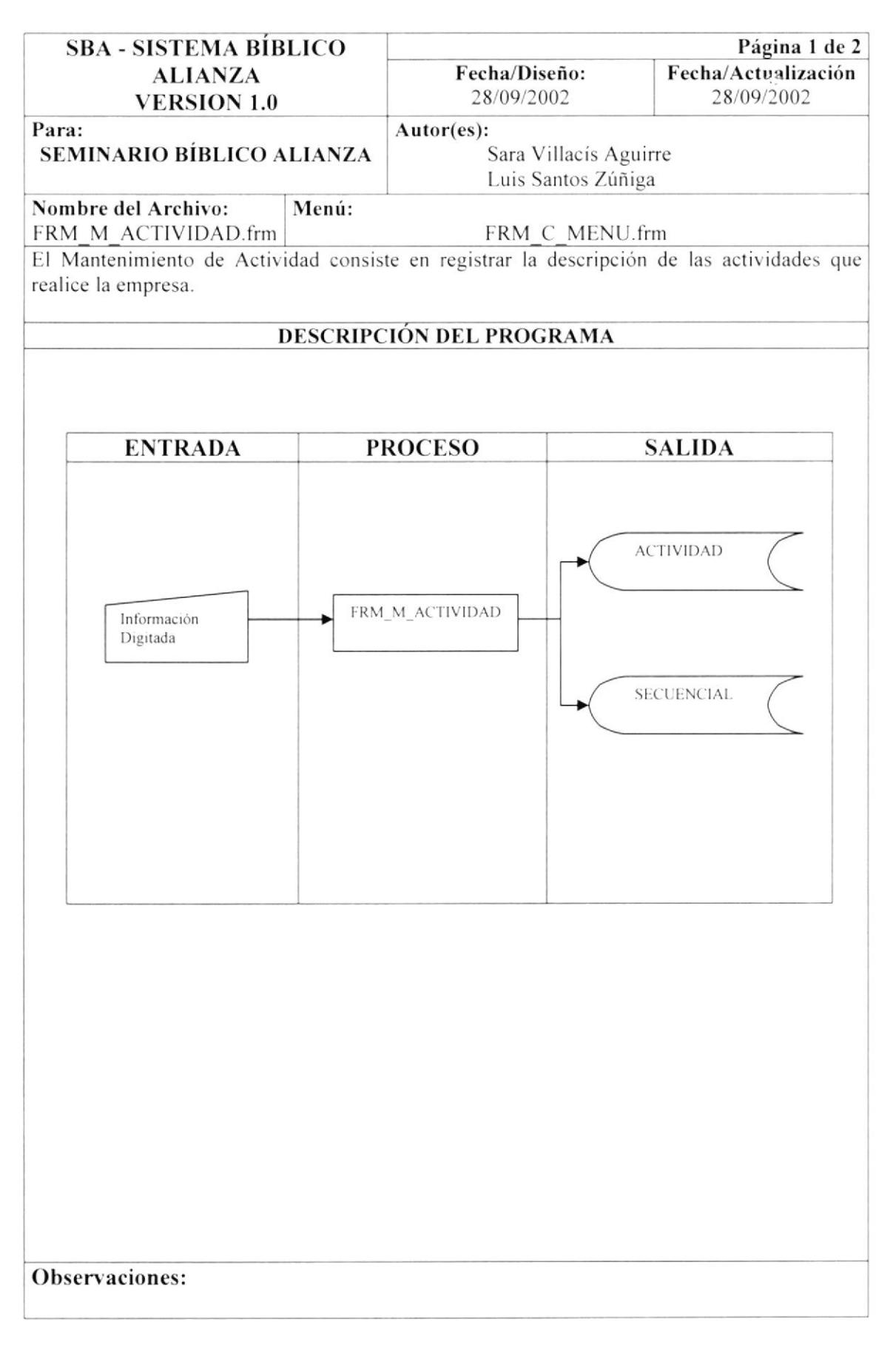

### 9.2.1 NARRATIVA DEL MANTENIMIENTO DE ACTIVIDAD

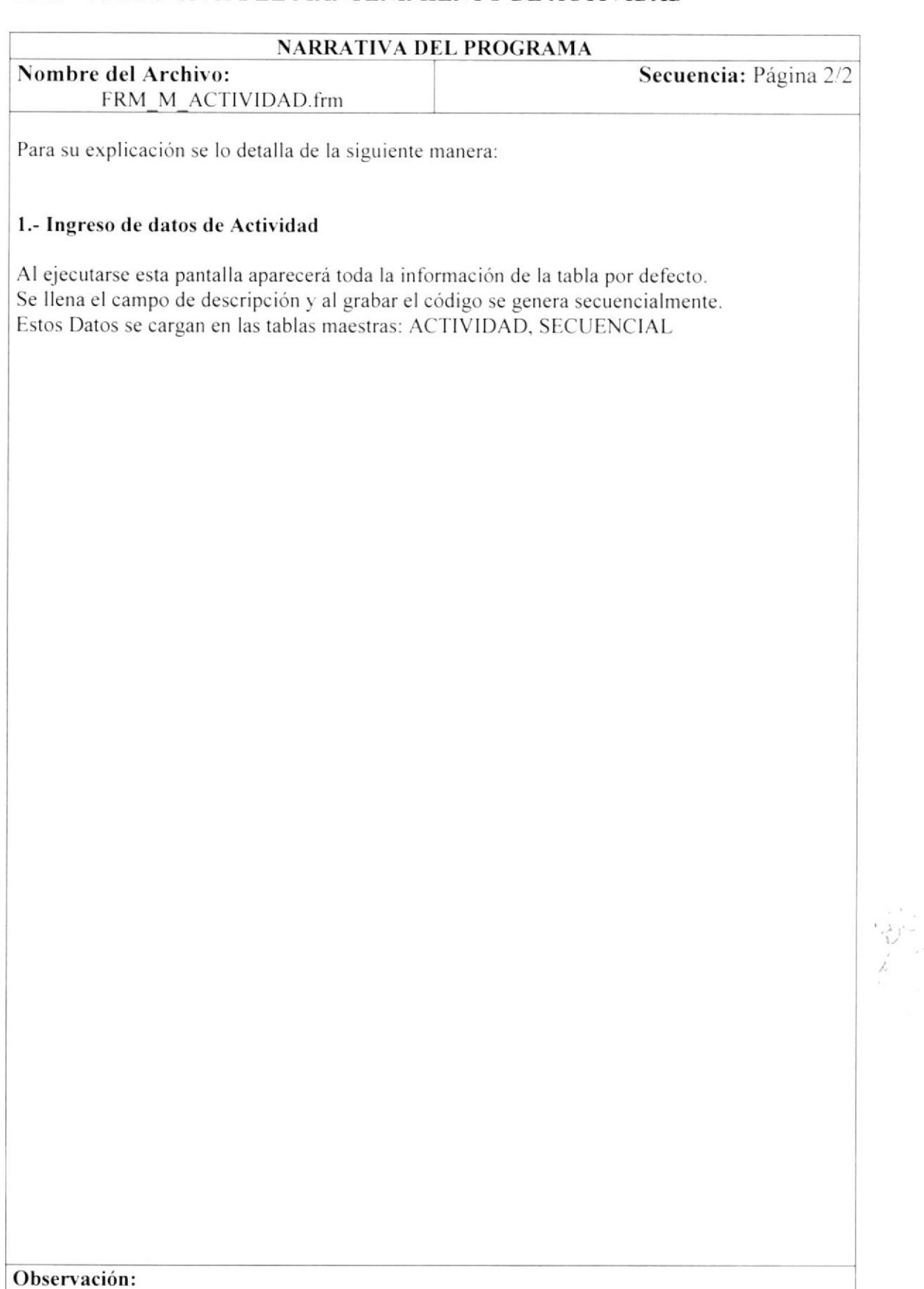

#### 9.3 **MANTENIMIENTO DE CARGO**

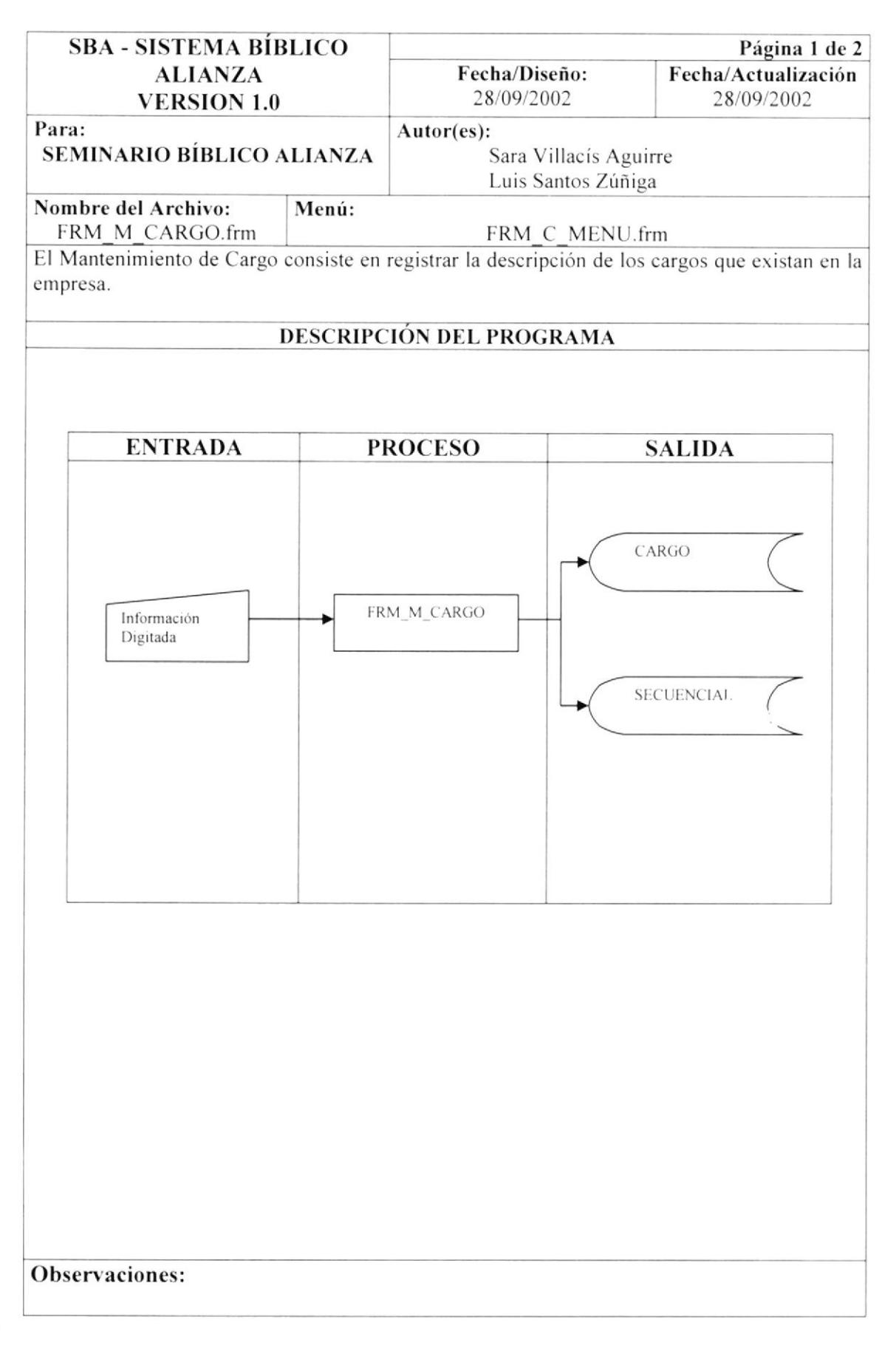

### 9.3.1 NARRATIVA DEL MANTENIMIENTO DE CARGO

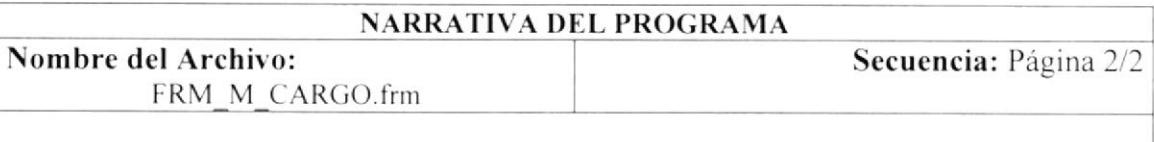

Para su explicación se lo detalla de la siguiente manera:

### 1.- Ingreso de datos de Cargo

Al ejecutarse esta pantalla aparecerá toda la información de la tabla por defecto. Se llena el campo de descripción y al grabar el código se genera secuencialmente. Estos Datos se cargan en las tablas maestras: CARGO, SECUENCIAL

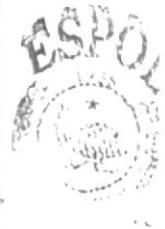

#### **MANTENIMIENTO DE PAÍS** 9.4

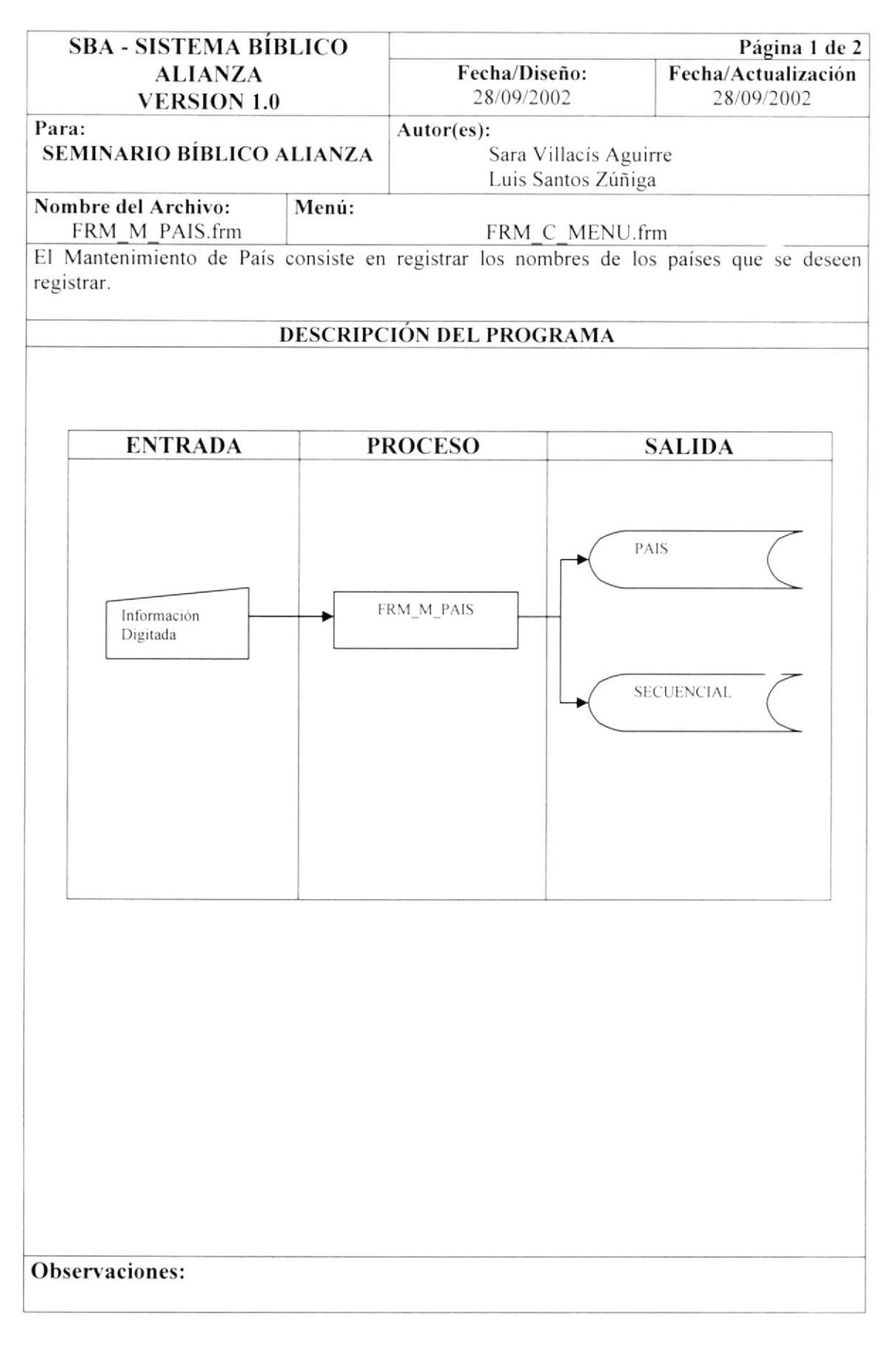

### 9.4.1 NARRATIVA DEL MANTENIMIENTO DE PAÍS

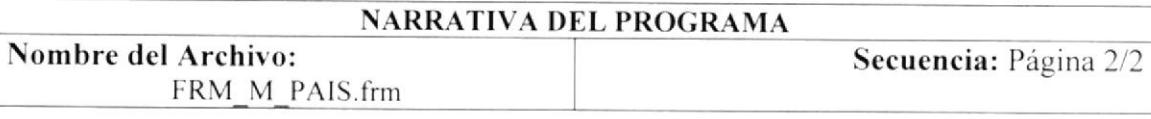

Para su explicación se lo detalla de la siguiente manera:

### 1.- Ingreso de datos de País

Al ejecutarse esta pantalla aparecerá toda la información de la tabla por defecto. Se llena el campo de descripción y al grabar el código se genera secuencialmente. Estos Datos se cargan en las tablas maestras: PAIS, SECUENCIAL

#### $9.5$ **MANTENIMIENTO DE PROVINCIA**

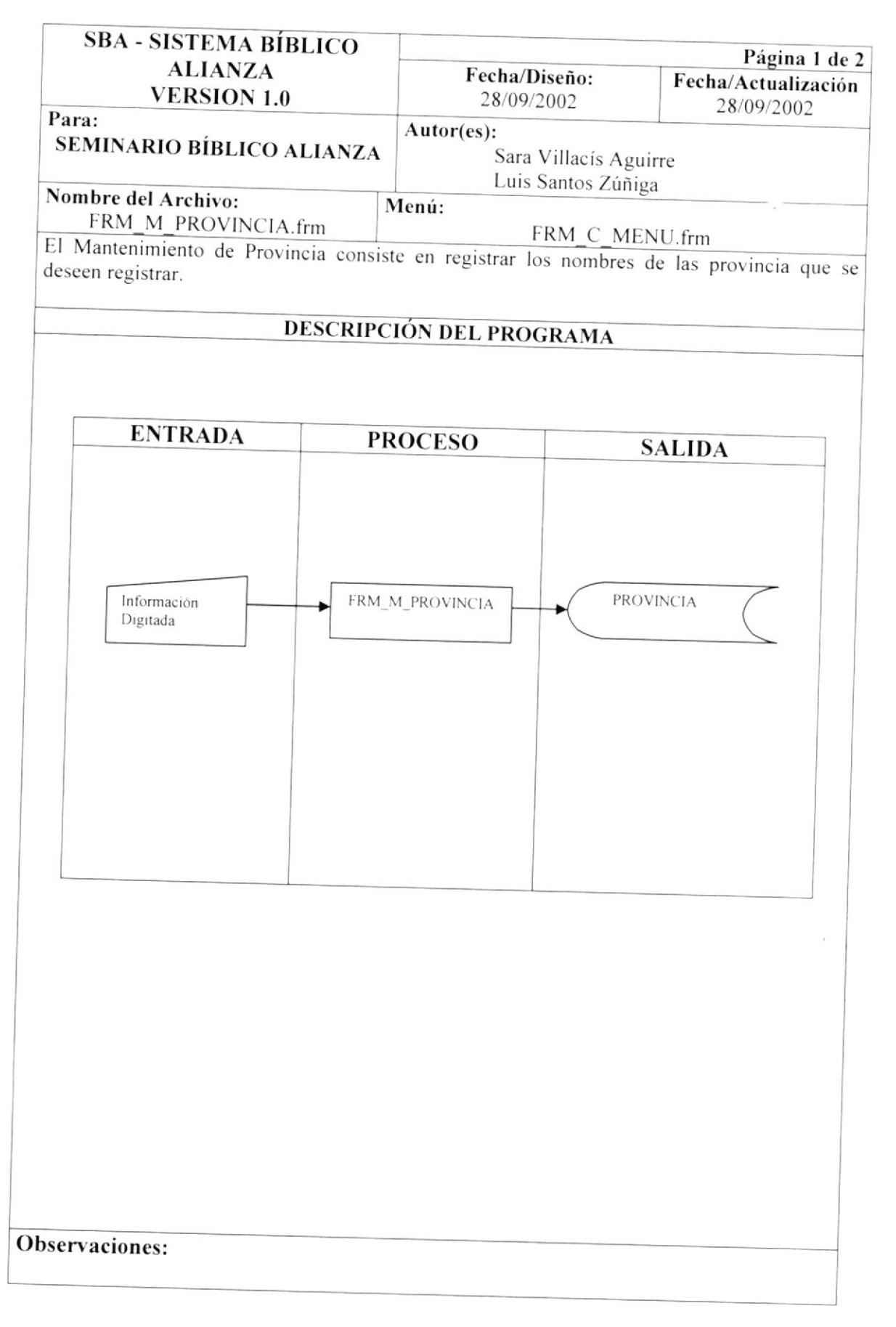

**PROTCOM** 

#### NARRATIVA DEL MANTENIMIENTO DE PROVINCIA  $9.5.1$

#### NARRATIVA DEL PROGRAMA  $1.1.4$  $\overline{\mathbf{r}}$  $\overline{a}$ ncia: Página 2/2

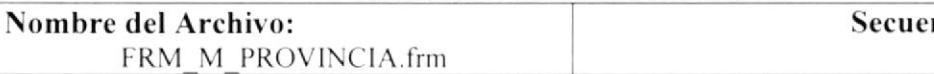

Para su explicación se lo detalla de la siguiente manera:

### 1.- Ingreso de datos de Provincia

Al ejecutarse esta pantalla aparecerá toda la información de la tabla por defecto. Se escoge el país donde se desea ingresar la provincia y luego se ingresa el nombre de la provincia; al grabar el código se genera secuencialmente. Estos Datos se cargan en las tablas maestras: PROVINCIA

#### 9.6 **MANTENIMIENTO DE CIUDAD**

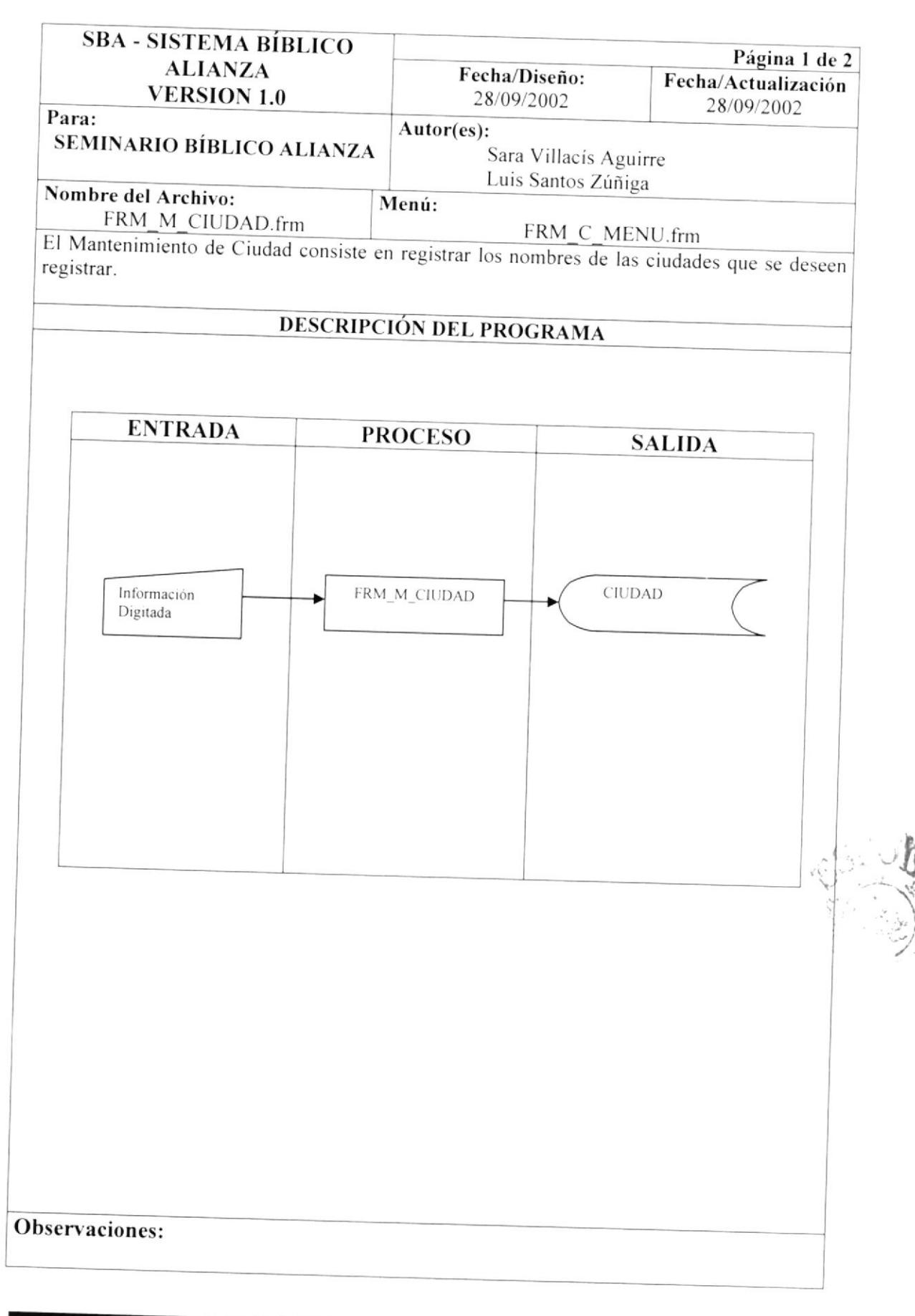

### 9.6.1 NARRATIVA DEL MANTENIMIENTO DE CIUDAD

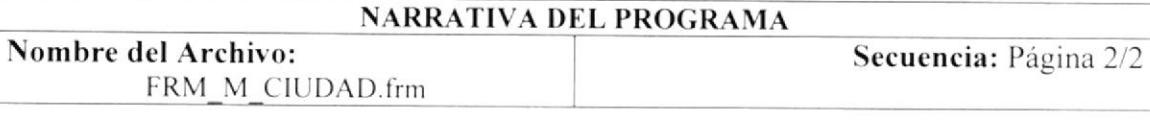

Para su explicación se lo detalla de la siguiente manera:

### 1.- Ingreso de datos de Ciudad

Al ejecutarse esta pantalla aparecerá toda la información de la tabla por defecto. Se escoge el país, la provincia y luego se ingresa el nombre de la ciudad; al grabar el código se genera secuencialmente.

Estos Datos se cargan en las tablas maestras: CIUDAD

 $\mathbb{R}$ 

#### 9.7 MANTENIMIENTO DE PARROQUIA

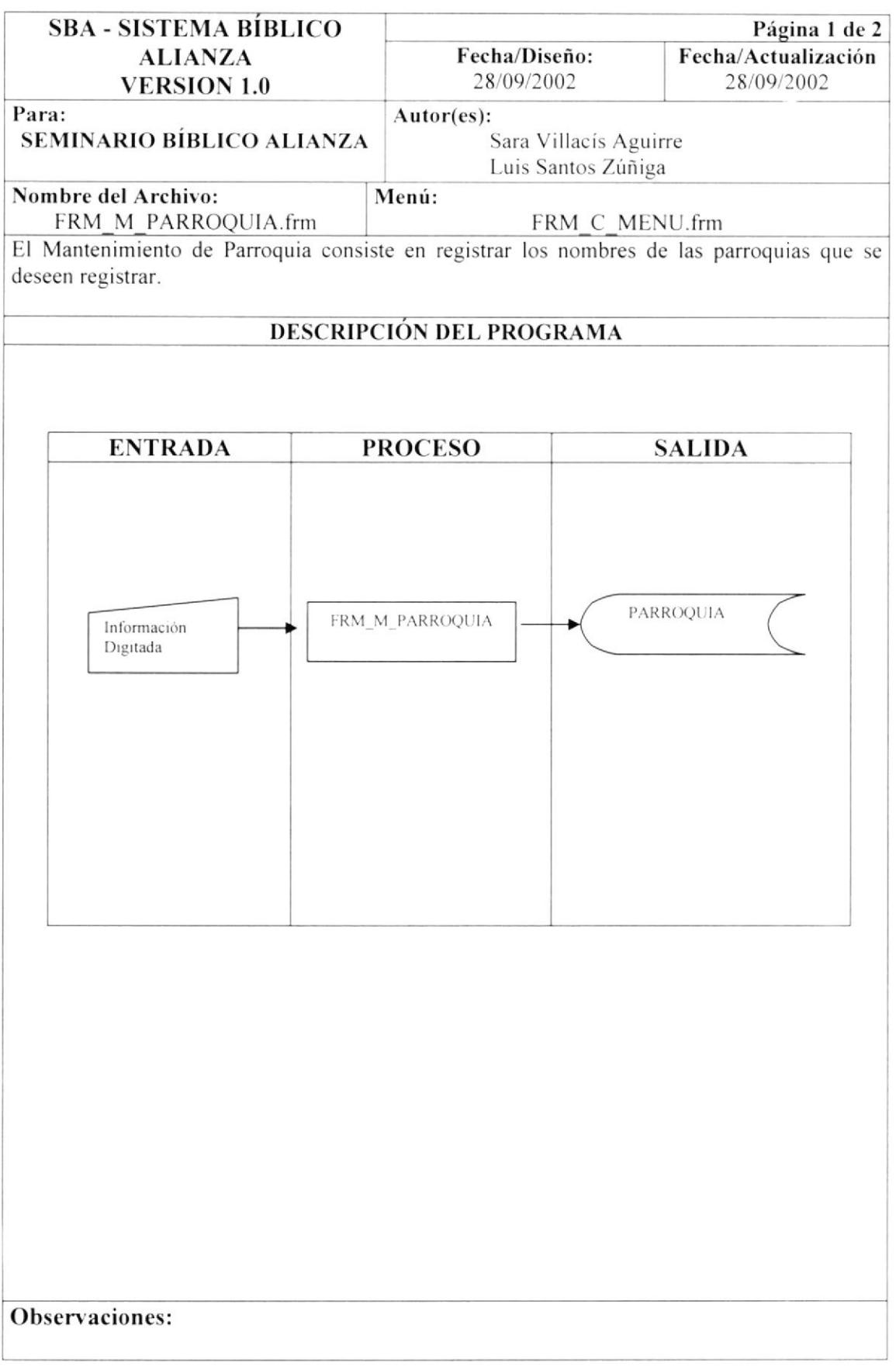

### 9.7.1 NARRATIVA DEL MANTENIMIENTO DE PARROQUIA

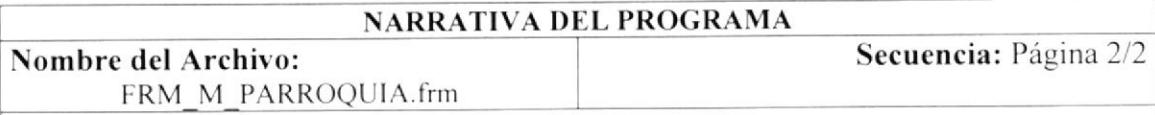

Para su explicación se lo detalla de la siguiente manera:

### 1.- Ingreso de datos de Parroquia

Al ejecutarse esta pantalla aparecerá toda la información de la tabla por defecto.

Se escoge el país, la provincia, la ciudad y luego se ingresa el nombre de la parroquia; al grabar el código se genera secuencialmente.

Estos Datos se cargan en las tablas maestras: PARROQUIA

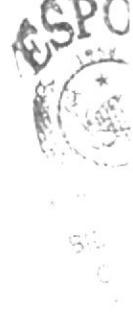

#### **MANTENIMIENTO DE CIUDADELA**  $9.8$

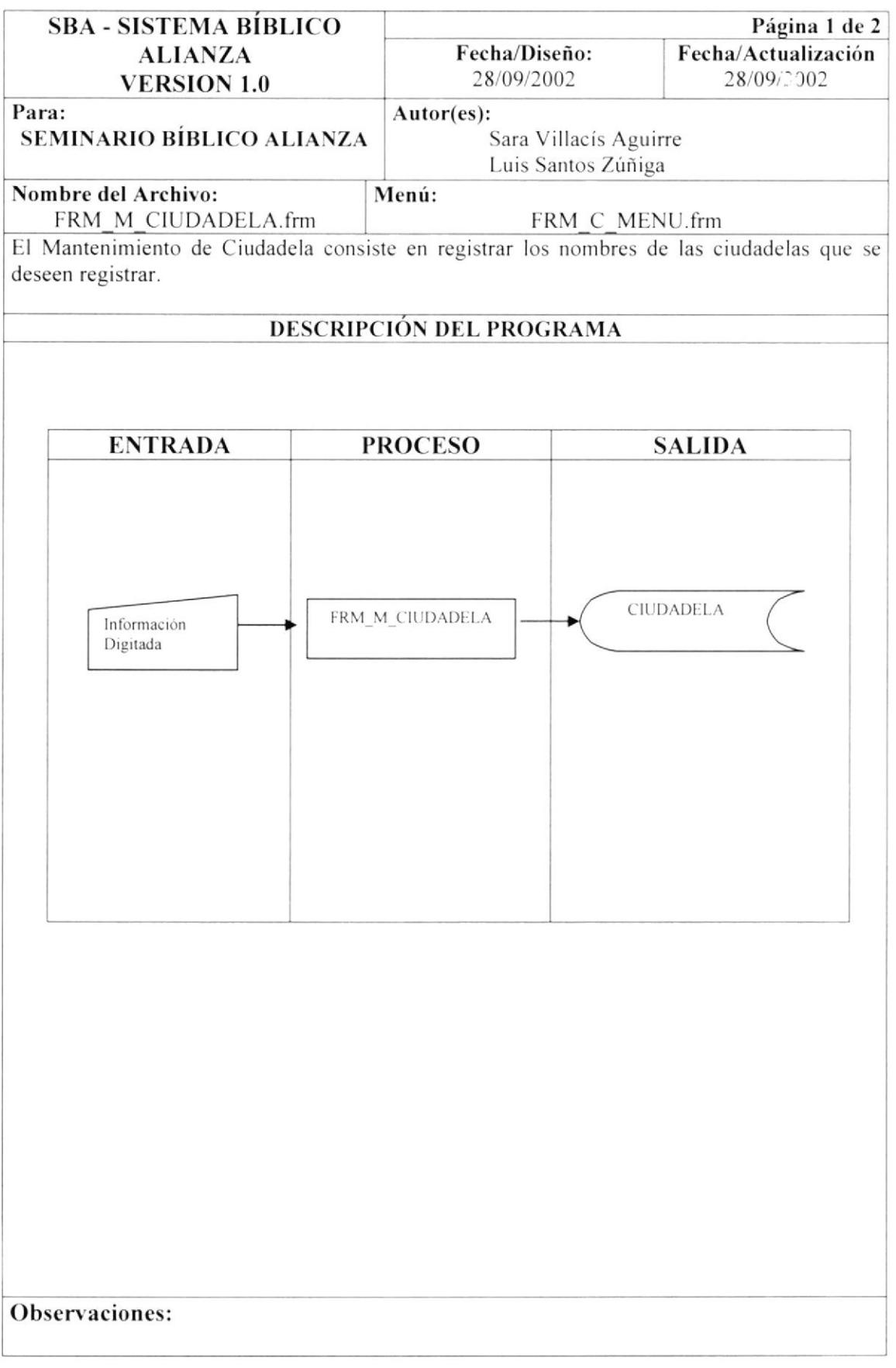

 $\widetilde{\mathbb{E}}$ 

### 9.8.1 NARRATIVA DEL MANTENIMIENTO DE CIUDADELA

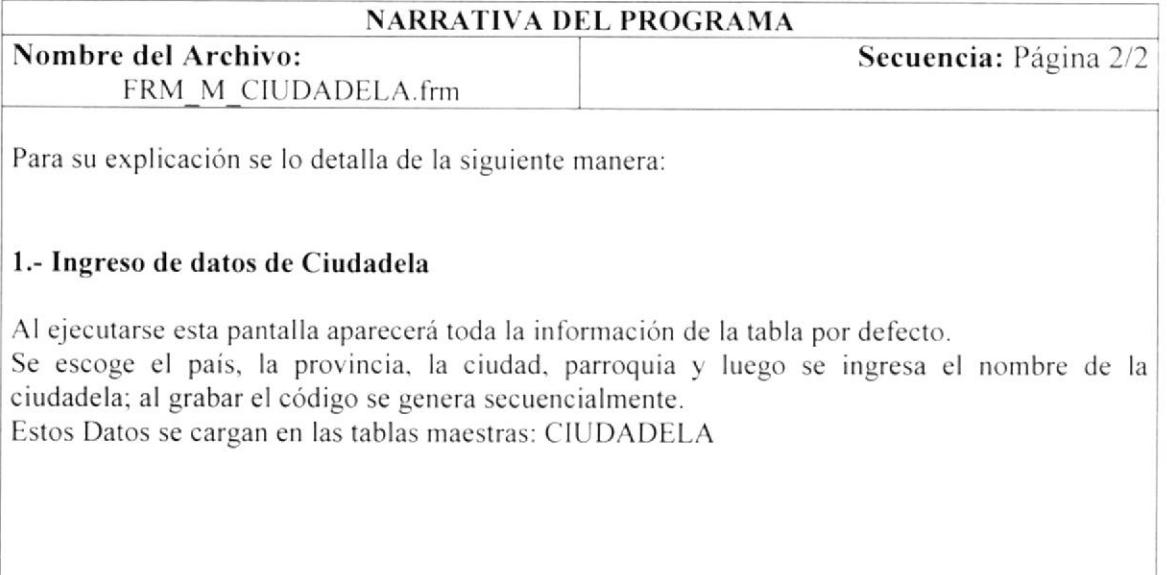

Observación:

**PROTCOM** 

#### 9.9 **MANTENIMIENTO DE COMPAÑIA**

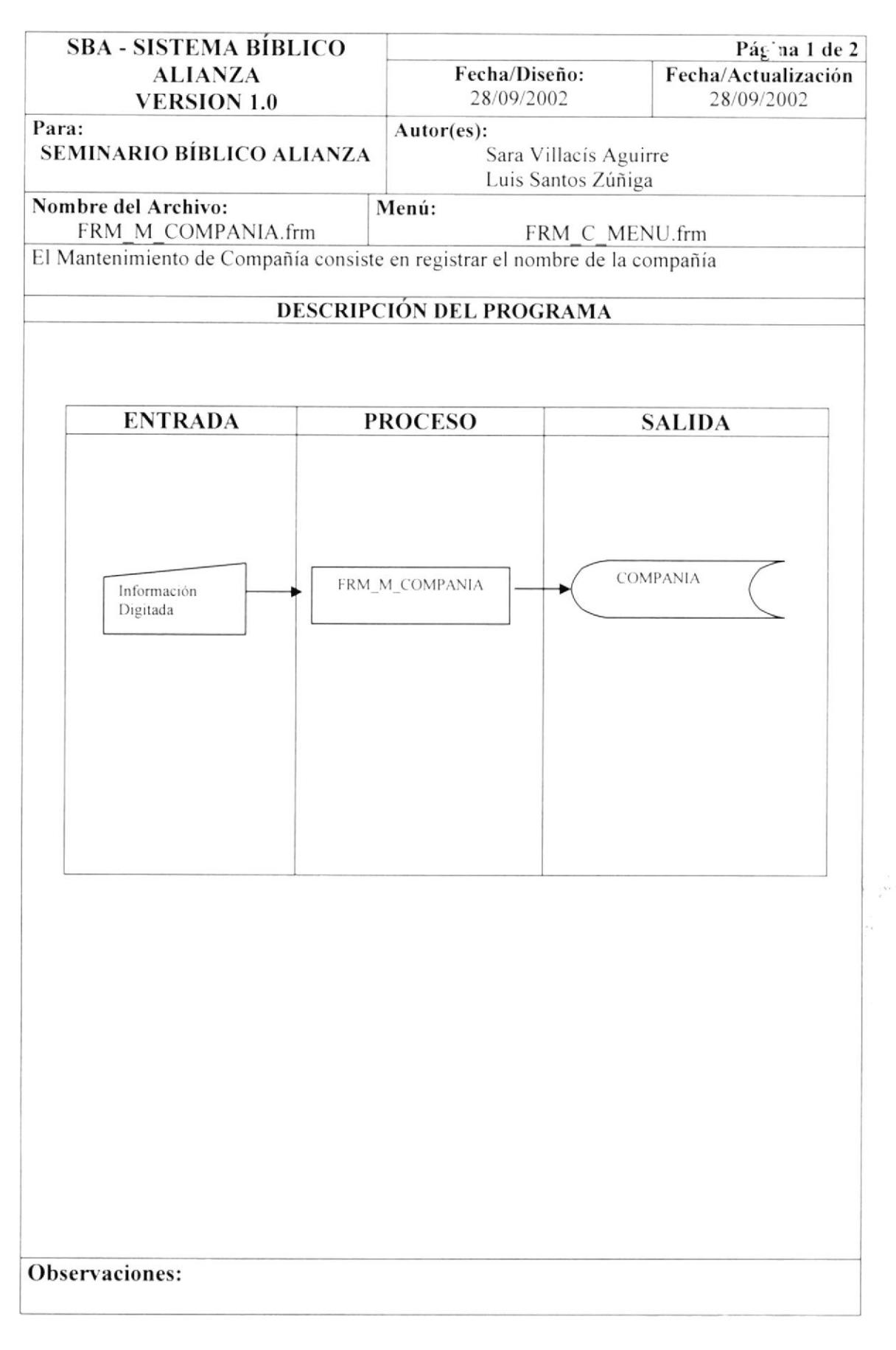

## 9.9.1 NARRATIVA DEL MANTENIMIENTO DE COMPAÑIA

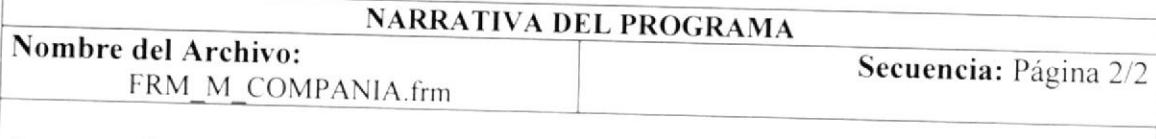

Para su explicación se lo detalla de la siguiente manera:

### 1.- Ingreso de datos de Compañía

Se ingresa el nombre, ruc, actividad a la que se dedica la compañía y el logo. Al grabar el código se genera secuencialmente. Estos Datos se cargan en las tablas maestras: COMPANIA

### 9.10 MANTENIMIENTO DE DEPARTAMENTO

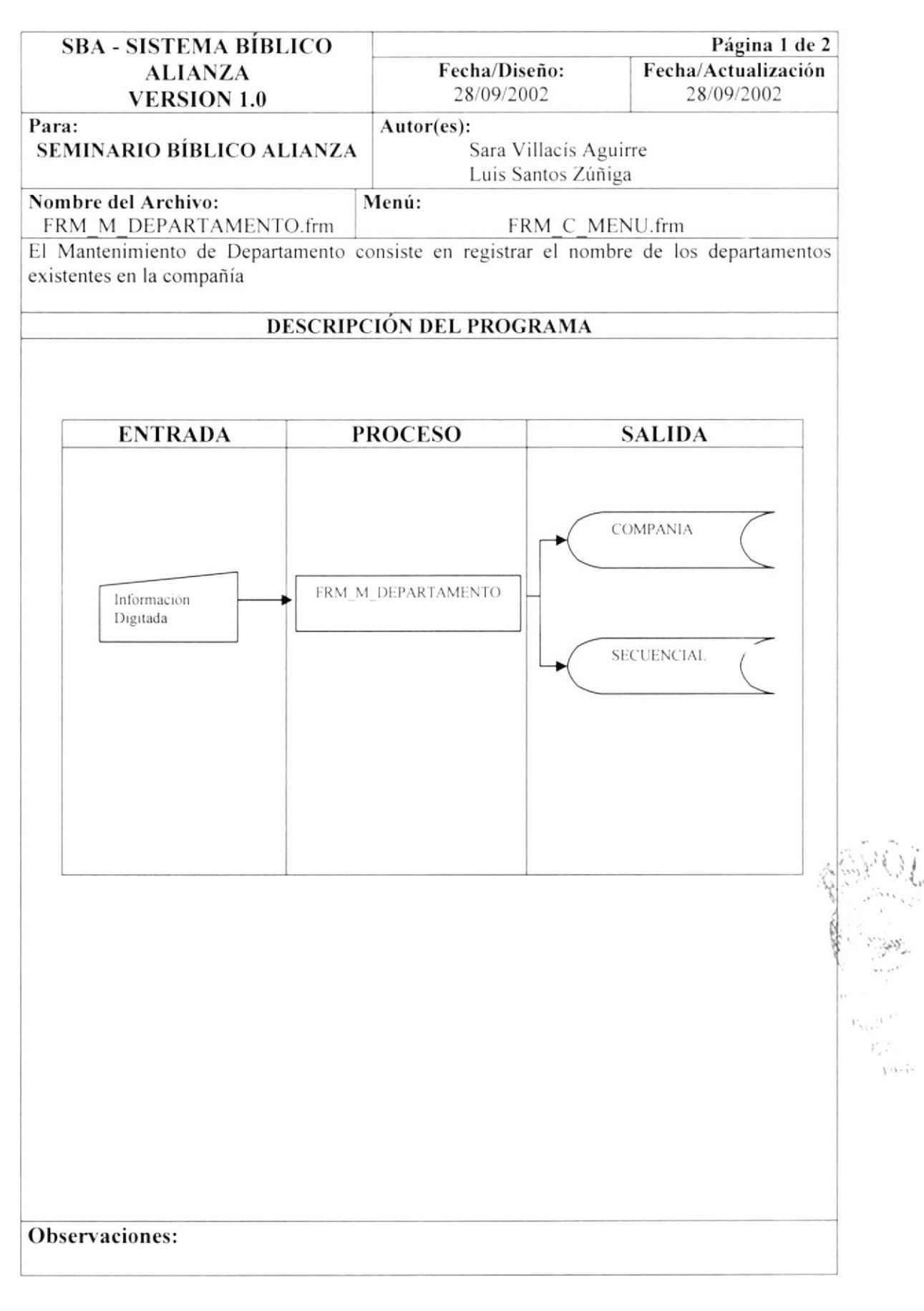

 $\bar{\nu}$  $\mathbf{z}^{(t)}$  ,

 $\epsilon$  ,  $\epsilon$ 

 $\sim$ 

### 9.10.1 NARRATIVA DEL MANTENIMIENTO DE DEPARTAMENTO

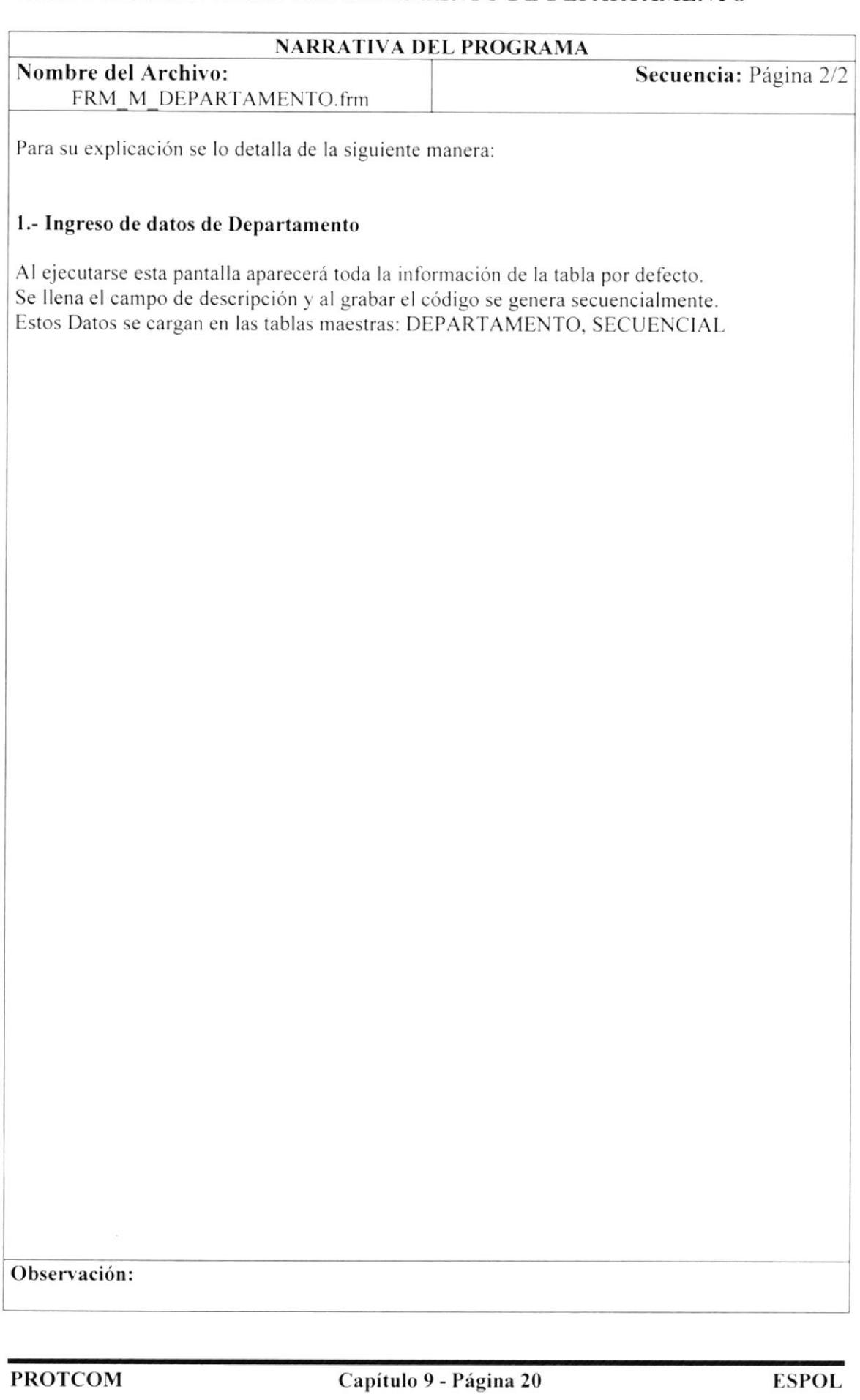

#### 9.11 **MANTENIMIENTO DE EMPLEADO**

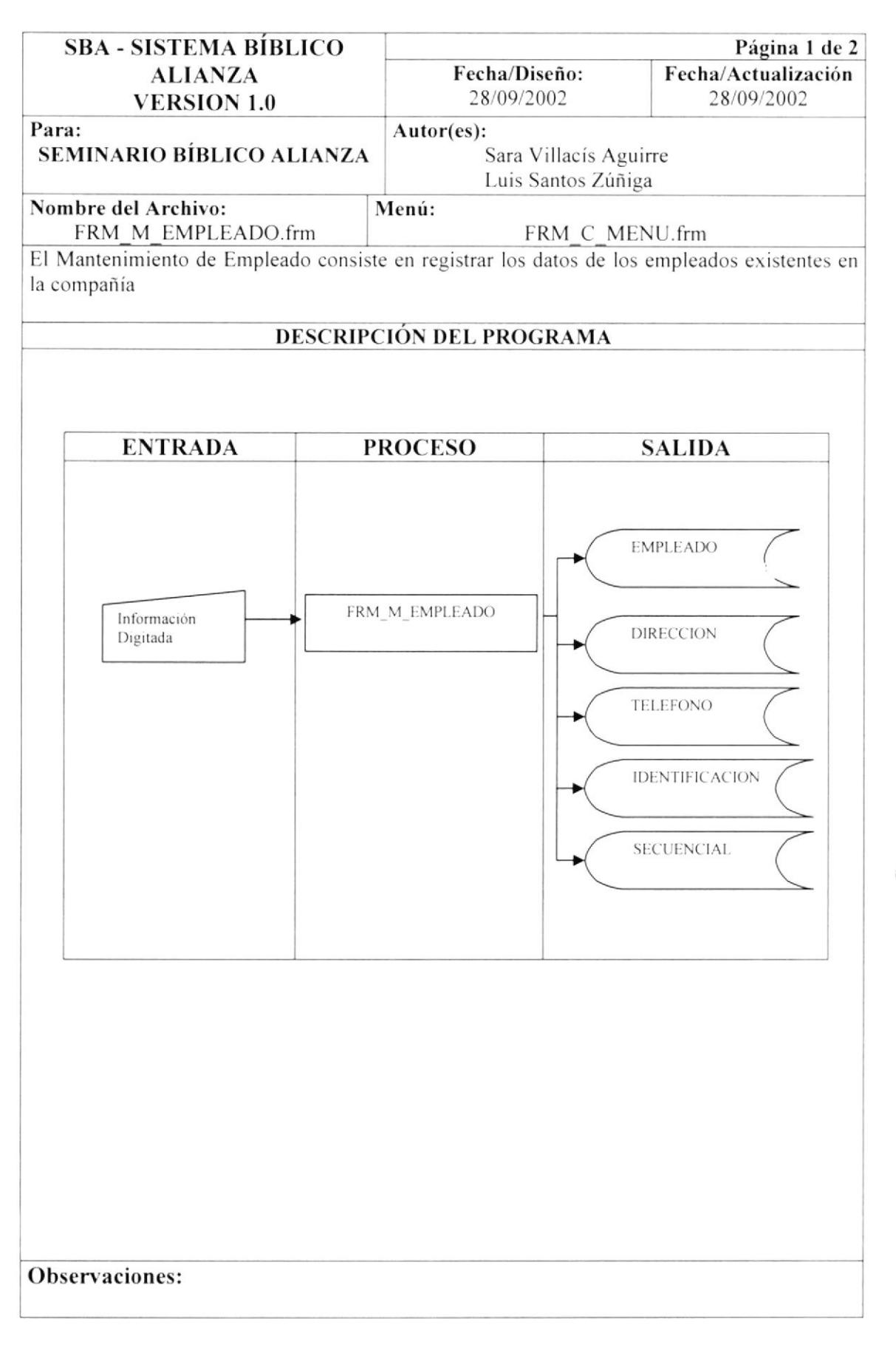

 $\mathcal{C}^{(n)}$  $p > 1/2$ 

# 9.11.1 NARRATIVA DEL MANTENIMIENTO DE EMPLEADO

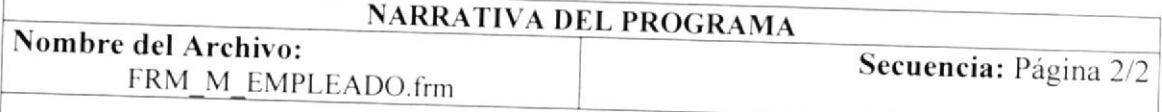

Para su explicación se lo detalla de la siguiente manera:

### 1.- Ingreso de datos de Empleado

Se ingresan todos los caampos requeridos y al grabar el código se genera secuencialmente. Luego se comenzará a ingresar la información de dirección, identificación y teléfonos. Estos Datos se cargan en las tablas maestras: EMPLEADO, DIRECCION, TELEFONO, IDENTIFICACION, SECUENCIAL.

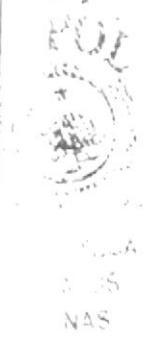

### 9.12 MANTENIMIENTO DE ESTADO CIVIL

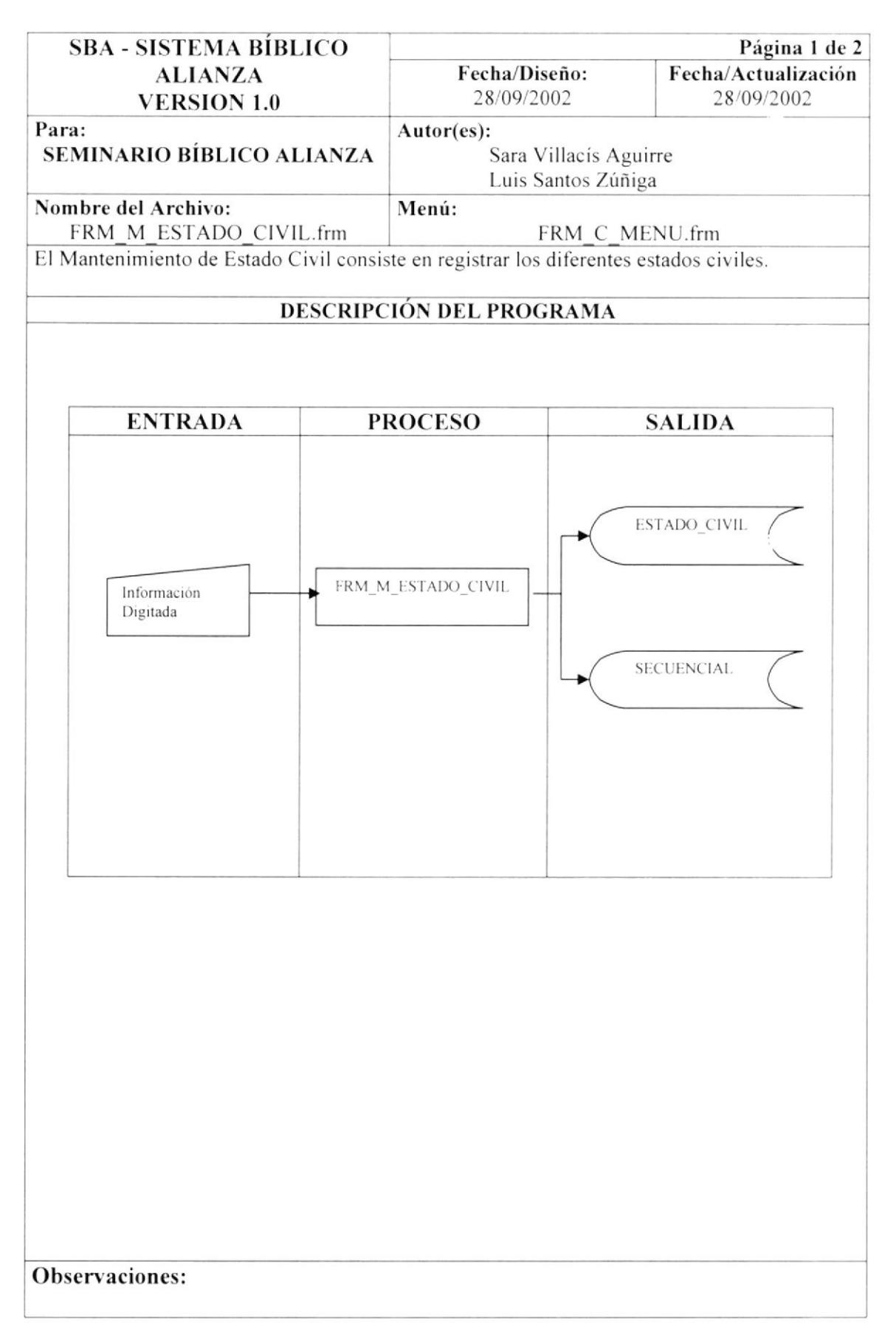
## 9.12.1 NARRATIVA DEL MANTENIMIENTO DE ESTADO CIVIL

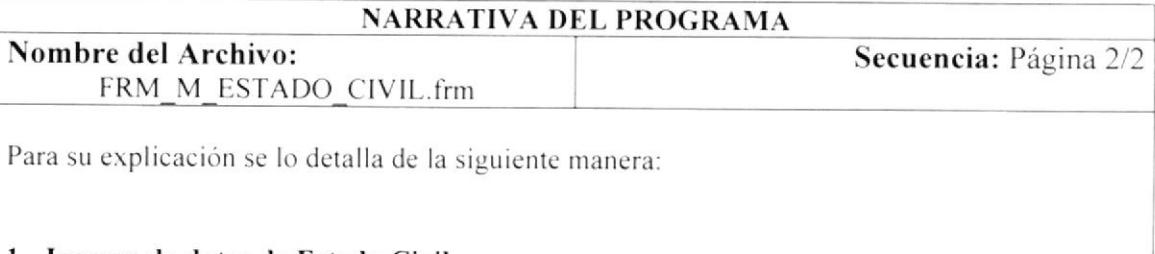

## 1.- Ingreso de datos de Estado Civil

Al ejecutarse esta pantalla aparecerá toda la información de la tabla por defecto. Se llena el campo de descripción y al grabar el código se genera secuencialmente. Estos Datos se cargan en las tablas maestras: ESTADO\_CIVIL, SECUENCIAL

## 9.13 MANTENIMIENTO DE GÉNERO

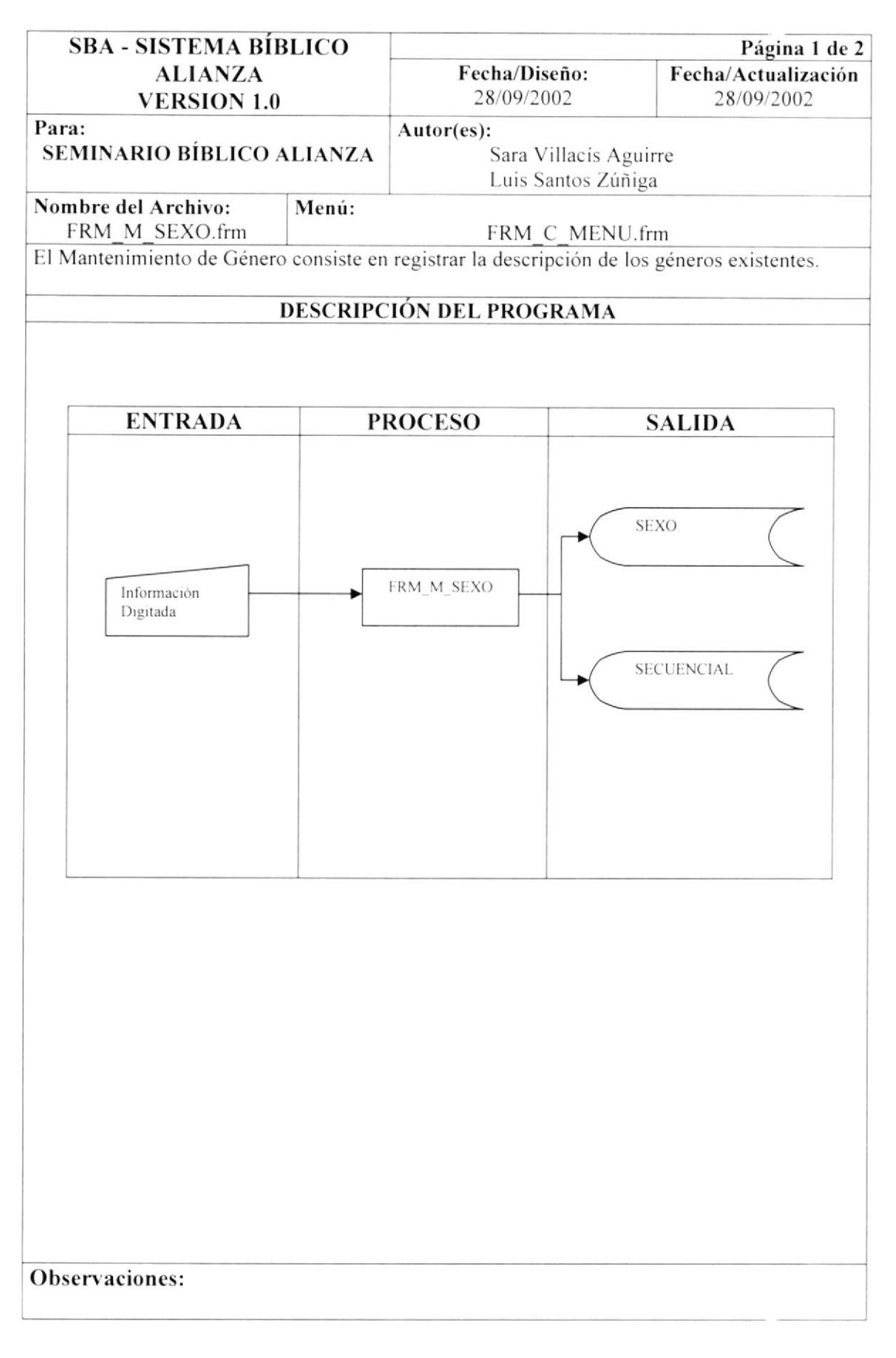

**PROTCOM** 

 $BIEU$  $\tilde{C}^{\left( \nu \right) \lambda }$  $\mathbb{Z}_{2}$  .

# 9.13.1 NARRATIVA DEL MANTENIMIENTO DE GÉNERO

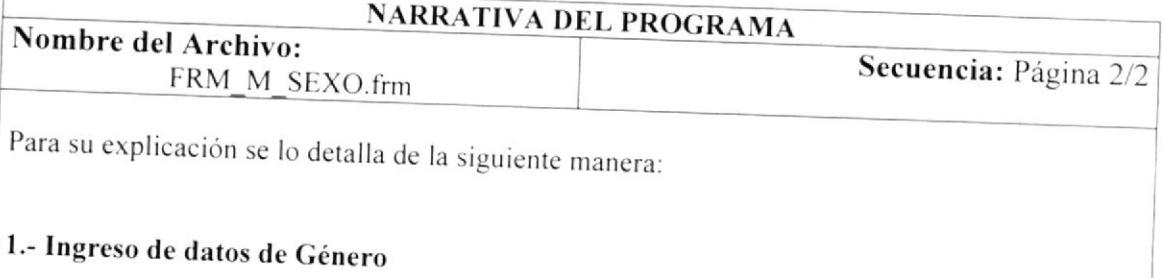

Al ejecutarse esta pantalla aparecerá toda la información de la tabla por defecto. Se llena el campo de descripción y al grabar el código se genera secuencialmente. Estos Datos se cargan en las tablas maestras: SEXO, SECUENCIAL

## 9.14 MANTENIMIENTO DE GRUPO

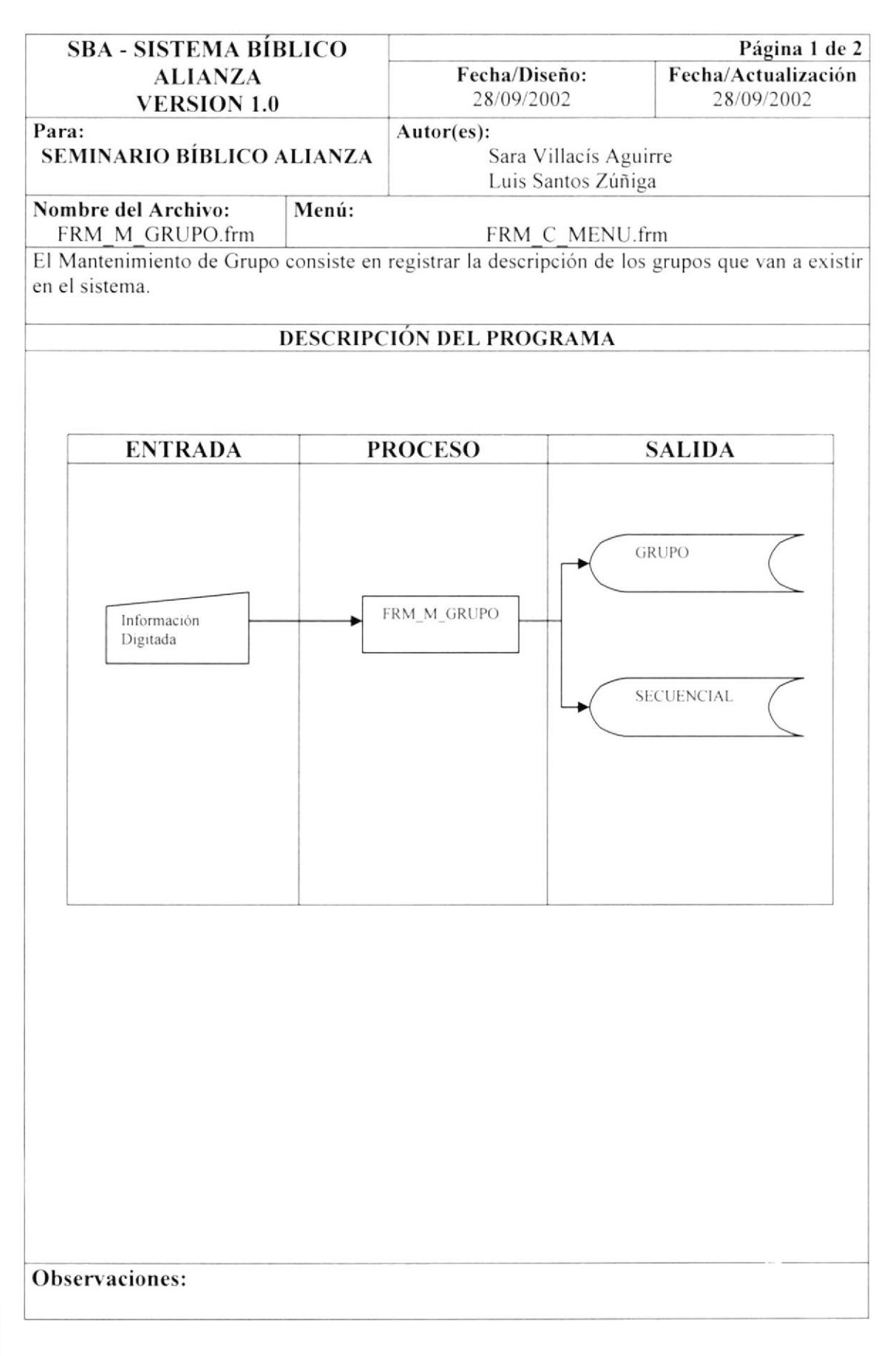

## 9.14.1 NARRATIVA DEL MANTENIMIENTO DE GRUPO

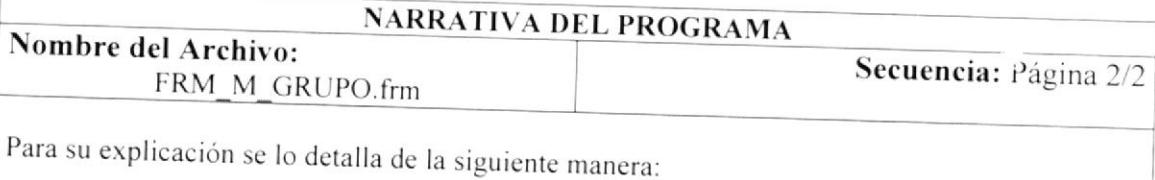

## 1.- Ingreso de datos de Grupo

Al ejecutarse esta pantalla aparecerá toda la información de la tabla por defecto. Se llena el campo de descripción y al grabar el código se genera secuencialmente. Estos Datos se cargan en las tablas maestras: GRUPO, SECUENCIAL

## 9.15 MANTENIMIENTO DE MÓDULO

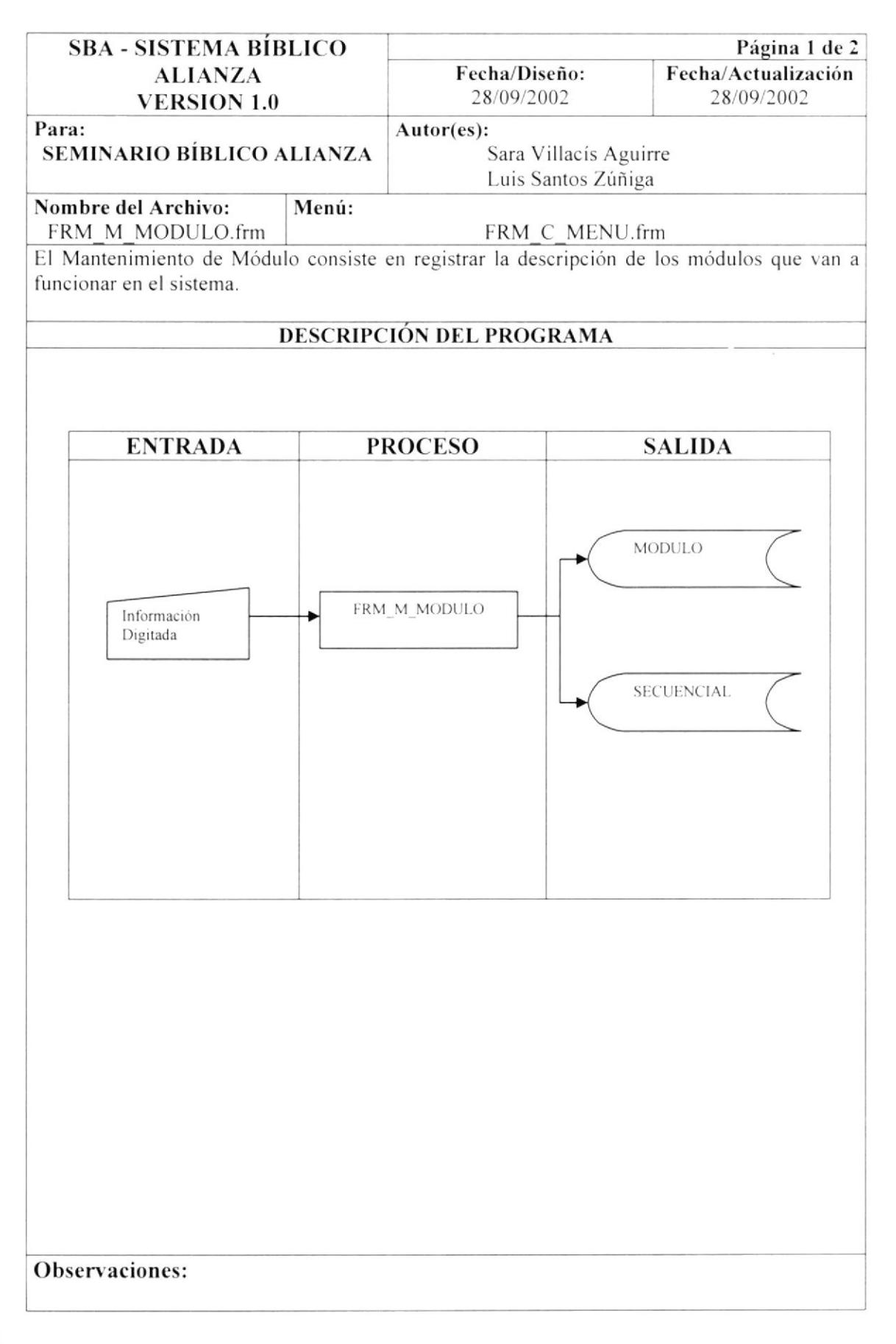

## 9.15.1 NARRATIVA DEL MANTENIMIENTO DE MÓDULO

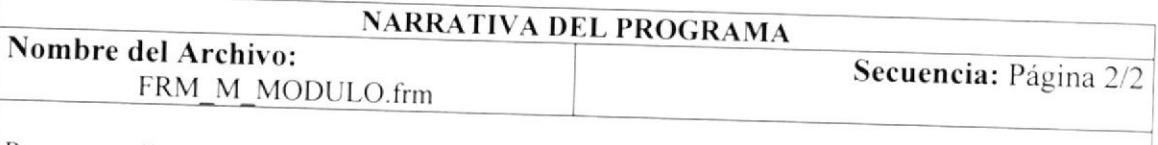

Para su explicación se lo detalla de la siguiente manera:

## 1.- Ingreso de datos de Módulo

Al ejecutarse esta pantalla aparecerá toda la información de la tabla por defecto. Se llena el campo de descripción y al grabar el código se genera secuencialmente. Estos Datos se cargan en las tablas maestras: MODULO, SECUENCIAL

## 9.16 MANTENIMIENTO DE MOTIVOS

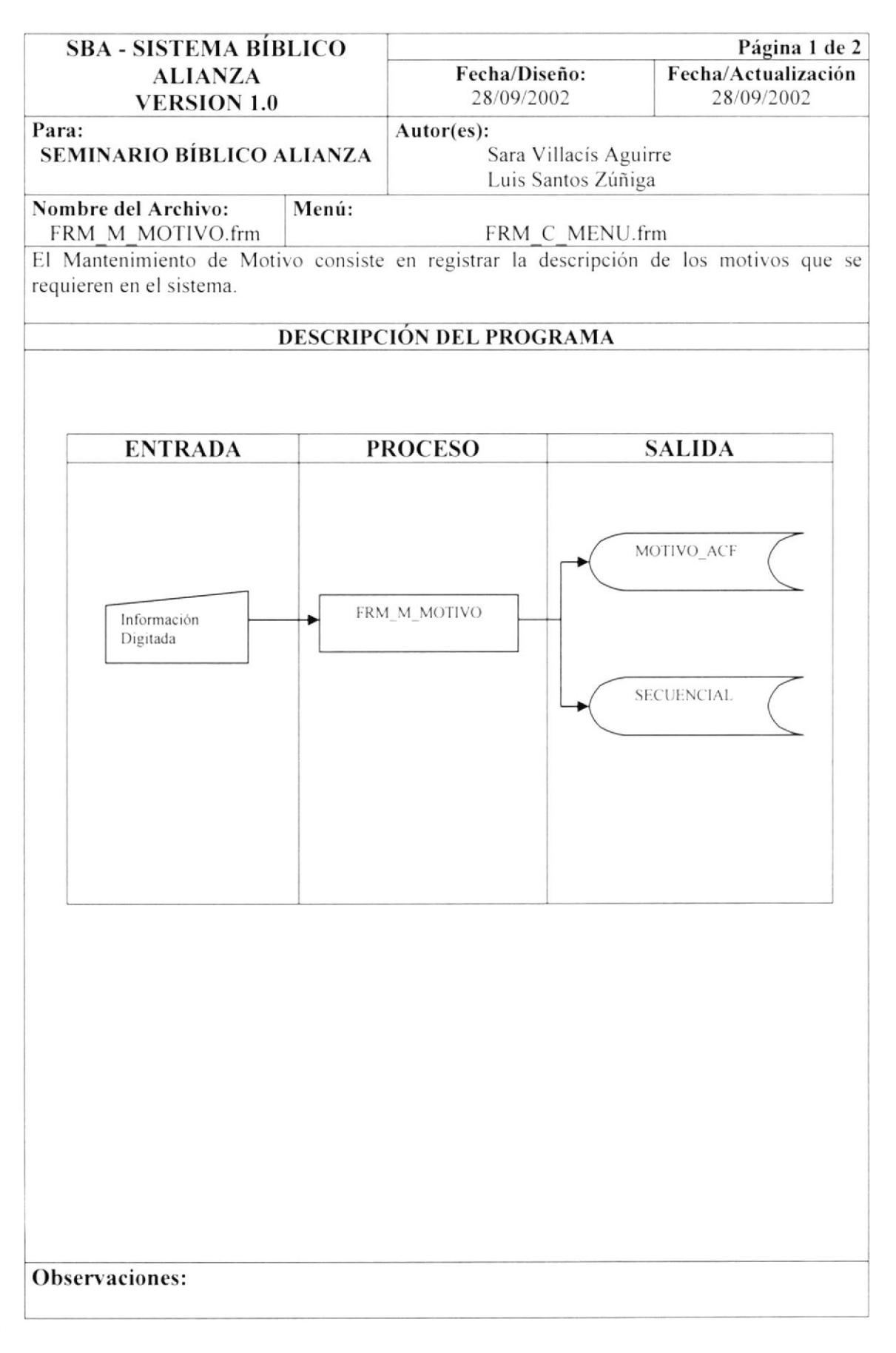

#### 9.16.1 NARRATIVA DEL MANTENIMIENTO DE MOTIVOS

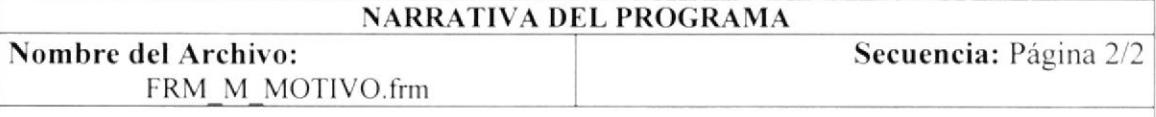

Para su explicación se lo detalla de la siguiente manera:

#### 1.- Ingreso de datos de Motivos

Al ejecutarse esta pantalla aparecerá toda la información de la tabla por defecto. Se llena el campo de descripción y al grabar el código se genera secuencialmente. Estos Datos se cargan en las tablas maestras: MOTIVO, SECUENCIAL

## 9.17 MANTENIMIENTO DE NIVEL

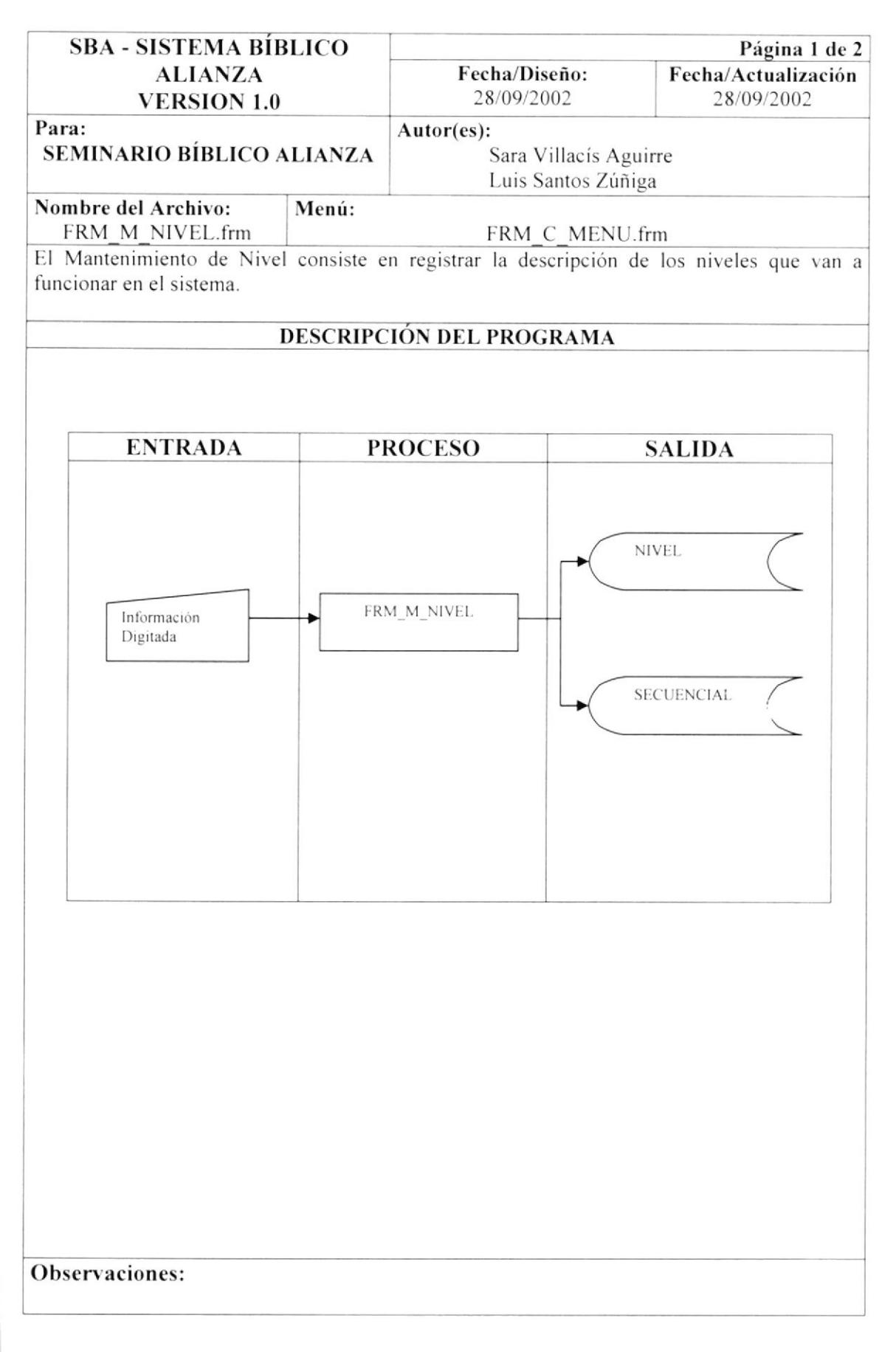

#### 9.17.1 NARRATIVA DEL MANTENIMIENTO DE NIVEL

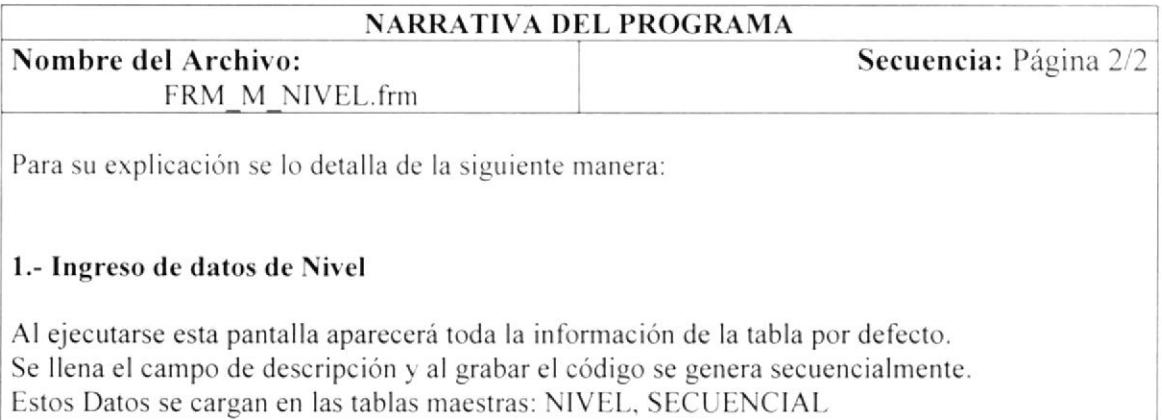

Observación:

**PROTCOM** 

## 9.18 MANTENIMIENTO DE PROCESO

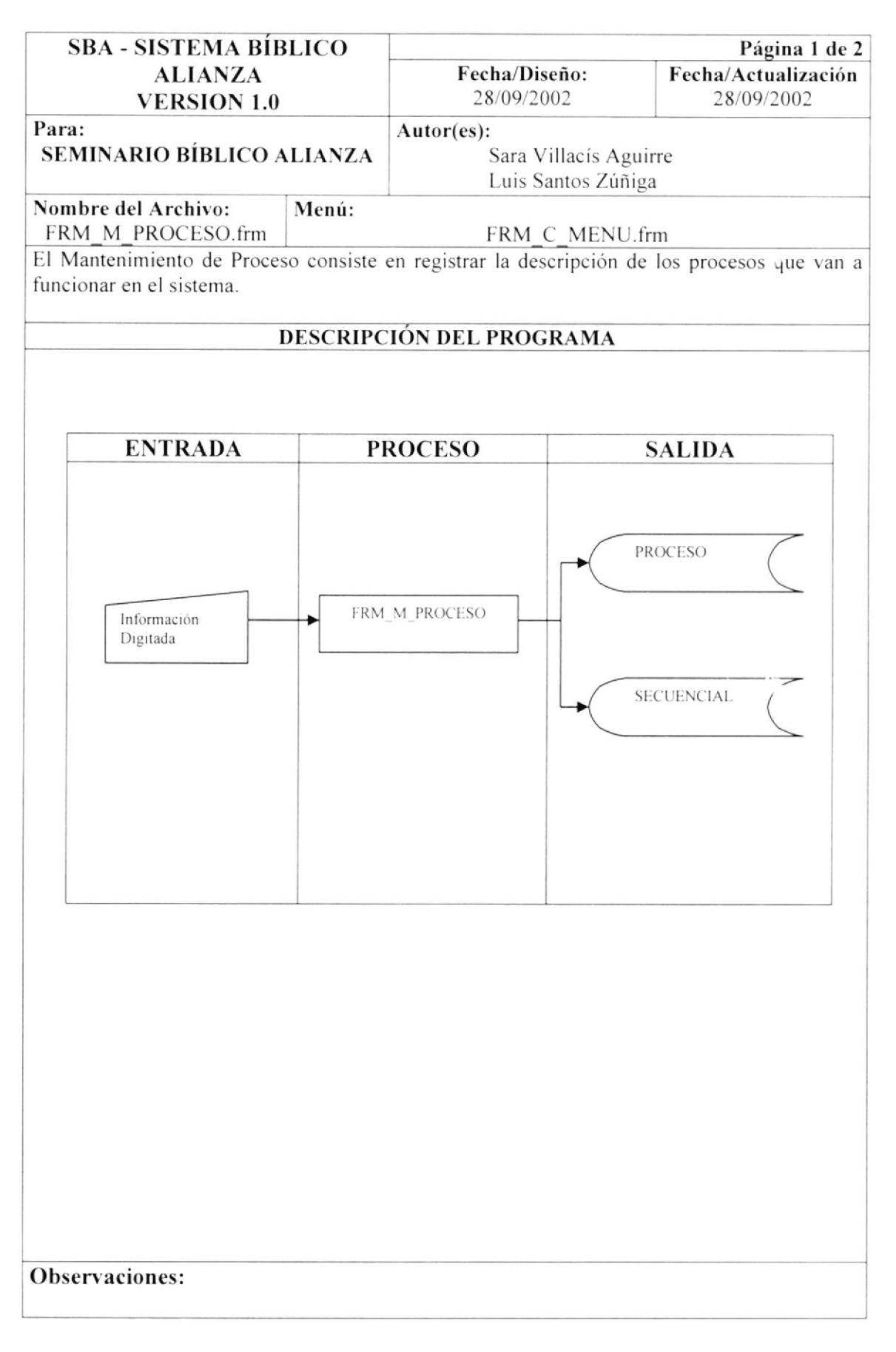

## 9.18.1 NARRATIVA DEL MANTENIMIENTO DE PROCESO

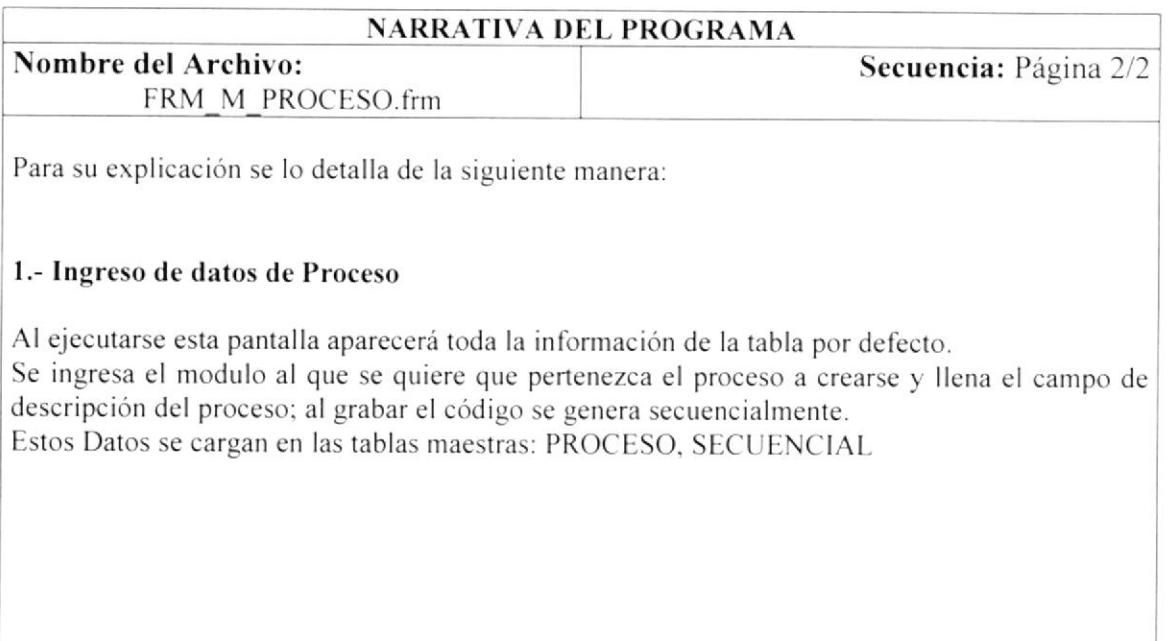

Observación:

 $\tilde{q}_{\mu\nu}{}^2 = l$ 

## 9.19 MANTENIMIENTO DE PROFESIÓN

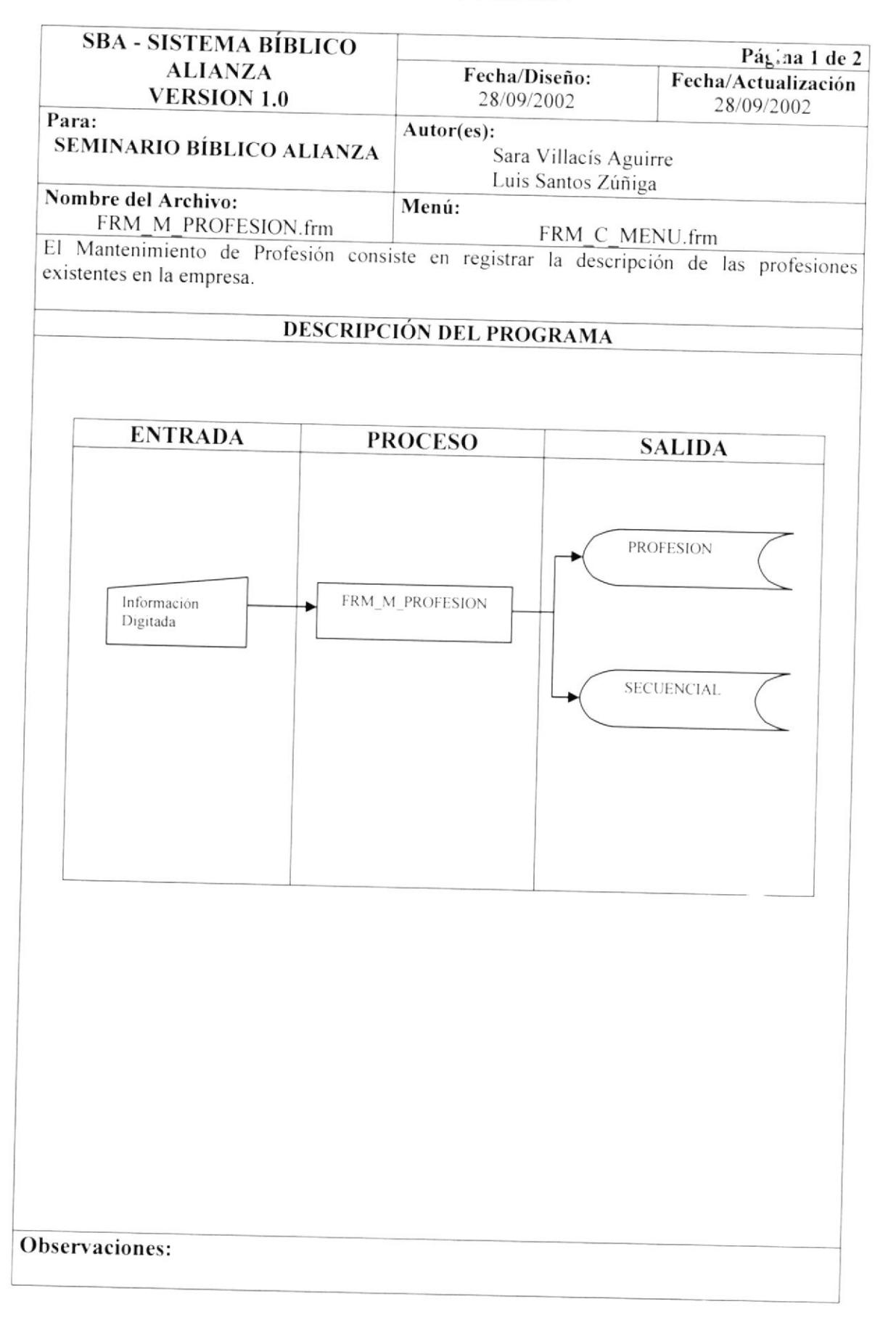

### 9.19.1 NARRATIVA DEL MANTENIMIENTO DE PROFESIÓN

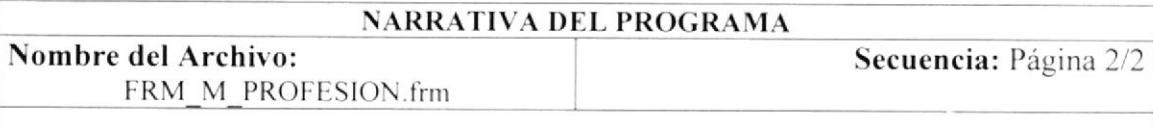

Para su explicación se lo detalla de la siguiente manera:

#### 1.- Ingreso de datos de Profesión

Al ejecutarse esta pantalla aparecerá toda la información de la tabla por defecto. Se llena el campo de descripción y al grabar el código se genera secuencialmente. Estos Datos se cargan en las tablas maestras: PROFESION, SECUENCIAL

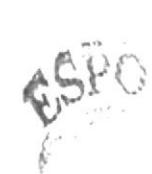

## 9.20 MANTENIMIENTO DE PROGRAMA

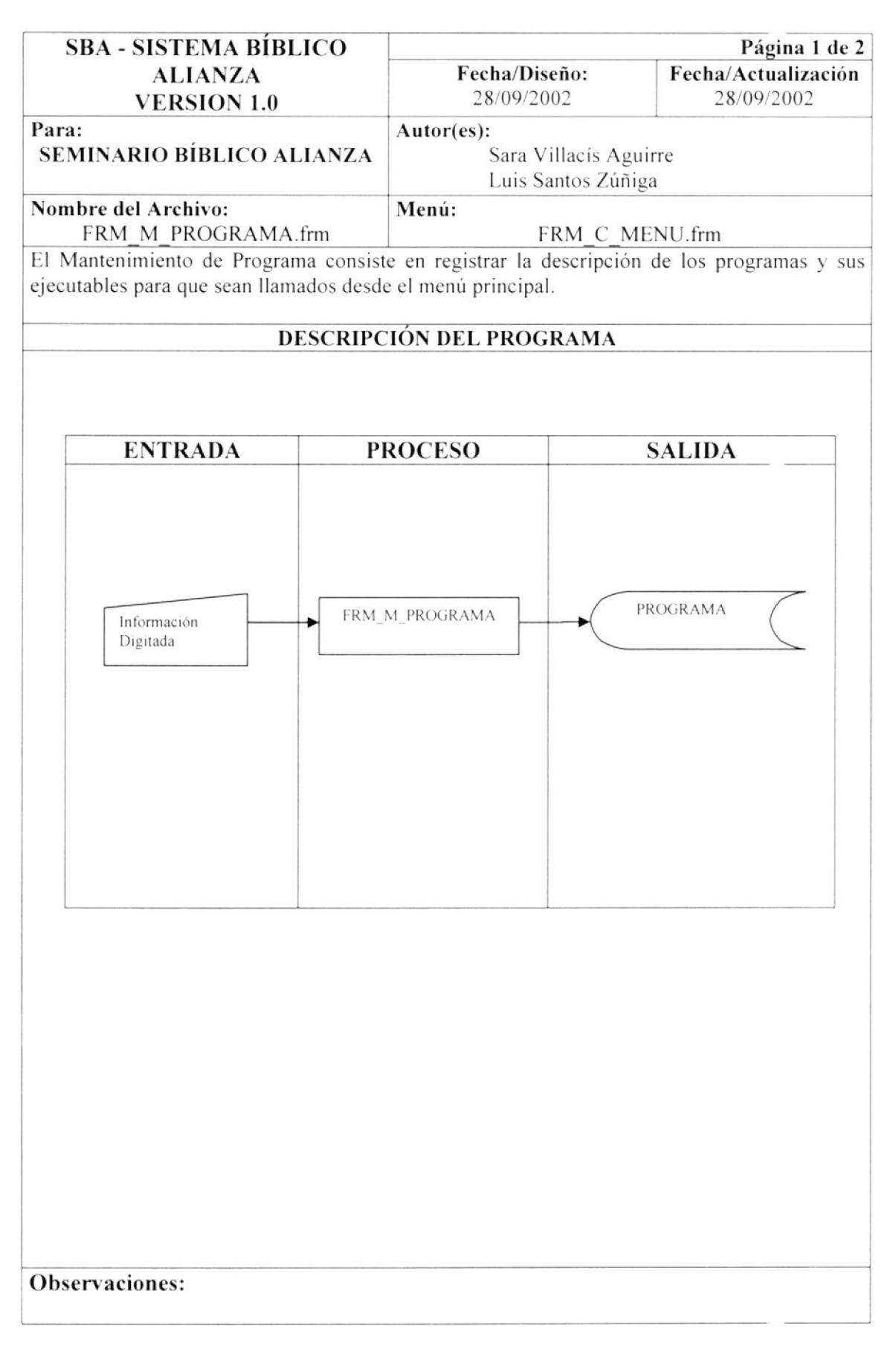

#### 9.20.1 NARRATIVA DEL MANTENIMIENTO DE PROGRAMA

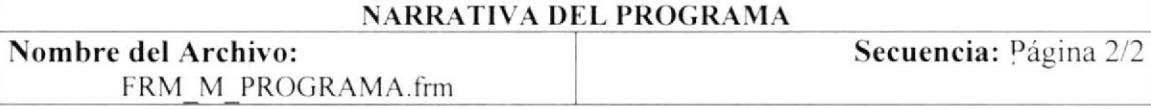

Para su explicación se lo detalla de la siguiente manera:

#### 1.- Ingreso de datos de Programa

Se llena el campo de módulo, proceso y luego se llena el campo de descripción y nombre del ejecutable. Al grabar el código se genera secuencialmente. Estos Datos se cargan en las tablas maestras: PROGRAMA

## 9.21 MANTENIMIENTO DE TIPOS DE DIRECCION

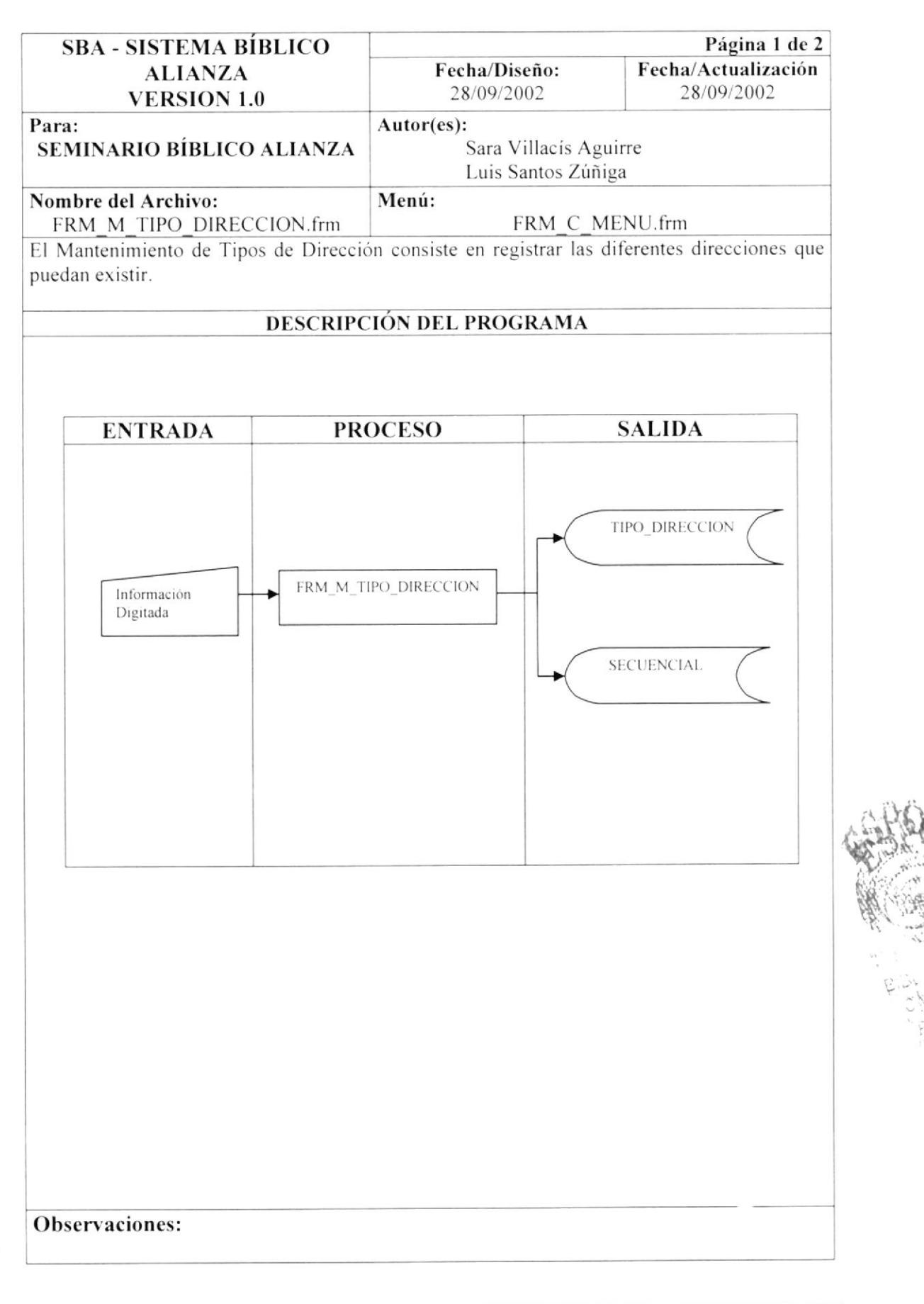

## 9.21.1 NARRATIVA DEL MANTENIMIENTO DE TIPOS DE DIRECCION

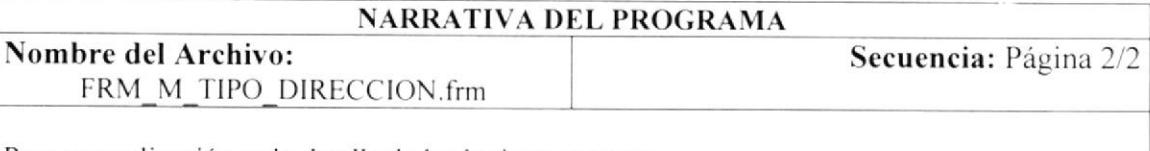

Para su explicación se lo detalla de la siguiente manera:

#### 1.- Ingreso de datos de Tipos de Dirección

Al ejecutarse esta pantalla aparecerá toda la información de la tabla por defecto. Se llena el campo de descripción y al grabar el código se genera secuencialmente. Estos Datos se cargan en las tablas maestras: TIPO\_DIRECCION, SECUENCIAL

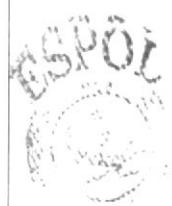

# 9.22 MANTENIMIENTO DE TIPO DE IDENTIFICACIÓN

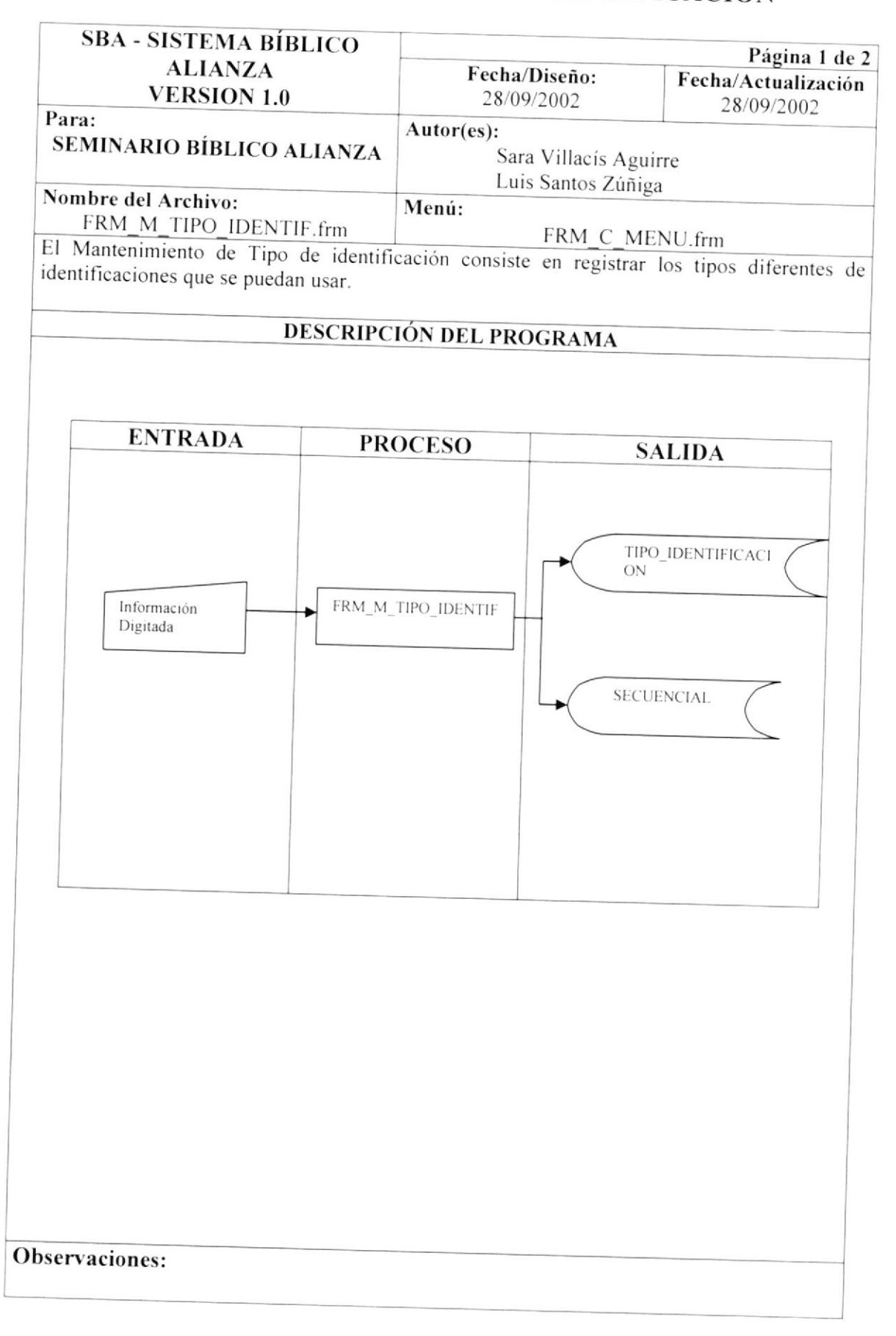

### 9.22.1 NARRATIVA DEL MANTENIMIENTO DE TIPO DE **IDENTIFICACIÓN**

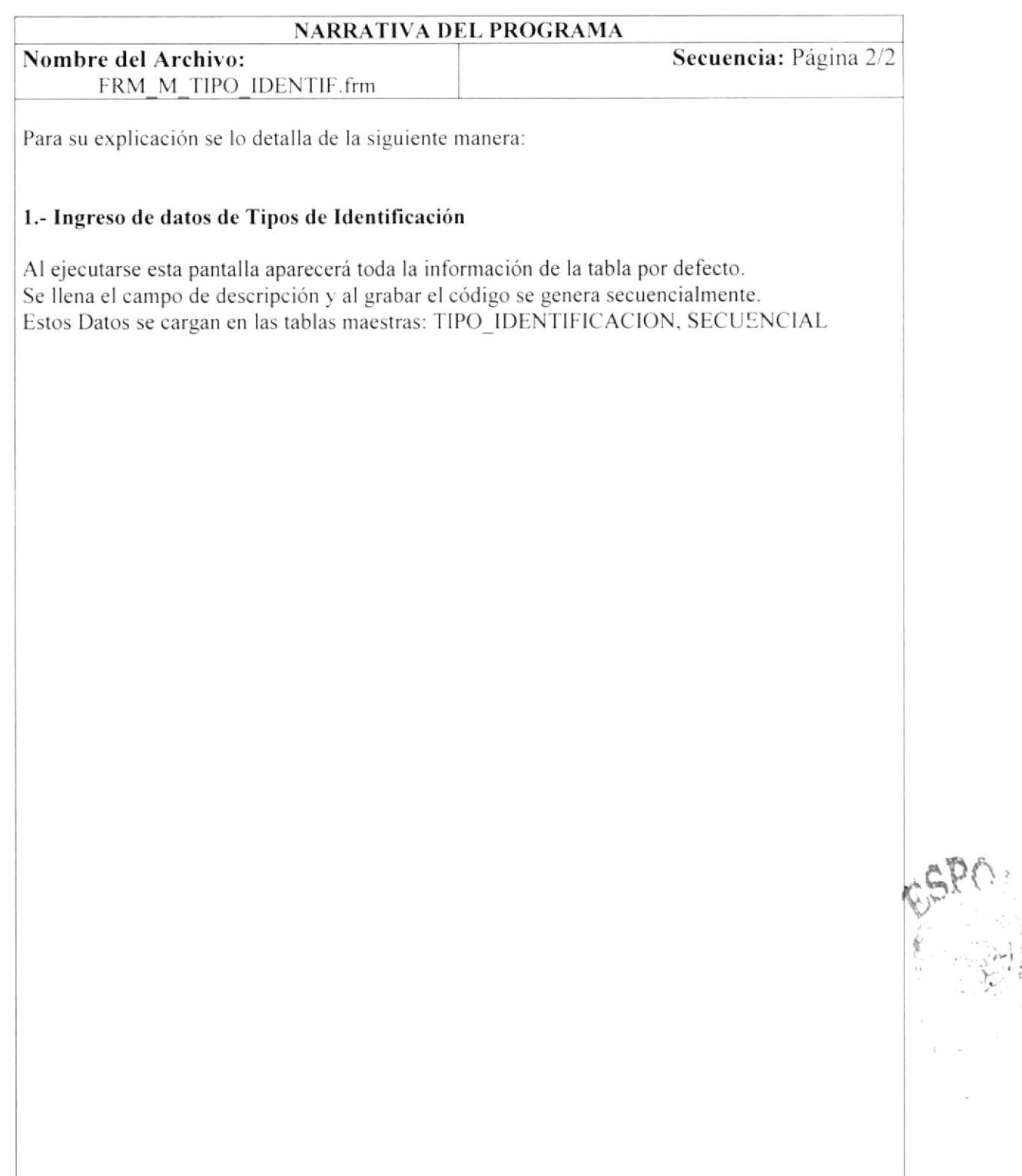

## 9.23 MANTENIMIENTO DE TIPO DE TELEFONO

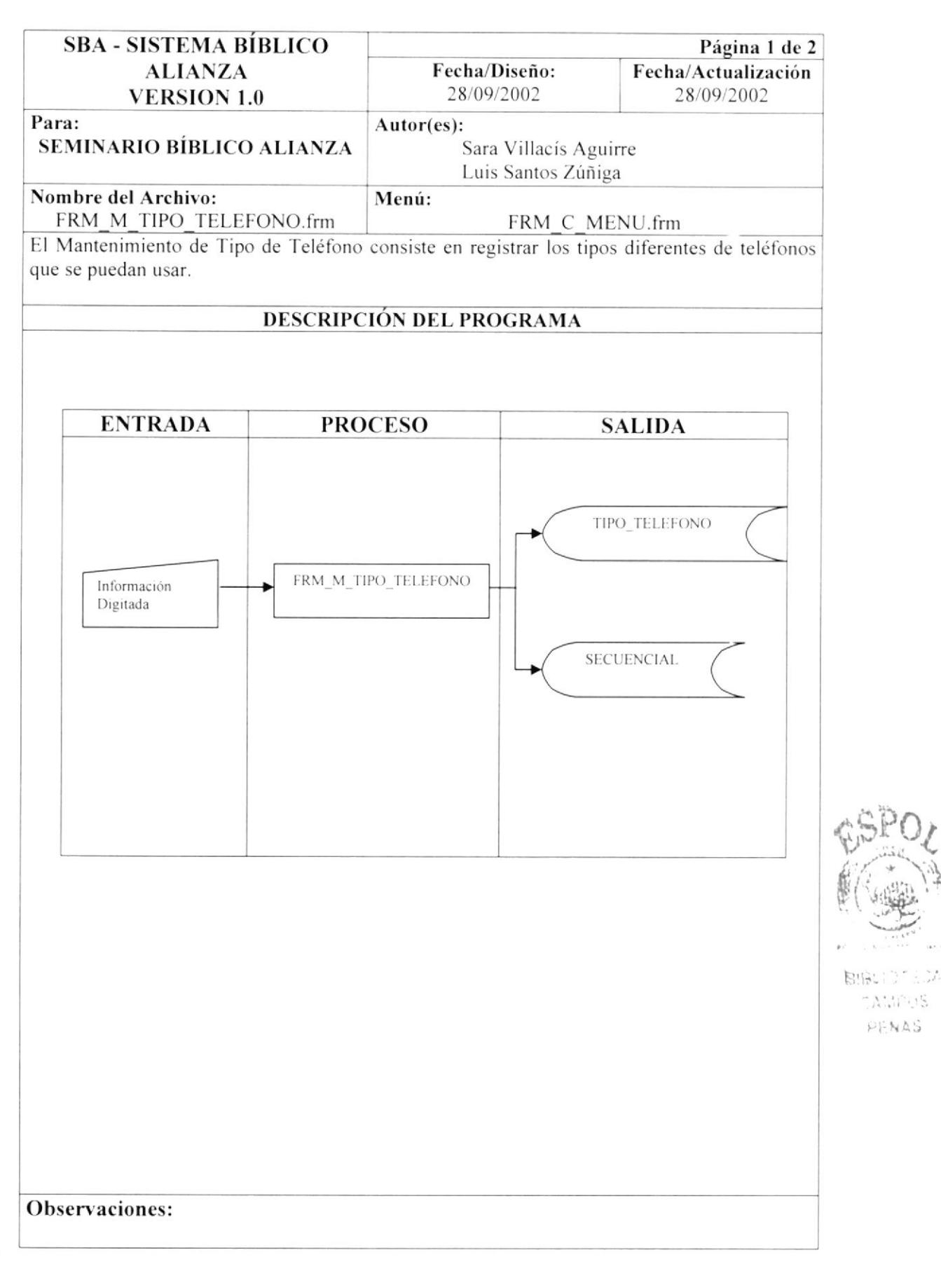

## 9.23.1 NARRATIVA DEL MANTENIMIENTO DE TIPO DE TELÉFONO

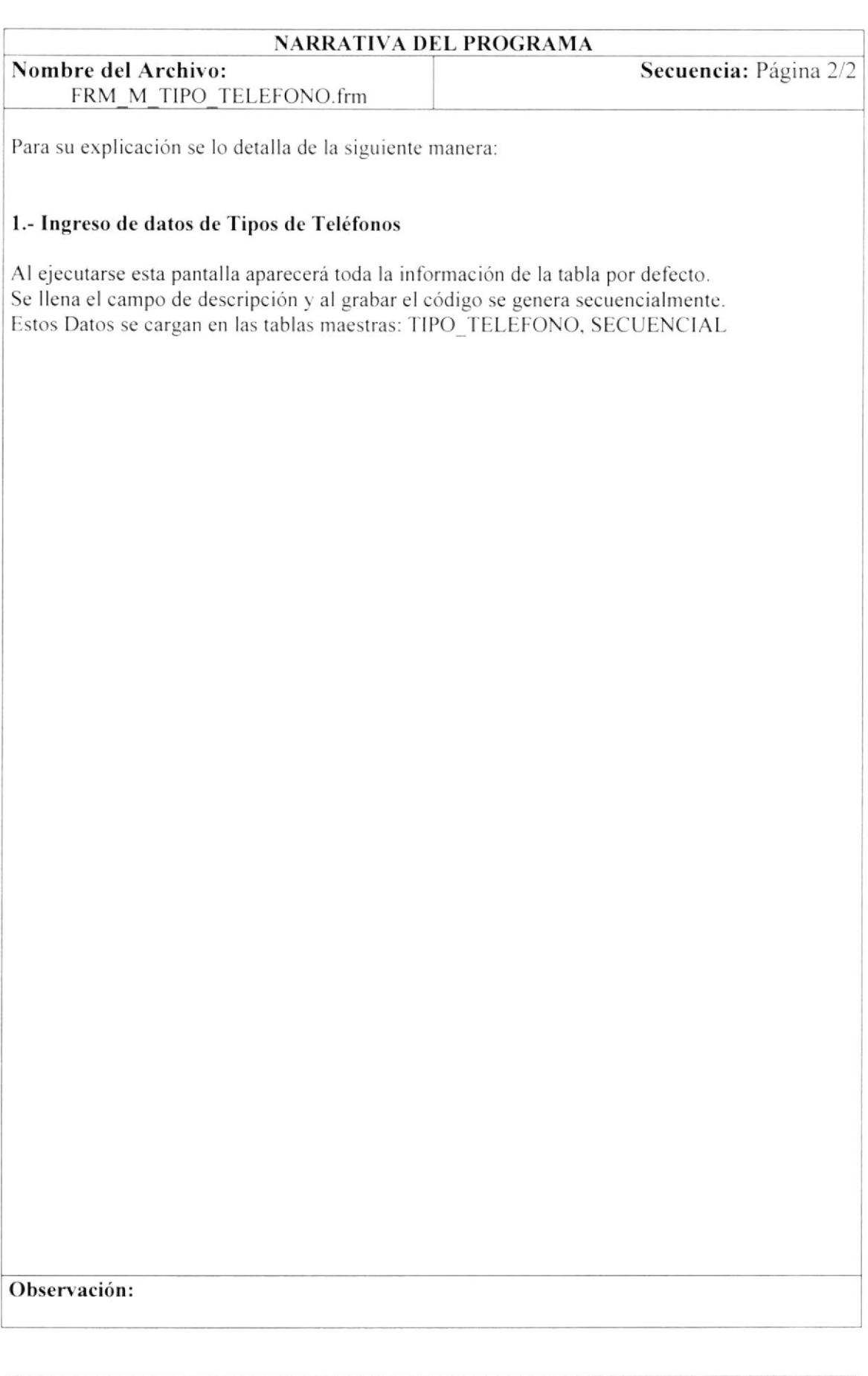

## 9.24 MANTENIMIENTO DE TIPO DE USUARIOS

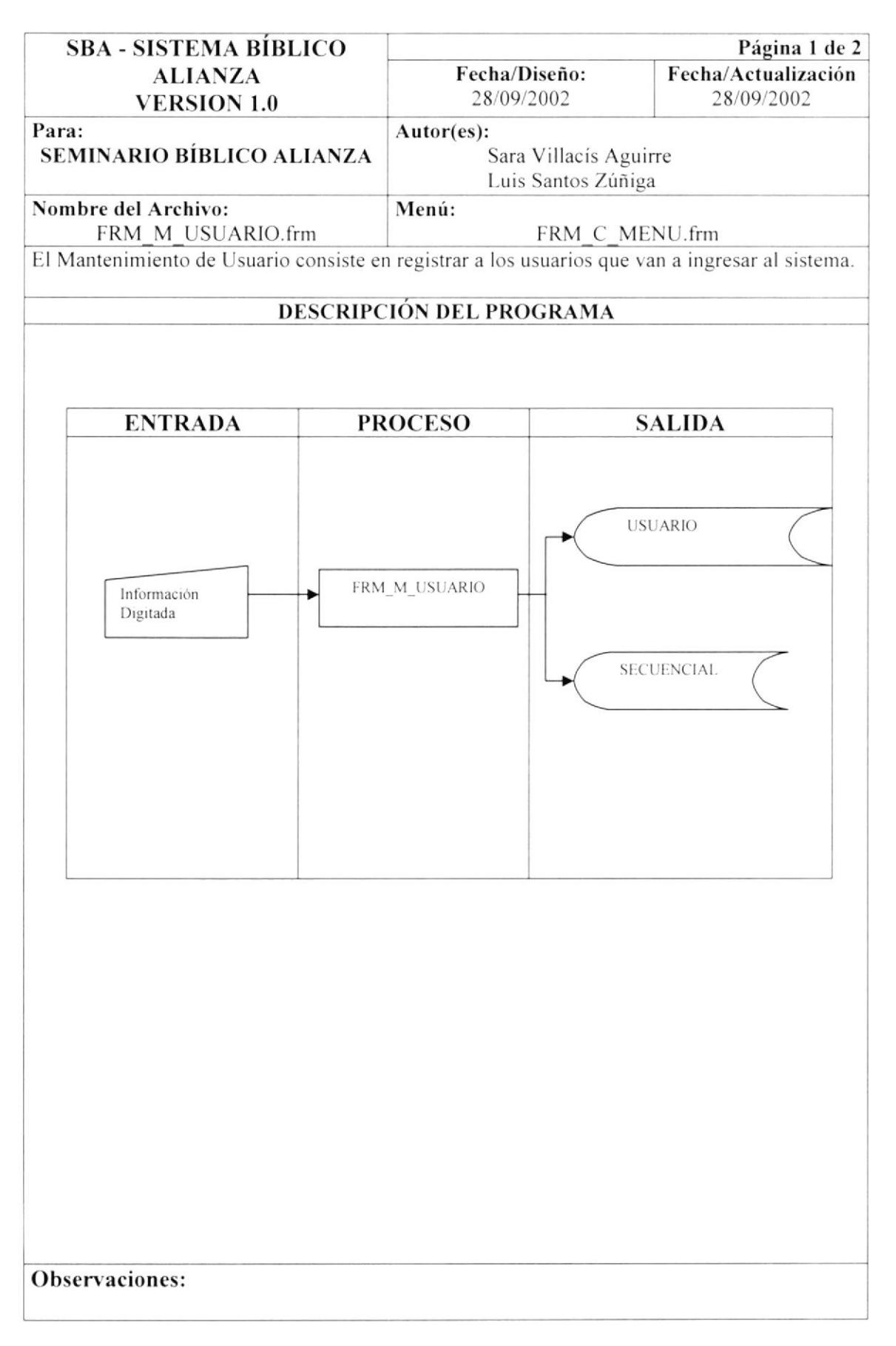

## 9.24.1 NARRATIVA DEL MANTENIMIENTO DE USUARIOS

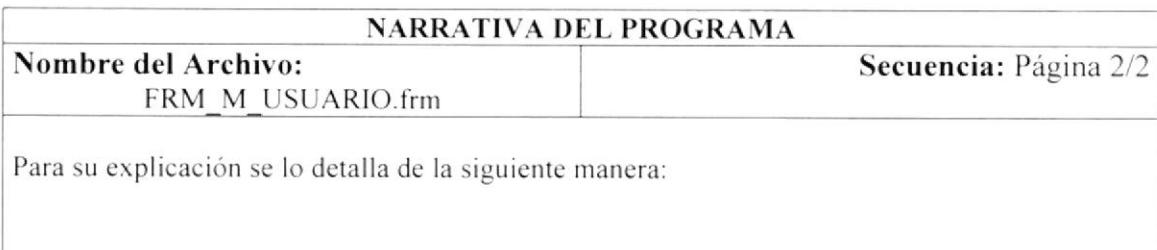

### 1.- Ingreso de datos de Usuarios

Al ejecutarse esta pantalla aparecerá toda la información de la tabla por defecto. Se llena el campo de descripción y al grabar el código se genera secuencialmente. Estos Datos se cargan en las tablas maestras: USUARIO, SECUENCIAL

# 9.25 PROCESO DE ACCION POR PROGRAMA

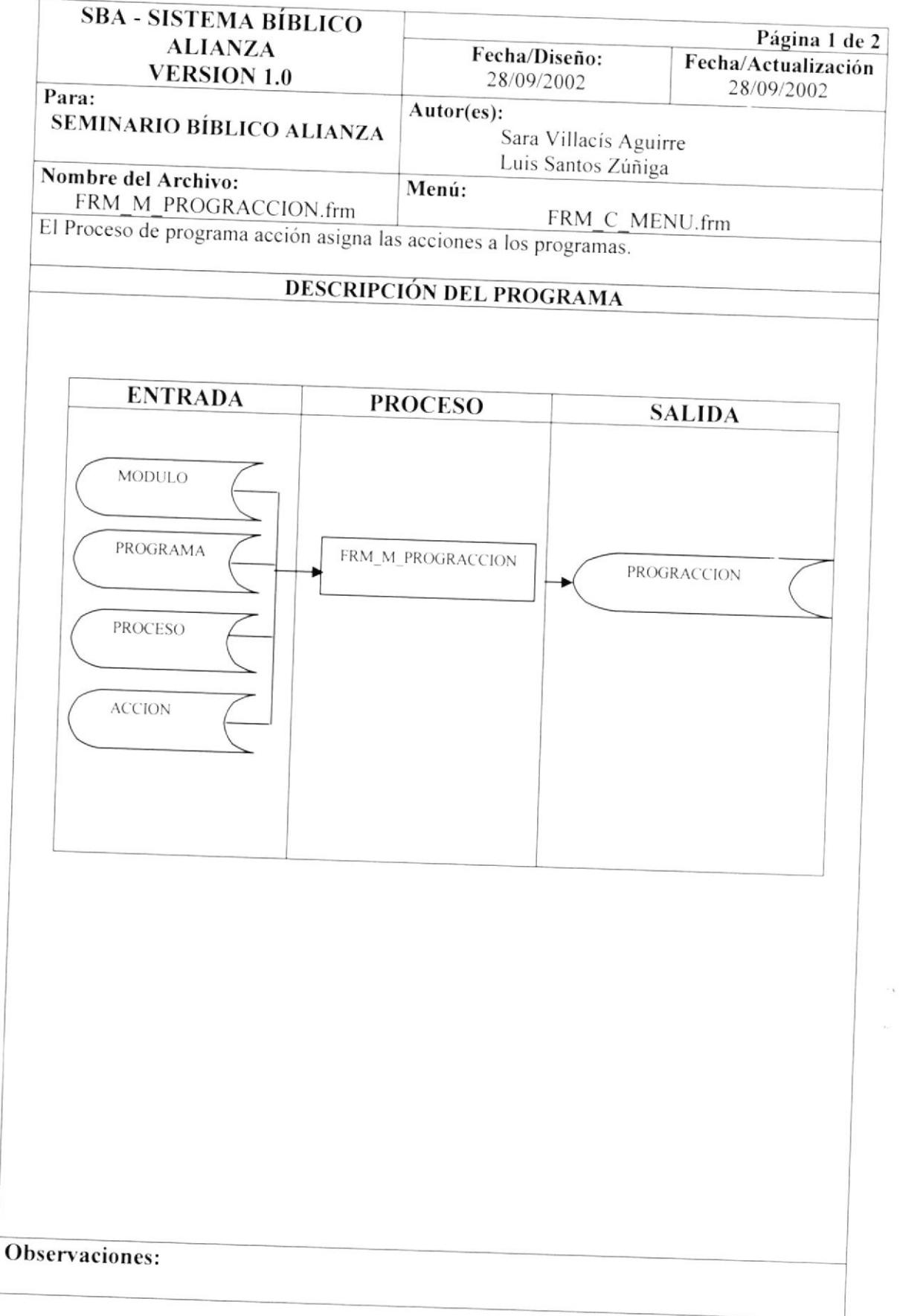

 $\bar{\mathbf{x}}$  $\epsilon_{\rm cusp}$ 

## 9.25.1 NARRATIVA DEL PROCESO DE ACCIÓN POR PROGRAMA

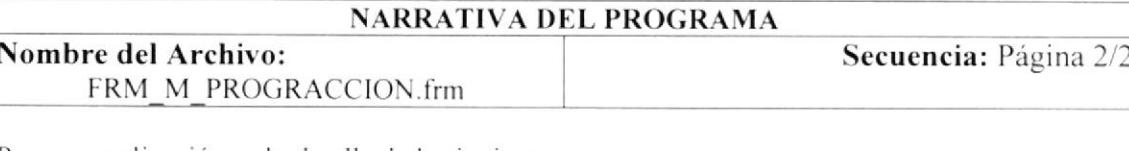

Para su explicación se lo detalla de la siguiente manera:

#### 1.- Ingreso de datos de Acción por Programa

Al ejecutarse esta pantalla aparecerá toda la información de la tabla por defecto. Para asignar una acción a un programa, primero se pone nuevo y por medio de la ayuda general se escoge el programa al que se le van a asignar las acciones.

Se asigna la acción y se pone grabar.

Estos Datos se cargan en las tablas maestras: PROGRACCION

## 9.26 PROCESO DE CAMBIO DE ESTADO

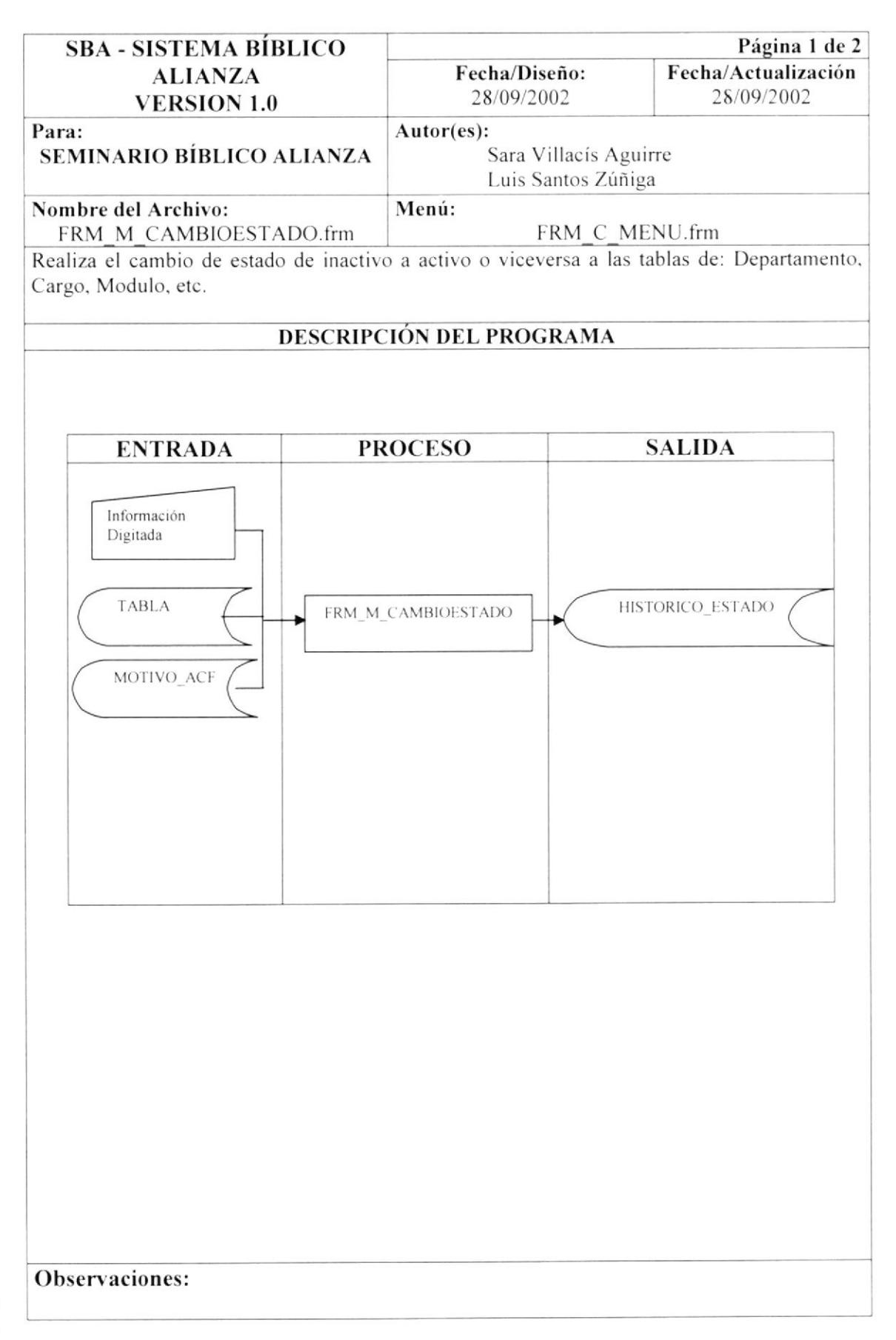

## 9.26.1 NARRATIVA DEL PROCESO DE CAMBIO DE ESTADO

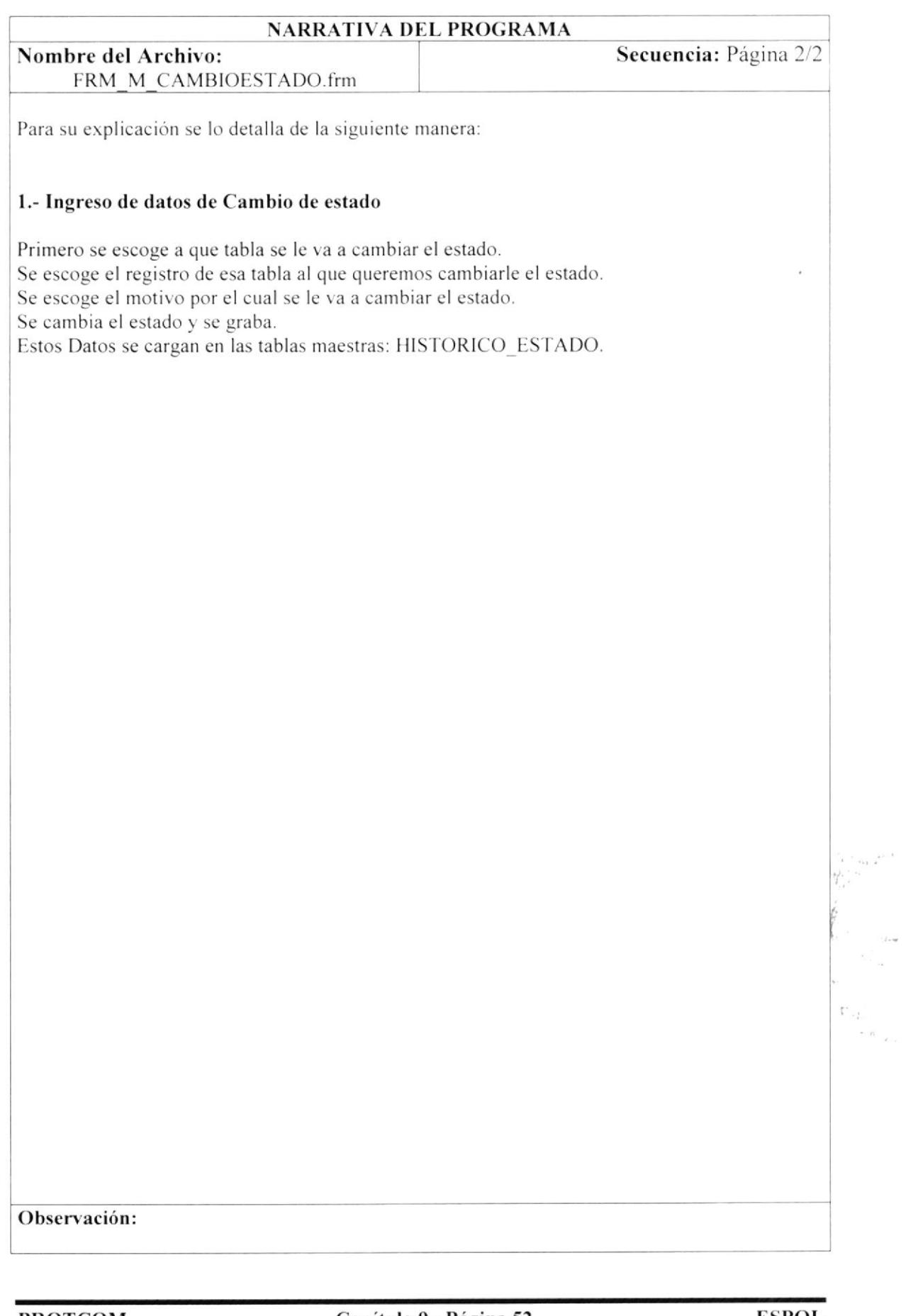

 $\sim$   $_{\infty}$ 

 $\hat{\mathbf{I}}$ 

#### 9.27 PROCESO DE ACTUALIZAR ESTADO DE USO DE **USUARIO**

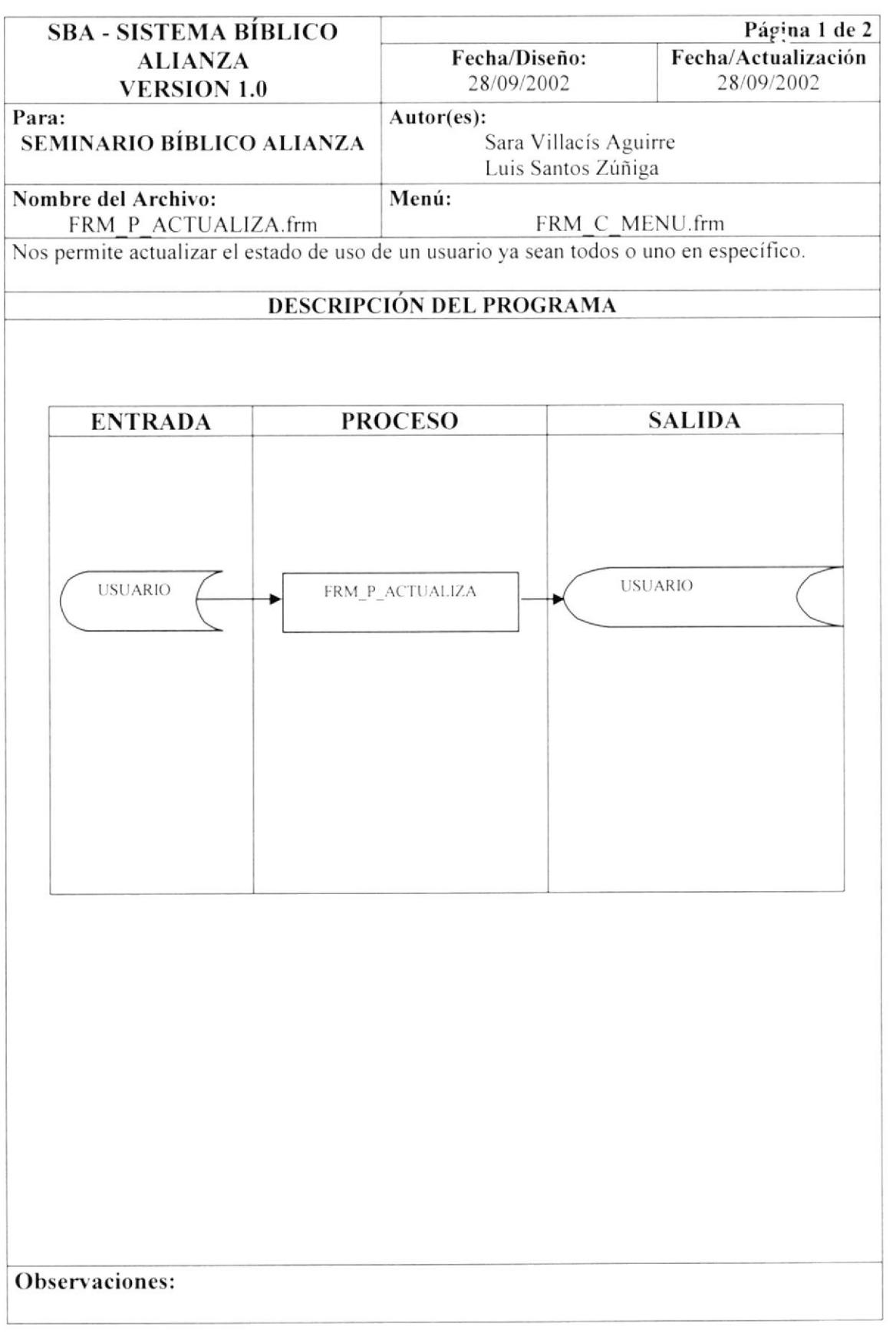

「大学」

 $\operatorname{Gic}$  .

#### 9.27.1 NARRATIVA DEL PROCESO DE ACTUALIZA ESTADO DE USO DE **USUARIO**

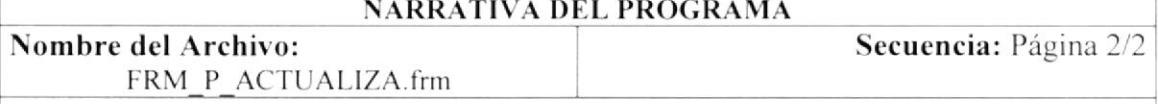

Para su explicación se lo detalla de la siguiente manera:

#### 1.- Actualización de estado de uso de Usuarios

Si desea actualizar el estado de uso de un usuario lo escoge, caso contrario chequea oara que se actualicen todos los usuarios.

Estos Datos se cargan en las tablas maestras: USUARIO

## 9.28 PROCESO DE PERMISOS

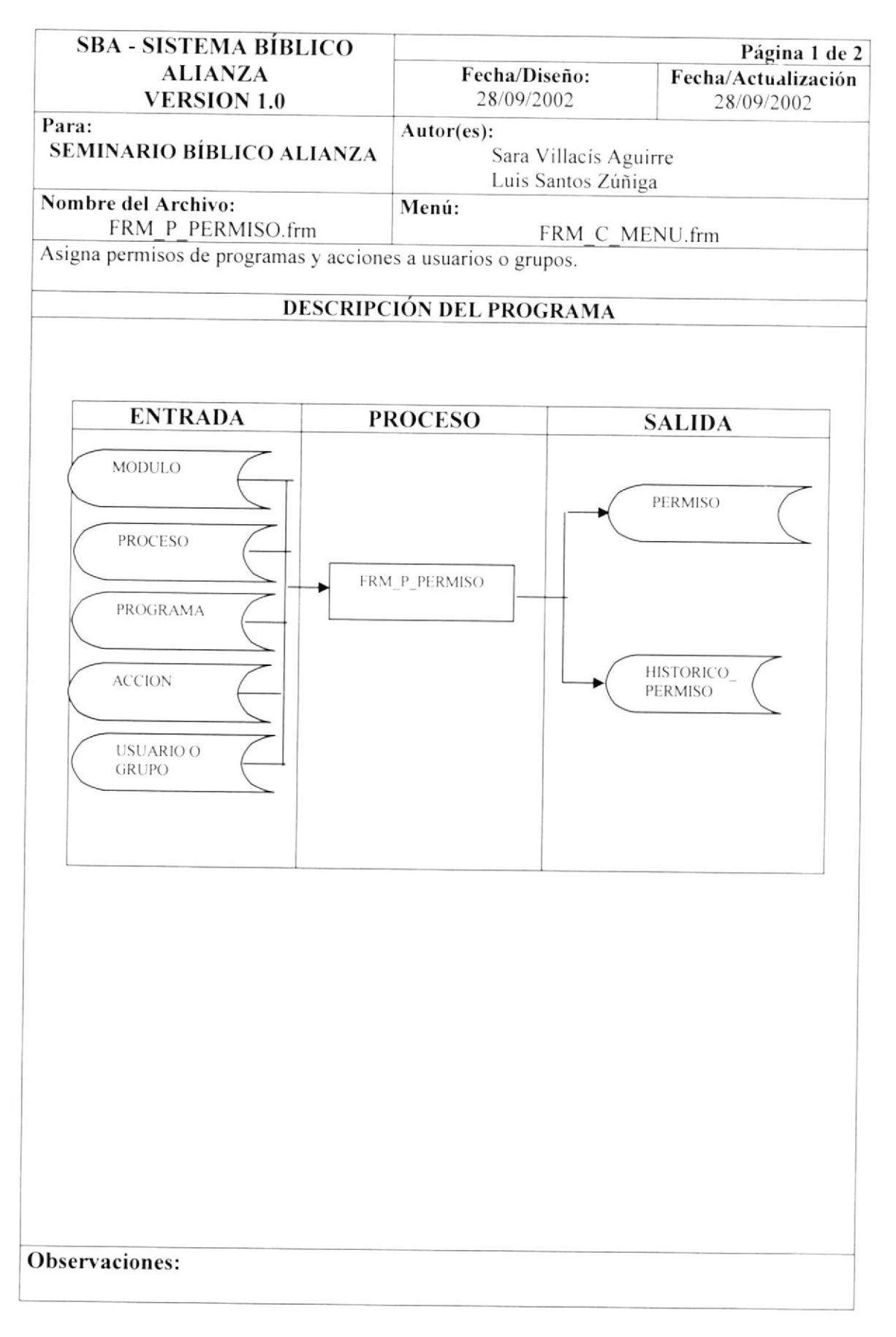

## 9.28.1 NARRATIVA DEL PROCESO DE PERMISO

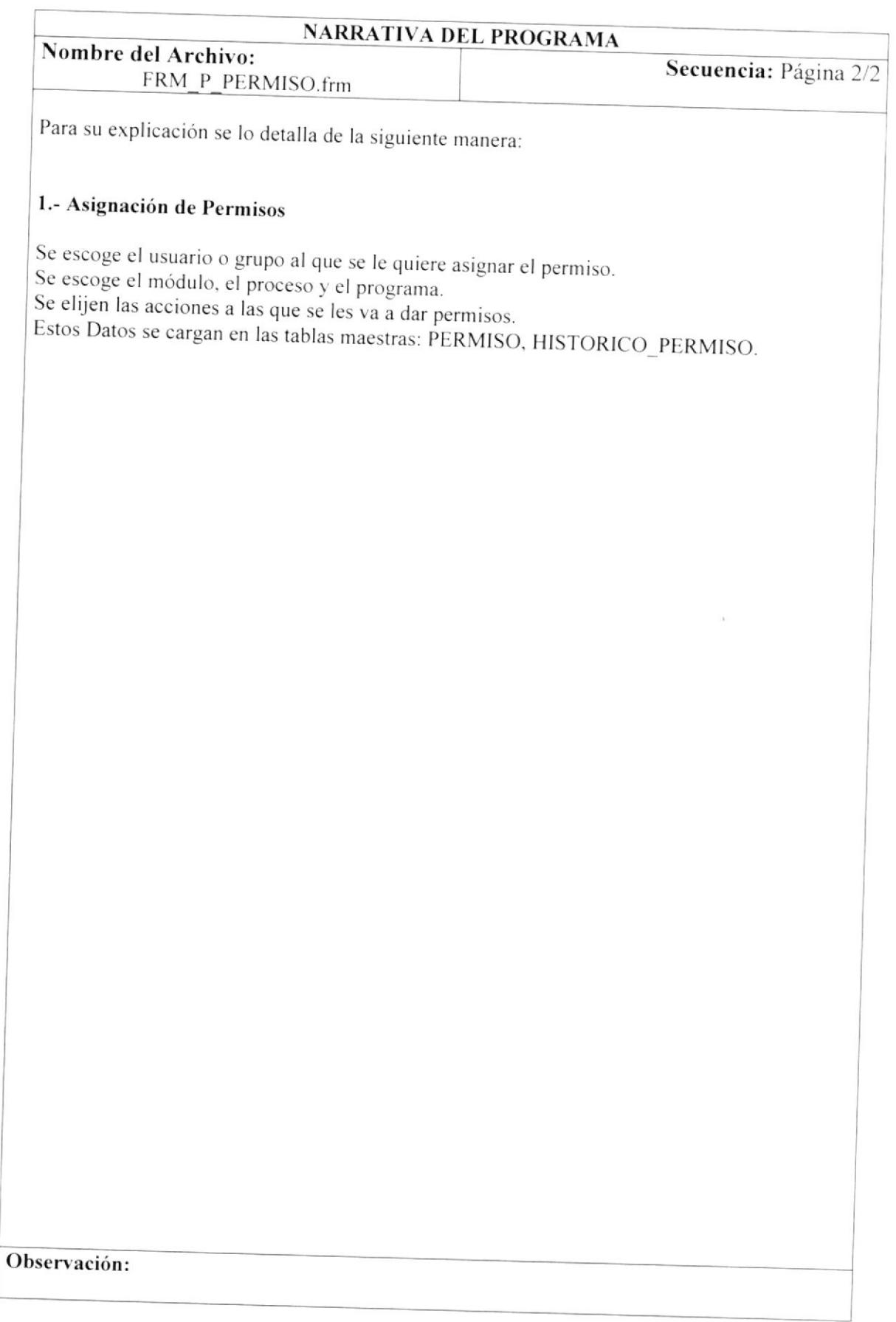

**PROTCOM** 

 $i = i$ 

 $\tilde{k}_{-1}$ 

#### 9.29 **PROCESO DE RESPALDAR BASE DE DATOS**

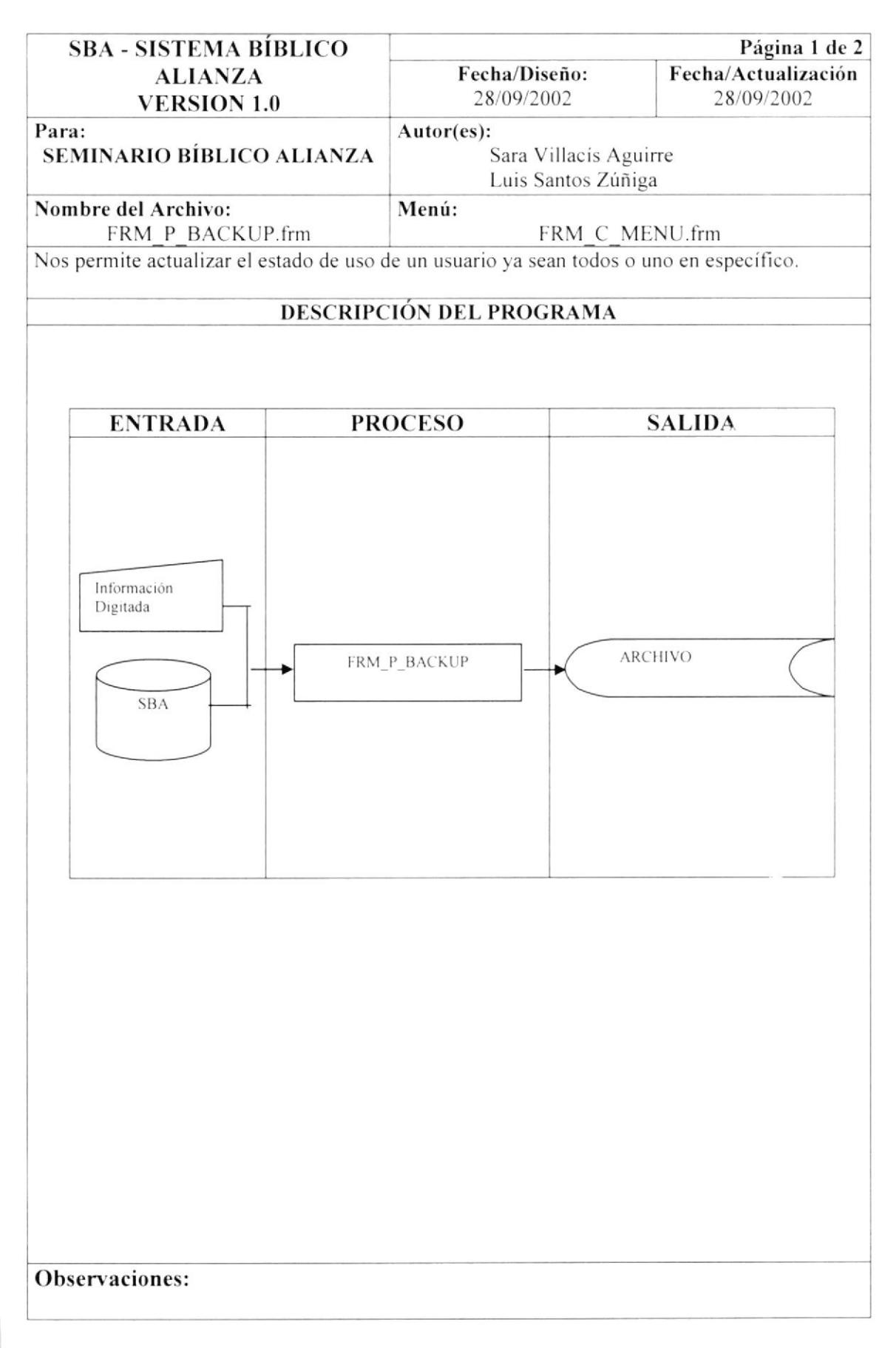

## **9.29.1 NARRATIVA DEL PROCESO DE RESPALDAR BASE DE DATOS**

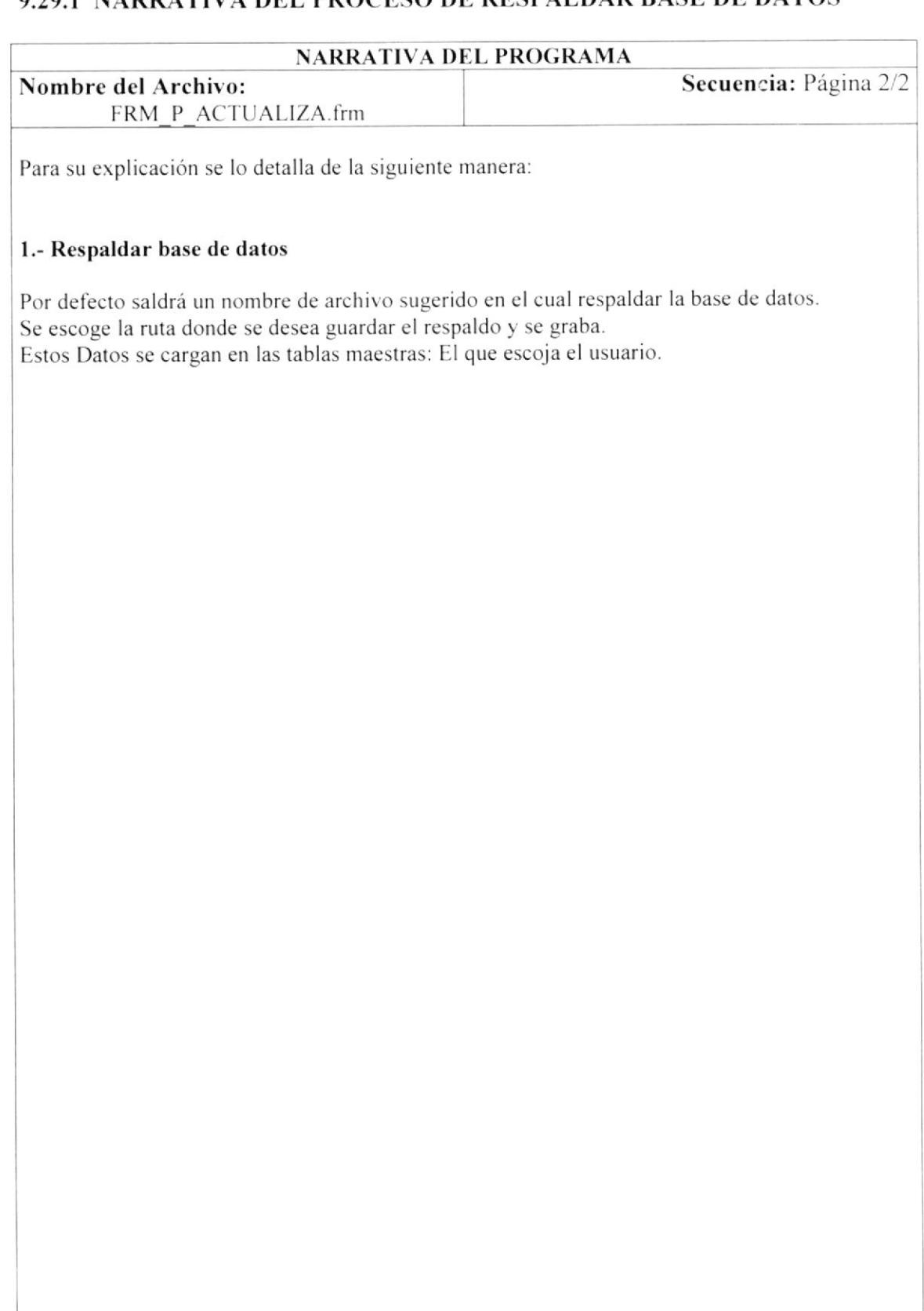

## 9.30 CONSULTA DE AUDITORIA

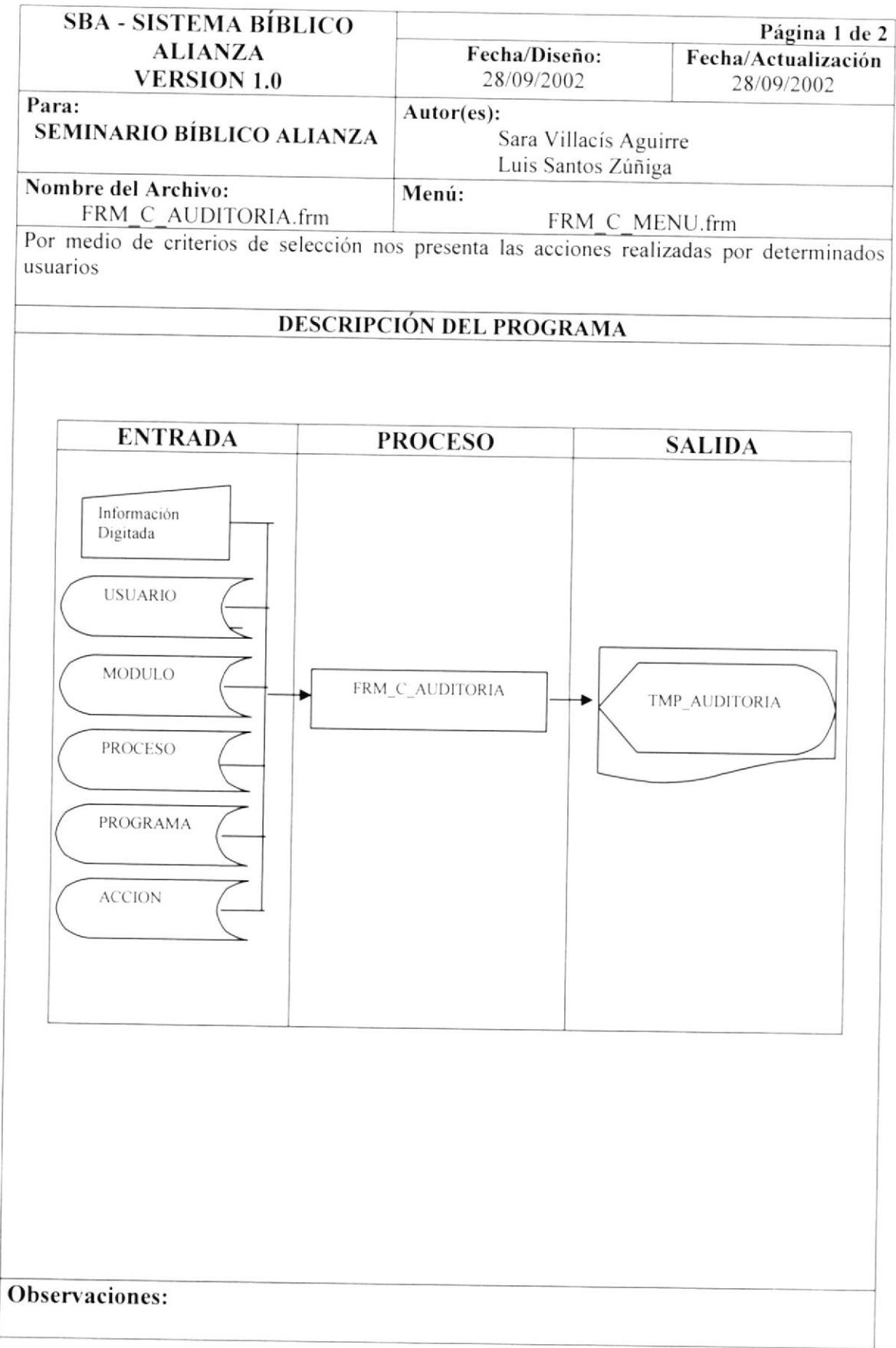

**PROTCOM**
## 9.30.1 NARRATIVA DE LA CONSULTA DE AUDITORIA

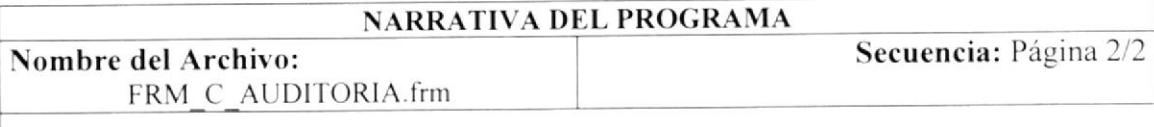

Para su explicación se lo detalla de la siguiente manera:

#### 1.- Para Consultar

Le aparecerá una pantalla de criterios para que escoja bajo que parametros queire usted que se presente su información en la pantalla, luego presionará Consultar. Para una nueva consulta o añadir otro criterio a su consulta presione Nuevo.

Observación:

# 9.31 CONSULTA DE HISTORICO DE CAMBIO DE ESTADO

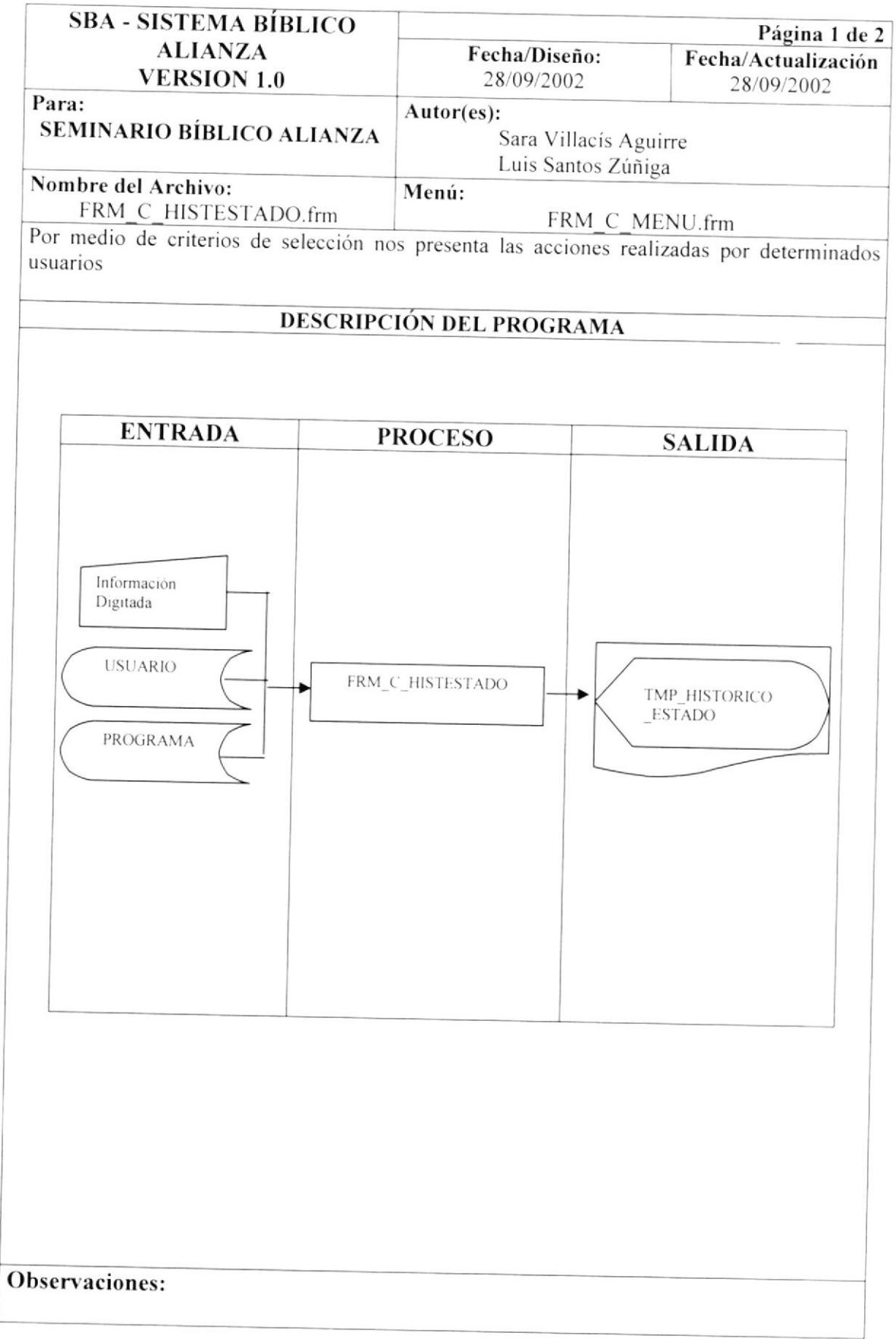

# 9.31.1 NARRATIVA DE LA CONSULTA DE HISTORICO DE ESTADO

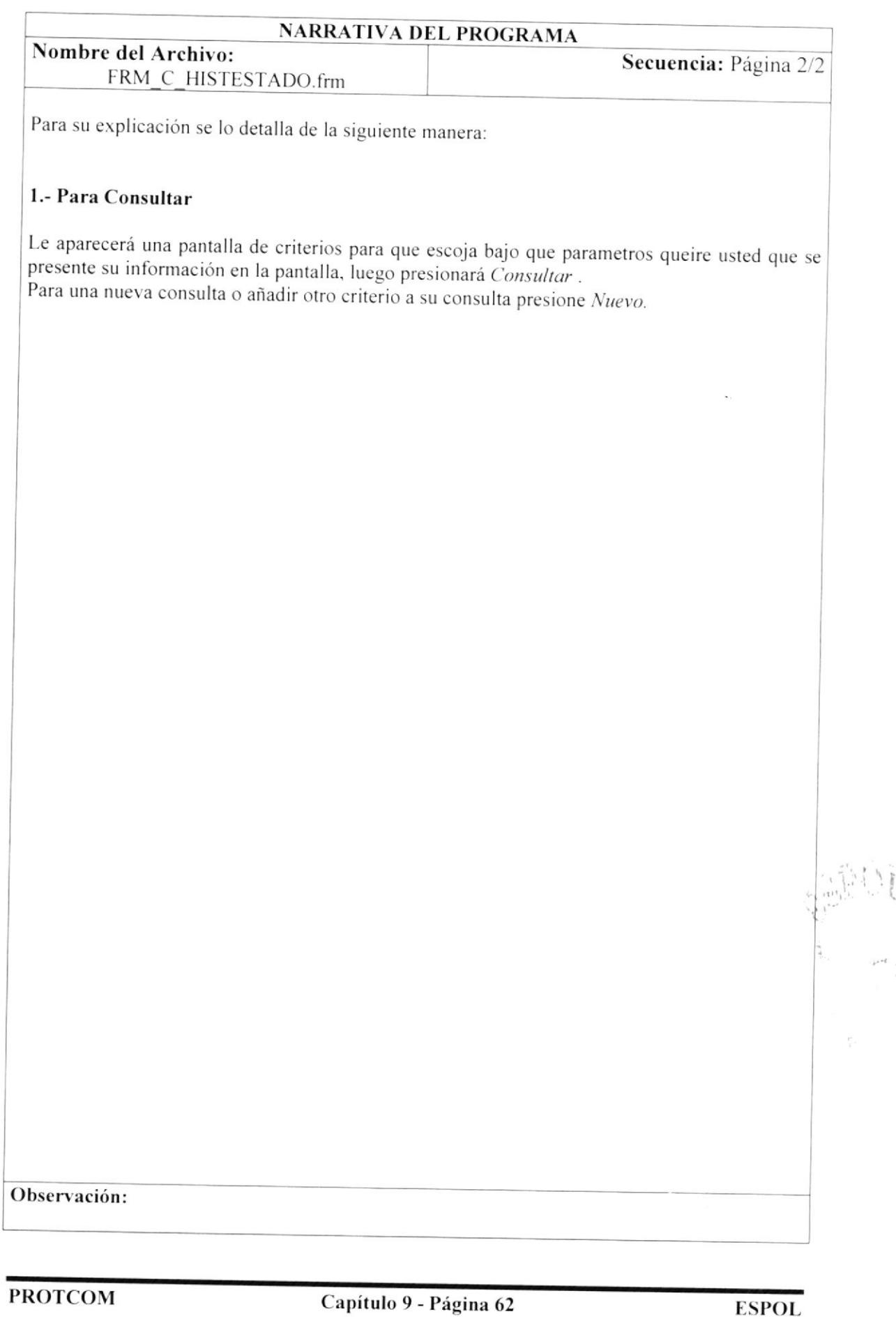

# 9.32 CONSULTA DE DIRECCIÓN POR EMPLEADO

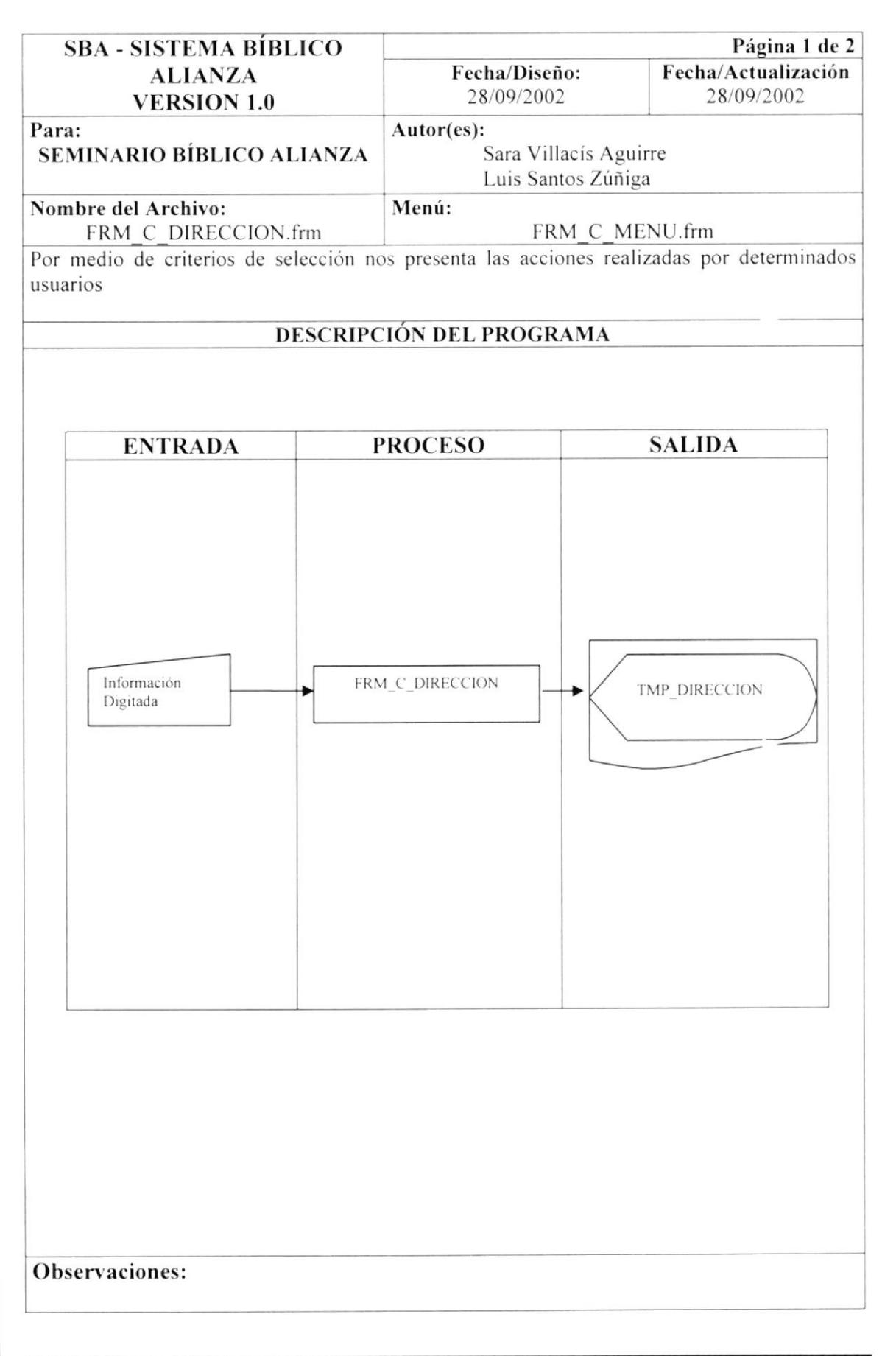

 $\sim \sigma_{\rm{iso}}^{-1}$  $\mathcal{O}_{\mathbf{X}} \subset \mathcal{O}_{\mathbf{X}}$ 

#### 9.32.1 NARRATIVA DE LA CONSULTA DIRECCIÓN POR EMPLEADO

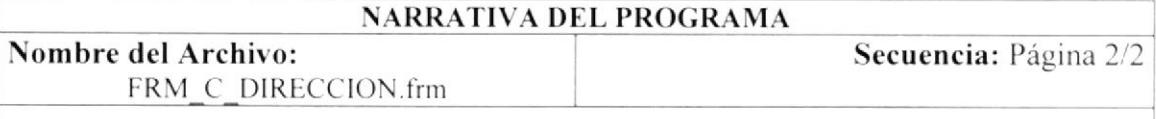

Para su explicación se lo detalla de la siguiente manera:

#### 1.- Para Consultar

Le aparecerá una pantalla de criterios para que escoja bajo que parametros queire usted que se presente su información en la pantalla, luego presionará Consultar. Para una nueva consulta o añadir otro criterio a su consulta presione Nuevo.

Observación:

 $\mathbb T$ 

# 9.33 CONSULTA DE EMPLEADO

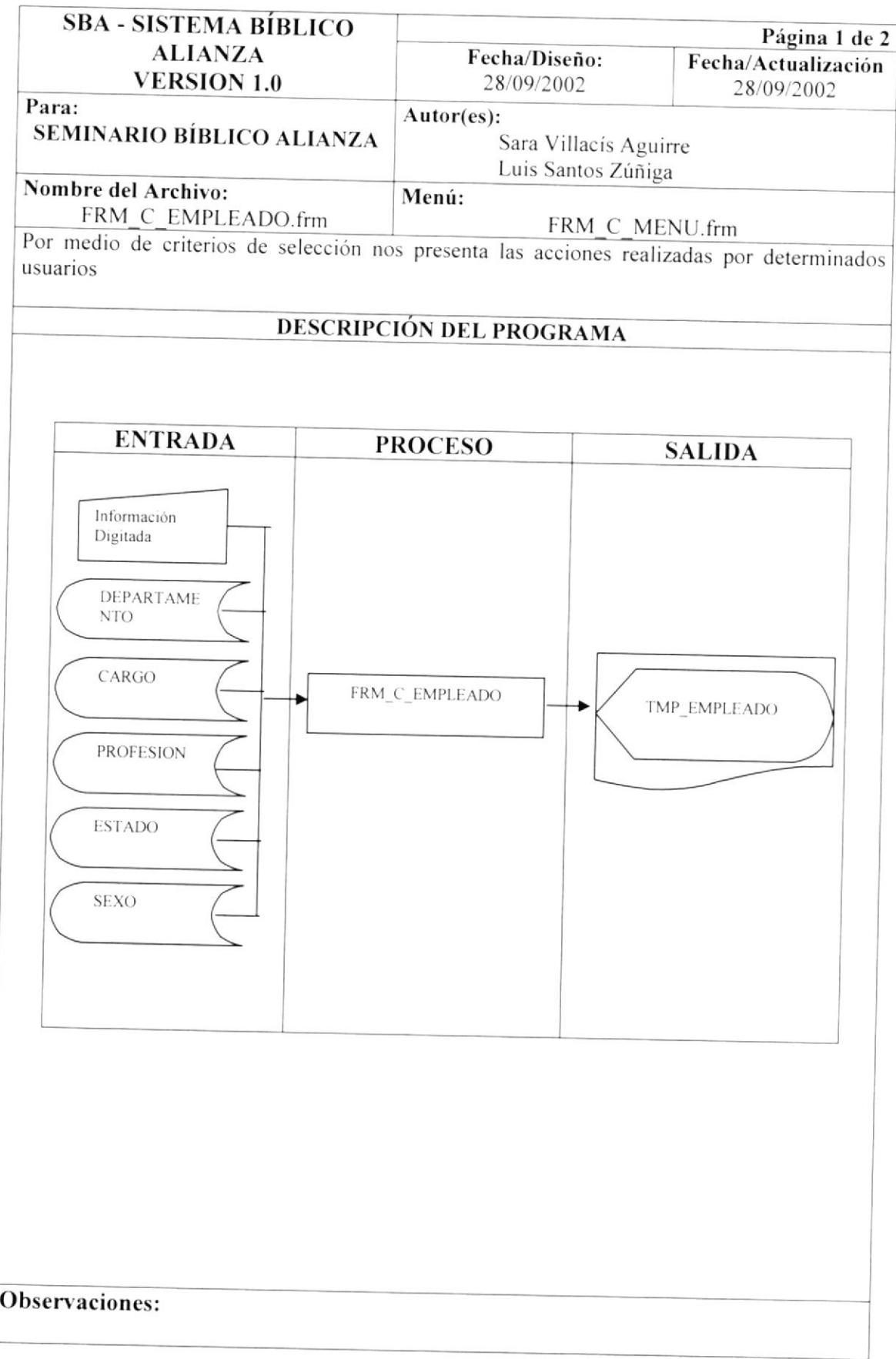

### 9.33.1 NARRATIVA DE LA CONSULTA DE EMPLEADO

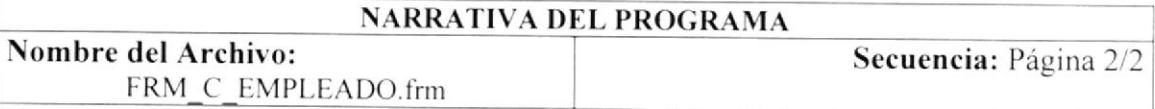

Para su explicación se lo detalla de la siguiente manera:

#### 1.- Para Consultar

Le aparecerá una pantalla de criterios para que escoja bajo que parametros queire usted que se presente su información en la pantalla, luego presionará Consultar. Para una nueva consulta o añadir otro criterio a su consulta presione Nuevo.

Observación:

**PROTCOM** 

a - A AC

### 9.34 CONSULTA DE HISTORICO DE PERMISO

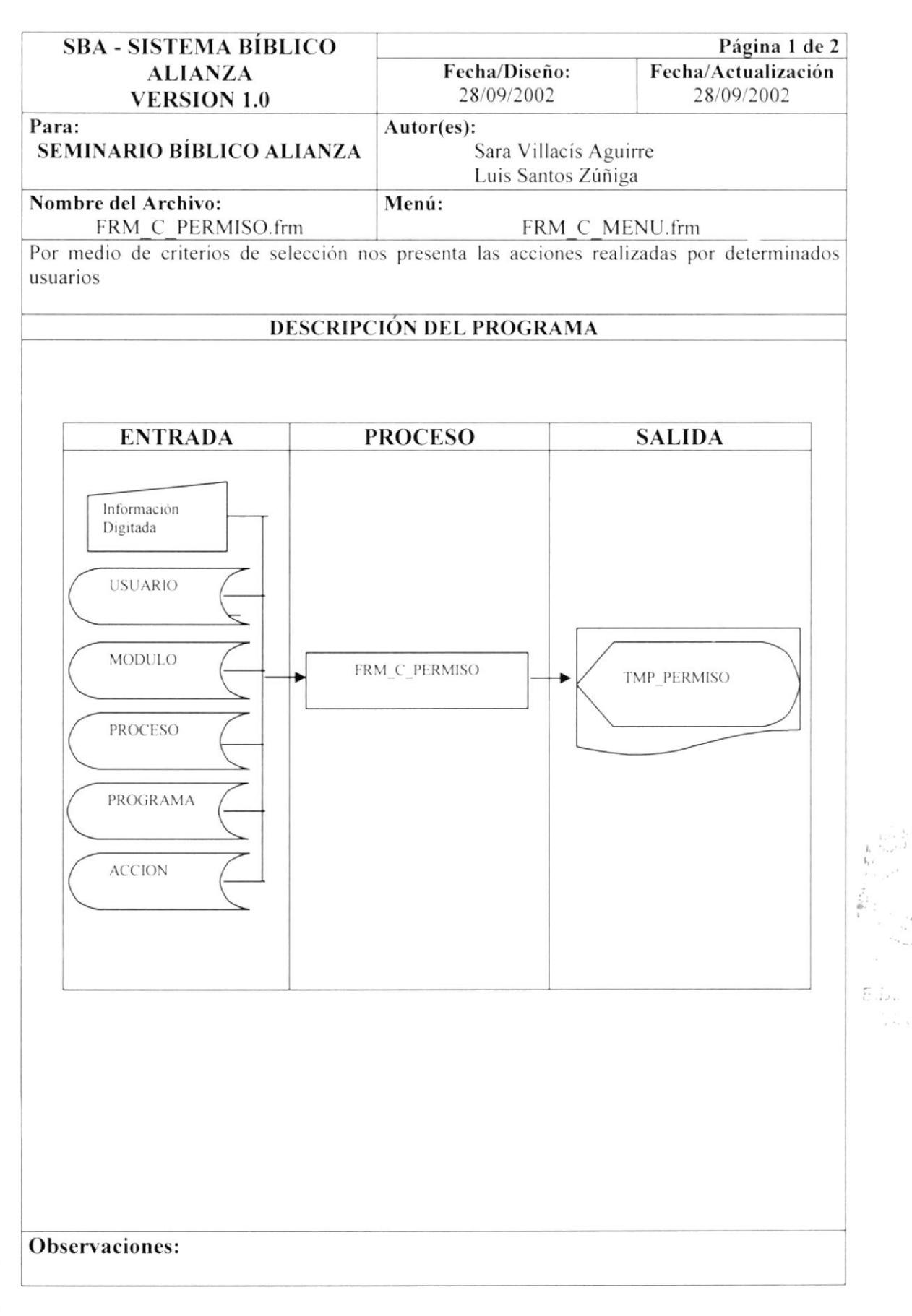

### 9.34.1 NARRATIVA DE LA CONSULTA DE PERMISO

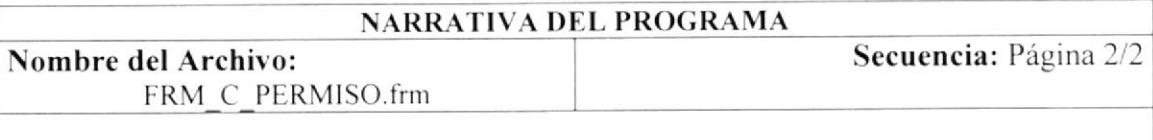

Para su explicación se lo detalla de la siguiente manera:

#### 1.- Para Consultar

Le aparecerá una pantalla de criterios para que escoja bajo que parametros queire usted que se presente su información en la pantalla, luego presionará Consultar. Para una nueva consulta o añadir otro criterio a su consulta presione Nuevo.

Observación:

 $\mathfrak{r}_{\mathfrak{p}}$  ,  $\mathfrak{p}_{\mathfrak{p}}$ 

# 9.35 CONSULTA DE IDENTIFICACION POR EMPLEADO

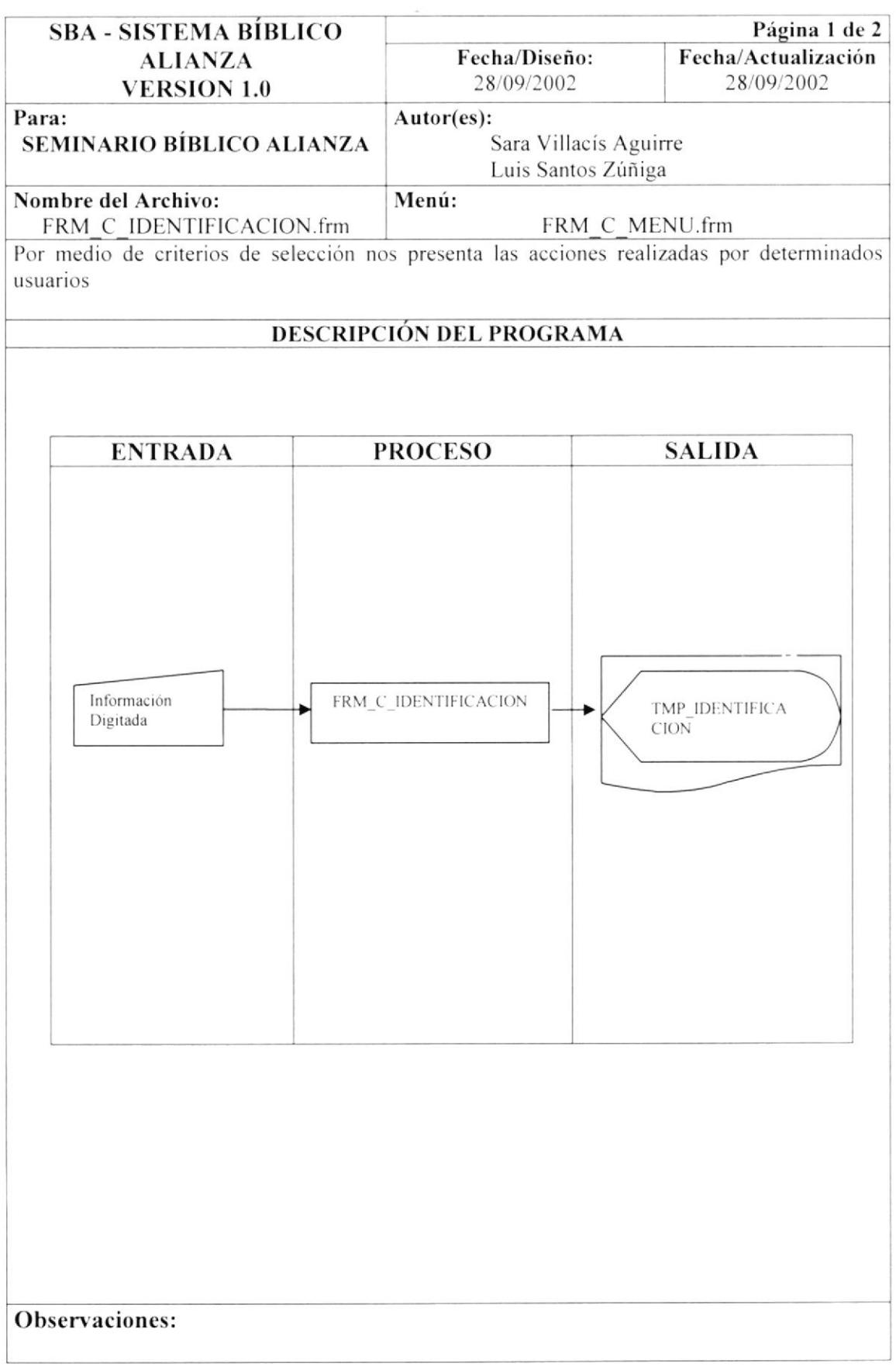

 $\mathbb{P}^{\pm}$  ).

### 9.35.1 NARRATIVA DE LA CONSULTA IDENTIFICACION POR **EMPLEADO**

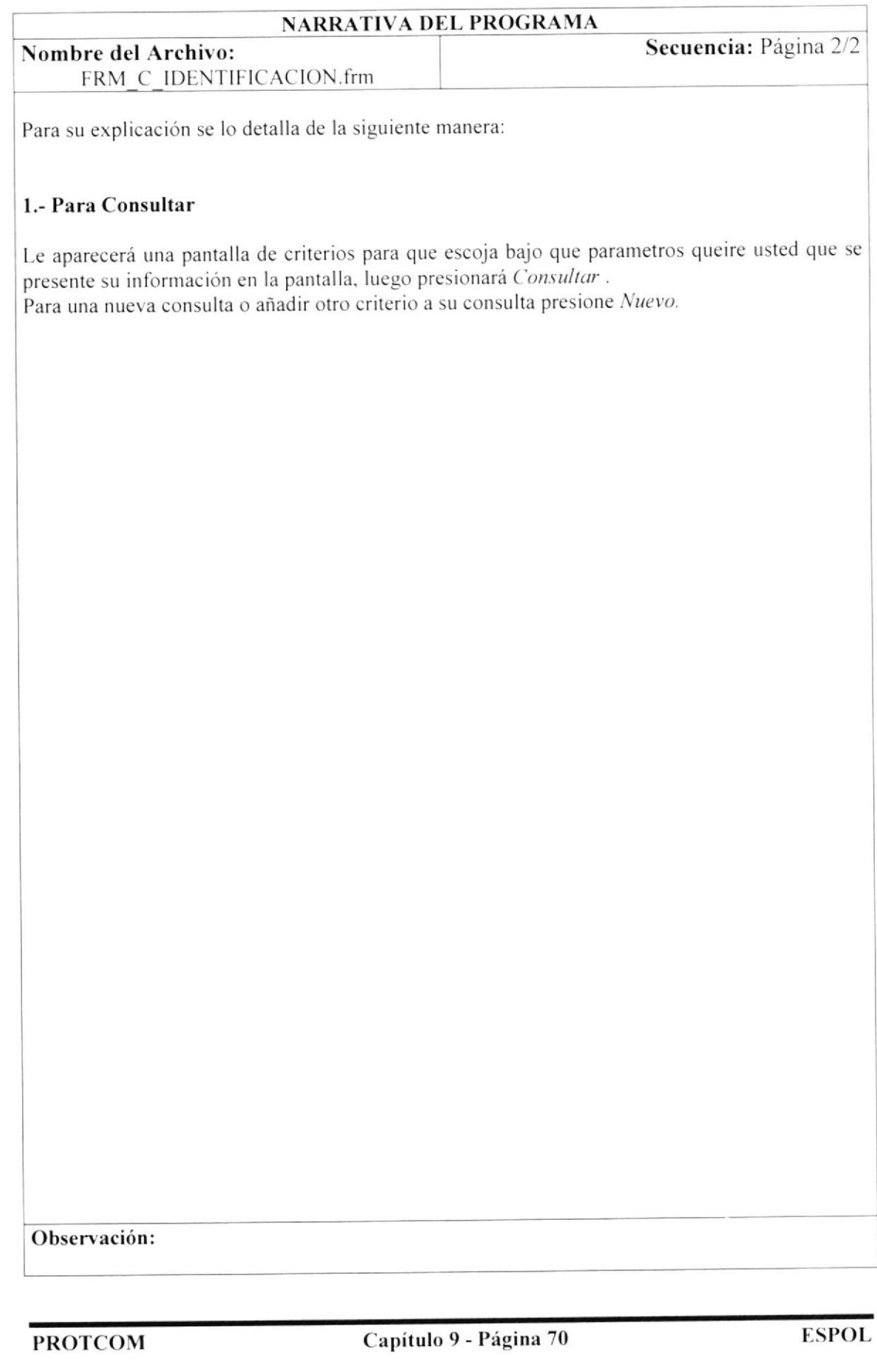

# 9.36 CONSULTA DE PROGRAMAS

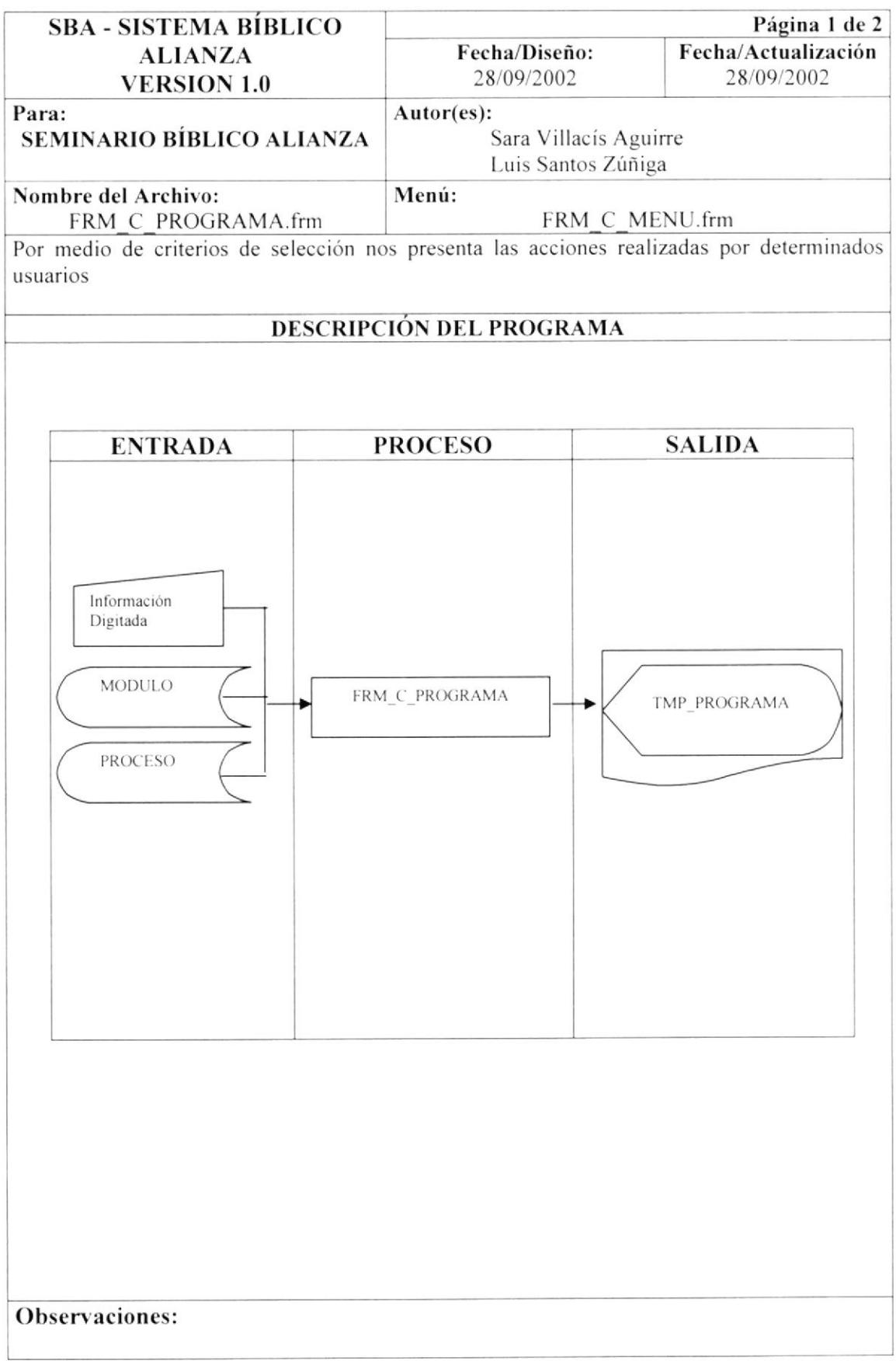

### 9.36.1 NARRATIVA DE LA CONSULTA DE PROGRAMAS

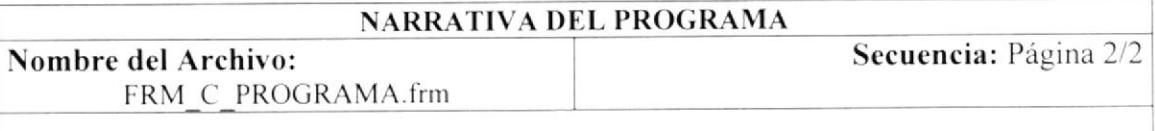

Para su explicación se lo detalla de la siguiente manera:

#### 1.- Para Consultar

Le aparecerá una pantalla de criterios para que escoja bajo que parametros queire usted que se presente su información en la pantalla, luego presionará Consultar. Para una nueva consulta o añadir otro criterio a su consulta presione Nuevo.

Observación:

# 9.37 CONSULTA DE TELÉFONO POR EMPLEADO

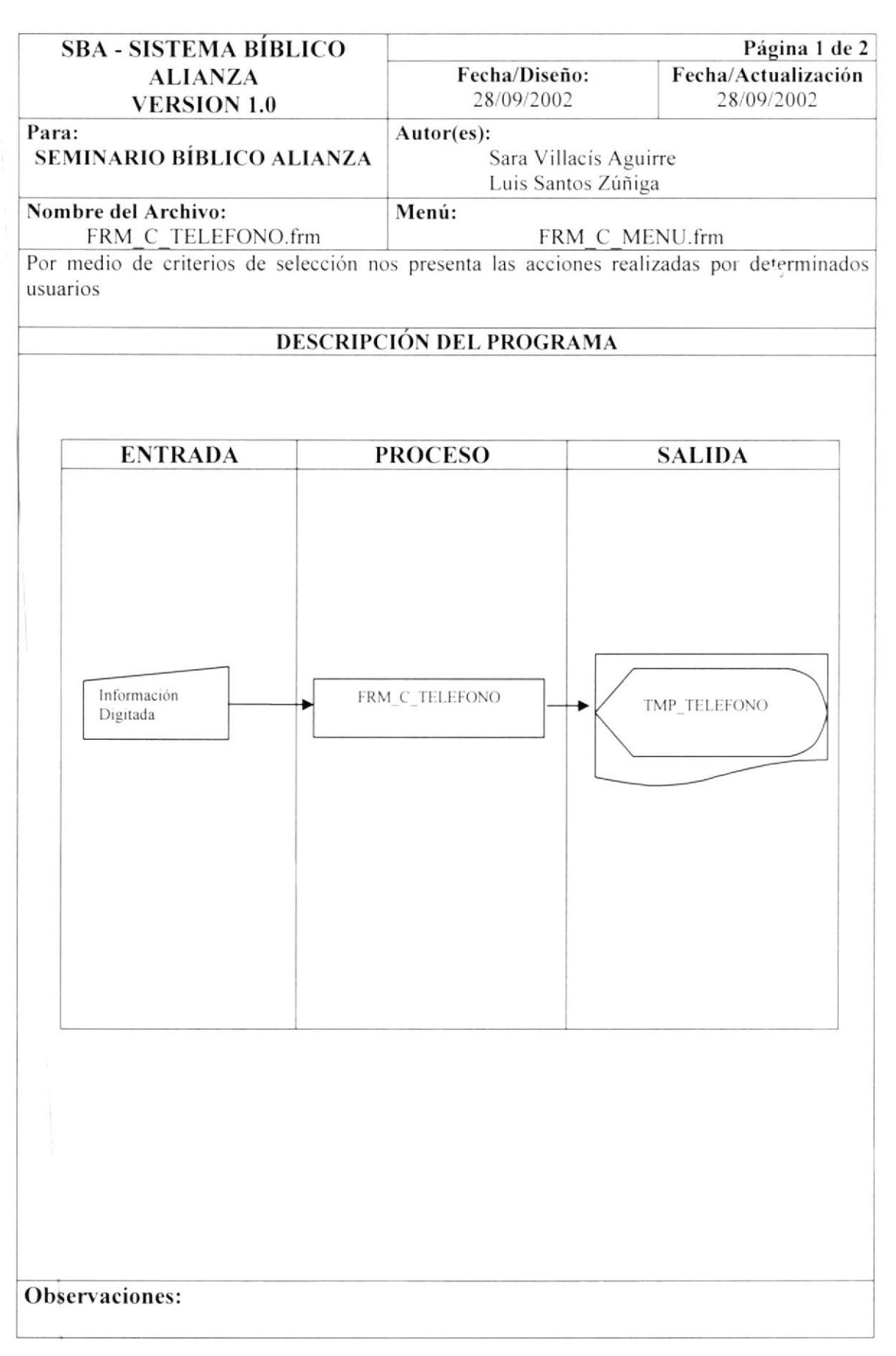

## 9.37.1 NARRATIVA DE LA CONSULTA TELEFONO POR EMPLEADO

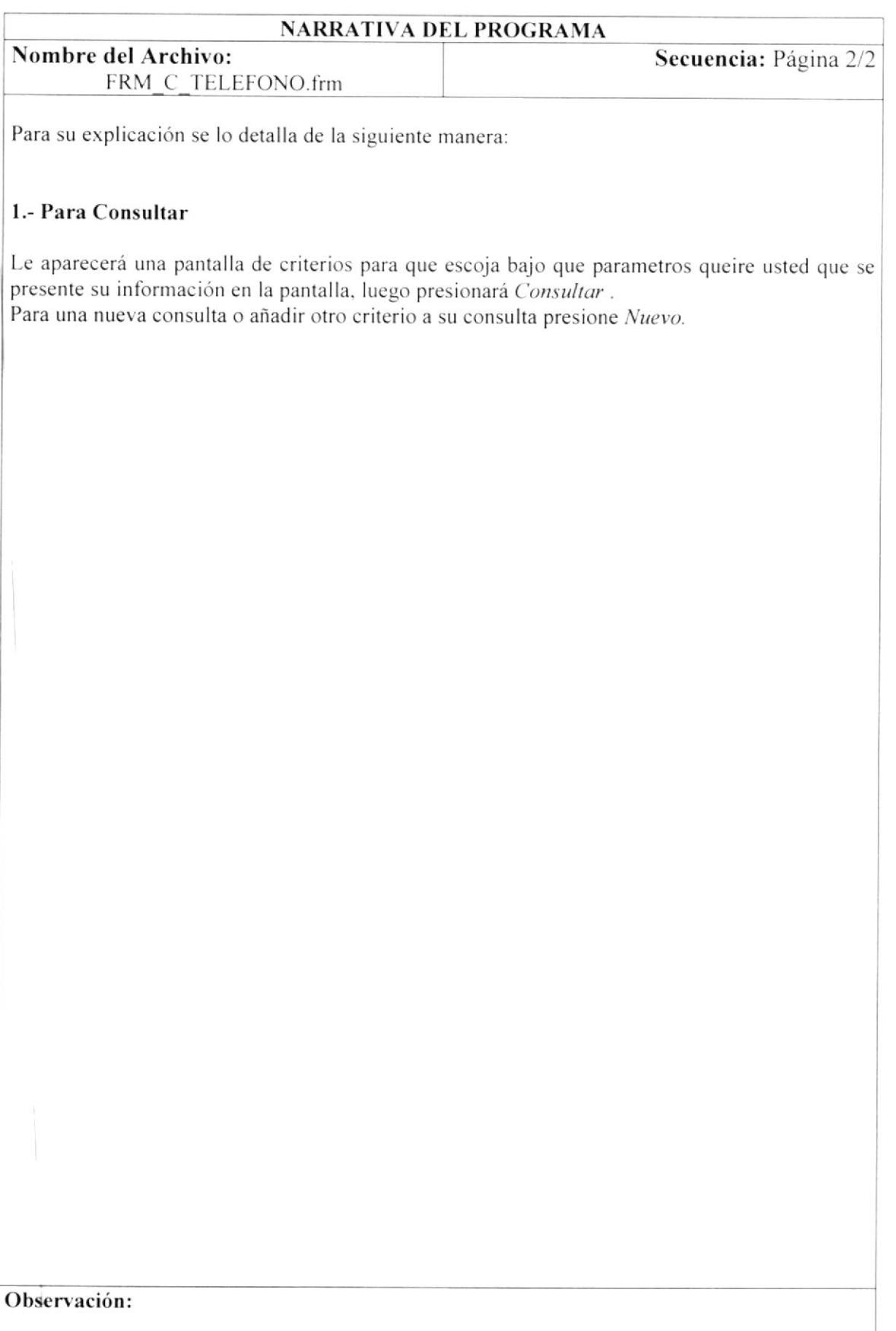

h En

# 9.38 CONSULTA DE USUARIOS

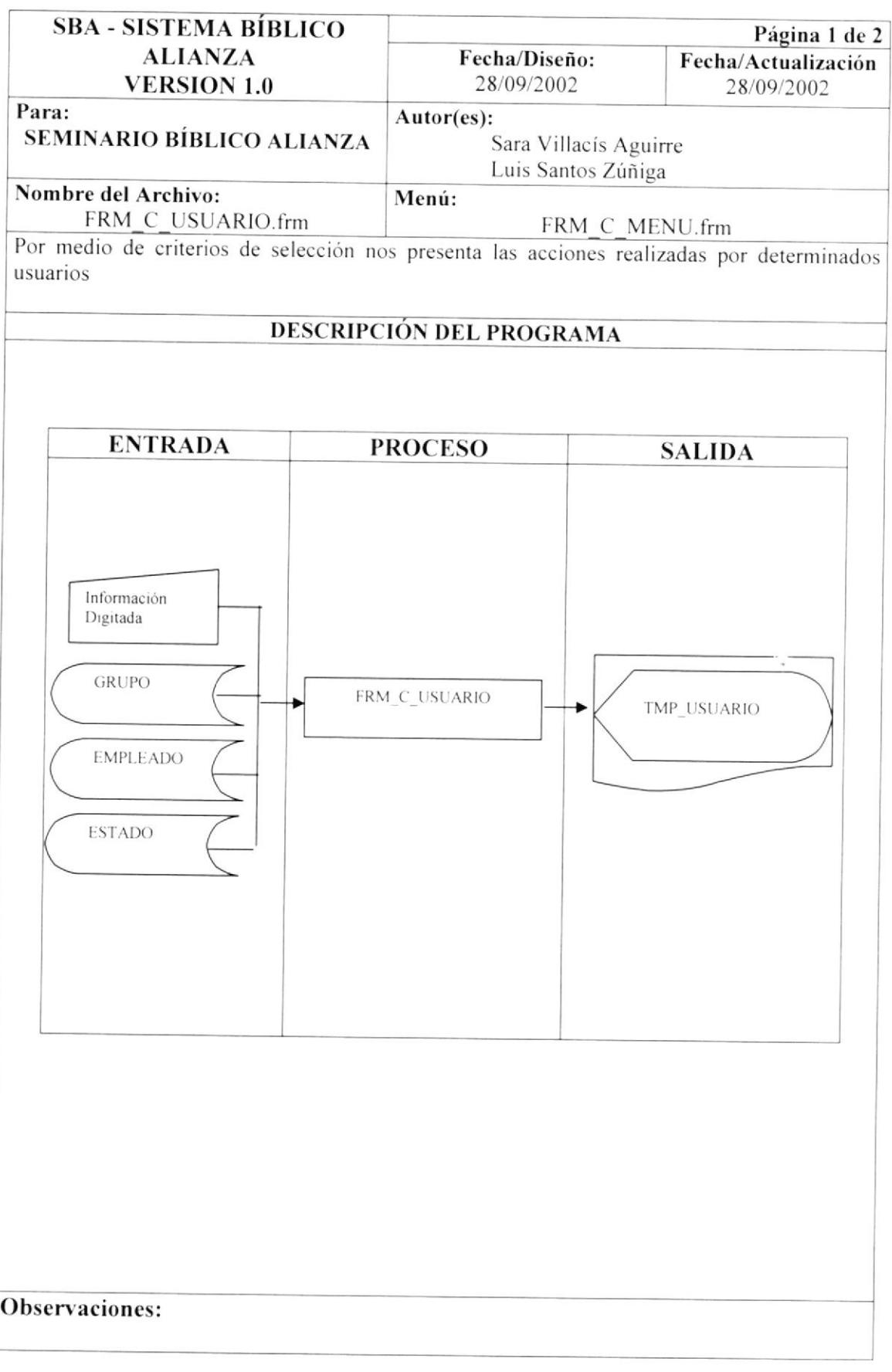

**PROTCOM** 

 $\overline{\mathbb{R}}$ 

## 9.38.1 NARRATIVA DE LA CONSULTA DE USUARIO

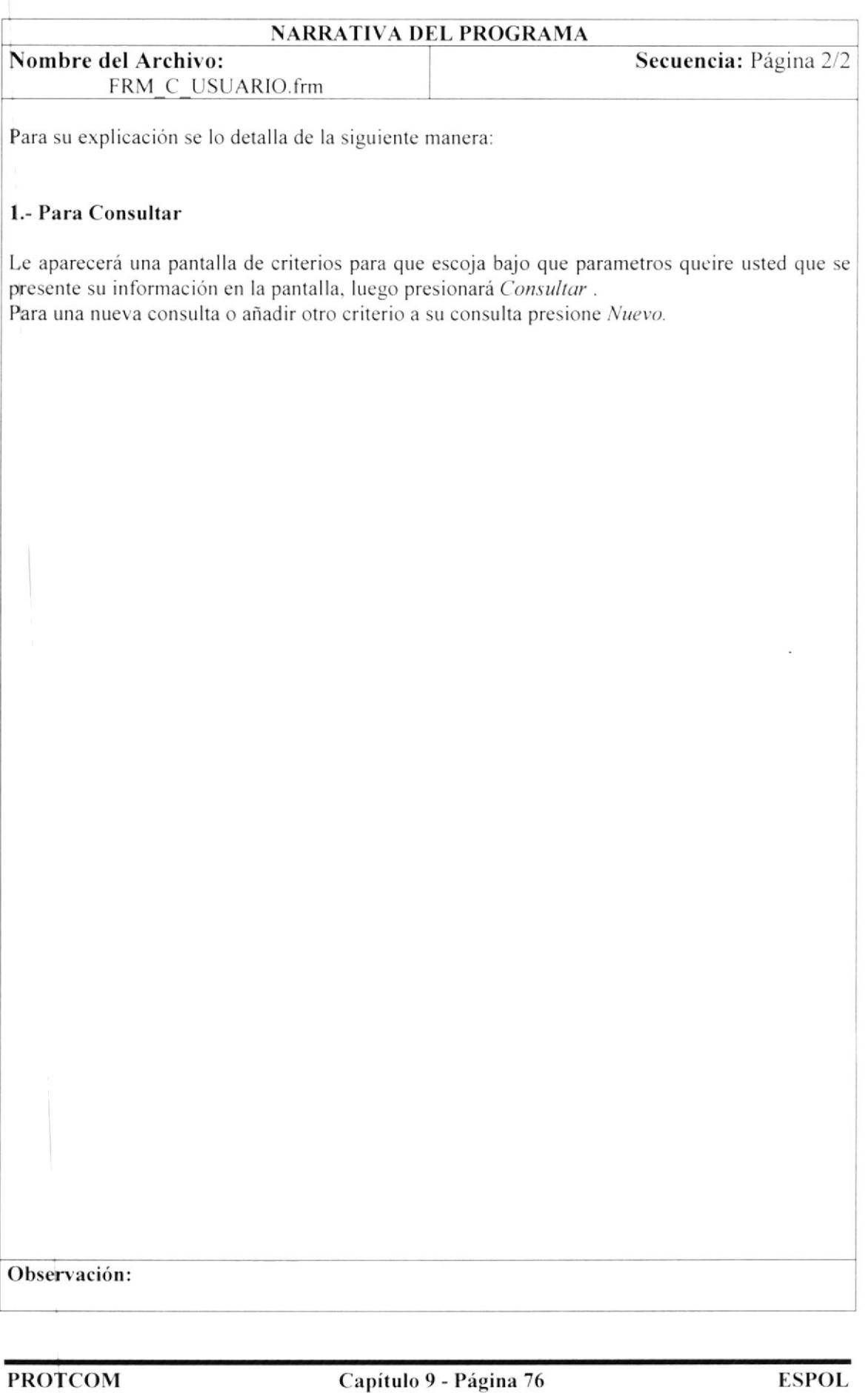